71583333 2022-08-01

# Informações técnicas Proline Promass I 500

Medidor de vazão Coriolis

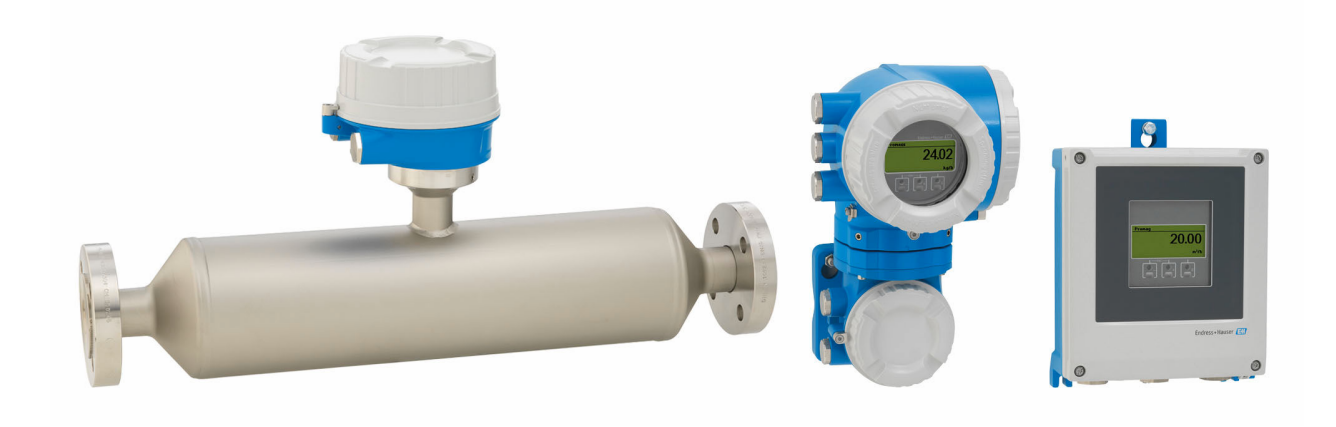

# Combina medição de viscosidade e vazão em linha com uma versão remota do transmissor com até 4 E/Ss

# Aplicação

- O princípio de medição opera independentemente das propriedades físicas do tal como viscosidade ou densidade
- A medição de líquidos e fases em aplicações exige baixa perda de pressão e o tratamento cuidadoso do fluido

# *Propriedades do equipamento*

- Direto, sistema de tubo simples fácil de limpar
- Tecnologia TMB
- Tubo de medição de titânio
- Versão remota com até 4 E/Ss
- Display retroiluminado com controle por toque e acesso a WLAN
- Cabo padrão entre sensor e transmissor

# Seus benefícios

- Economia de energia projeto com passagem plena que permite uma perda de carga mínima
- Menor quantidade de pontos de medição no processo medição multivariável (vazão, densidade e temperatura)
- Instalação compacta sem necessidade de trecho reto a montante e a jusante
- Acesso total às informações de processo e diagnóstico numerosas E/Ss livremente combináveis e Ethernet
- Complexidade e variedade reduzida funcionalidade de E/S livremente configurável
- Verificação integrada Heartbeat Technology

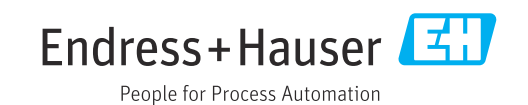

# Sumário

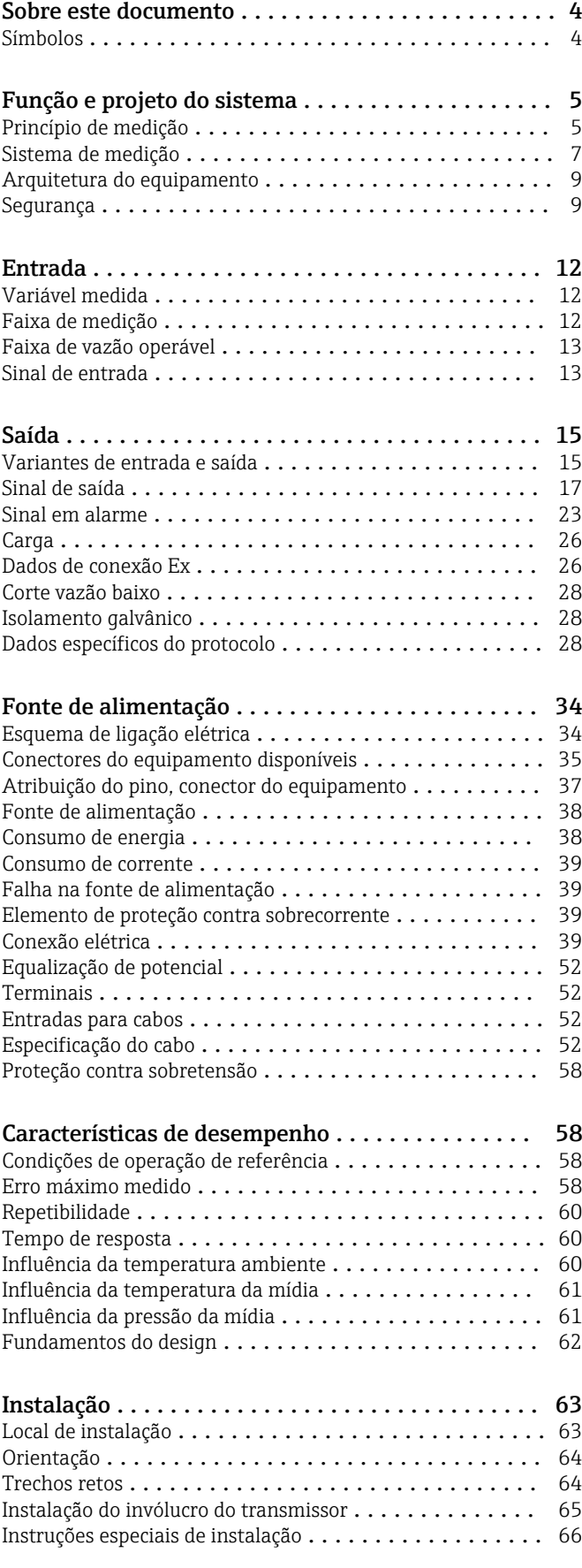

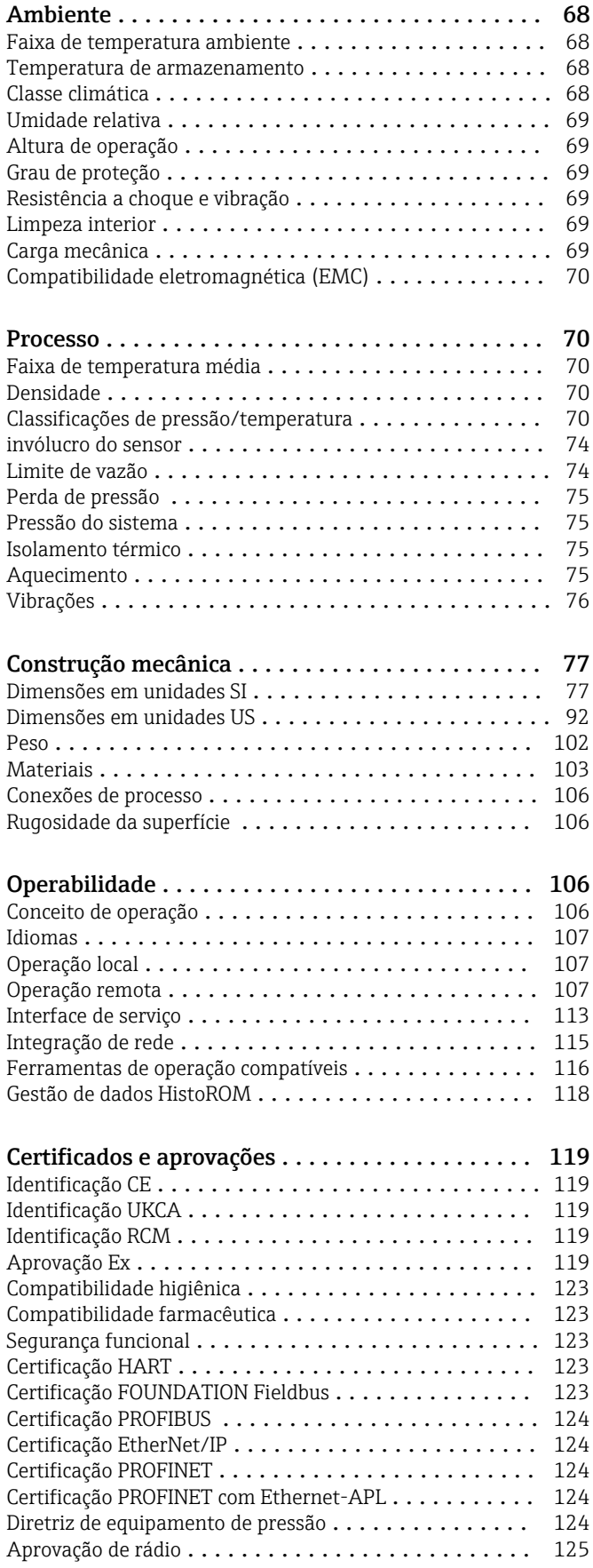

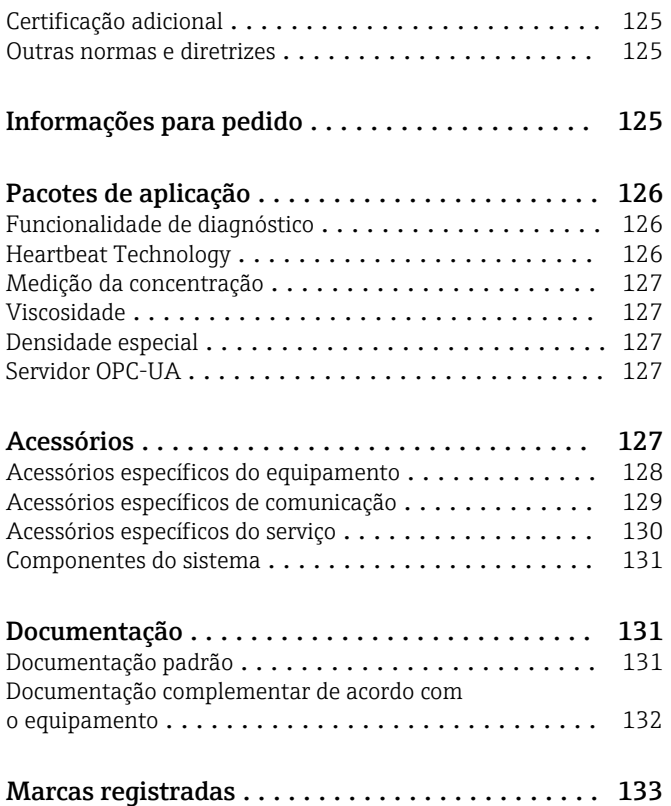

# Sobre este documento

# <span id="page-3-0"></span>Símbolos Símbolos elétricos

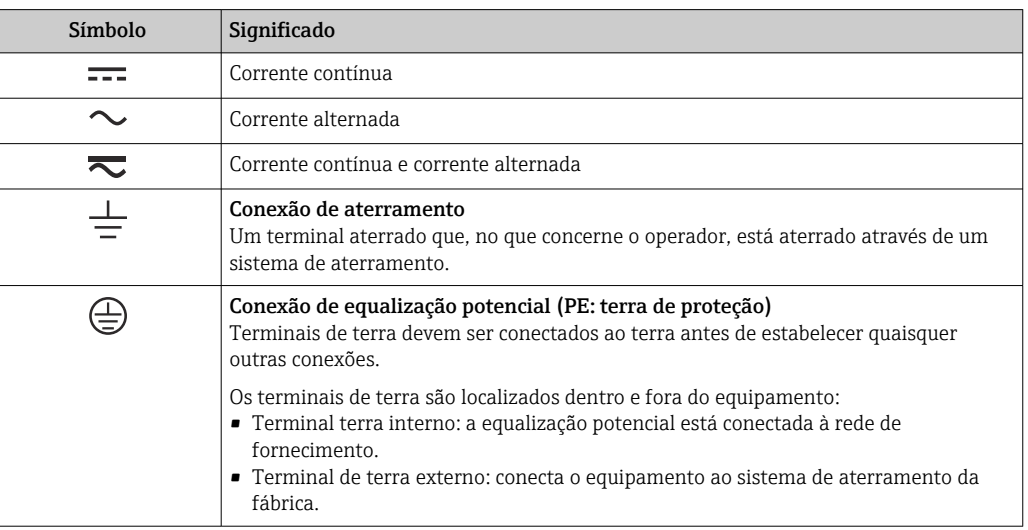

# Símbolos específicos de comunicação

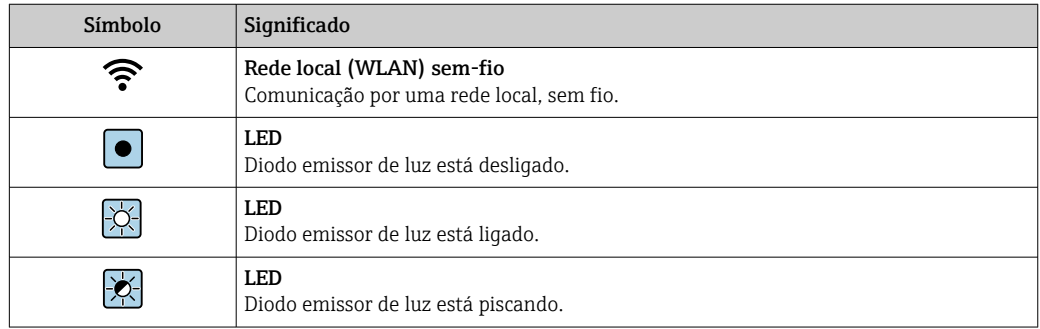

# Símbolos para determinados tipos de informações

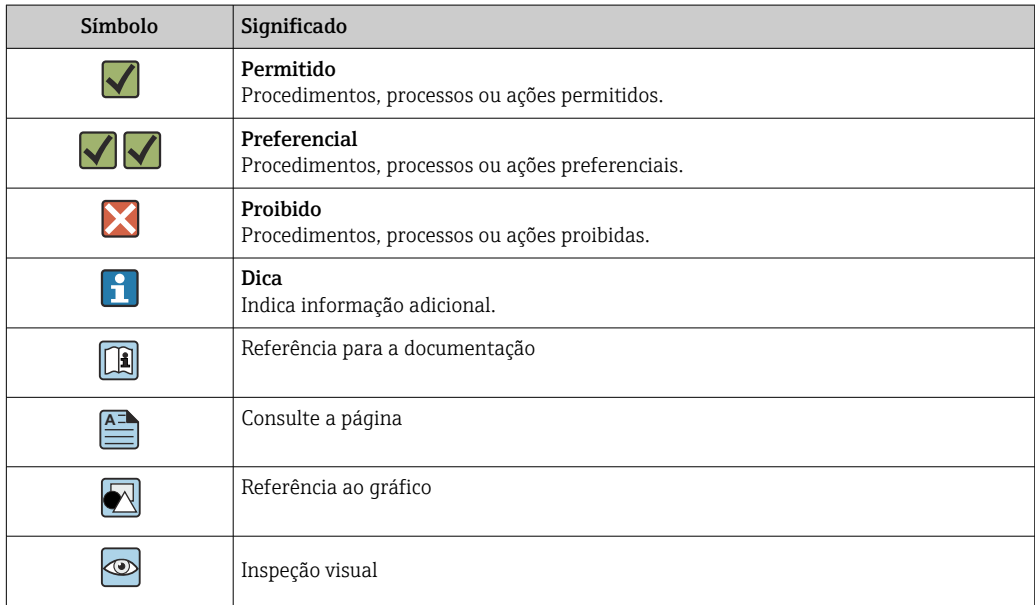

### <span id="page-4-0"></span>Símbolos em gráficos

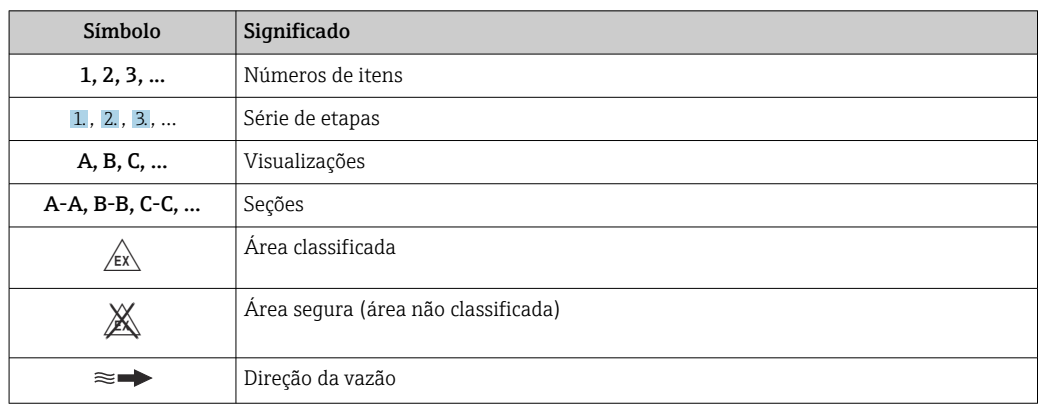

# Função e projeto do sistema

Princípio de medição O princípio de medição tem como base a geração controlada de forças Coriolis. Estas forças estão sempre presentes em um sistema quando os movimentos translacional e rotacional estão sobrepostos.

- $F_c = 2 \cdot \Delta m (v \cdot \omega)$
- $F_c = F$ orça Coriolis
- ∆m = massa em movimento
- $\omega$  = velocidade rotacional
- ν = velocidade radial em sistemas rotacionais ou oscilantes

A amplitude da força Coriolis depende da massa em movimento ∆m, sua velocidade v no sistema e, assim, da vazão mássica. Ao invés de uma velocidade rotacional constante ω, o sensor usa a oscilação.

No sensor é produzida uma oscilação no tubo de medição. As forças Coriolis produzidas no tubo de medição criam um desvio de fase nas oscilações do tubo (vide ilustração):

- Se a vazão zero (isto é, quando o fluido fica parado), a oscilação medida nos pontos A e B tem a mesma fase (sem diferença de fase) (1).
- A vazão mássica gera a desaceleração da oscilação na entrada dos tubos (2) e a aceleração na saída (3).

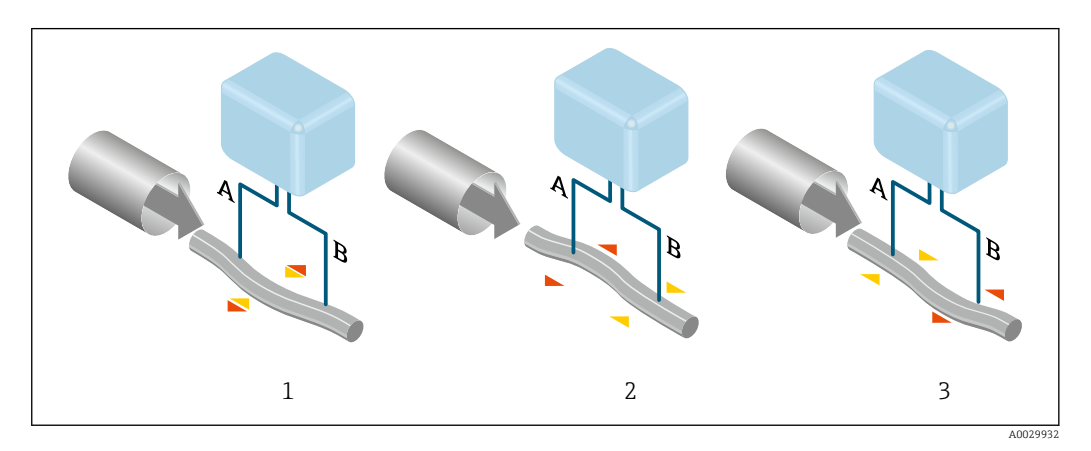

A diferença de fase (A-B) aumenta com o aumento da vazão mássica. Os sensores eletrodinâmicos registram as oscilações do tubo na entrada e na saída. O equilíbrio do sistema é assegurado pela oscilação da antifase de uma massa oscilante excentricamente organizada. O princípio de medição

opera independentemente da temperatura, da pressão, da viscosidade, da condutividade e do perfil de vazão.

#### Medição de densidade

O tubo de medição é excitado de forma contínua em sua frequência de ressonância. Uma alteração na massa e, assim, na densidade do sistema oscilante (inclusive no tubo de medição e o fluido) resulta em um ajuste correspondente e automático na frequência de oscilação. A frequência de ressonância é, portanto, uma função da densidade do meio. O microprocessador utiliza este relacionamento para obter um sinal de densidade.

#### Medição do volume

Juntamente com a vazão mássica medida, ela é usada para calcular a vazão volumétrica.

#### Medição da temperatura

A temperatura de um tubo de medição é determinada para que se possa calcular o fator de compensação devido aos efeitos da temperatura. Este sinal corresponde à temperatura do processo e está disponível como um sinal de saída.

#### Manipulador de Fração de Gás (GFH)

O Manipulador de Fração de Gás é uma função do software Promass que melhora a estabilidade e repetibilidade da medição. A função verifica continuamente a presença de perturbações em vazões de fase única, isto é, bolhas de gás em líquidos ou gotículas em gases. Na presença de uma segunda fase, a vazão e a densidade se tornam cada vez mais instáveis. A função Manipulador de Fração de Gás melhora a estabilidade da medição no que diz respeito à severidade das perturbações, sem qualquer efeito em condições de vazão de fase única.

O manipulador de fração de gás está disponível apenas em versões do equipamento com HART, Modbus RS485, PROFINET e PROFINET com Ethernet-APL.

Para informações detalhadas sobre o manipulador de fração de gás, consulte a Documentação  $\boxed{1}$ especial para "Manipulador de Fração de Gás" → ■ 132

<span id="page-6-0"></span>Sistema de medição **Cauca de medição consiste em um transmissor** e um sensor. O transmissor e o sensor são montados em locais fisicamente separados. Estão interconectados por cabos de conexão.

#### Transmissor

Duas versões do transmissor estão disponíveis.

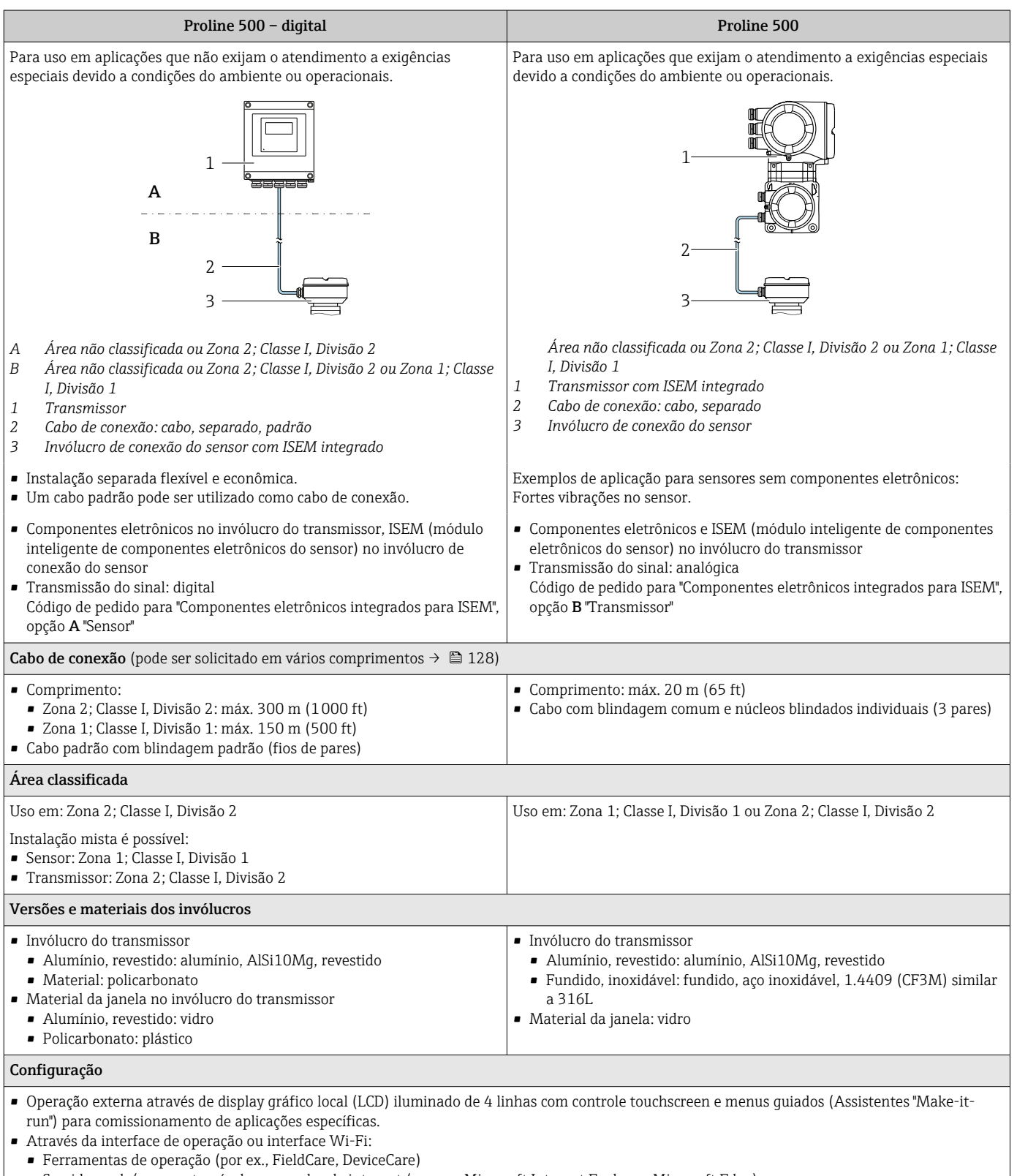

• Servidor web (acesso através de navegador de internet (por ex., Microsoft Internet Explorer, Microsoft Edge)

#### Invólucro de conexão do sensor

Diferentes versões do invólucro de conexão estão disponíveis.

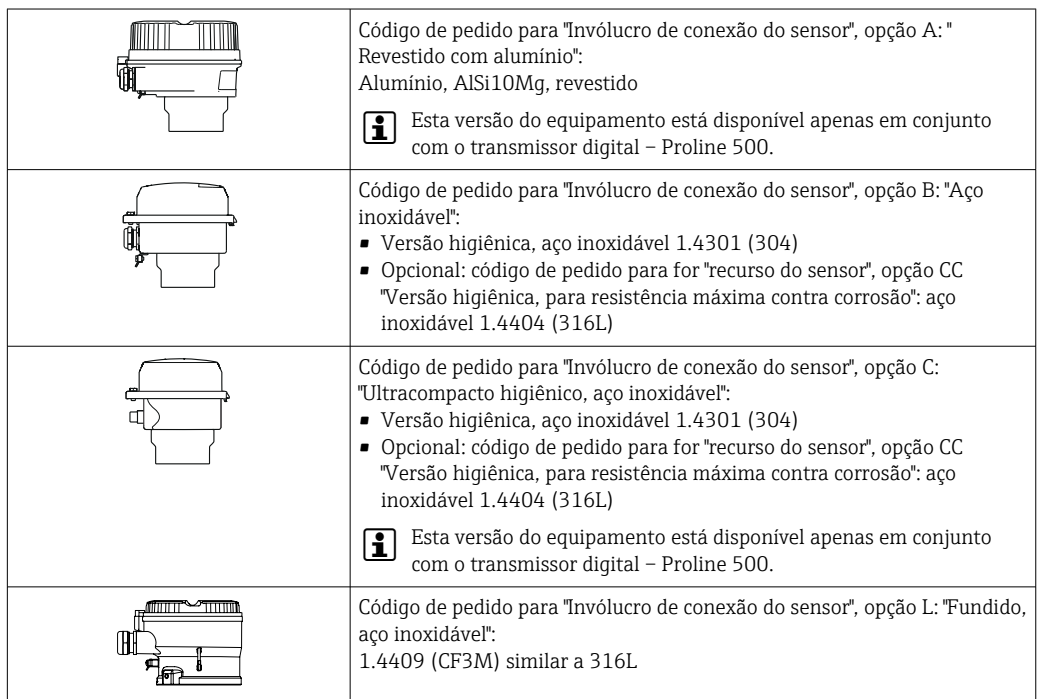

Sensor

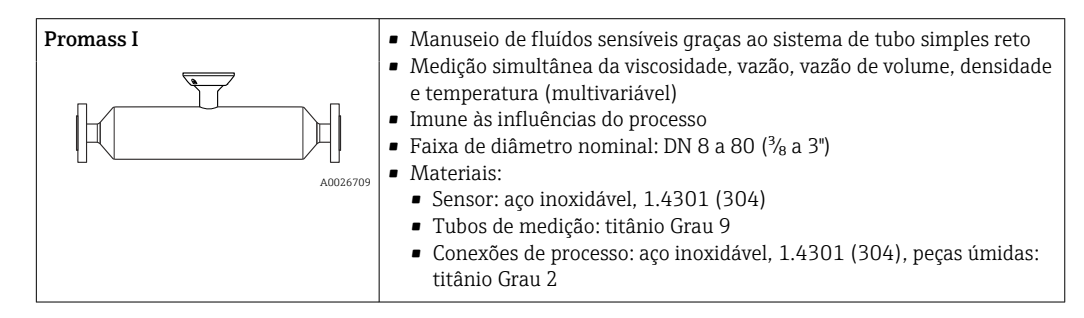

# <span id="page-8-0"></span>Arquitetura do equipamento 1 Ж  $\overline{5}$ 3 2 4  $\sqrt{\mathsf{E}}$ 6 3  $\mathcal{L}$ 7 A0027512

 *1 Possibilidades para integração de medidores em um sistema*

- *1 Sistema de controle (ex. CLP)*
- *2 Cabo de conexão (0/4 a 20 mA HART, etc.)*
- *3 Fieldbus*
- *4 Acoplador*
- *5 Área não classificada*
- *6 Área classificada: Zona 2; Classe I, Divisão 2*
- *7 Área classificada: Zona 1; Classe I, Divisão 1*

#### Segurança Segurança de TI

Nossa garantia somente é válida se o produto for instalado e usado conforme descrito nas Instruções de operação. O produto é equipado com mecanismos de segurança para protegê-lo contra qualquer mudança acidental das configurações.

Medidas de segurança de TI, que oferecem proteção adicional para o produto e a respectiva transferência de dados, devem ser implantadas pelos próprios operadores de acordo com seus padrões de segurança.

#### Segurança de TI específica do equipamento

O equipamento oferece uma gama de funções específicas para apoiar medidas de proteção para o operador. Essas funções podem ser configuradas pelo usuário e garantir maior segurança em operação, se usado corretamente. Uma visão geral das funções mais importantes é fornecida na seção a seguir:

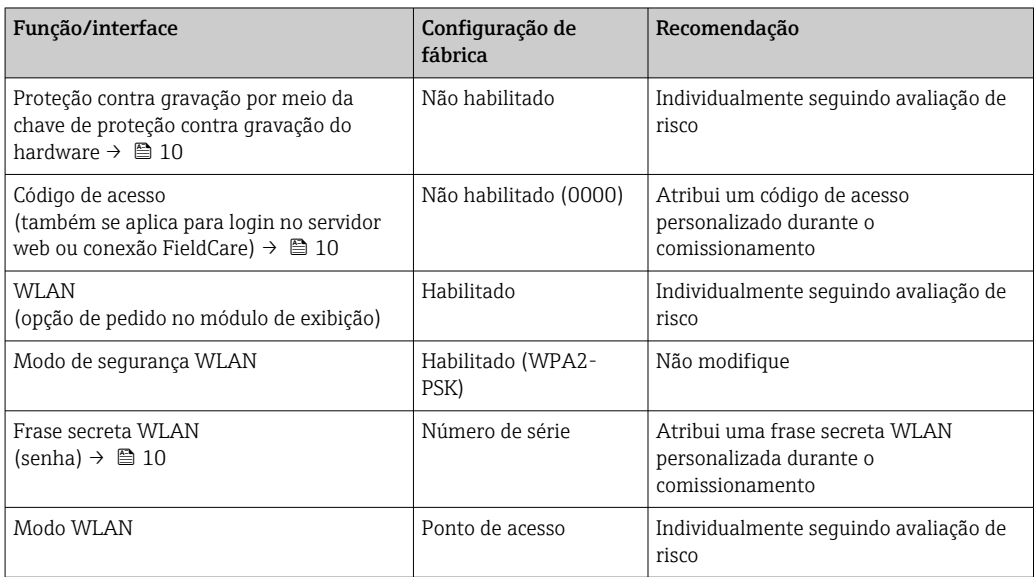

<span id="page-9-0"></span>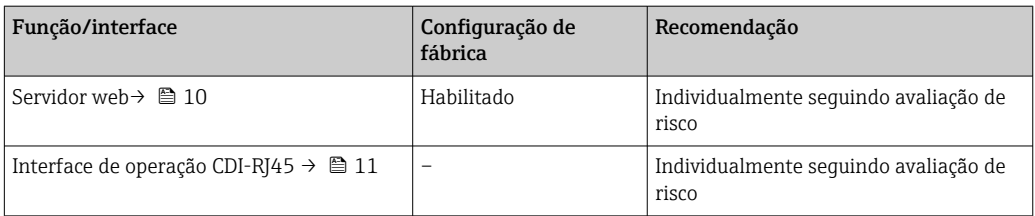

*Proteção de acesso através da proteção contra gravação de hardware*

O acesso à gravação dos parâmetros do equipamento através do display local, navegador Web ou ferramenta de operação (ex. FieldCare, DeviceCare) pode ser desabilitado através de uma seletora de proteção contra gravação (minisseletora nos módulo dos componentes eletrônicos principais). Quando a proteção contra gravação de hardware é habilitada, somente é possível o acesso de leitura aos parâmetros.

A proteção contra gravação de hardware está desabilitada quando o equipamento é entregue.

#### *Proteção de acesso através de senha*

Senhas diferentes estão disponíveis para proteger o acesso de escrita aos parâmetros do equipamento ou o acesso ao equipamento através da interface WLAN.

• Código de acesso específico do usuário

Protege o acesso de escrita aos parâmetros do equipamento através do display local, navegador Web ou ferramenta de operação (ex. FieldCare, DeviceCare). A autorização de acesso é claramente regulada através do uso de um código de acesso específico do usuário.

• senha WLAN

A chave de rede protege uma conexão entre uma unidade operacional (ex. notebook ou tablet) e o equipamento através da interface WLAN, que pode ser solicitada como uma opção.

• Modo de infraestrutura Quando o equipamento é operado no modo de infraestrutura, a frase secreta WLAN corresponde à frase secreta WLAN configurada no lado do operador.

## *Código de acesso específico do usuário*

O acesso de escrita aos parâmetros do equipamento através do display local, navegador Web ou ferramenta de operação (ex. FieldCare, DeviceCare) pode ser protegido pelo código de acesso modificável, específico do usuário.

#### *senha WLAN: Operação como ponto de acesso WLAN*

Uma conexão entre uma unidade operacional (por exemplo, notebook ou tablet) e o equipamento através da interface WLAN, que pode ser solicitada como uma opção adicional, é protegida pela chave de rede. A autenticação WLAN da chave de rede está em conformidade com o padrão IEEE 802.11 .

Quando o equipamento é entregue, a chave de rede é pré-definida, dependendo do equipamento. Isso pode ser alterado através do submenu configuração WLAN no parâmetro senha WLAN.

#### *Modo de infraestrutura*

Uma conexão entre o equipamento e o ponto de acesso WLAN é protegida por meio de um SSID e uma frase secreta no lado do sistema. Entre em contato com o administrador do sistema para acessar.

#### *Notas gerais sobre o uso de senhas*

- O código de acesso e a chave de rede fornecidos com o equipamento deverão ser alterados durante o comissionamento.
- Siga as regras gerais para a geração de uma senha segura ao definir e gerenciar o código de acesso ou a chave de rede.
- O usuário é responsável pelo gerenciamento e pelo manuseio cuidadoso do código de acesso e chave de rede.

#### *Acesso através do servidor Web*

O equipamento pode ser operado e configurado através de um navegador Web com um servidor Web integrado. A conexão acontece através da interface de operação (CDI-RJ45) ou da interface Wi-Fi. Para versões do equipamento com protocolos de comunicação EtherNet/IP e PROFINET, a conexão

<span id="page-10-0"></span>também pode ser estabelecida através da conexão do terminal para transmissão de sinal para EtherNet/IP, PROFINET (conector RJ45) ou PROFINET com Ethernet-APL (dois fios).

O servidor Web está habilitado quando o equipamento for entregue. O servidor web pode ser desabilitado se necessário (por ex. após comissionamento) através da parâmetro Função Web Server.

Informações sobre o equipamento e informações de status podem ser escondidas na página de login. Isso impede o acesso não autorizado às informações.

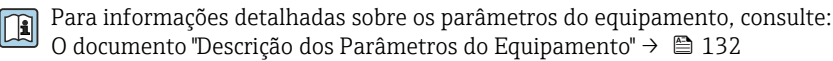

*Acesso através de OPC-UA*

O pacote de aplicação "OPC UA Server" está disponível na versão do equipamento com protocolo de comunicação HART → **■ 127.** 

O equipamento pode se comunicar com clientes OPC UA usando o pacote de aplicação "OPC UA Server".

O servidor OPC UA integrado no equipamento pode ser acessado através do ponto de acesso WLAN usando a interface WLAN - que pode ser solicitada opcionalmente - ou a interface de serviço (CDI-RJ45) através da rede de Ethernet. Direitos de acesso e autorização conforme configuração separada.

Os modos de segurança a seguir são compatíveis de acordo com Especificação OPC UA (IEC 62541):

- Nenhum
- Basic128Rsa15 assinado
- Basic128Rsa15 assinado e criptografado

*Acesso através da interface de operação (CDI-RJ45)*

O equipamento pode ser conectado a uma rede através da interface de operação (CDI-RJ45). As funções específicas do equipamento garantem a operação segura do equipamento em uma rede.

Recomenda-se o uso das orientações e normas industriais relevantes foram definidas pelos comitês de segurança nacionais e internacionais, como IEC/ISA62443 ou o IEEE. Isso inclui medidas de segurança organizacional, como a atribuição de autorização de acesso, além de medidas técnicas, como a segmentação de rede.

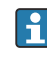

Transmissores com aprovação Ex de não devem ser conectados via interface de operação (CDI-RJ45)!

Código de pedido para "Aprovação transmissor + sensor", opções (Ex de): BA, BB, C1, C2, GA, GB, MA, MB, NA, NB

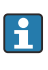

O equipamento pode ser integrado à uma topologia de anel. O equipamento é integrado através da conexão do terminal para transmissão de sinal (saída 1) e a conexão para a Interface de operação (CDI-RJ45) .

# Entrada

# <span id="page-11-0"></span>Variável medida Variáveis medidas diretas

- Vazão mássica
- Densidade
- Temperatura
- Viscosidade

## Variáveis de medição calculadas

- Vazão volumétrica
- Vazão volumétrica corrigida
- Densidade de referência

# Faixa de medição Faixa de medição para líquidos

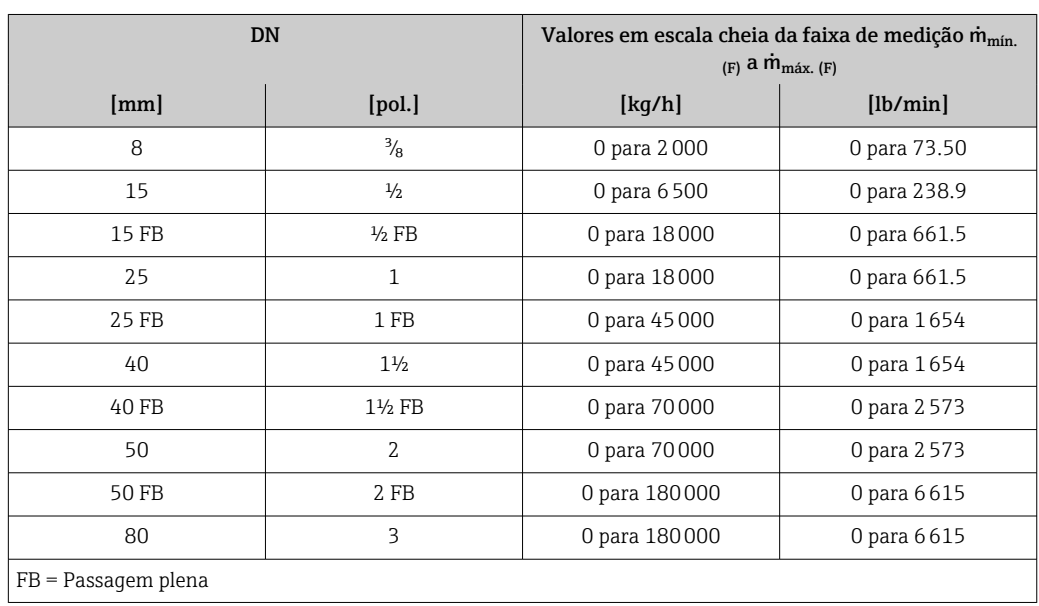

## Faixa de medição para gases

O valor em escala real depende da densidade e velocidade do som do gás usado e pode ser calculado utilizando a fórmula abaixo:

O valor em escala cheia depende da densidade e velocidade do som do gás usado. O valor em escala cheia pode ser calculado com as seguintes fórmulas:

- $\bullet$  m<sub>máx. (G)</sub> = mínimo (m<sub>máx. (F)</sub> ·  $\rho$ <sub>G</sub> : x)
- m<sub>máx. (G)</sub> = mínimo (ρ<sub>G</sub> · (c<sub>G</sub>/2) · d<sub>i</sub><sup>2</sup> · (π/4) · 3600 · n)

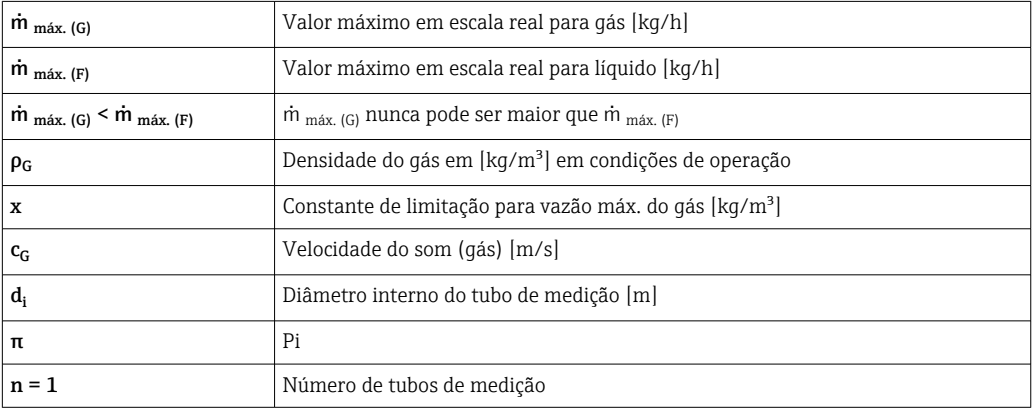

<span id="page-12-0"></span>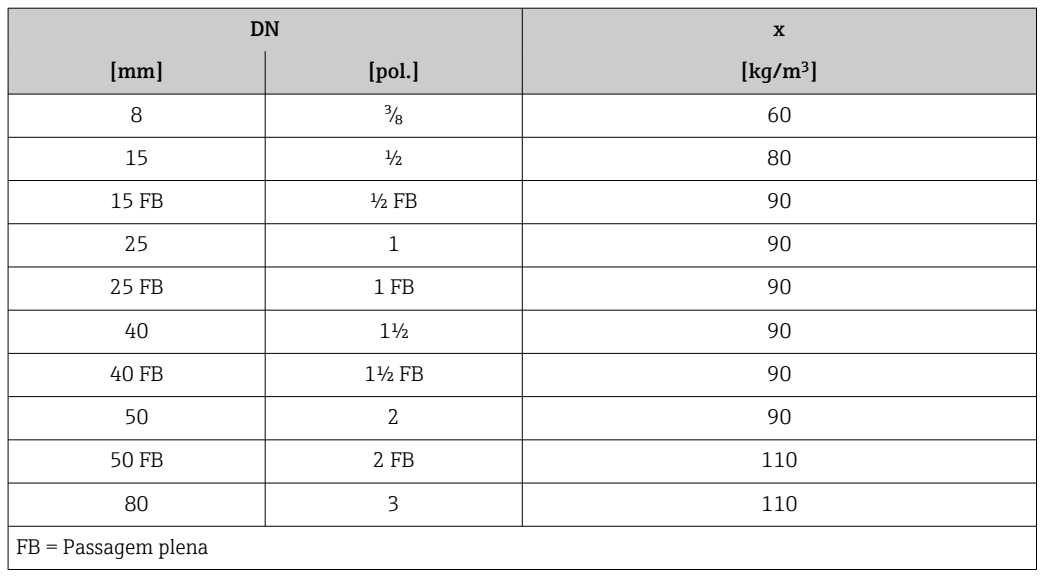

Para calcular a faixa de medição, use a ferramenta de dimensionamento*Applicator* [→ 130](#page-129-0)

Se for calcular o valor em escala cheia usando as duas fórmulas:

1. Calcula o valor em escala cheia com ambas as fórmulas.

2. O menor valor é o valor que deve ser usado.

**■ 74** 

#### Faixa de medição recomendada

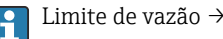

Faixa de vazão operável Acima de 1000 : 1. Faixas de vazão acima do valor máximo de escala predefinido não sobrepõe a unidade eletrônica, resultando em valores do totalizador registrados corretamente. Sinal de entrada Variantes de entrada e saída → 图 15 Valores externos medidos Para aumentar a precisão de algumas variáveis medidas ou para calcular a vazão volumétrica para gases corrigida, o sistema de automação pode gravar de forma contínua diferentes variáveis de medição no medidor: • Pressão de operação para aumentar a precisão (a Endress+Hauser recomenda o uso de um medidor de pressão para pressão absoluta, ex. Cerabar M ou Cerabar S) • Temperatura média para aumentar a precisão (ex. iTEMP) • Densidade de referência para calcular a vazão volumétrica de gases Vários medidores de pressão e temperatura podem ser solicitados à Endress+Hauser: consulte "Acessórios" seção  $\rightarrow$   $\blacksquare$  131 É recomendado ler em valores externos medidos para calcular a vazão volumétrica. *Protocolo HART* Os valores medidos são gravados a partir do sistema de automação no medidor através do protocolo HART. O medidor de temperatura e de densidade devem ser compatíveis com as seguintes funções específicas do protocolo: • Protocolo HART • Modo Burst

*Entrada em corrente*

[→ 14](#page-13-0)Os valores medidos são gravados a partir do sistema de automação no medidor através da entrada em corrente.

# <span id="page-13-0"></span>*Comunicação digital*

Os valores medidos podem ser gravados pelo sistema de automação via:

- FOUNDATION Fieldbus
- PROFIBUS DP
- PROFIBUS PA
- Modbus RS485
- EtherNet/IP
- PROFINET
- PROFINET com Ethernet-APL

# Entrada em corrente 0/4 a 20 mA

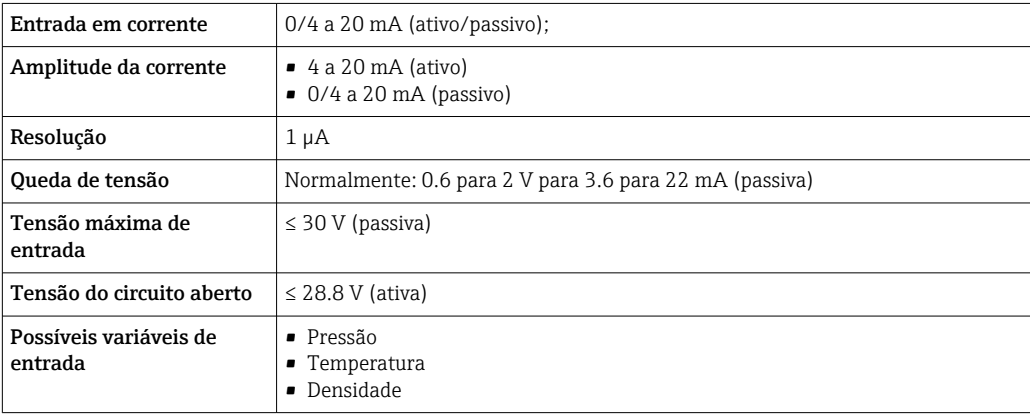

# Entrada de status

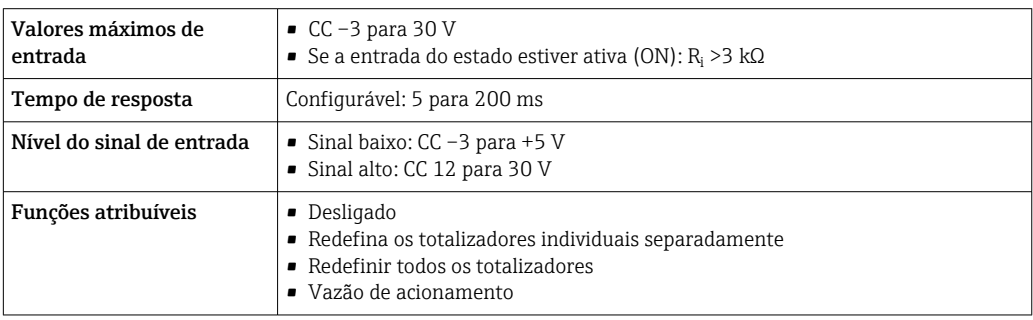

# Saída

<span id="page-14-0"></span>Variantes de entrada e saída Dependendo da opção selecionada para entrada/saída 1, são disponibilizadas diferentes variáveis para outras saídas e entradas. Apenas uma opção pode ser selecionada para cada saída/entrada 1 a 4. As tabelas seguintes devem ser lidas verticalmente  $(4)$ .

> Exemplo: se a opção BA "4 a 20 mA HART" foi selecionada para entrada/saída 1, uma das opções A, B, D, E, F , H, I ou J fica disponível para a saída 2 e uma das opções A, B, D, E, F , H, I ou J fica disponível para a saída 3 e 4.

### Entrada/saída 1 e opções para entrada/saída 2

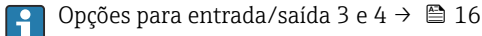

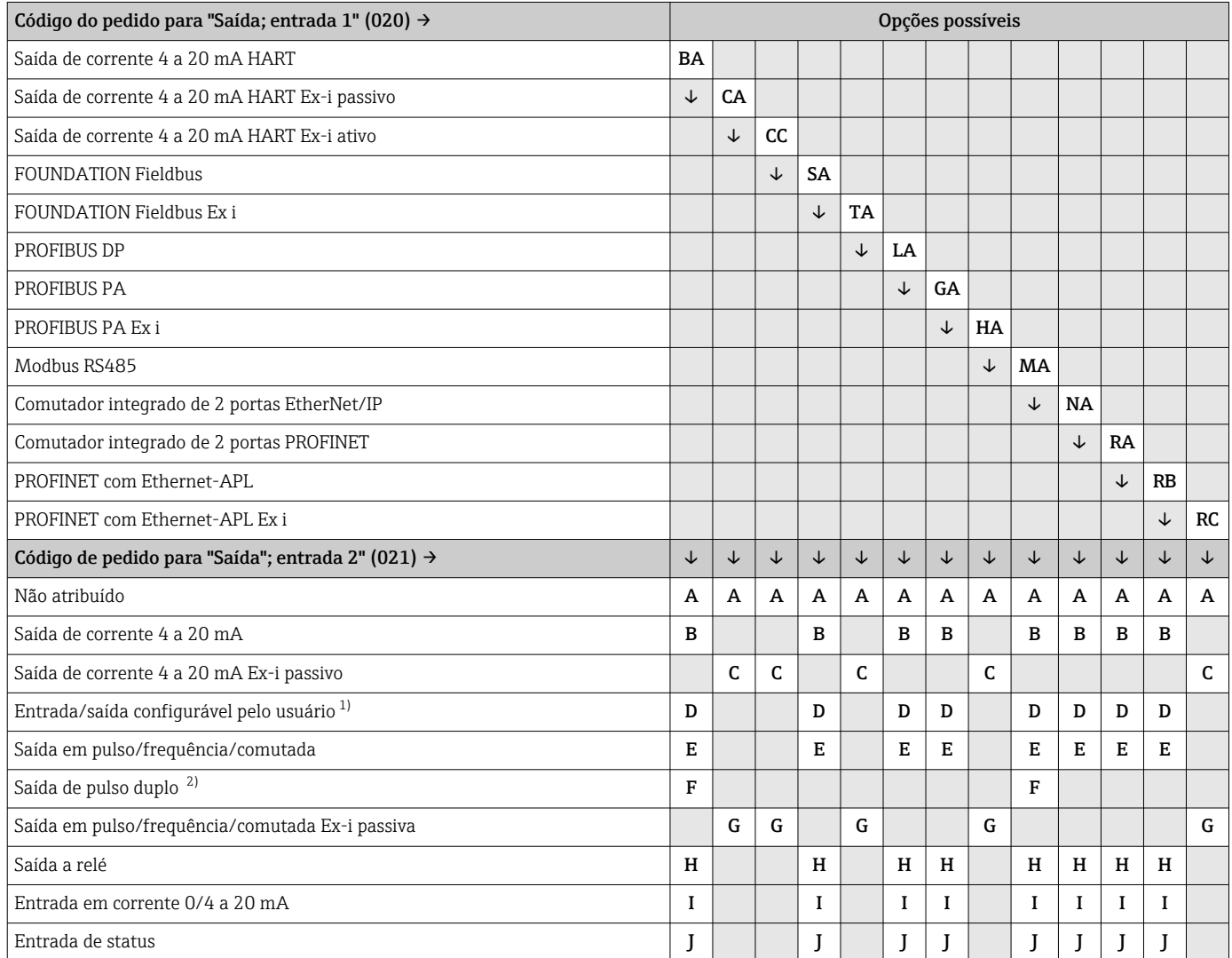

1) Uma entrada ou saída especificada pode ser atribuída a uma entrada/saída configurável pelo usuário → △ 23.

2) Se a saída de pulso duplo (F) for selecionada para saída/entrada 2 (021), apenas a saída de pulso duplo (F) opção disponível para a seleção da saída/entrada 3 (022).

Entrada/saída 1 e opções para entrada/saída 3 e 4

 $\bigcap$  Opções para entrada/saída 2 →  $\bigcirc$  15

<span id="page-15-0"></span>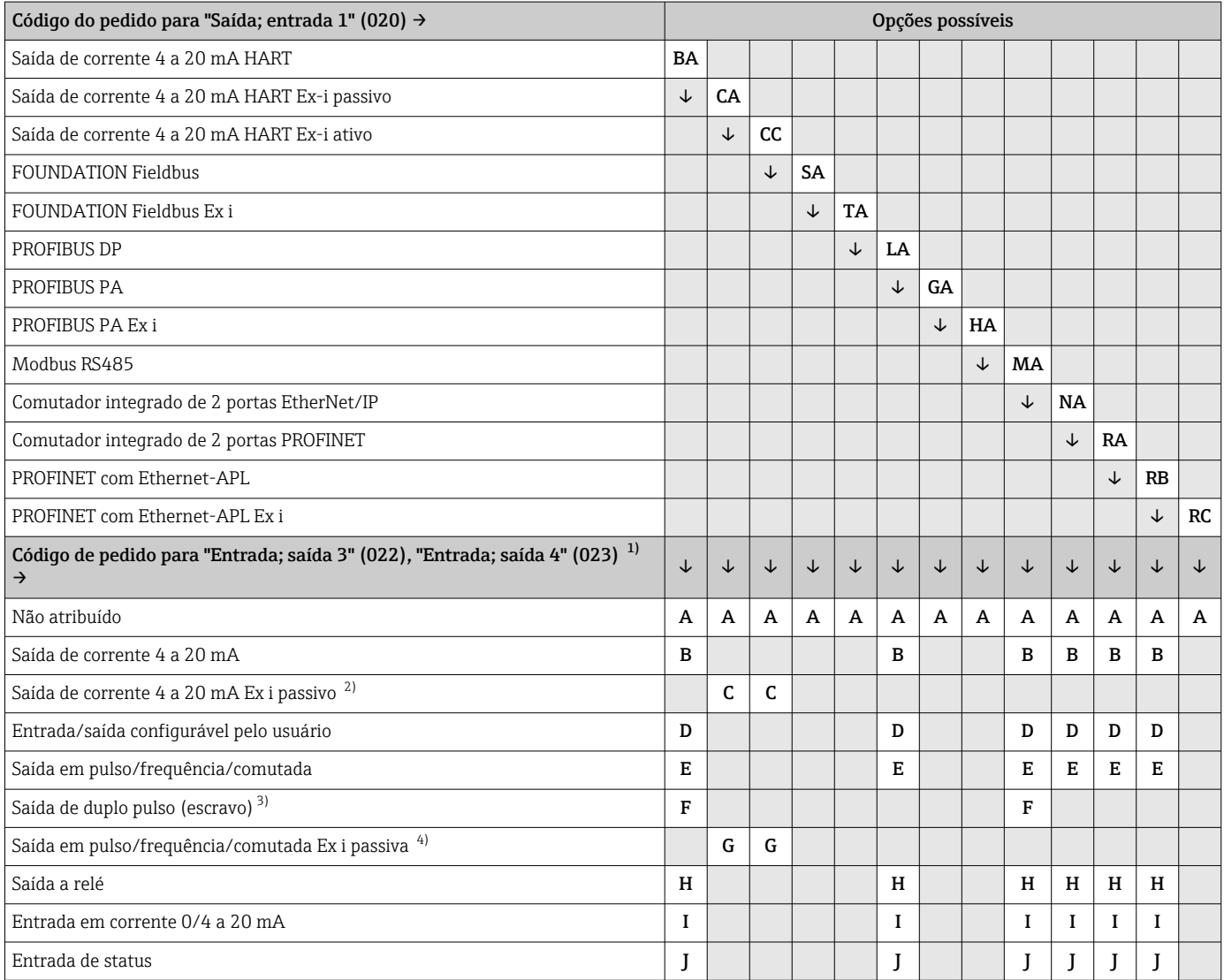

1) O código de pedido para for "Entrada; saída 4" (023) está disponível apenas para o transmissor digital Proline 500, código de pedido para "Componentes eletrônicos ISEM integrados", opção A.

2) A opção saída de corrente 4 a 20 mA Ex i passiva (C) não está disponível para a entrada/saída 4.

3) A opção de saída de duplo pulso (F) não está disponível para a entrada/saída 4.

4) A opção saída em pulso/frequência/comutada Ex i passiva (G) não está disponível para a entrada/saída 4.

# <span id="page-16-0"></span>Sinal de saída Saída de corrente 4 a 20 mA HART

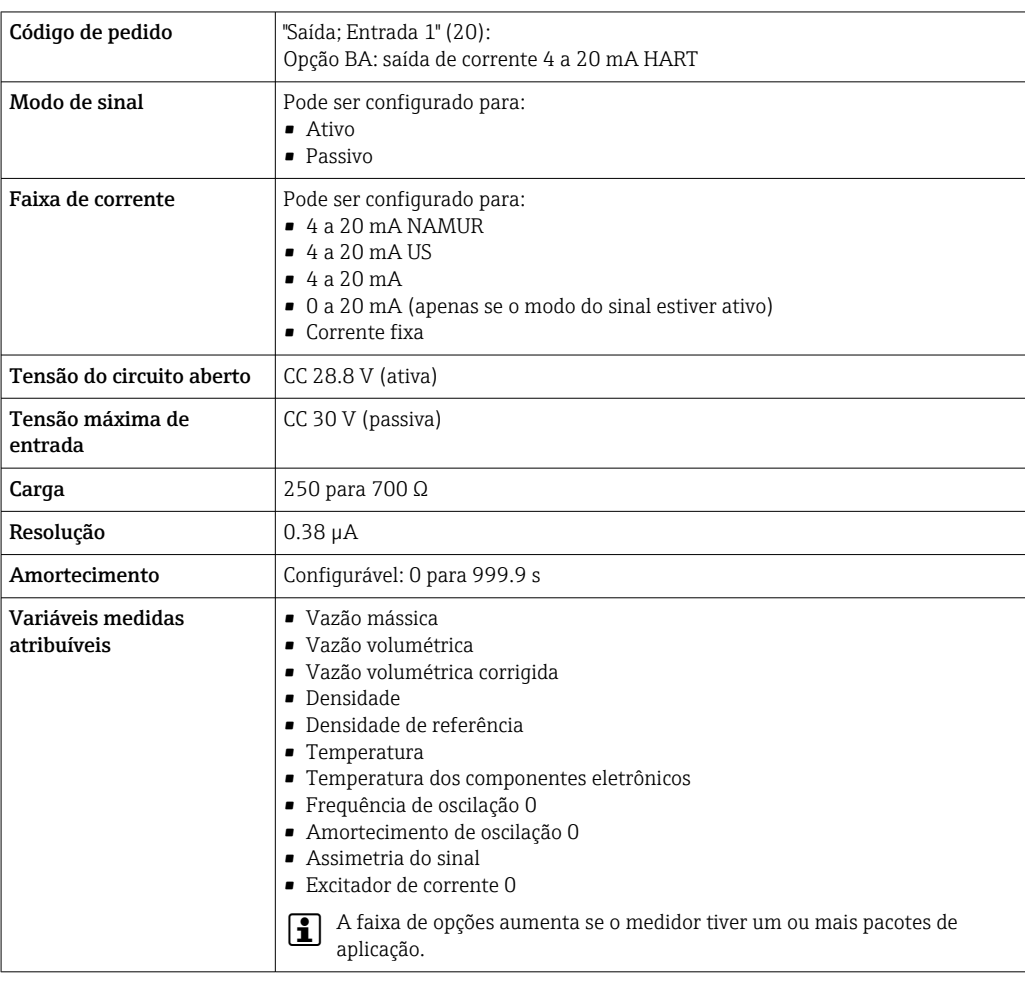

# Saída de corrente 4 a 20 mA HART Ex i

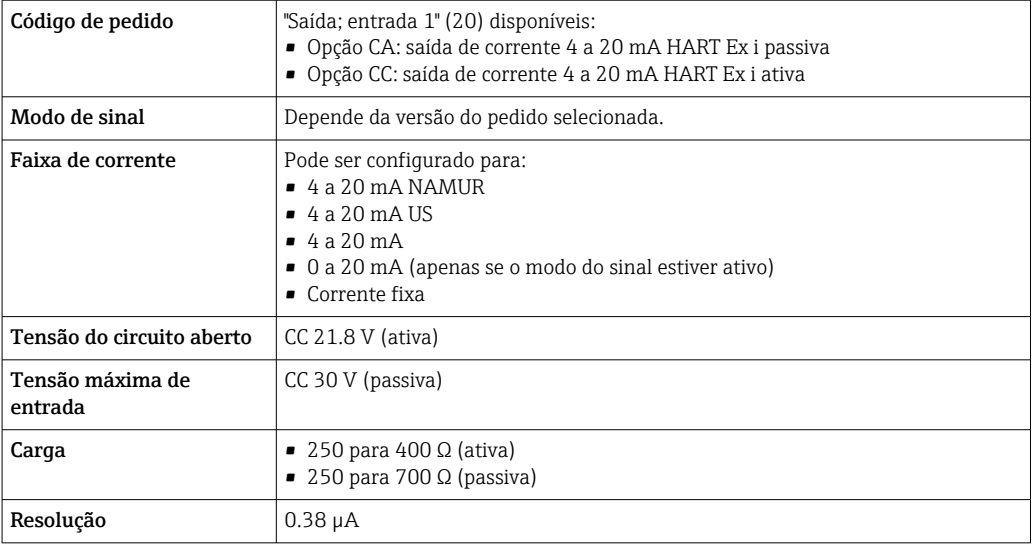

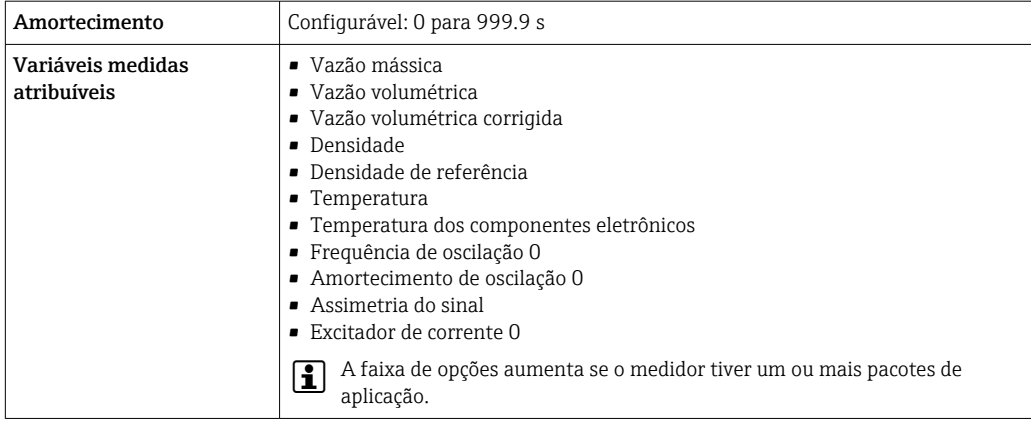

# FOUNDATION Fieldbus

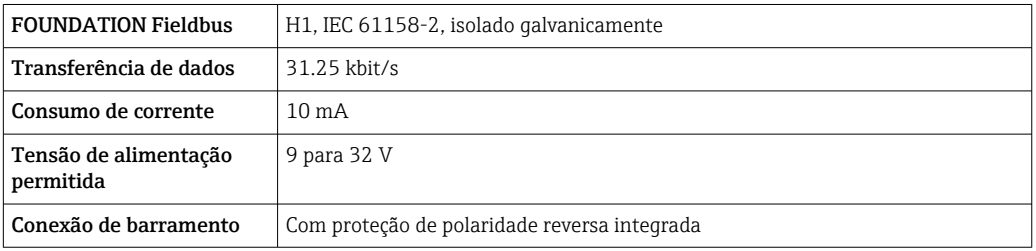

# PROFIBUS DP

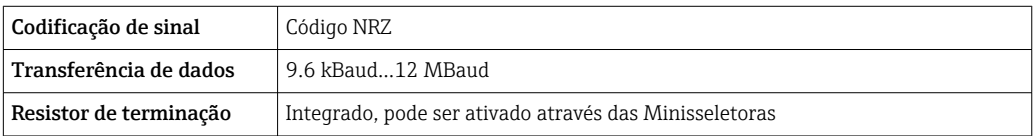

# PROFIBUS PA

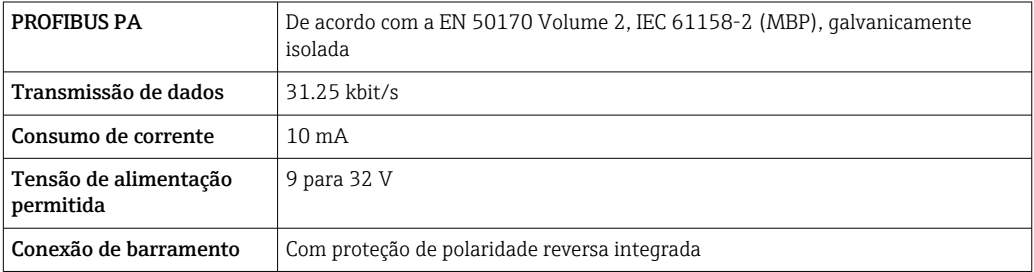

# Modbus RS485

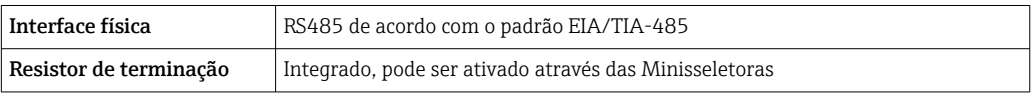

### EtherNet/IP

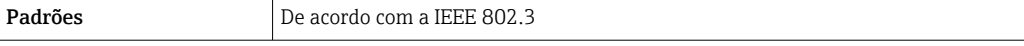

# PROFINET

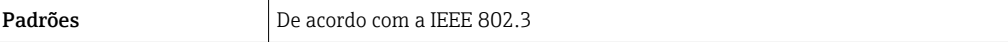

### PROFINET com Ethernet-APL

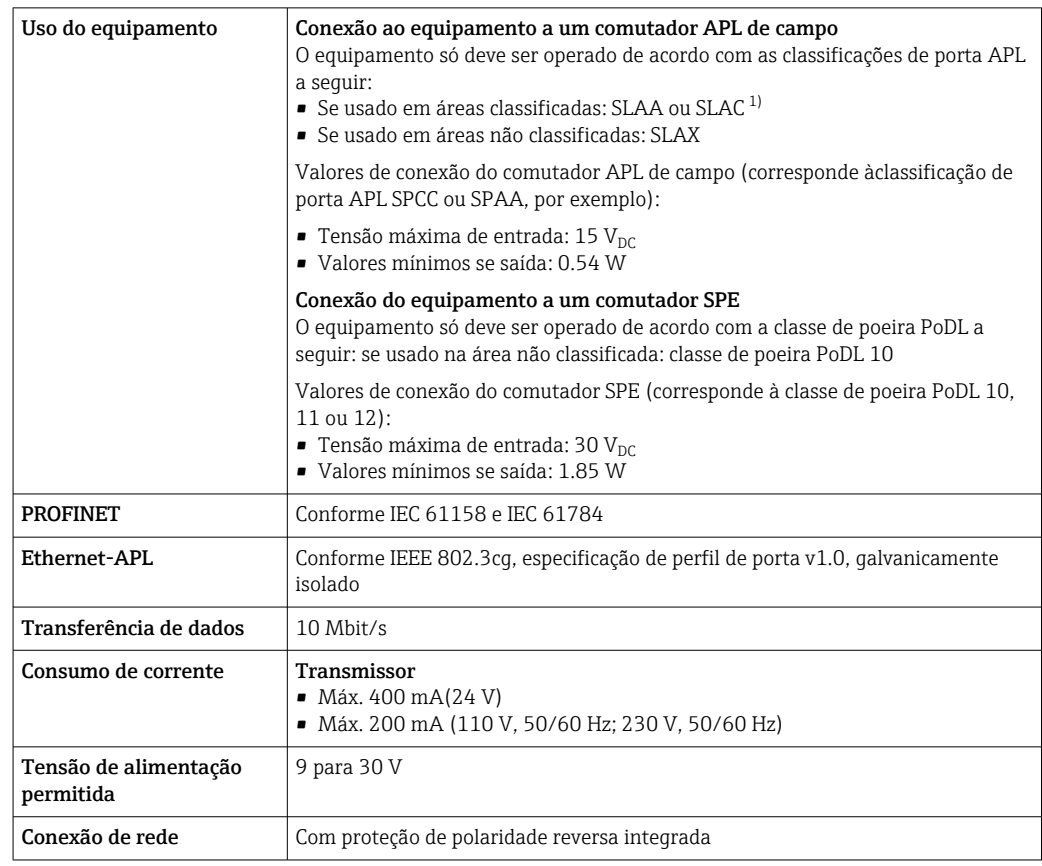

1) Para mais informações sobre o uso do equipamento em áreas classificadas, consulte as Instruções de Segurança específicas Ex

# Saída de corrente 4 a 20 mA

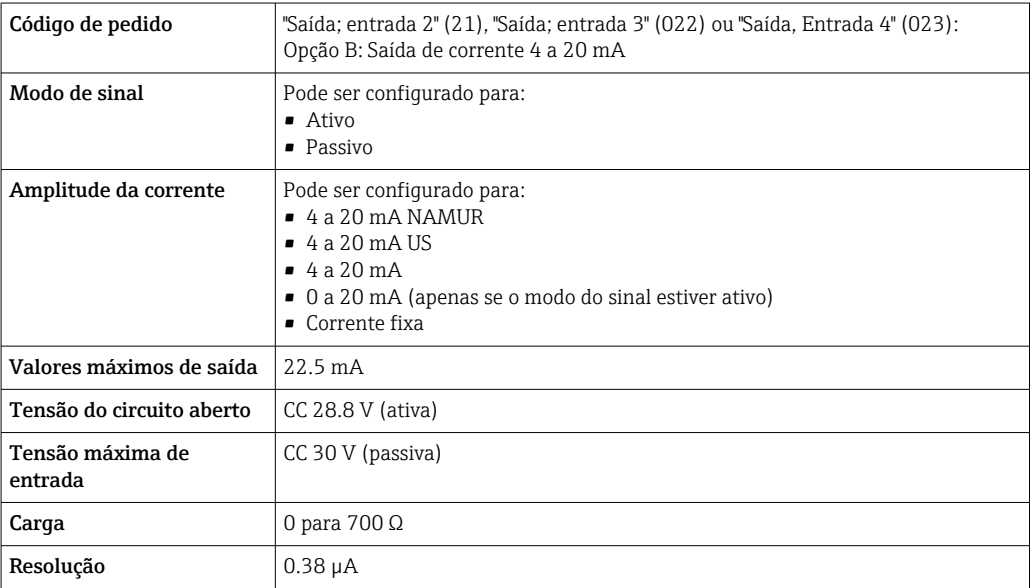

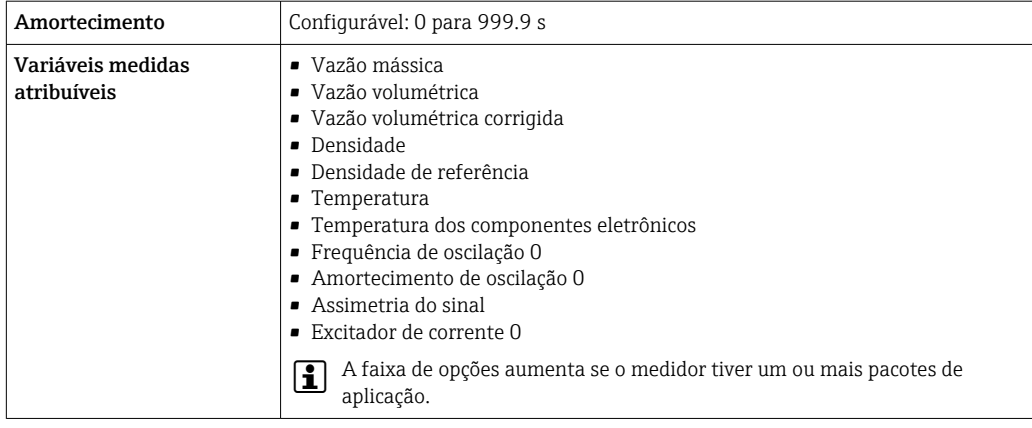

# Saída de corrente 4 a 20 mA Ex-i passivo

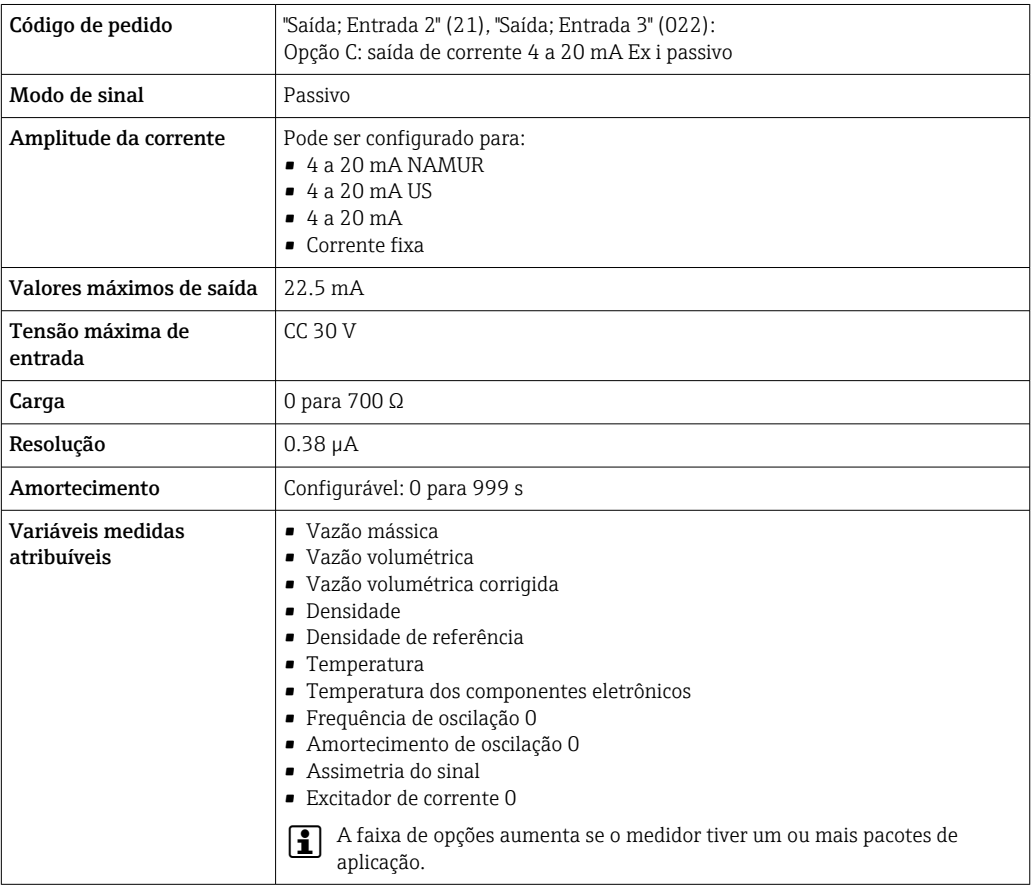

# Saída em pulso/frequência/comutada

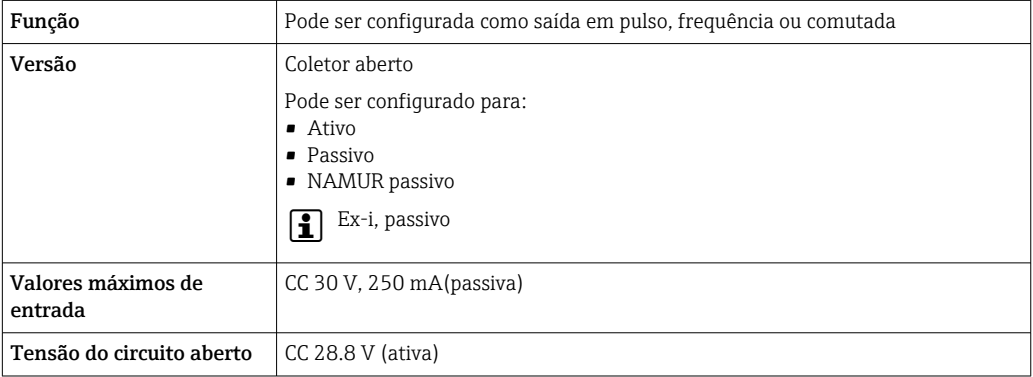

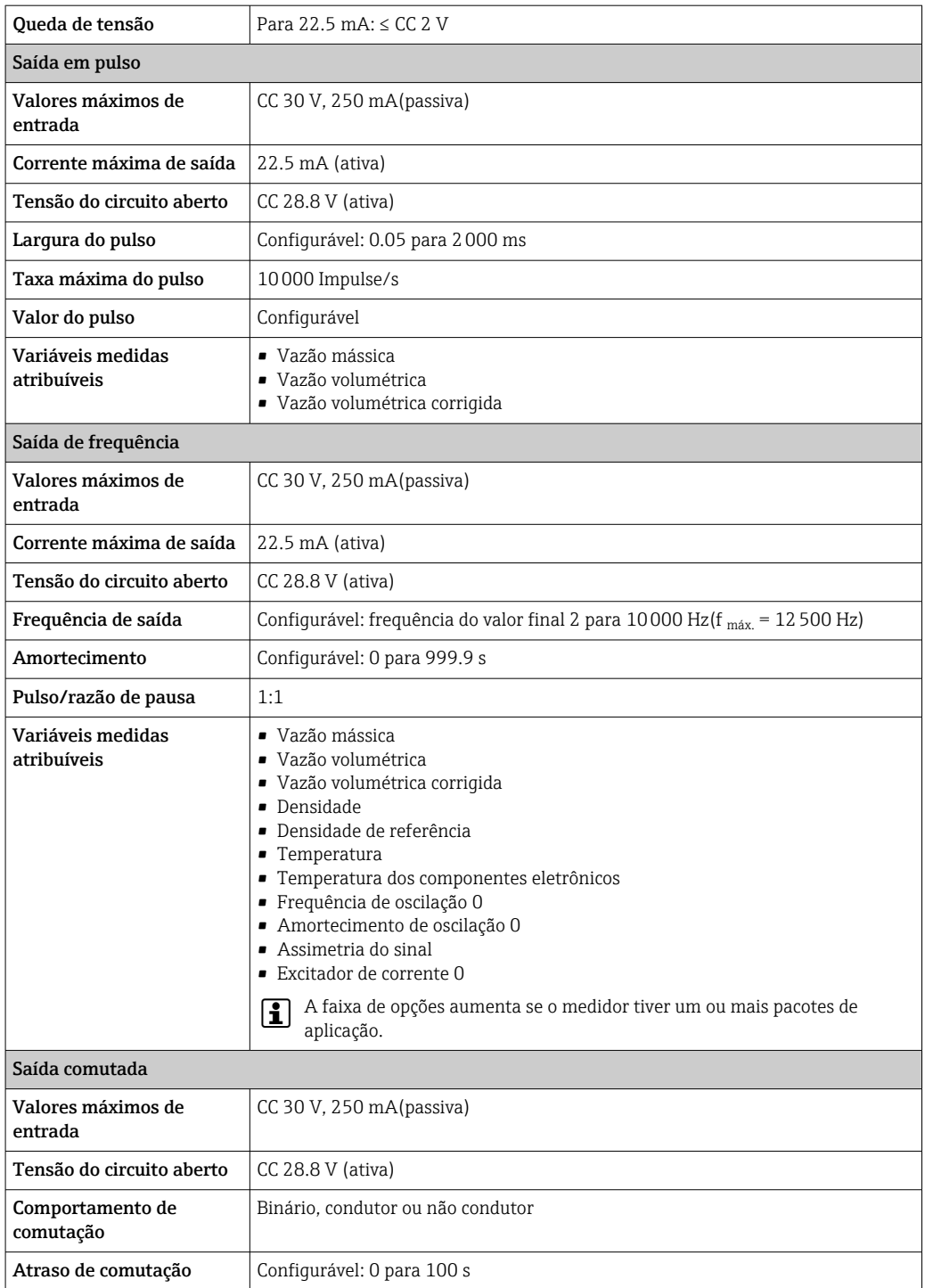

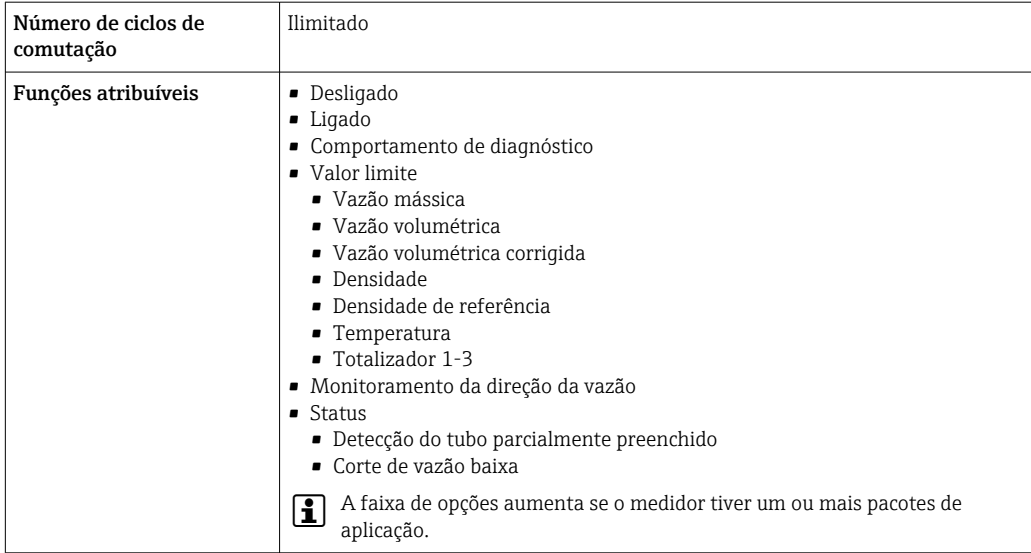

# Saída de duplo pulso

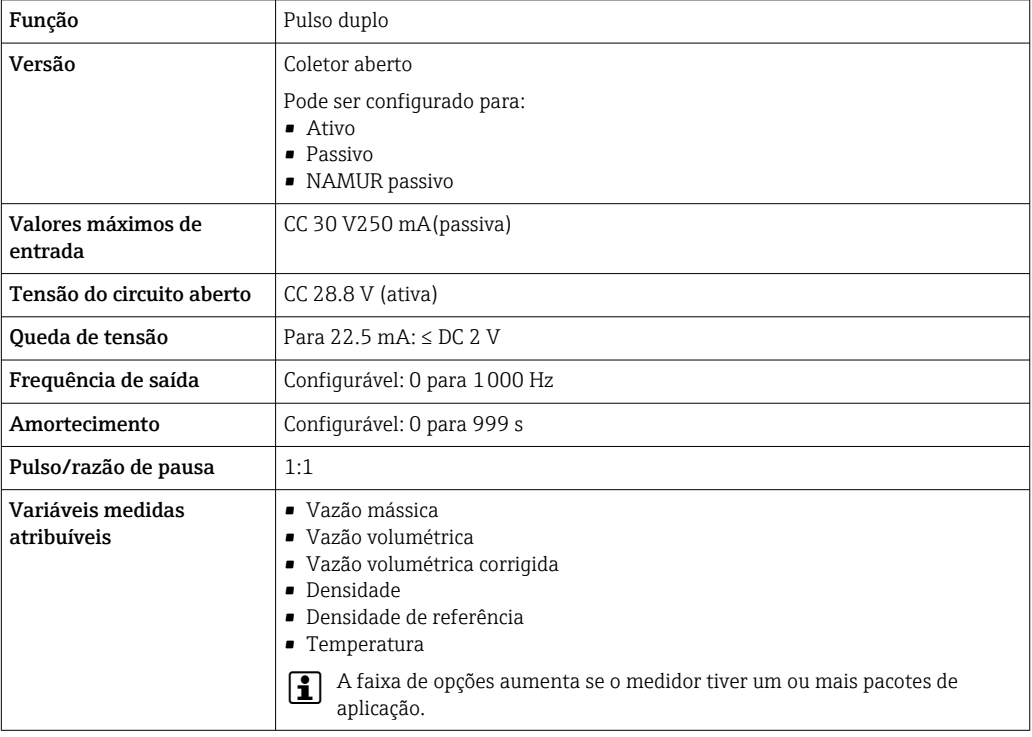

# Saída a relé

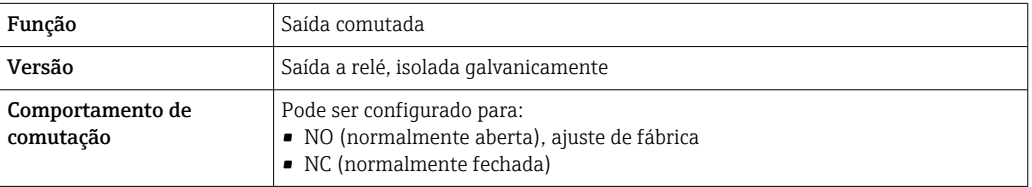

<span id="page-22-0"></span>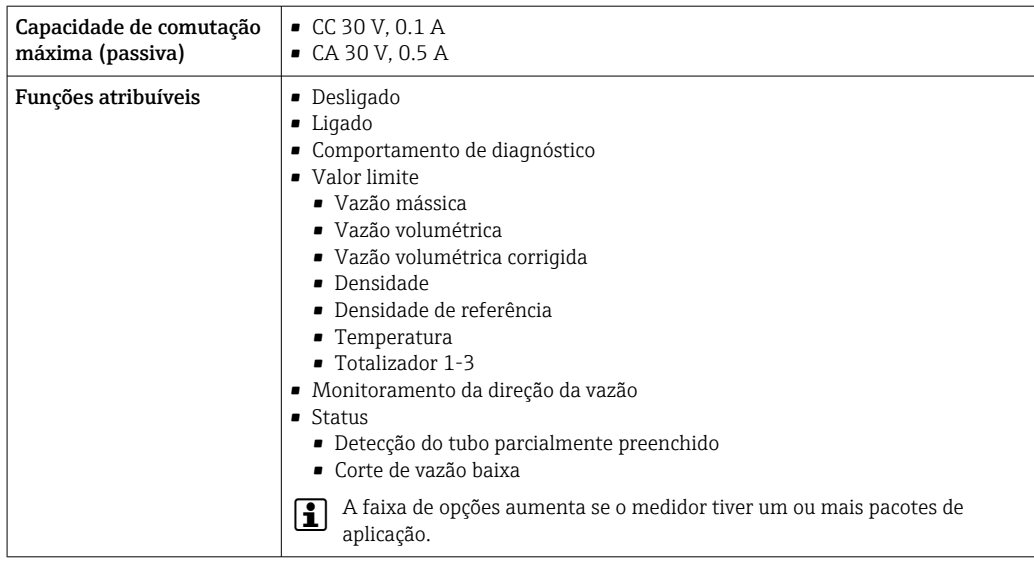

#### Entrada/saída configurável pelo usuário

Uma entrada ou saída específica é especificada para uma entrada/saída que pode ser configurada pelo usuário(E/S configurável) durante o comissionamento do equipamento.

As entradas e saídas a seguir estão disponíveis para atribuição:

- Escolha da saída de corrente: 4 a 20 mA (ativa), 0/4 a 20 mA (passiva)
- Saída de pulso/frequência/comutada
- Escolha da entrada em corrente: 4 a 20 mA (ativa), 0/4 a 20 mA (passiva)
- Entrada de status

Os valores técnicos correspondem aos valores das entradas e saídas descritos nesta seção.

Sinal em alarme Dependendo da interface, uma informação de falha é exibida, como segue:

# Saída de corrente HART

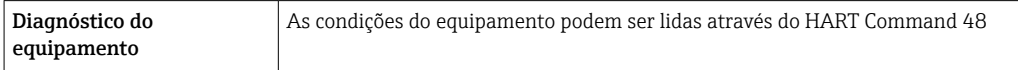

# PROFIBUS PA

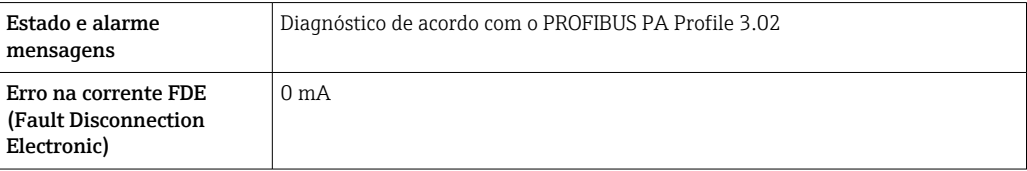

### PROFIBUS DP

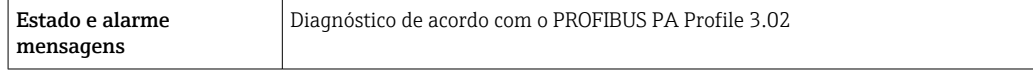

#### EtherNet/IP

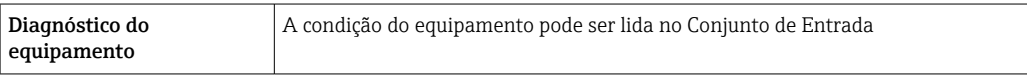

#### PROFINET

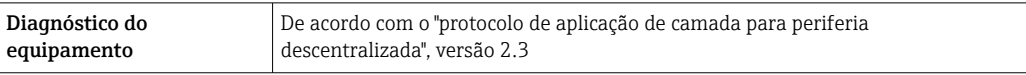

# PROFINET com Ethernet-APL

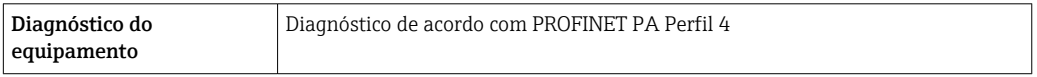

# FOUNDATION Fieldbus

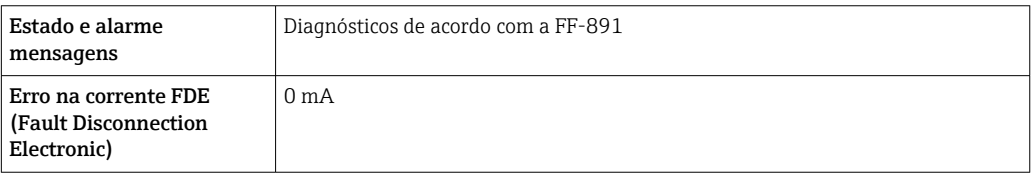

# Modbus RS485

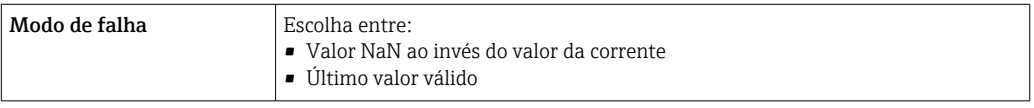

# Saída de corrente 0/4 a 20 mA

*4 a 20 mA*

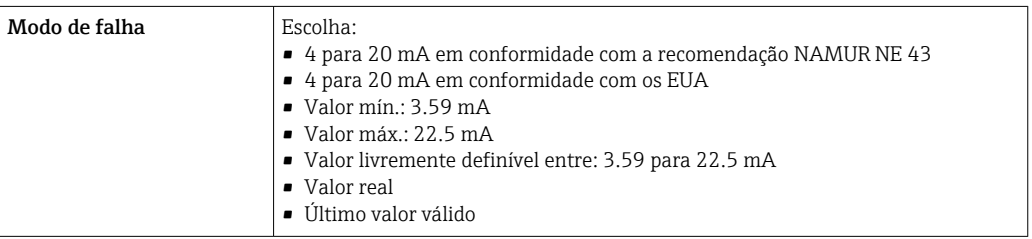

# *0 a 20 mA*

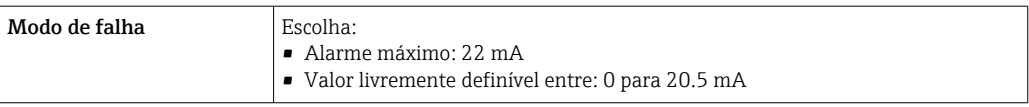

# Saída de pulso/frequência/comutada

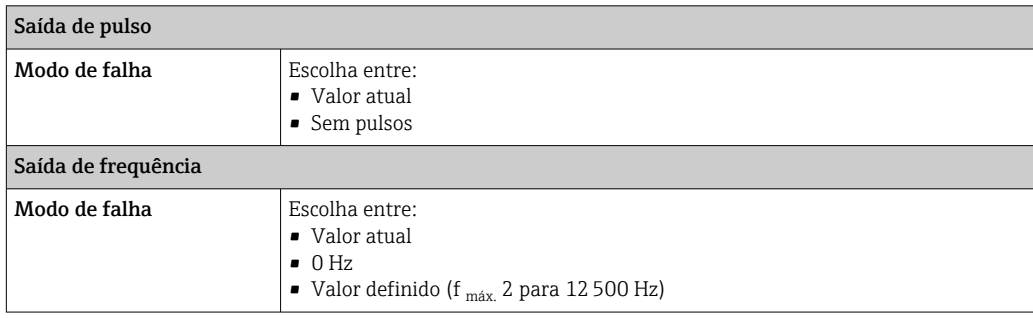

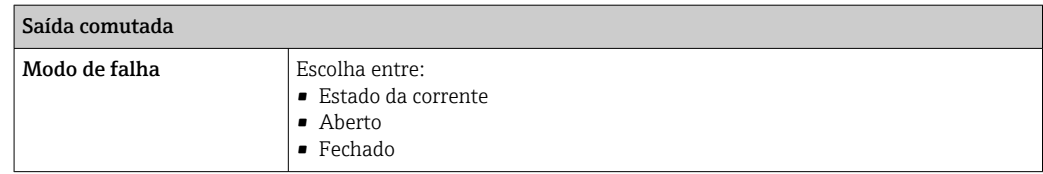

# Saída a relé

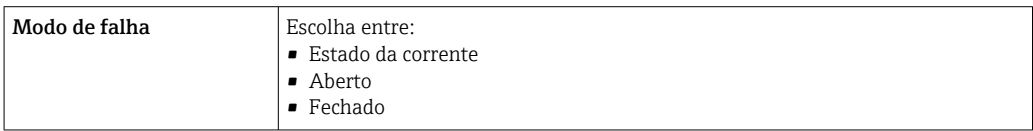

## Display local

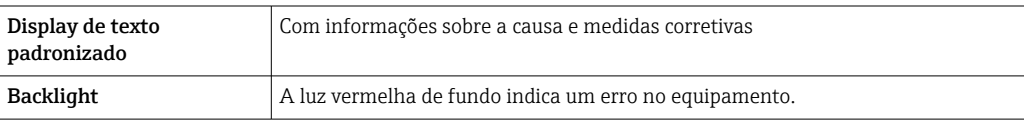

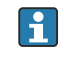

Sinal de estado de acordo com a recomendação NAMUR NE 107

### Interface/protocolo

- Através de comunicação digital:
	- Protocolo HART
	- FOUNDATION Fieldbus
	- PROFIBUS PA
	- PROFIBUS DP
	- Modbus RS485
	- EtherNet/IP
	- PROFINET
	- PROFINET com Ethernet-APL
- Através da interface de operação
	- Interface de operação CDI-RJ45
	- Interface Wi-Fi

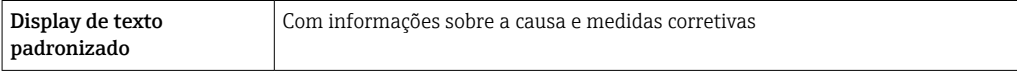

Informações adicionais sobre operação remota → **■** 107

### Navegador Web

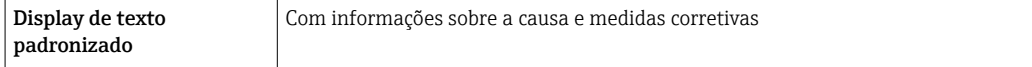

# <span id="page-25-0"></span>Diodos de emissão de luz (LED)

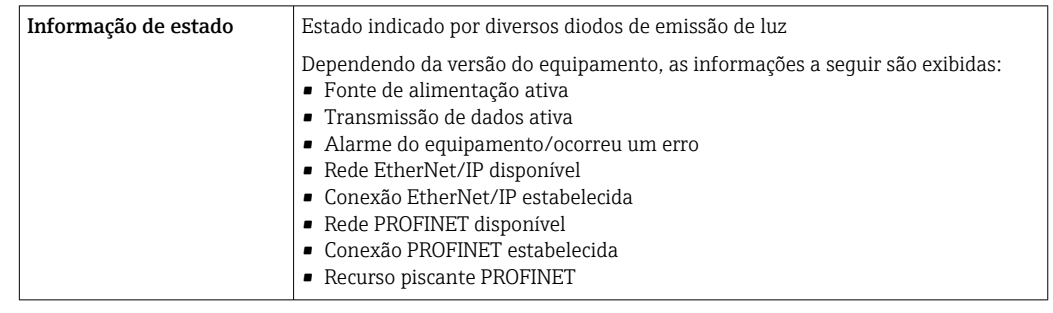

# **Carga** Sinal de saída →  $\Box$  17

# Dados de conexão Ex Valores relacionados à segurança

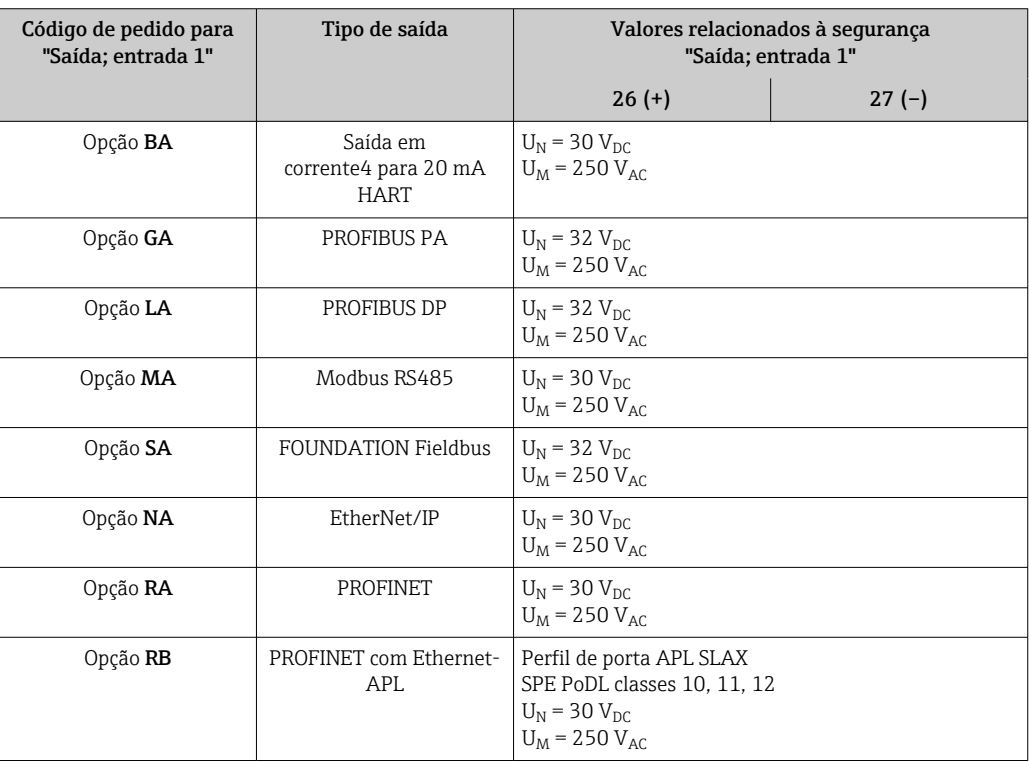

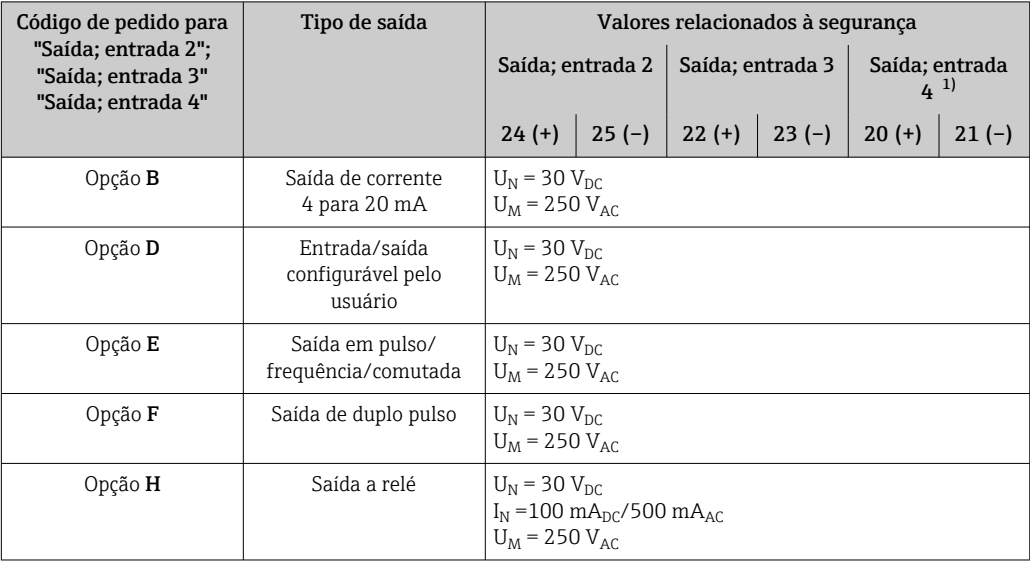

<span id="page-26-0"></span>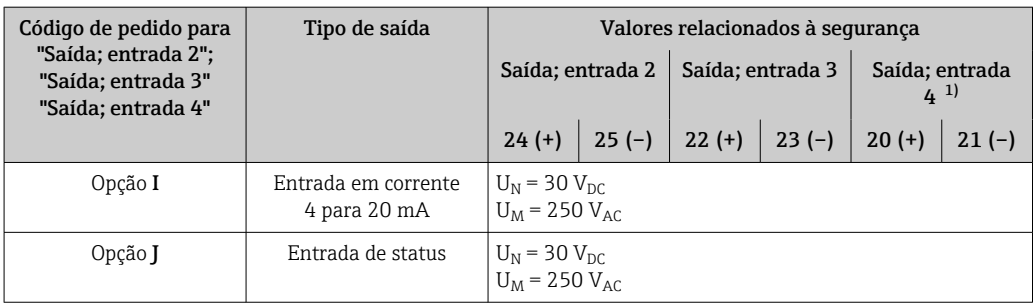

1) O código do pedido "Saída; entrada 4" está disponível apenas para o transmissor digital Proline 500.

# Valores intrinsecamente seguros

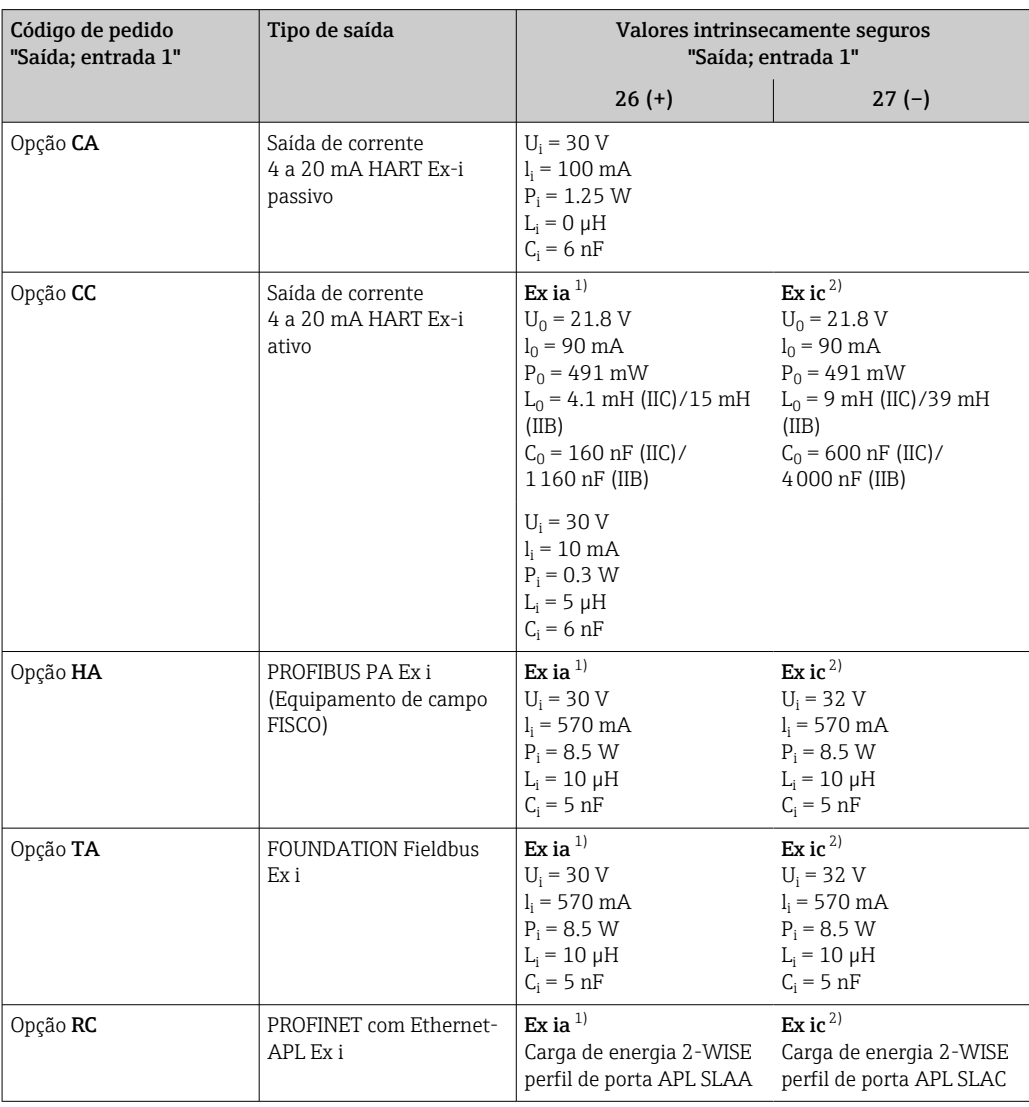

1) Disponível apenas para transmissor Proline 500 Zona 1, Classe I, Divisão 1.

2) Apenas disponível para transmissor Zona 2, Classe I, Divisão 2 e apenas para transmissor digital Proline 500

<span id="page-27-0"></span>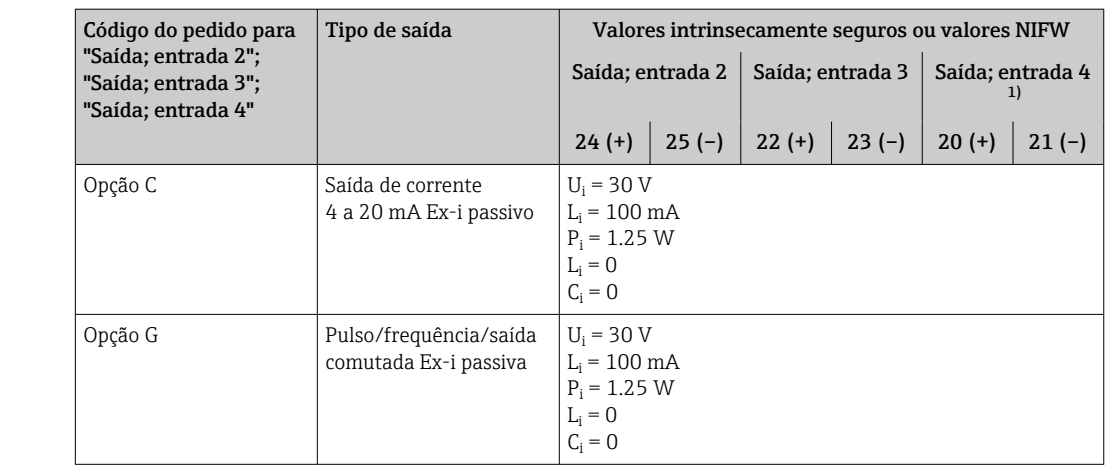

1) O código de pedido "Saída; entrada 4" está disponível apenas para o Proline 500 – transmissor digital.

Informações e arquivos abaixo:

• Funcionalidade do modo Burst

**Integração do sistema** | Informações sobre integração do sistema: Instruções de operação →  $\Box$  132. • Variáveis medidas através do protocolo HART

[www.endress.com](http://www.endress.com)

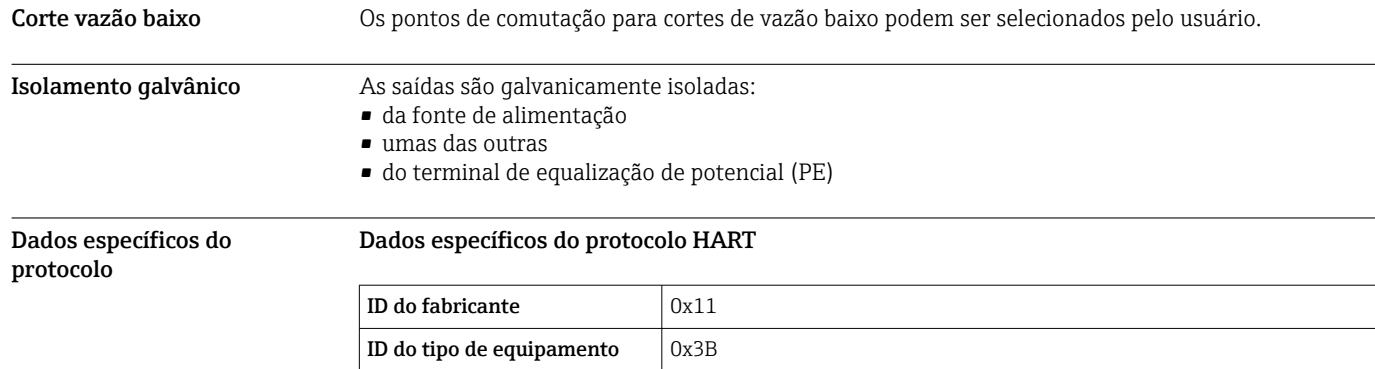

# Dados específicos do protocolo

Revisão de protocolo HART  $\begin{array}{|c|c|c|} \hline 7 & \hline \end{array}$ 

**Carga HART** Mín. 250 Ω

Arquivos de descrição do equipamento (DTM, DD)

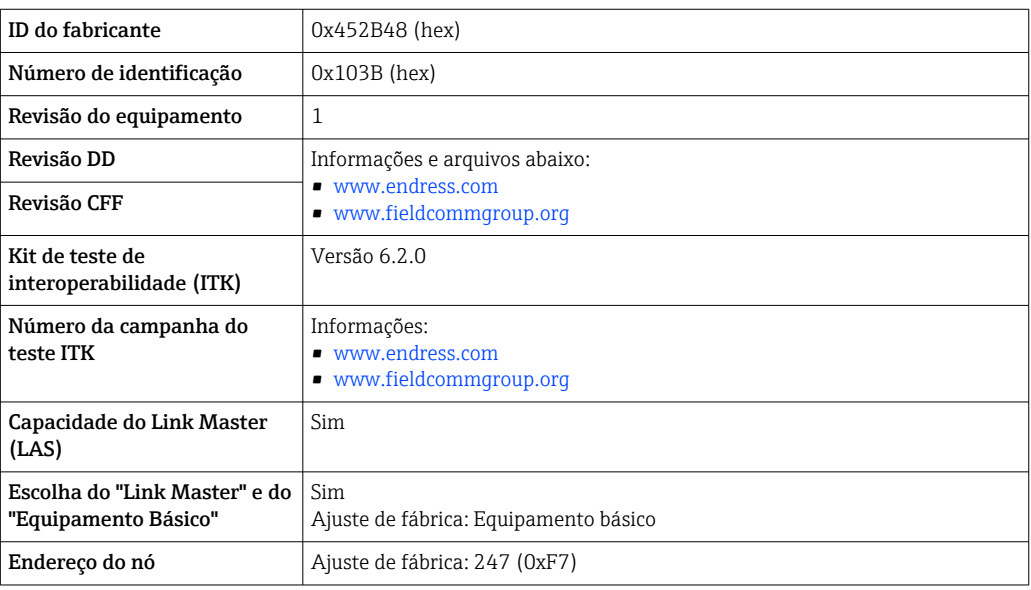

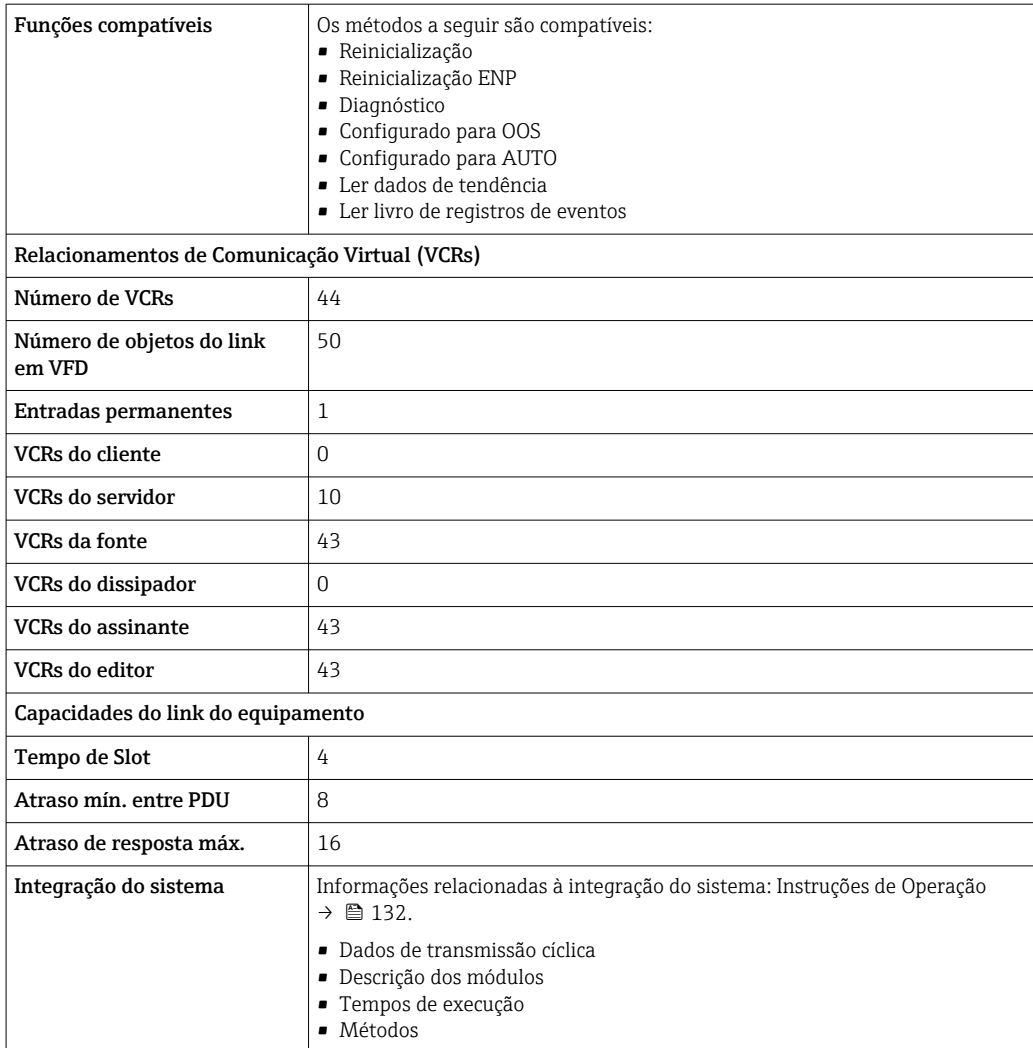

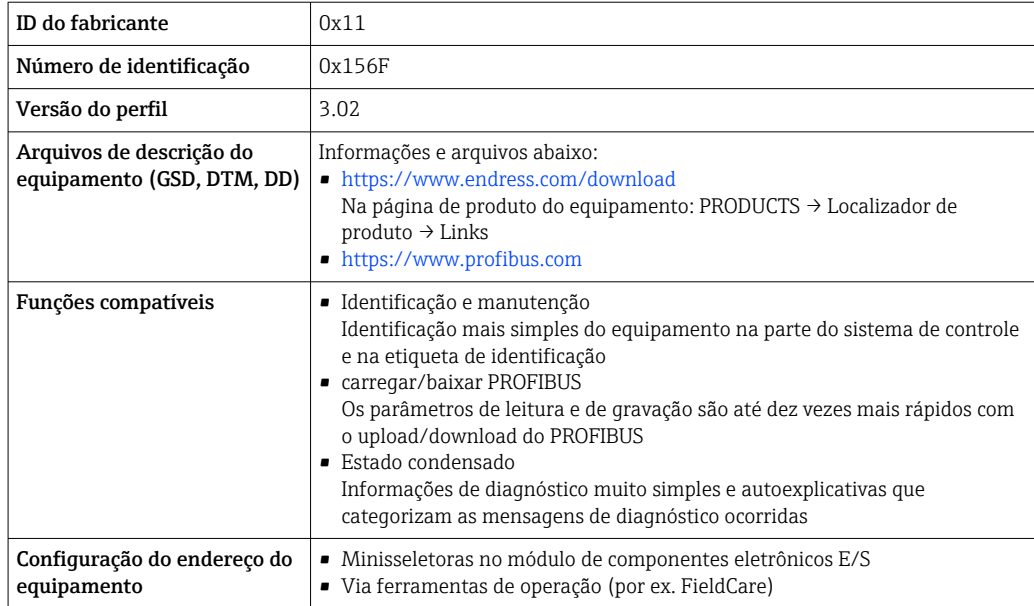

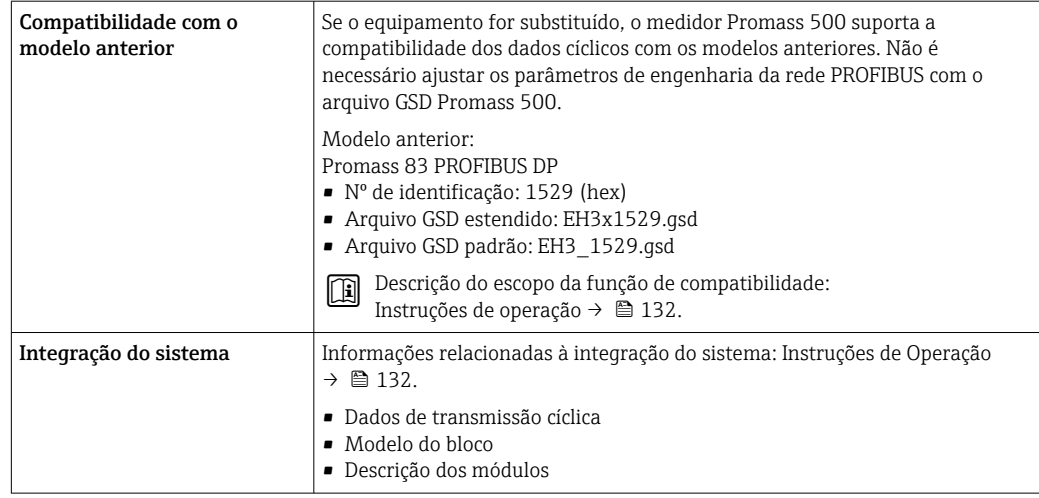

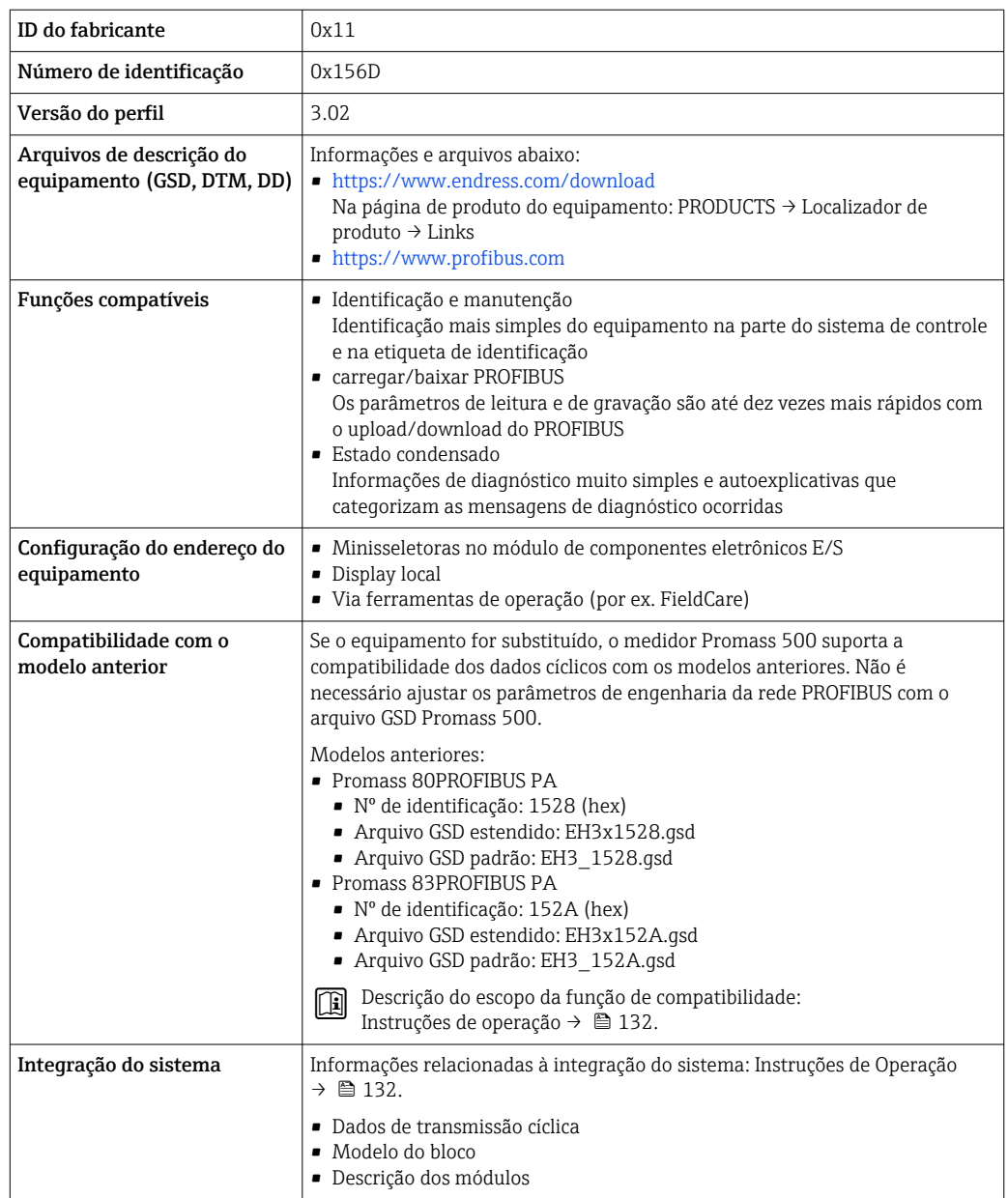

#### Protocolo **Especificação do Protocolo de Aplicações Modbus V1.1 Tempos de resposta**  $\bullet$  **•** Acesso direto a dados: normalmente25 para 50 ms • Buffer de análise automática (faixa de dados): normalmente 3 para 5 ms Tipo de equipamento | Escravo Faixa do endereço escravo  $1$  para 247 Faixa do endereço de transmissão  $\overline{0}$ Códigos de função **•** 03: Ler registro de exploração • 04: Ler registro de entrada • 06: Gravar registros únicos • 08: Diagnósticos • 16: Gravar registros múltiplos • 23: Ler/gravar registros múltiplos Mensagens de transmissão | Suportadas pelos códigos de função listados a seguir: • 06: Gravar registros únicos • 16: Gravar registros múltiplos • 23: Ler/gravar registros múltiplos Taxa baud compatível | 1200 BAUD • 2400 BAUD • 4800 BAUD  $• 9600$  BAUD • 19200 BAUD • 38400 BAUD • 57600 BAUD • 115200 BAUD Modo de transferência de dados • ASCII • RTU Acesso a dados cada parâmetro do equipamento pode ser acessado através do Modbus RS485. Para informações sobre o registro Modbus Compatibilidade com o modelo anterior Se o equipamento for substituído, o medidor Promass 500 suporta a compatibilidade de registros Modbus para as variáveis de processo e a informação de diagnóstico com o modelo anterior Promass 83. Não é necessário alterar os parâmetros de engenharia no sistema de automação. Descrição do escopo da função de compatibilidade: Instruções de operação →  $\triangleq$  132. **Integração do sistema** Informações sobre a integração do sistema: Instruções de operação →  $\Box$  132. • Informações Modbus RS485 • Códigos de função • Informações de registro • Tempo de resposta • Gerenciamento de dados Modbus

## Dados específicos do protocolo Modbus RS485

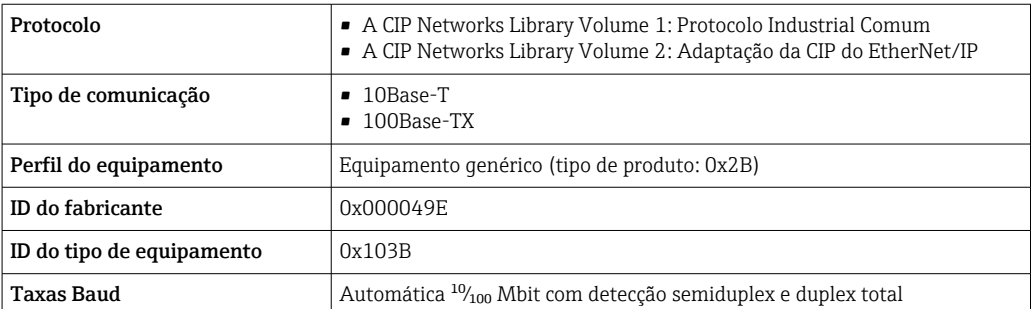

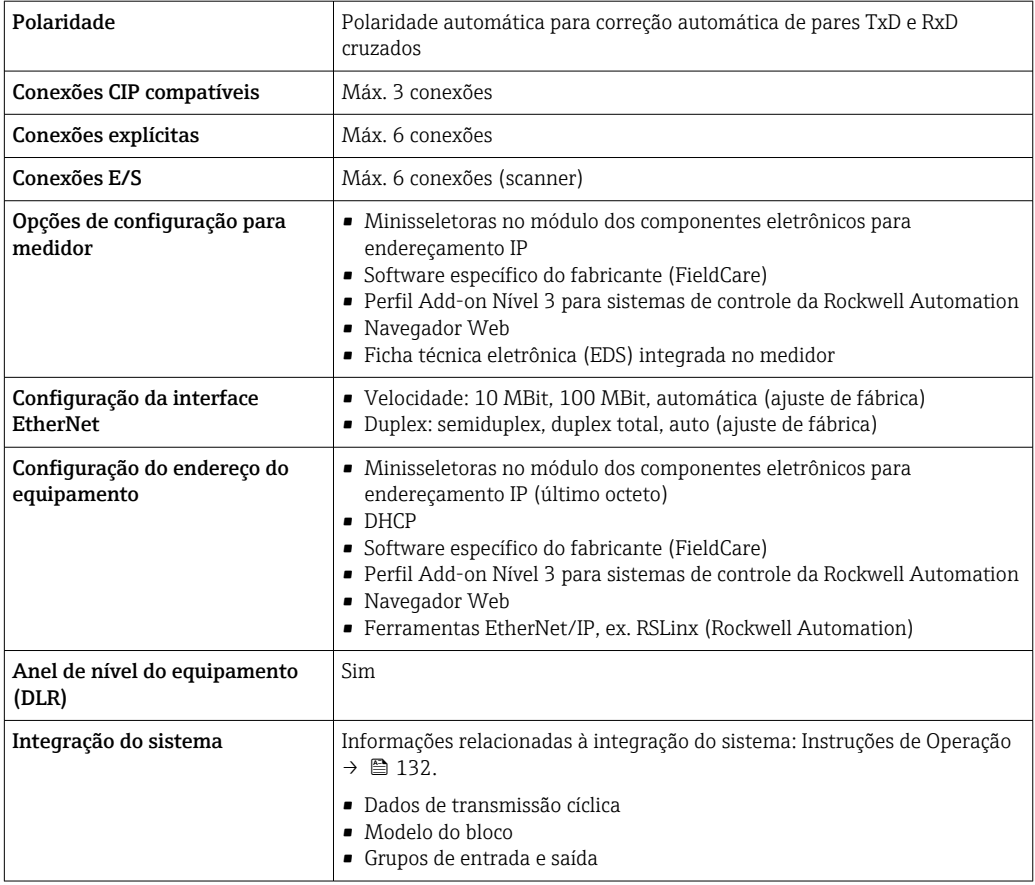

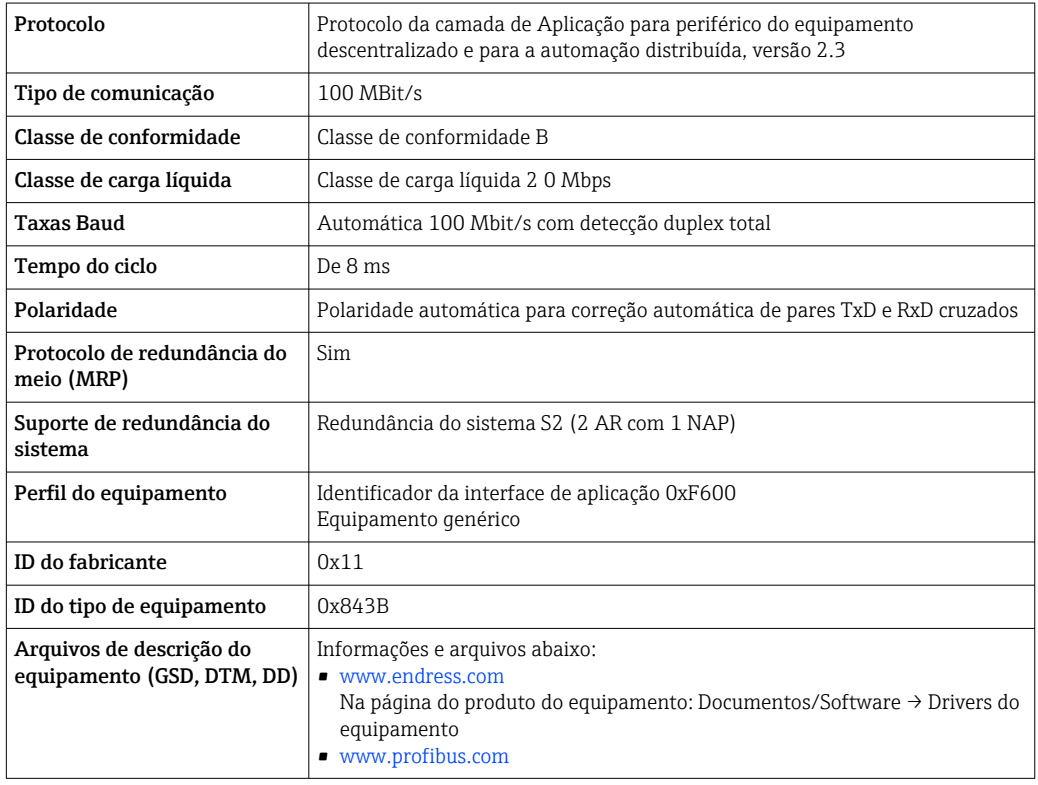

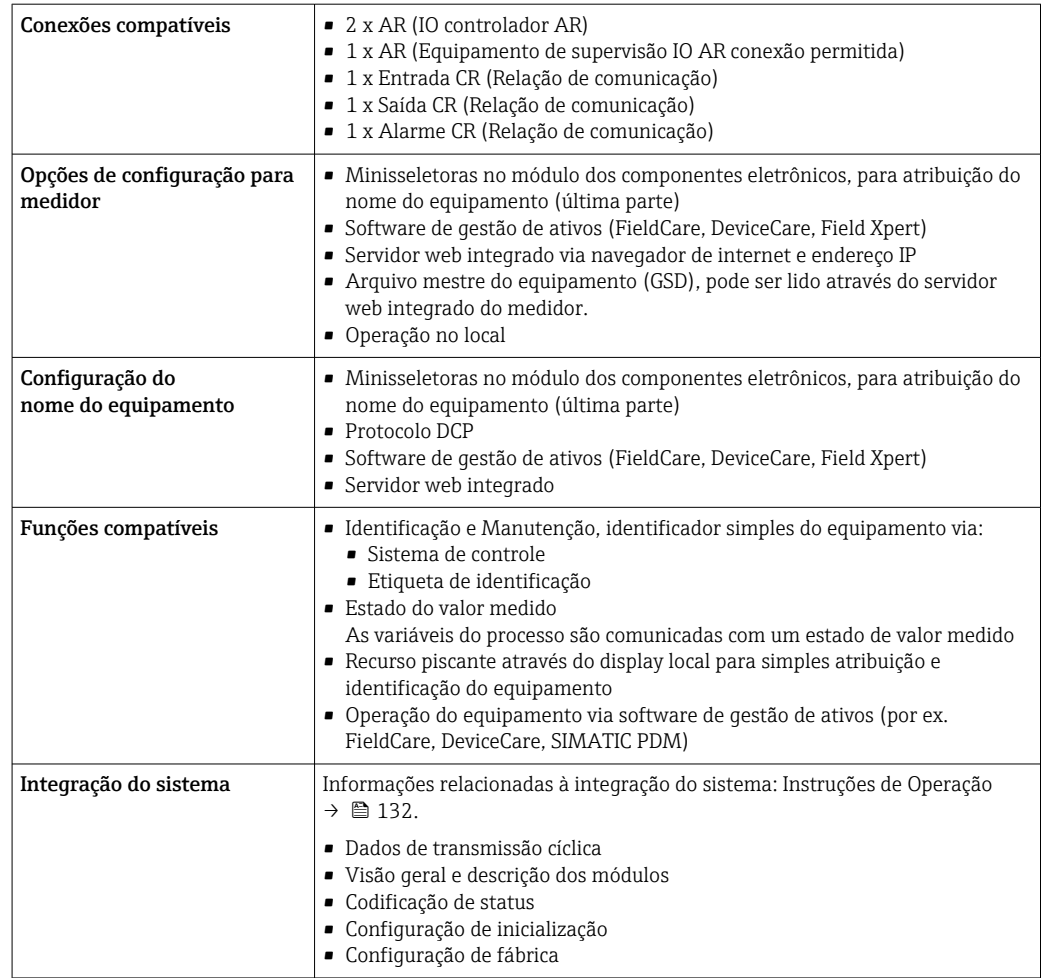

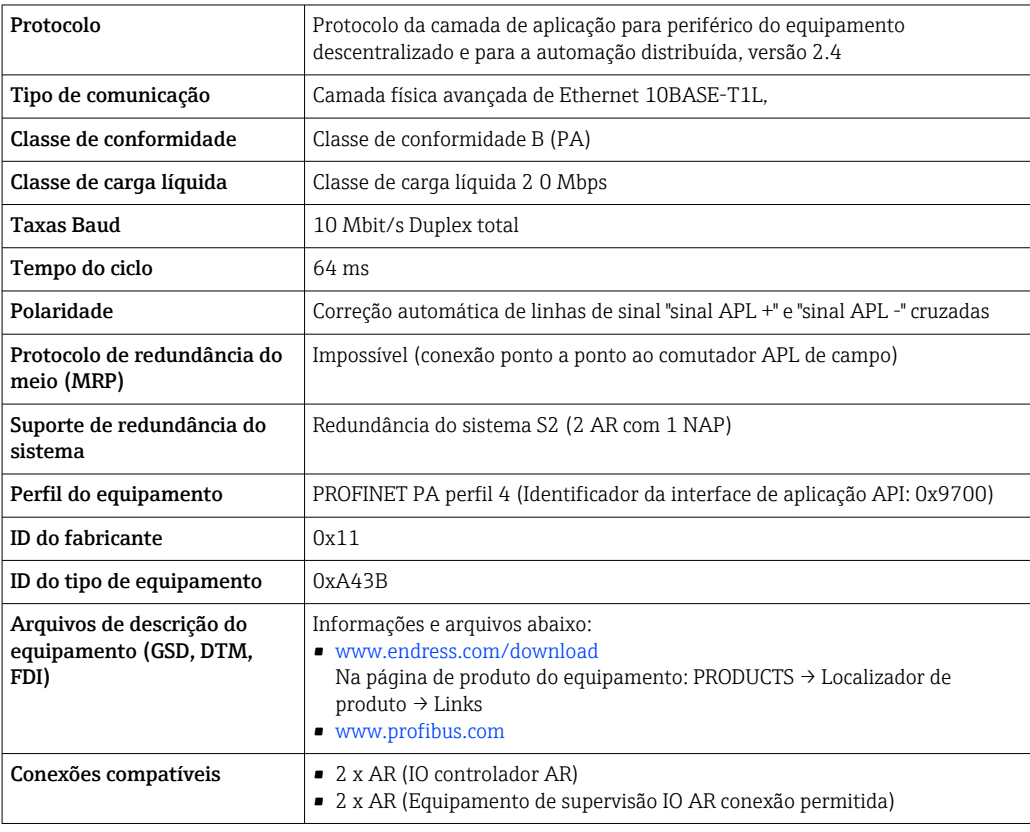

<span id="page-33-0"></span>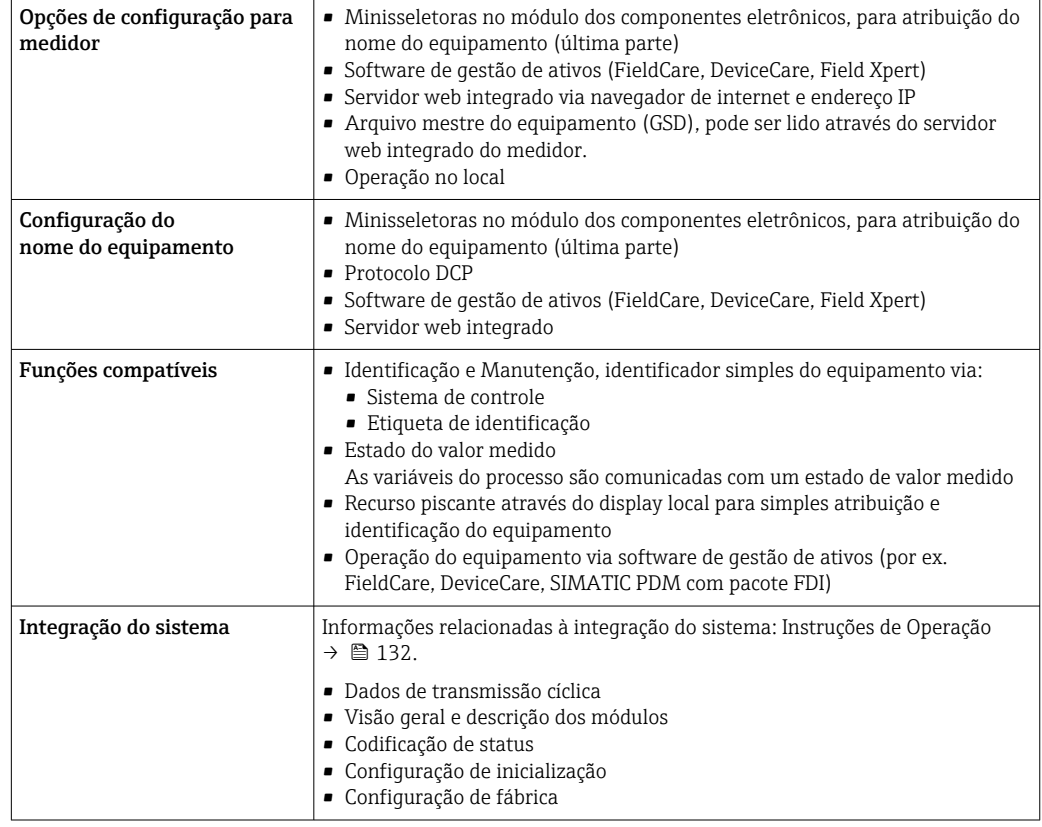

# Fonte de alimentação

# Esquema de ligação elétrica Transmissor: tensão de alimentação, entrada/saídas

### *HART*

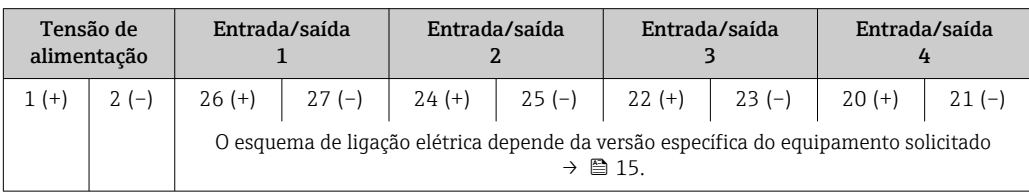

## *FOUNDATION Fieldbus*

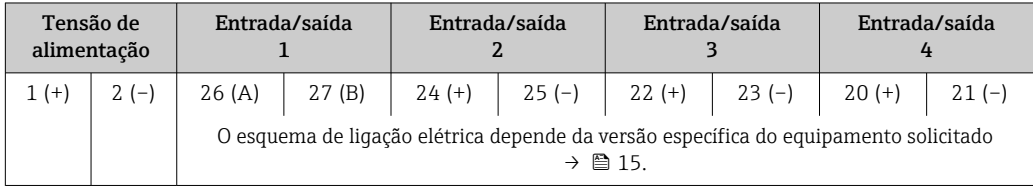

# *PROFIBUS DP*

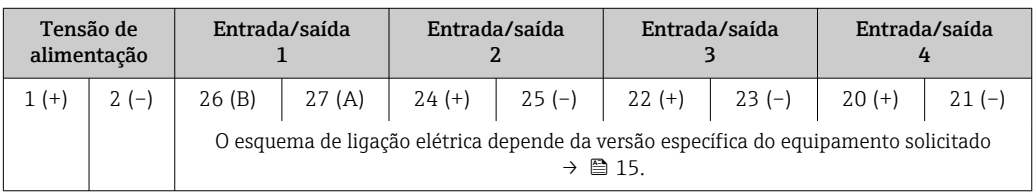

#### <span id="page-34-0"></span>*PROFIBUS PA*

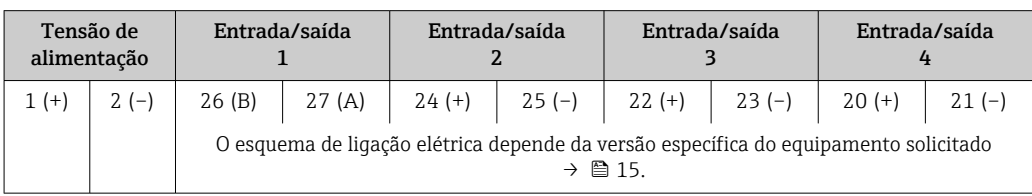

## *Modbus RS485*

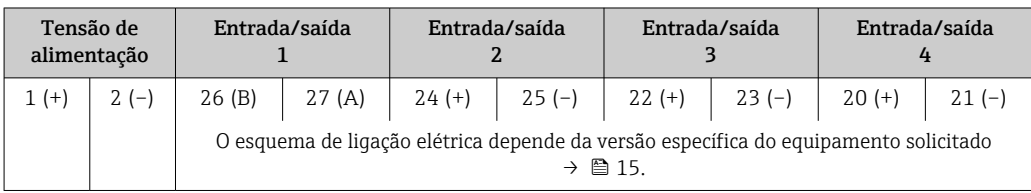

#### *EtherNet/IP*

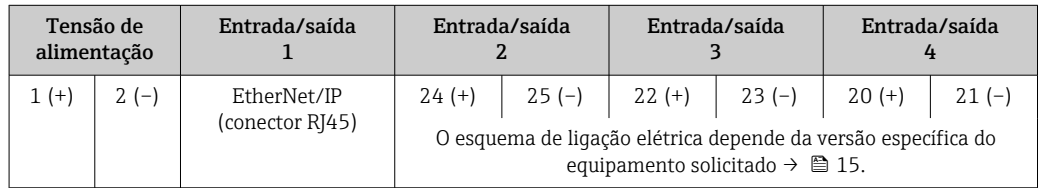

## *PROFINET*

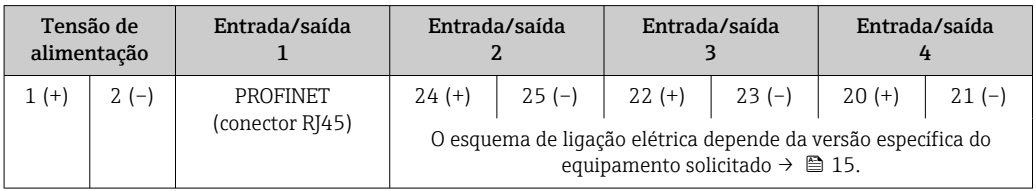

#### *PROFINET com Ethernet-APL*

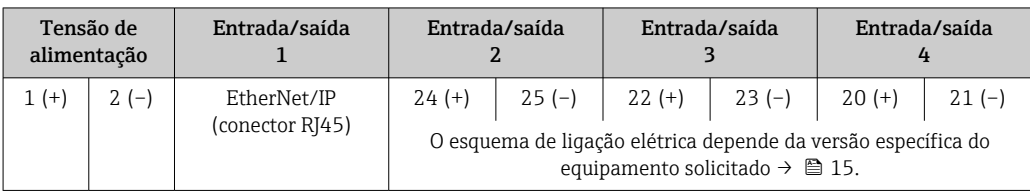

### Transmissor e invólucro de conexão do sensor: cabo de conexão

O sensor e o transmissor, que são montados em locais separados, são interconectados por um cabo de conexão. O cabo é conectado através do invólucro de conexão do sensor e do invólucro do transmissor.

Esquema de ligação elétrica e conexão do cabo de conexão:

- Proline 500 digita[l→ 39](#page-38-0)
- Proline  $500 \rightarrow \stackrel{\sim}{\equiv} 40$

 $\boxed{2}$ 

Conectores do equipamento disponíveis

Os conectores do equipamento não podem ser utilizados em equipamento áreas classificadas!

### Conectores do equipamento para sistemas fieldbus:

Código do pedido para "Entrada; saída 1"

- Opção SA "FOUNDATION Fieldbus"  $\rightarrow \cong$  36
- Opção GA "PROFIBUS PA"  $\rightarrow$   $\approx$  36
- Opção NA "EtherNet/IP" → 36
- Opção RA "PROFINET"  $\rightarrow$   $\blacksquare$  36
- Opção RB "PROFINET com Ethernet-APL"  $\rightarrow \cong$  36

#### Conectores de equipamento para conectar na interface de operação:

Código do pedido para "Acessório montado"

Opção NB, adaptador RJ45 M12 (interface de operação)  $\rightarrow \blacksquare$  38

#### Código do pedido para "Entrada; saída 1", opção SA "FOUNDATION Fieldbus"

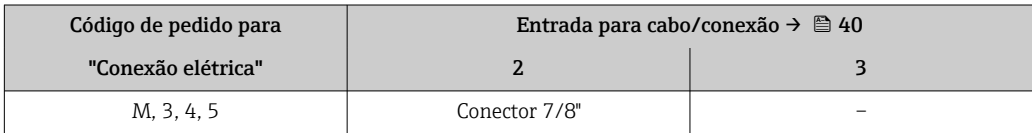

#### Código do pedido para "Entrada; saída 1", opção GA "PROFIBUS PA"

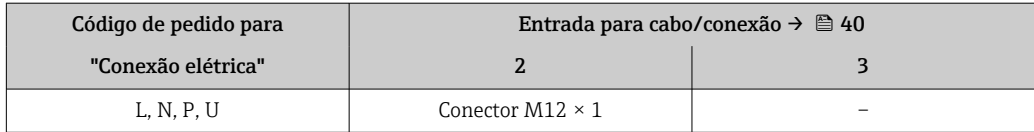

#### Código do pedido para "Entrada; saída 1", opção NA "EtherNet/IP"

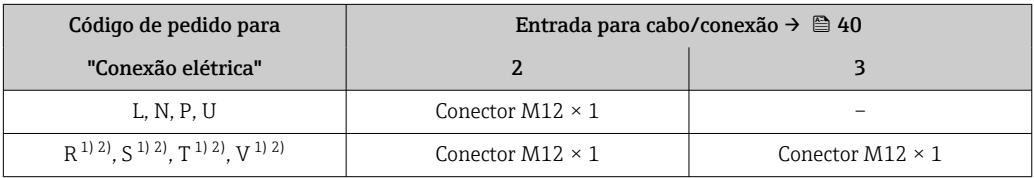

1) Não pode ser combinado a uma antena WLAN externa (código de pedido para "acessórios acompanhados", opção P8) de um adaptador RJ45 M12 para a interface de operação (código de pedido para "Acessórios instalados", opção NB) ou do display remoto e módulo de operação DKX001

2) Adequado para integrar o equipamento em uma tipologia de anel.

### Código do pedido para "Entrada; saída 1", opção RA "PROFINET"

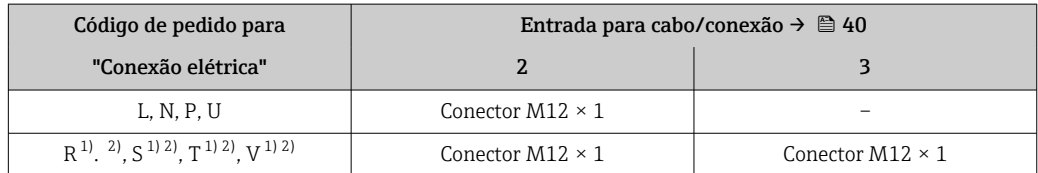

1) não pode ser combinado a uma antena WLAN externa (código de pedido para "acessórios acompanhados", opção P8) de um adaptador RJ45 M12 para a interface de operação (código de pedido para "Acessórios instalados", opção NB) ou do display remoto e módulo de operação DKX001

2) Adequado para integrar o equipamento em uma tipologia de anel.

#### Código de pedido para "Entrada; saída 1", opção RB "PROFINET com Ethernet-APL"

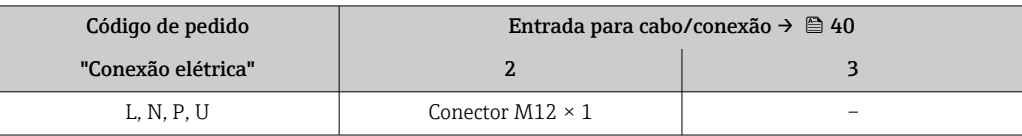
# Código do pedido para "Acessório montado", opção NB: "Adaptador RJ45 M12 (Interface de operação)"

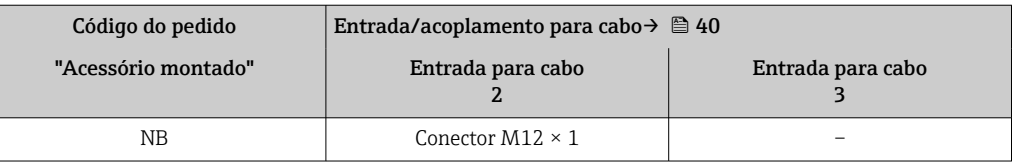

# <span id="page-36-0"></span>Atribuição do pino, conector do equipamento

Atribuição de pinos do conector do equipamento

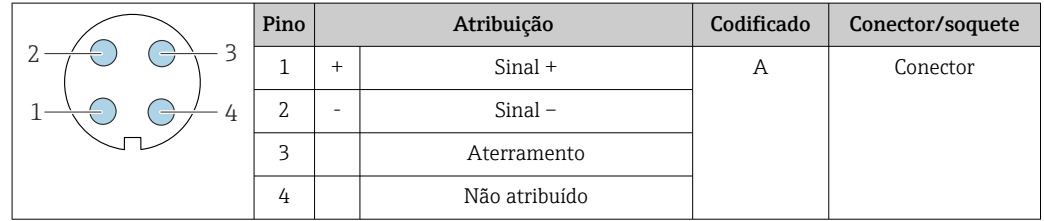

# Atribuição de pinos do conector do equipamento

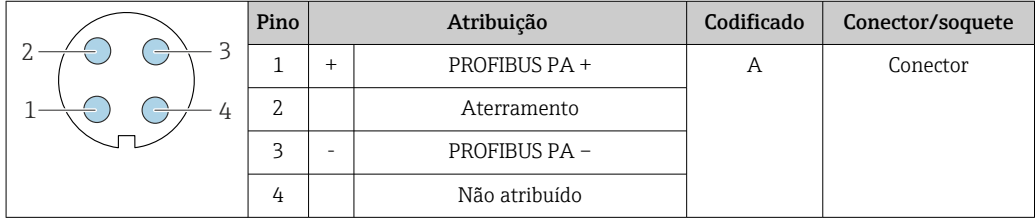

Conector recomendado: • Braçadeira, série 713, peça nº 99 1430 814 04

• Phoenix, peça n.º 1413934 SACC-FS-4QO SH PBPA SCO

# Atribuição de pinos do conector do equipamento

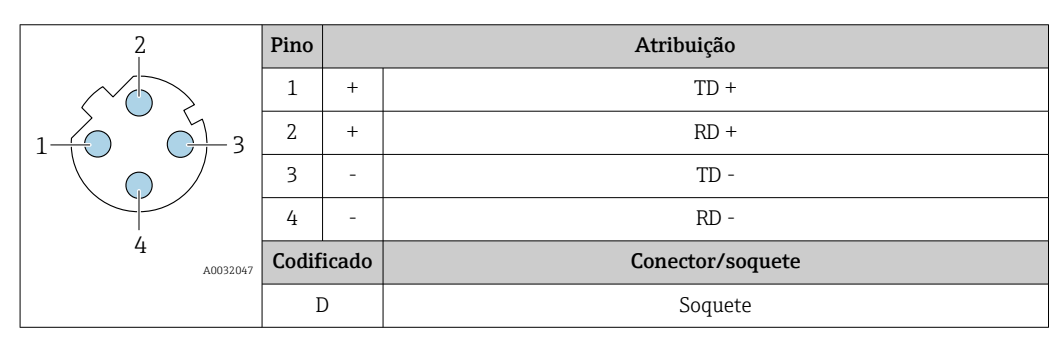

Conector recomendado:

• Braçadeira, série 825, peça nº 99 3729 810 04

• Phoenix, peça nº 1543223 SACC-M12MSD-4Q

# Atribuição de pinos do conector do equipamento

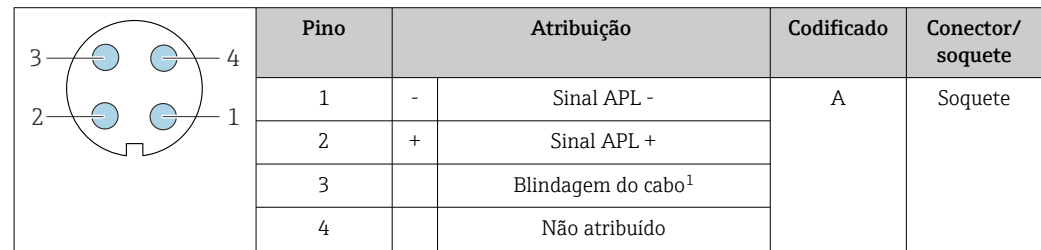

<span id="page-37-0"></span>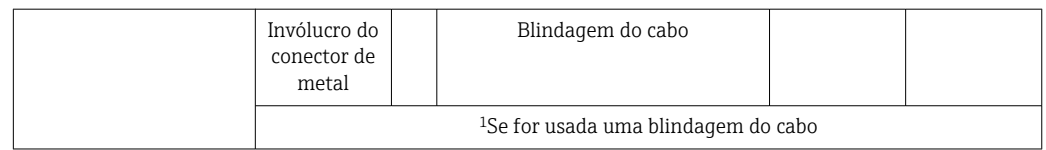

Conector recomendado:

- Braçadeira, série 713, peça nº 99 1430 814 04
- Phoenix, peça n.º 1413934 SACC-FS-4QO SH PBPA SCO

Atribuição de pinos do conector do equipamento

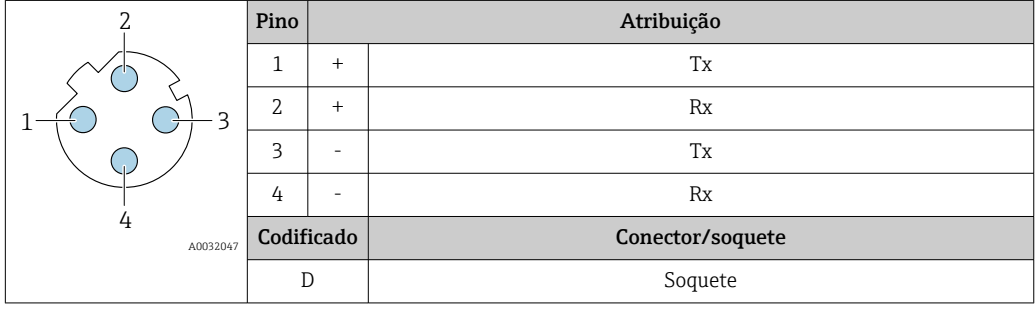

Conector recomendado: • Braçadeira, série 763, peça nº 99 3729 810 04

• Phoenix, peça nº 1543223 SACC-M12MSD-4Q

## Interface de operação

Código do pedido para "Acessórios montados", opção NB: "Adaptador RJ45 M12 (interface de operação)"

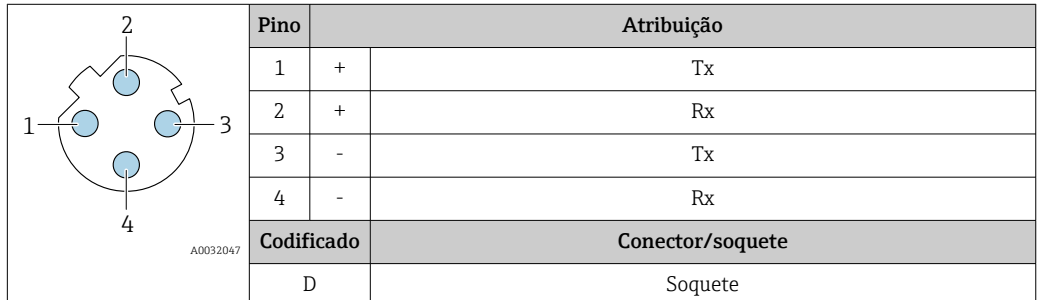

Conector recomendado: • Braçadeira, série 763, peça nº 99 3729 810 04

• Phoenix, peça nº 1543223 SACC-M12MSD-4Q

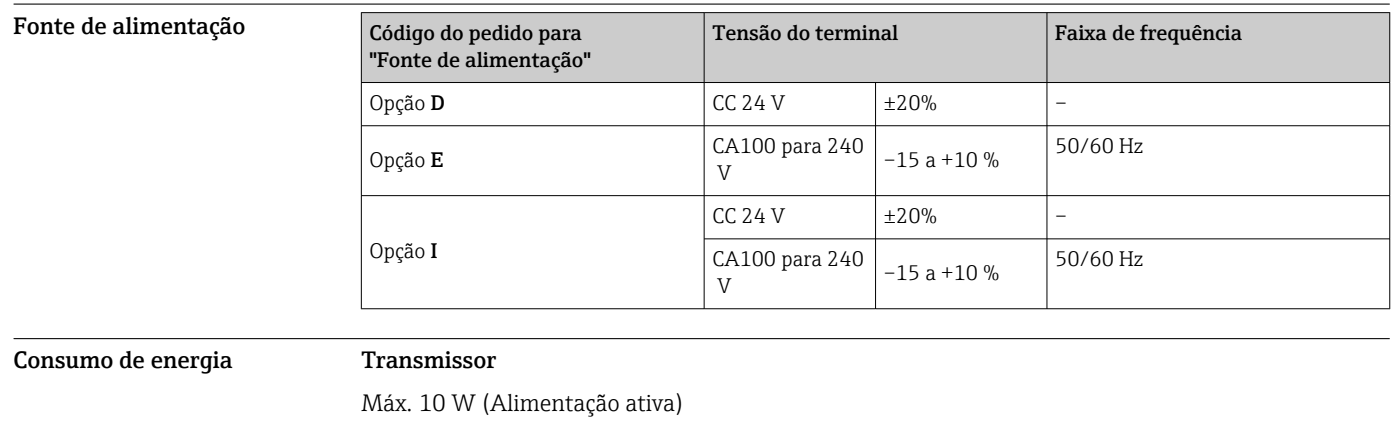

corrente de acionamento | Máx. 36 A (<5 ms) de acordo com a recomendação NAMUR NE 21

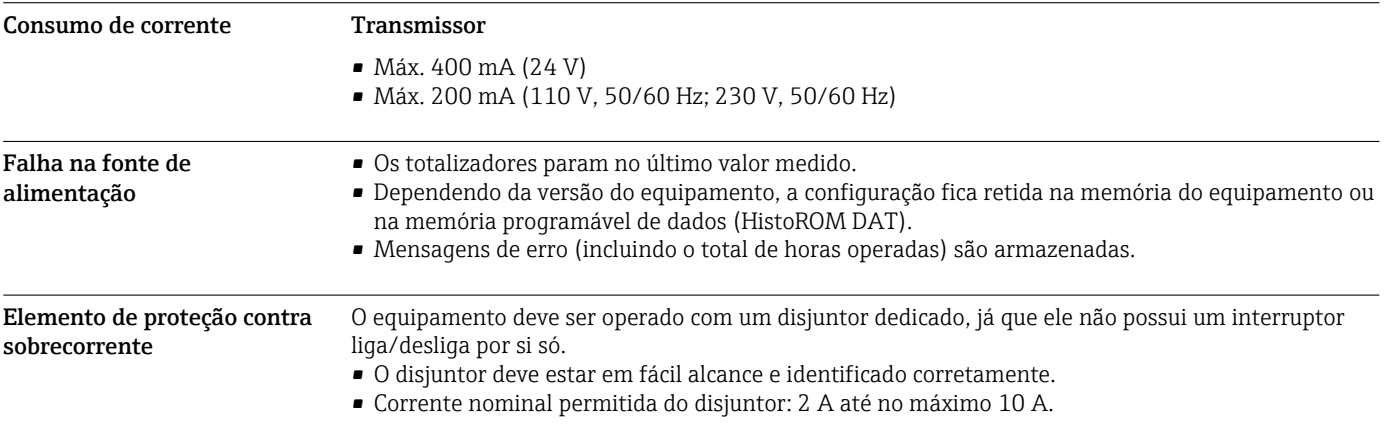

# Conexão elétrica Cabo de conexão para Proline 500 – digital

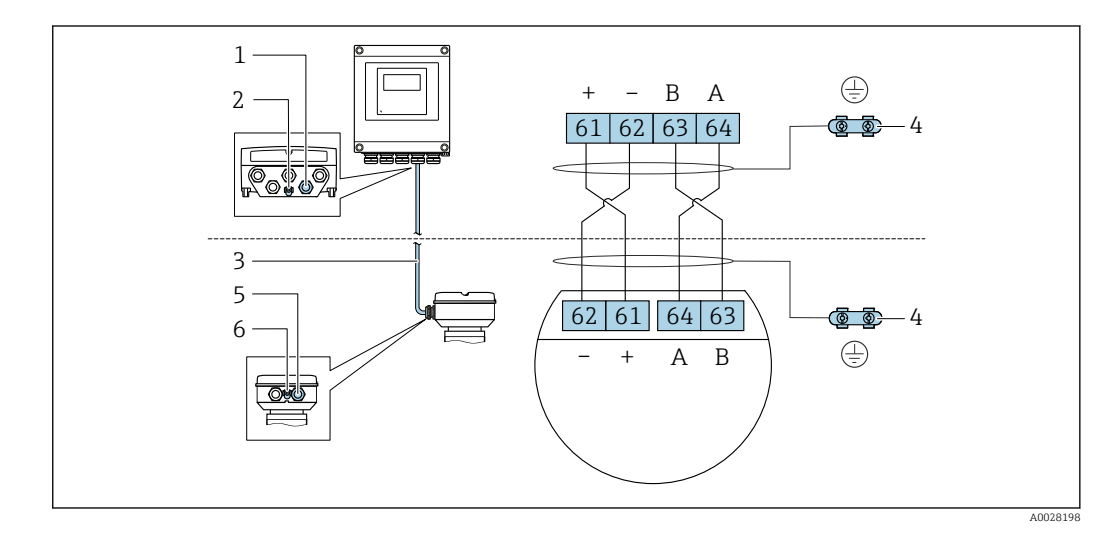

- *1 Entrada para cabo no invólucro do transmissor*
- *2 Conexão de terminal para equalização de potencial (PE)*
- *3 Conexão do cabo de comunicação ISEM*
- *4 Aterramento através de conexão terra; na versão com um conector do equipamento, o aterramento é feito através do próprio conector*
- *5 Entrada para cabo ou para conexão do conector do equipamento no invólucro de conexão do sensor*
- *6 Conexão de terminal para equalização de potencial (PE)*

Dependendo da versão do equipamento, Dependendo da versão do equipamento do invólucro de conexão do sensor, o cabo está conectado através de terminais ou dos conectores do equipamento.

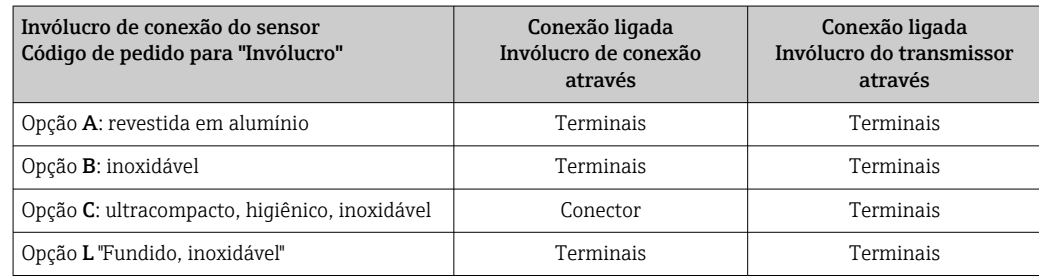

*Atribuição do pino, conector do equipamento*

Os conectores do equipamento estão disponíveis apenas para versão do equipamento, código de pedido para "Invólucro":

Opção C: ultracompacto, higiênico, inoxidável

Para conexão no invólucro de conexão do sensor.

<span id="page-39-0"></span>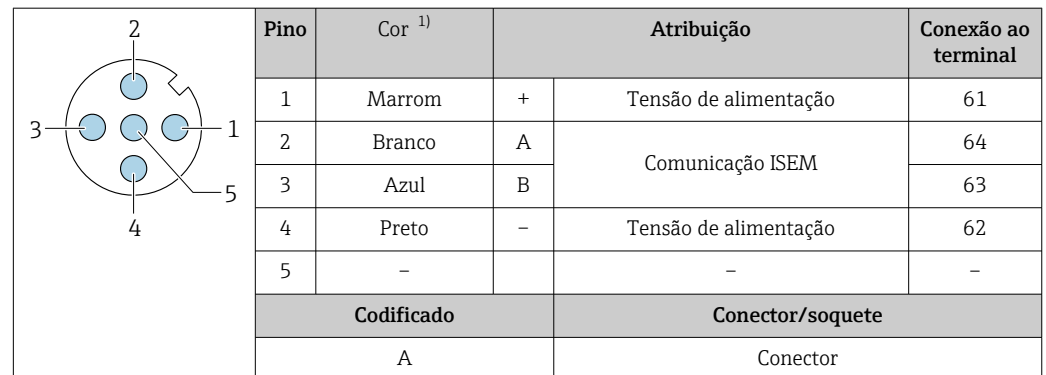

1) Cores dos cabos de conexão

Um cabo de conexão com um conector de equipamento está disponível opcionalmente.  $\overline{\mathbf{r}}$ 

# Conexão do cabo para: Proline 500

O cabo de conexão é conectado através de terminais.

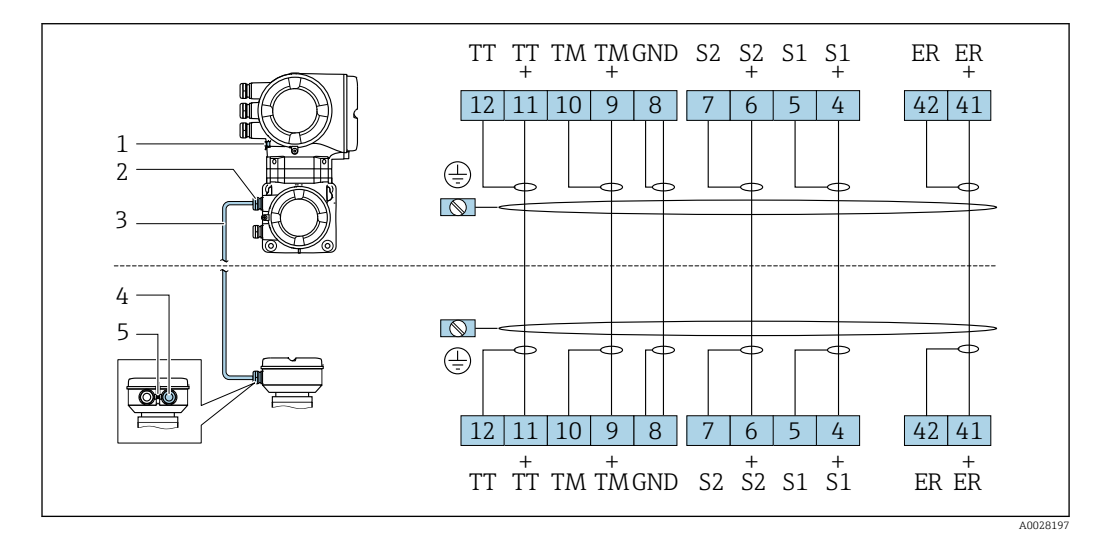

*1 Conexão de terminal para equalização de potencial (PE)*

- *2 Entrada para cabo para o cabo de conexão no invólucro de conexão do transmissor*
- *3 Cabo de conexão*

H

- *4 Entrada para cabo para o cabo de conexão no invólucro de conexão do sensor*
- *5 Conexão de terminal para equalização de potencial (PE)*

### Conexão do transmissor

- Esquema de ligação elétrica[→ 34](#page-33-0)
- Atribuição do pino conector do equipamento[→ 37](#page-36-0)

*Conexão do transmissor: Proline 500 – digital*

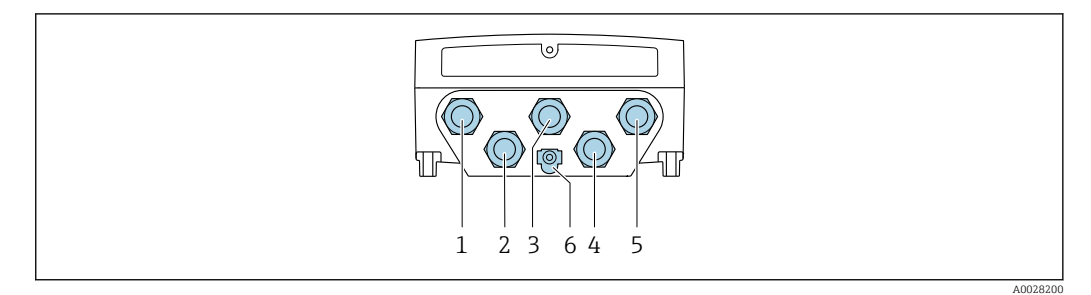

- *1 Conexão do terminal para tensão de alimentação*
- *2 Conexão do terminal para transmissão de sinal, entrada/saída*
- *3 Conexão do terminal para transmissão de sinal, entrada/saída*
- *4 Conexão do terminal para o cabo de conexão entre o sensor e o transmissor*
- *5 Conexão do terminal para transmissão do sinal, entrada/saída ou terminal para conexão em rede (cliente*
- *DHCP) através de interface de serviço (CDI-RJ45); opcional: conexão do terminal para antena externa Wi-Fi 6 Conexão de terminal para equalização de potencial (PE)*

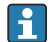

Um adaptador de RJ45 para o conector M12 é disponibilizado de forma opcional: Código do pedido para "Acessórios", opção NB: "Adaptador RJ45 M12 (Interface de operação)"

O adaptador conecta a interface de operação (CDI-RJ45) a um conector M12 montado na entrada para cabos. A conexão com a interface de operação pode portanto ser estabelecida através do conector M12 sem abrir o equipamento.

Conexão em rede (cliente DHCP) através de interface de serviço (CDI-RJ45)  $\rightarrow \blacksquare$  113

*Conexão do transmissor: Proline 500*

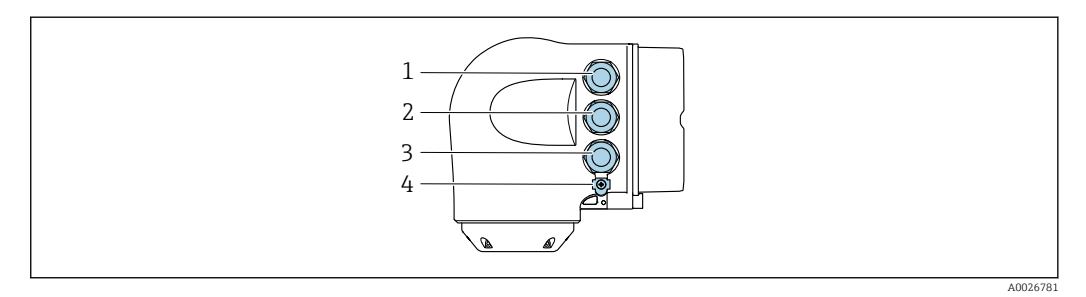

- *1 Conexão do terminal para tensão de alimentação*
- *2 Conexão do terminal para transmissão de sinal, entrada/saída*
- *3 Conexão do terminal para transmissão do sinal, entrada/saída ou terminal para conexão em rede (cliente DHCP) através de interface de serviço (CDI-RJ45); opcional: conexão do terminal para antena externa Wi-Fi*
- *4 Conexão de terminal para equalização de potencial (PE)*

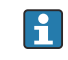

Um adaptador de RJ45 para o conector M12 é disponibilizado de forma opcional: Código do pedido para "Acessórios", opção NB: "Adaptador RJ45 M12 (Interface de operação)"

O adaptador conecta a interface de operação (CDI-RJ45) a um conector M12 montado na entrada para cabos. A conexão com a interface de operação pode portanto ser estabelecida através do conector M12 sem abrir o equipamento.

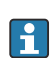

Conexão em rede (cliente DHCP) através de interface de serviço (CDI-RJ45) →  $\triangleq$  113

### *Conexão em uma tipologia anel*

As versões do equipamento com protocolos de comunicação EtherNet/IP e PROFINET podem ser integrado a uma topologia anel. O equipamento é integrado através da conexão do terminal para transmissão de sinais (saída 1) e a conexão à interface de operação (CDI-RJ45).

Transmissores com uma aprovação Ex de não podem ser conectados através da interface de I÷ operação (CDI-RJ45)!

Código de pedido para "Transmissor + sensor de aprovação", opções (Ex de): BA, BB, C1, C2, GA, GB, MA, MB, NA, NB

Integre o transmissor a uma topologia anel:

• EtherNet/IP

 $|\mathbf{f}|$ 

• PROFINET

*Transmissor: Proline 500 – digital*

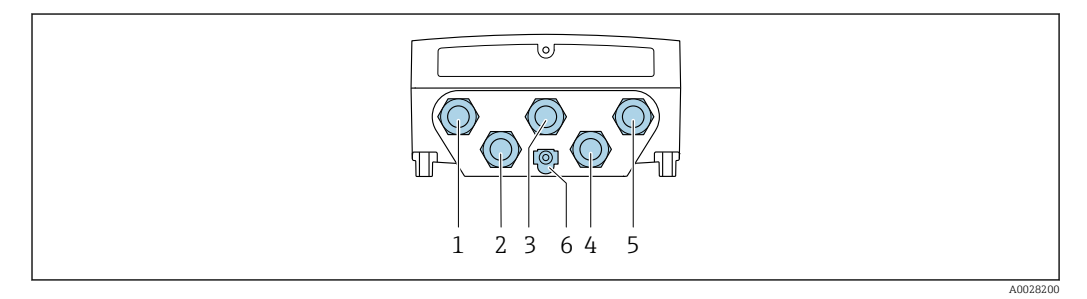

- *1 Conexão do terminal para tensão de alimentação*
- *2 Conexão do terminal para transmissão de sinal, entrada/saída*
- *2 Conexão do terminal para transmissão de sinal: PROFINET ou EtherNet/IP (conector RJ45)*
- *4 Conexão do terminal para o cabo de conexão entre o sensor e o transmissor*
- *5 Conexão do terminal para interface de serviço (CDI-RJ45)*
- *6 Conexão de terminal para equalização de potencial (PE)*

*Transmissor: Proline 500*

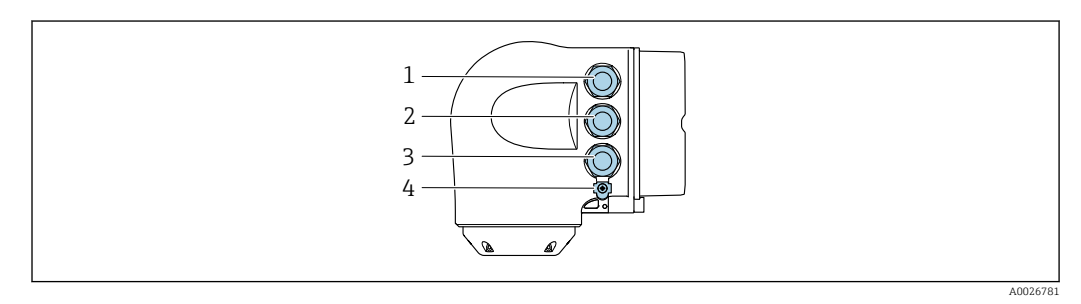

- *1 Conexão do terminal para tensão de alimentação*
- *2 Conexão do terminal para transmissão de sinal: PROFINET ou EtherNet/IP (conector RJ45)*
- *3 Conexão do terminal para interface de serviço (CDI-RJ45)*
- *4 Conexão de terminal para equalização de potencial (PE)*

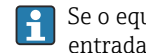

Se o equipamento tiver entradas/saídas adicionais, elas são roteadas em paralelo através da entrada para cabo para conexão à interface de operação.

### Exemplos de conexão

*Saída em corrente 4 a 20 mA HART*

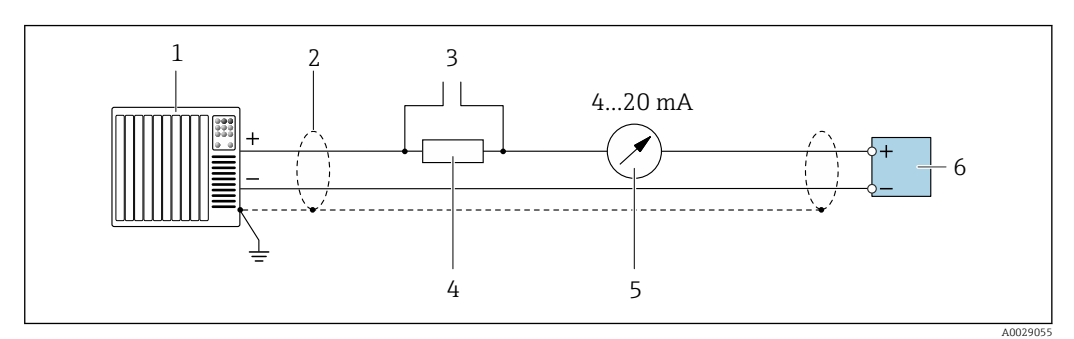

 *2 Exemplo de conexão para saída de corrente de 4 a 20 mA HART (ativa)*

- *1 Sistema de automação com entrada em corrente (por exemplo, PLC)*
- *2 Blindagem do cabo fornecida em uma extremidade. A blindagem do cabo deve ser aterrada nas duas extremidades para atender as especificações EMC; observe as especificações de cabo [→ 52](#page-51-0)*
- *3 Conexão para dispositivos que executam HART [→ 107](#page-106-0) 4 Resistor para comunicação HART (≥ 250 Ω): observe a carga máxima [→ 17](#page-16-0)*
- 
- *5 Unidade de exibição analógica: observe a carga máxima [→ 17](#page-16-0)*
- *6 Transmissor*

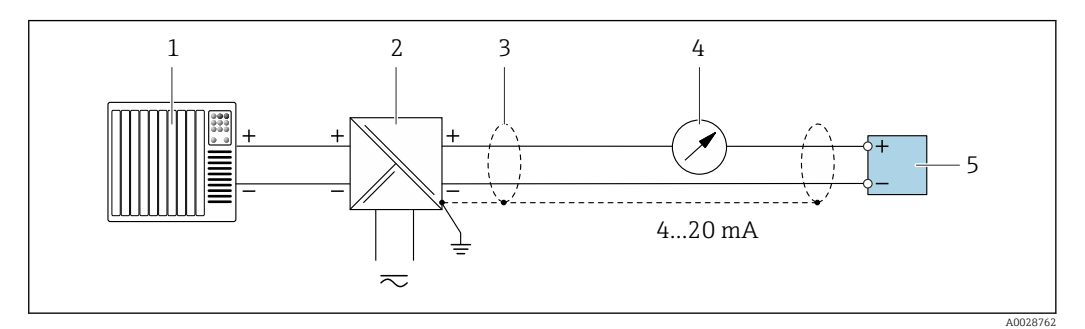

 *3 Exemplo de conexão para saída de corrente de 4 a 20 mA HART (passiva)*

- *1 Sistema de automação com entrada em corrente (por exemplo, PLC)*
- *2 Fonte de alimentação*
- *3 Blindagem do cabo fornecida em uma extremidade. A blindagem do cabo deve ser aterrada nas duas extremidades para atender as especificações EMC; observe as especificações de cabo [→ 52](#page-51-0)*
- *4 Unidade de exibição analógica: observe a carga máxima [→ 17](#page-16-0)*
- *5 Transmissor*

# *Entrada HART*

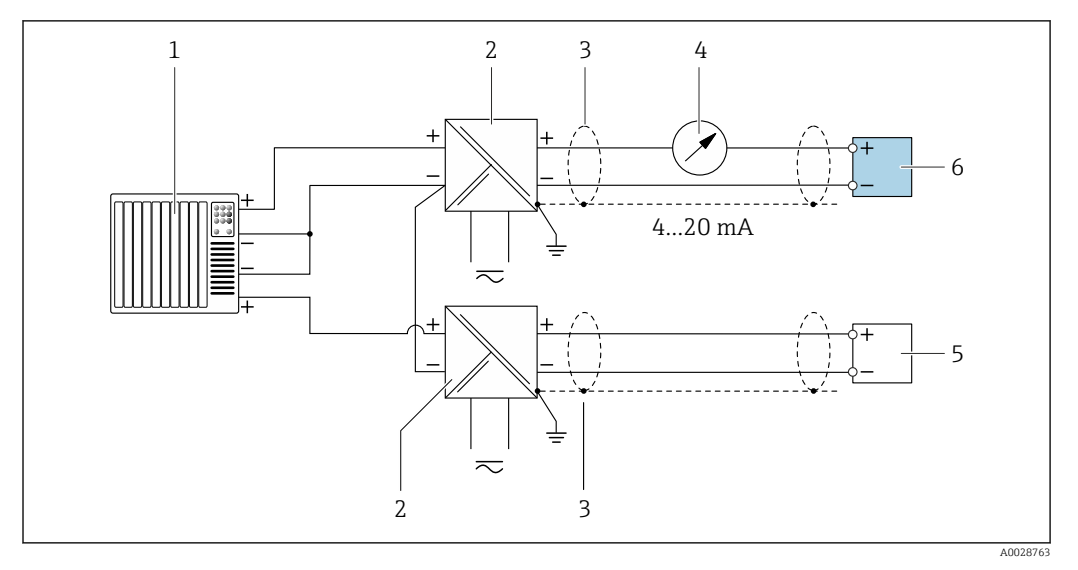

 *4 Exemplo de conexão entrada HART com um ponto comum negativo (passivo)*

- *Sistema de automação com saída HART (por exemplo, PLC)*
- *Barreira ativa para fonte de alimentação (por ex. RN221N)*
- *Blindagem do cabo fornecida em uma extremidade. A blindagem do cabo deve ser aterrada nas duas extremidades para atender as especificações EMC; observe as especificações de cabo*
- *Unidade de exibição analógica: observe a carga máxima [→ 17](#page-16-0)*
- *Transmissor de pressão (por exemplo, Cerabar M, Cerabar S): vide exigências*
- *Transmissor*

# *PROFIBUS PA*

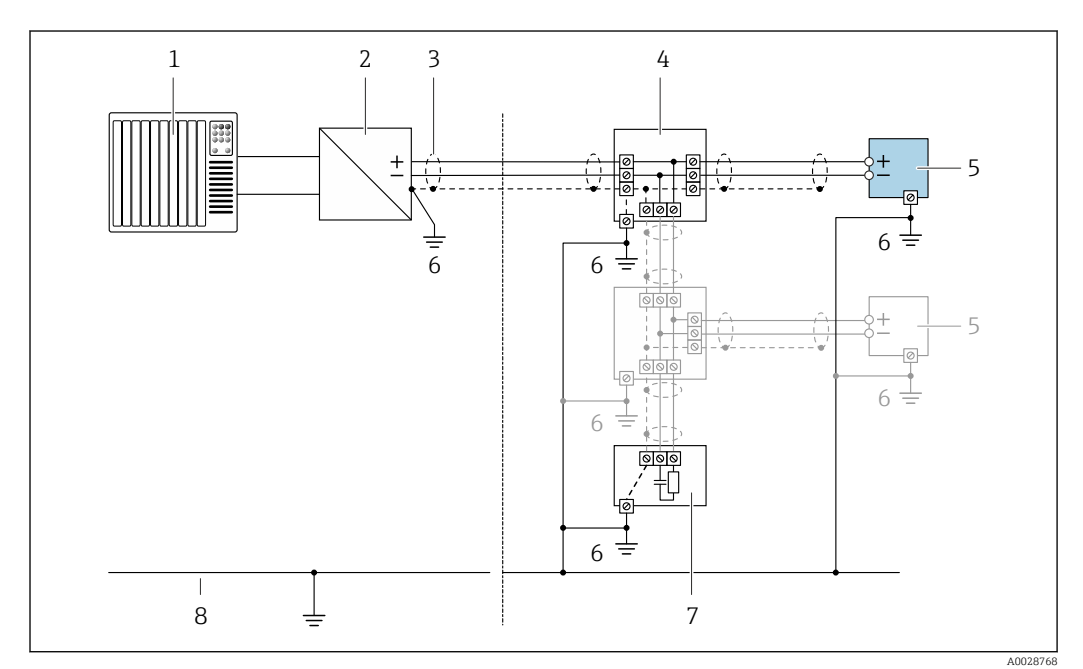

# *5 Exemplo de conexão elétrica para PROFIBUS PA*

- *Sistema de controle (por ex. PLC)*
- *Acoplador de segmento PROFIBUS PA*
- *Blindagem do cabo fornecida em uma extremidade. A blindagem do cabo deve ser aterrada nas duas extremidades para atender as especificações EMC; observe as especificações de cabo*
- *T-box*
- *Medidor*
- *Aterramento local*
- *Terminador do barramento*
- *Linha de adequação de potencial*

*PROFIBUS DP*

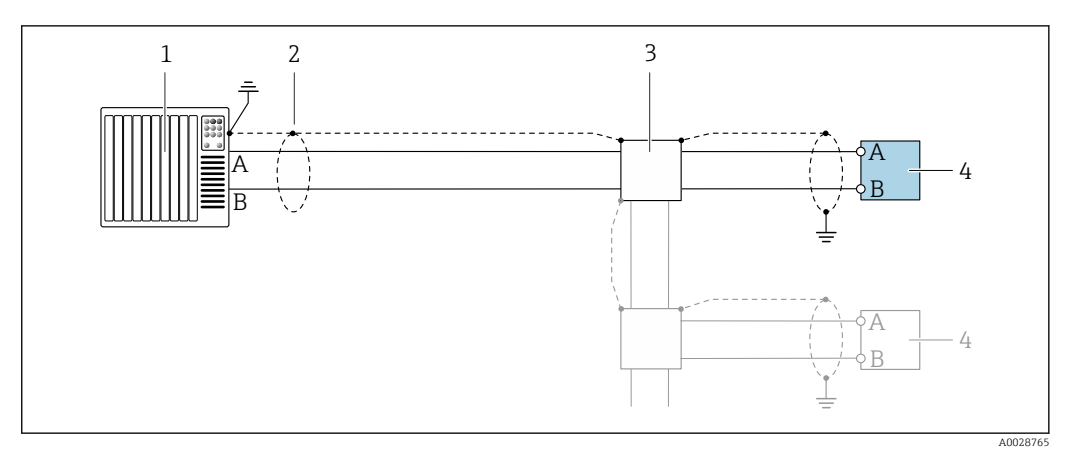

 *6 Exemplo de conexão para PROFIBUS DP, área não classificada e Zona 2/Div. 2*

- *1 Sistema de controle (por ex. PLC)*
- *2 Blindagem do cabo fornecida em uma extremidade. A blindagem do cabo deve ser aterrada nas duas extremidades para atender as especificações EMC; observe as especificações de cabo*
- *3 Caixa de distribuição*
- *4 Transmissor*

Se forem taxas Baud > 1,5 MBaud, uma entrada para cabo EMC deve ser usada e a blindagem  $|1 \cdot |$ do cabo deve continuar por toda a extensão do terminal, sempre que possível.

### *EtherNet/IP*

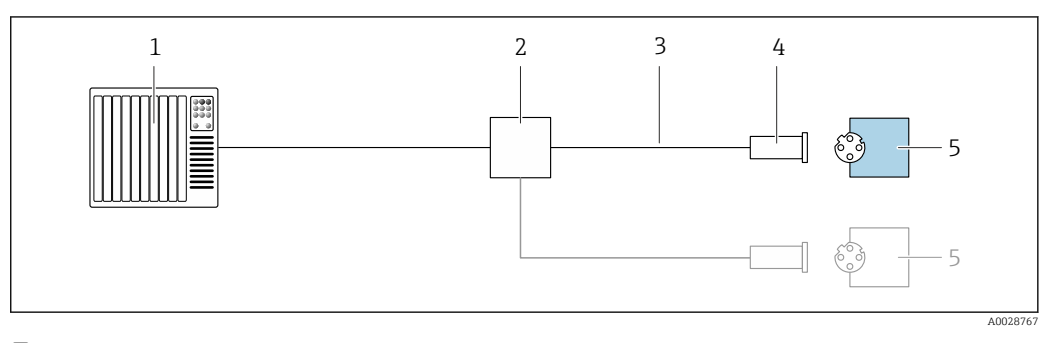

- *7 Exemplo de conexão para EtherNet/IP*
- *1 Sistema de controle (por ex. PLC)*
- *2 Seletora Ethernet*
- *3 Observe as especificações de cabo*
- *4 Conector do equipamento*
- *5 Transmissor*

# *EtherNet/IP: DLR (Anel de nível do equipamento)*

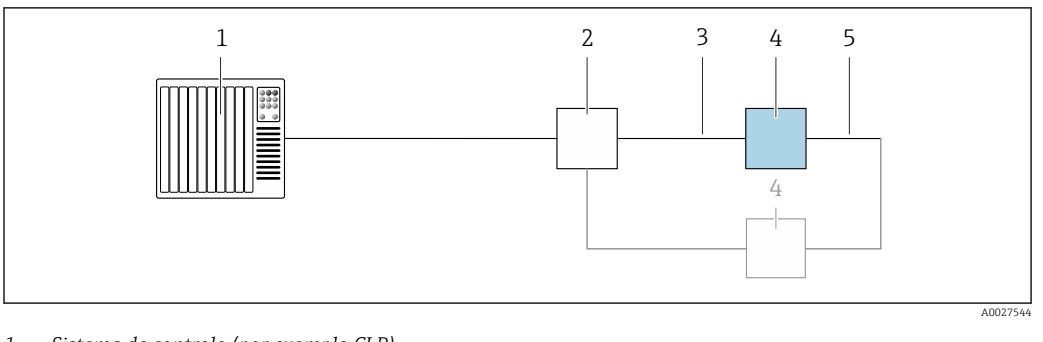

- *Sistema de controle (por exemplo CLP)*
- *Chave Ethernet*
- *Observe as especificações de cabo [→ 52](#page-51-0)*
- *Transmissor*
- *Cabo de conexão entre os dois transmissores*

# *PROFINET*

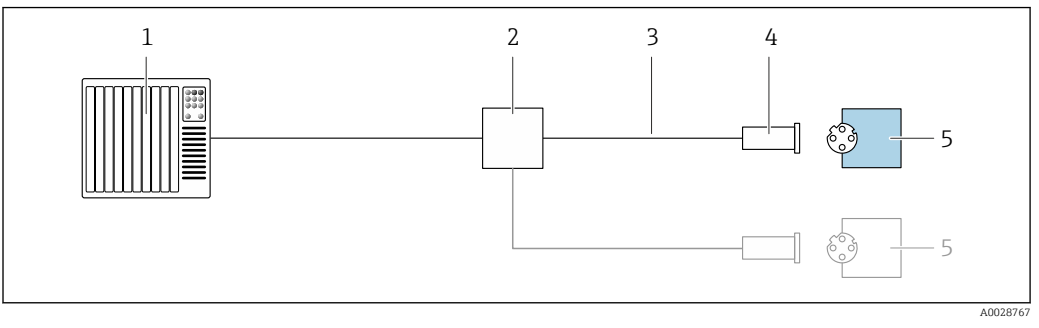

- *8 Exemplo de conexão para o PROFINET*
- *Sistema de controle (por ex. PLC)*
- *Seletora Ethernet*
- *Observe as especificações de cabo*
- *Conector do equipamento*
- *Transmissor*

# *PROFINET com Ethernet-APL*

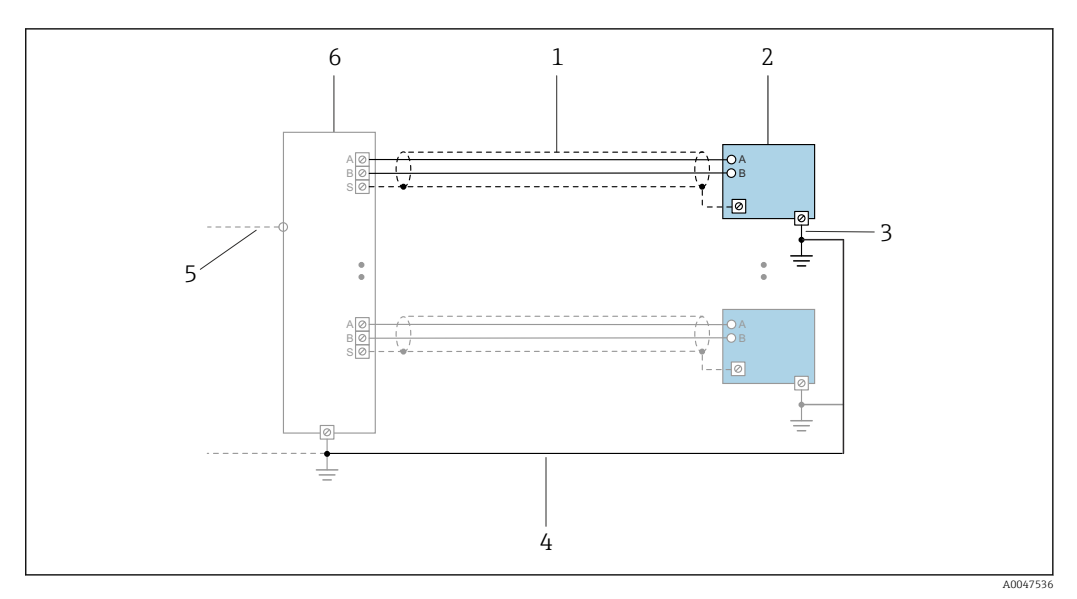

 *9 Exemplo de conexão para PROFINET com Ethernet-APL*

- *1 Blindagem do cabo*
- *2 Medidor*
- *3 Aterramento local*
- *4 Equalização de potencial*
- *5 Trunk ou TCP*
- *6 Comutador de campo*

# *PROFINET: MRP (Protocolo de redundância do meio)*

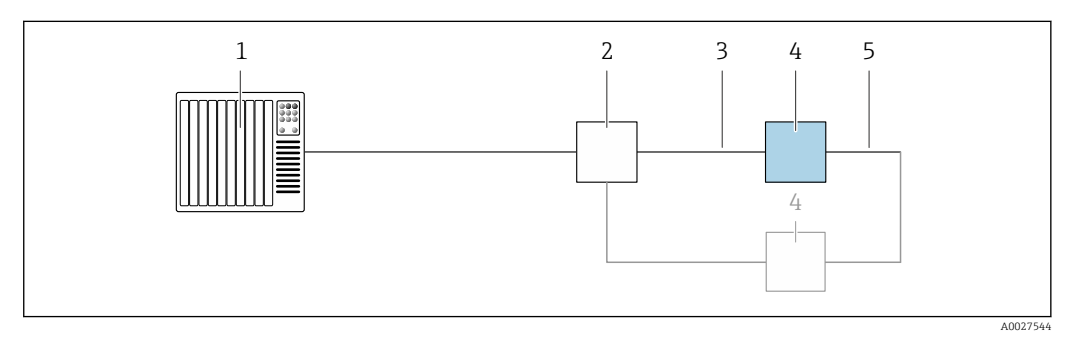

- *1 Sistema de controle (por exemplo CLP)*
- *2 Chave Ethernet*
- *3 Observe as especificações de cabo [→ 52](#page-51-0)*
- *4 Transmissor*
- *5 Cabo de conexão entre os dois transmissores*

*PROFINET: redundância do sistema S2*

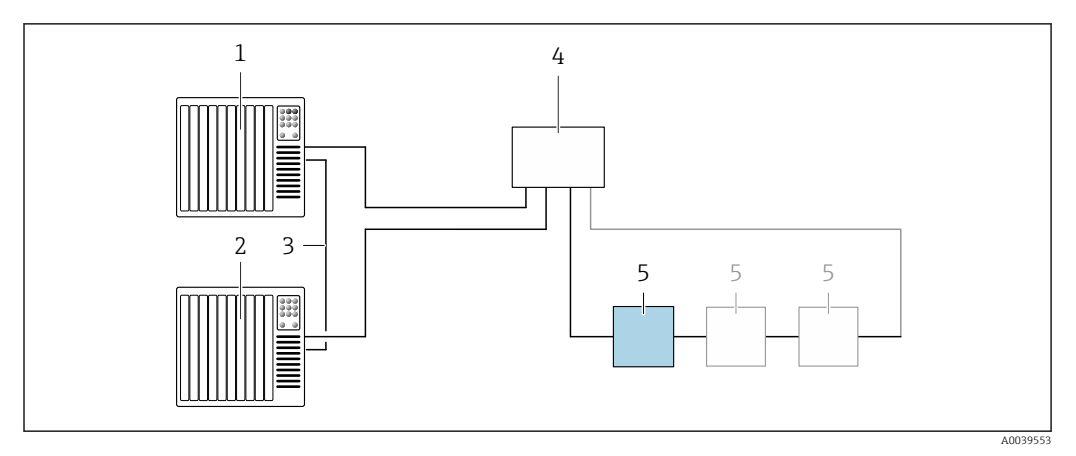

 *10 Exemplo de conexão para redundância do sistema S2*

- *Sistema de controle 1 (por exemplo CLP)*
- *Sincronização dos sistemas de controle*
- 
- *Sistema de controle 2 (por exemplo CLP) Interruptor industrial gerenciado por Ethernet*
- *Transmissor*

### *FOUNDATION Fieldbus*

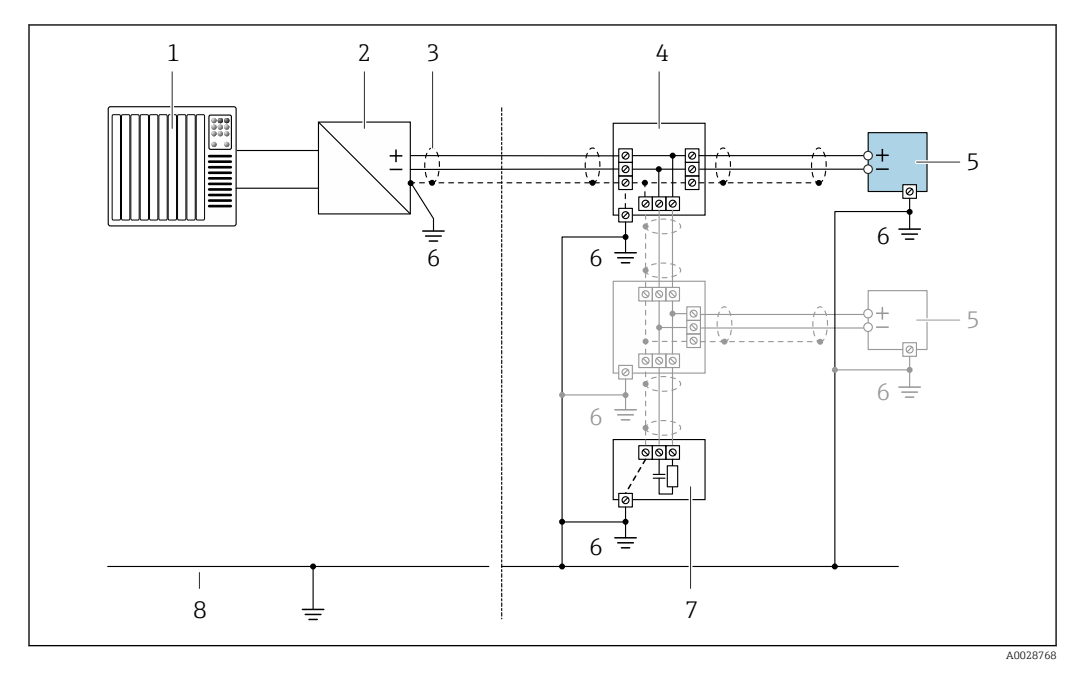

 *11 Exemplo de conexão para o FOUNDATION Fieldbus*

- *Sistema de controle (por ex. PLC)*
- *Condicionador de energia (FOUNDATION Fieldbus)*
- *Blindagem do cabo fornecida em uma extremidade. A blindagem do cabo deve ser aterrada nas duas extremidades para atender as especificações EMC; observe as especificações de cabo*
- *T-box*
- *Medidor*
- *Aterramento local*
- *Terminador do barramento*
- *Linha de adequação de potencial*

*Modbus RS485*

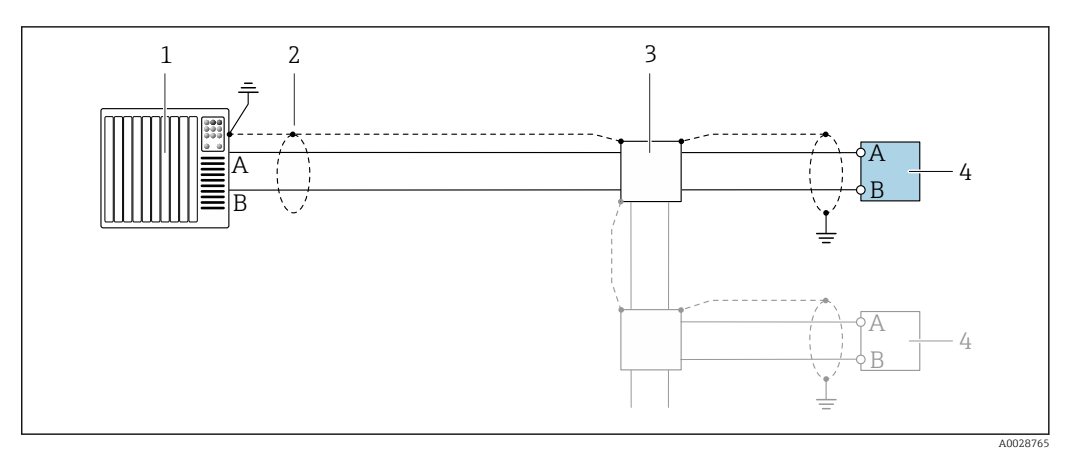

 *12 Exemplo de conexão para Modbus RS485, área não classificada e Zona 2; Classe I, Divisão 2*

- *1 Sistema de controle (por ex. PLC)*
- *2 Blindagem do cabo fornecida em uma extremidade. A blindagem do cabo deve ser aterrada nas duas extremidades para atender as especificações EMC; observe as especificações de cabo*
- *3 Caixa de distribuição*
- *4 Transmissor*

*Saída de corrente 4-20 mA*

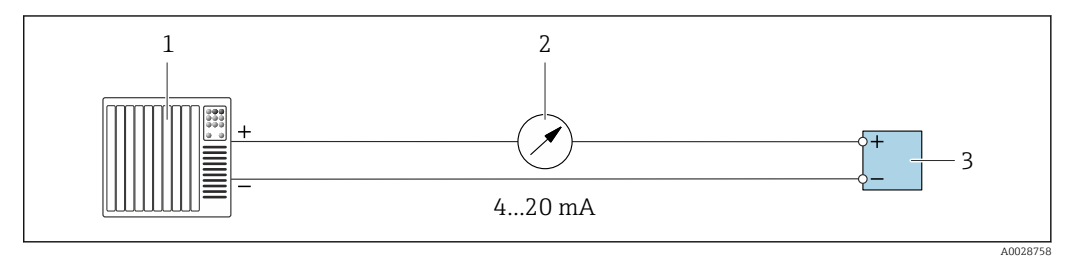

- *13 Exemplo de conexão para saída de corrente 4-20 mA (ativa)*
- *1 Sistema de automação com entrada em corrente (por exemplo, PLC)*
- *2 Unidade de exibição analógica: observe a carga máxima [→ 17](#page-16-0)*
- *3 Transmissor*

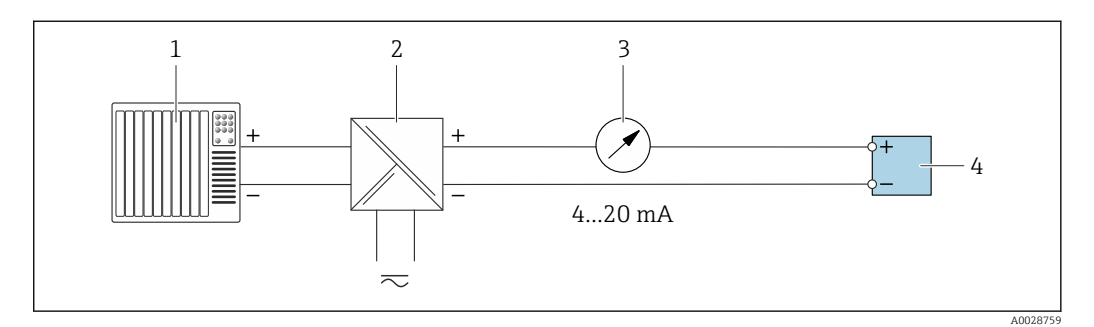

 *14 Exemplo de conexão para saída de corrente 4-20 mA (passiva)*

- *1 Sistema de automação com entrada em corrente (por exemplo, PLC)*
- *2 Barreira ativa para fonte de alimentação (por ex. RN221N)*
- *3 Unidade de exibição analógica: observe a carga máxima [→ 17](#page-16-0)*
- *4 Transmissor*

# *Pulso/saída de frequência*

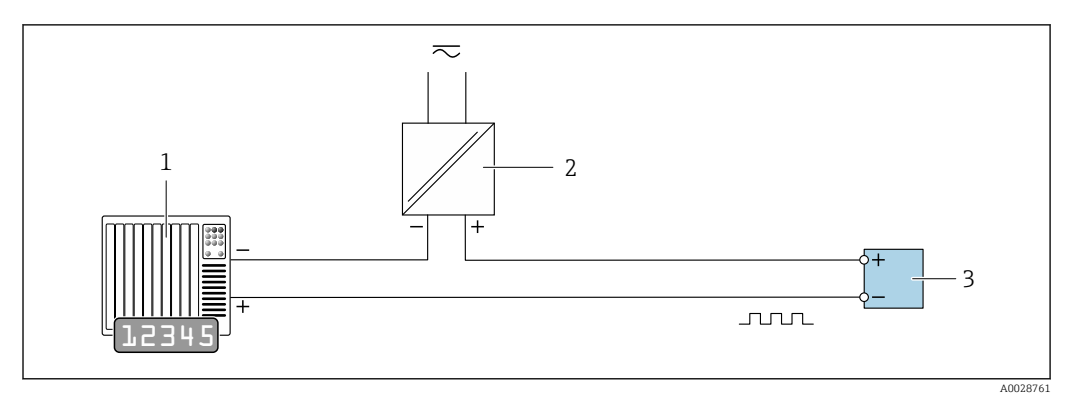

 *15 Exemplo de conexão para saída por pulso/frequência (passiva)*

 *Sistema de automação com entrada de pulso/frequência (por ex. PLC com resistor pull-up ou pull-down de 10 kΩ)*

- *Fonte de alimentação*
- *Transmissor: observe as válvulas de entrada [→ 20](#page-19-0)*

# *Saída comutada*

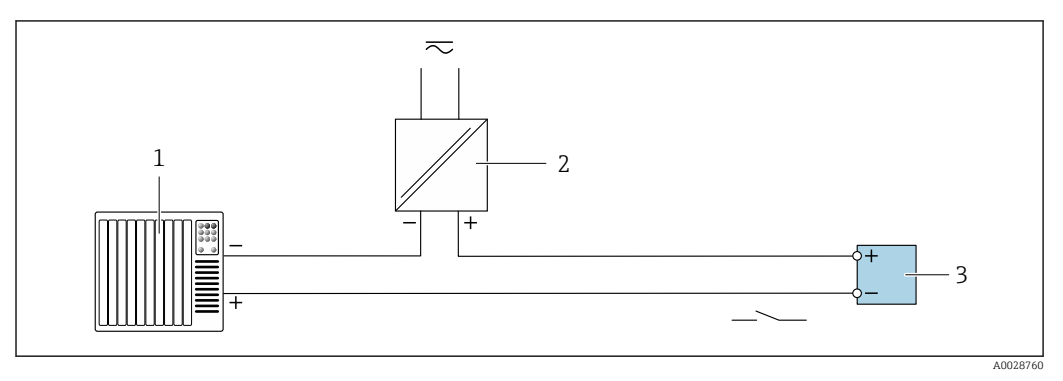

 *16 Exemplo de conexão para saída comutada (passiva)*

- *Sistema de automação com entrada comutada (por ex. PLC com resistor pull-up ou pull-down de 10 kΩ)*
- *Fonte de alimentação*
- *Transmissor: observe os valores de entrada [→ 20](#page-19-0)*

*Saída de duplo pulso*

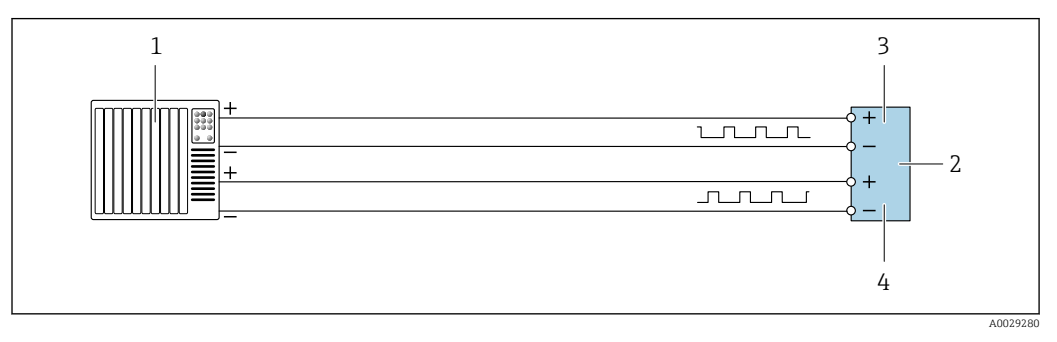

 *17 Exemplo de conexão para saída de pulso duplo (ativa)*

- *Sistema de automação com entrada por pulso duplo (ex.: PLC)*
- *2 Transmissor: observe os valores de entrada* → **■** 22<br>*3 Saída de dunlo pulso*
- *Saída de duplo pulso*
- *Saída de pulso duplo (escravo), fase alterada*

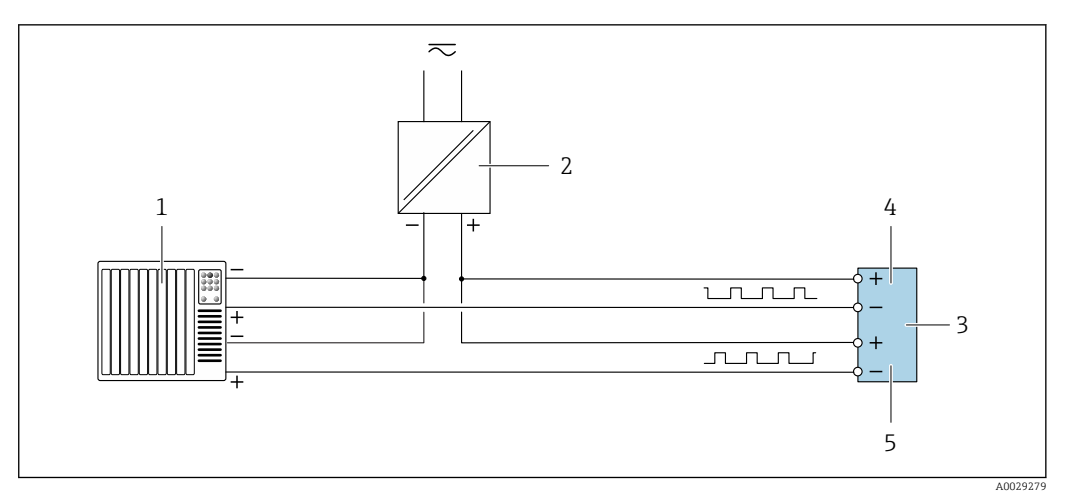

 *18 Exemplo de conexão para saída de pulso duplo (passiva)*

*Sistema de automação com entrada de pulso duplo (por ex. PLC com resistor pull-up ou pull-down de 10 kΩ)*

- *Fonte de alimentação*
- *3 Transmissor: observe os valores de entrada* → **■** 22<br>*4 Saída de duplo pulso*
- *Saída de duplo pulso*
- *Saída de pulso duplo (escravo), fase alterada*

*Saída a relé*

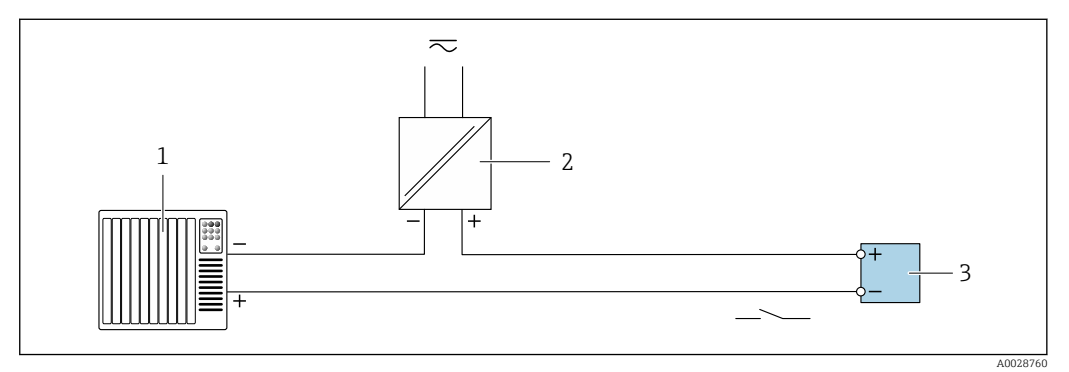

 *19 Exemplo de conexão para saída a relé (passiva)*

- *Sistema de automação com entrada de relê (por exemplo, PLC)*
- *Fonte de alimentação*
- *Transmissor: observe os valores de entrada [→ 22](#page-21-0)*

### *Entrada em corrente*

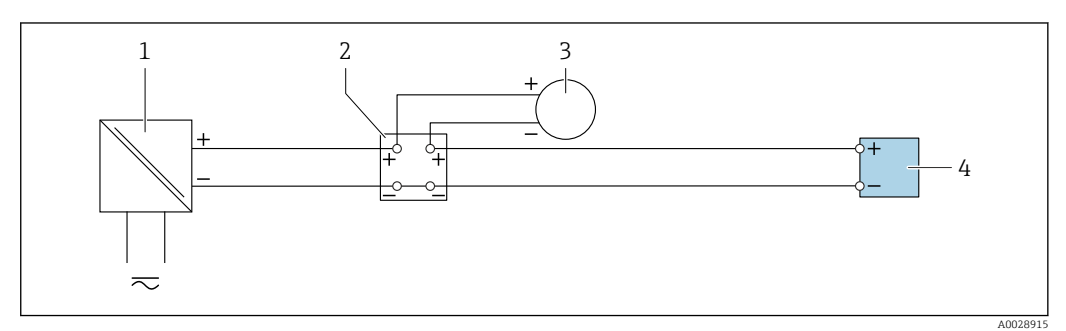

 *20 Exemplo de conexão para entrada em corrente de 4 a 20 mA*

- *Fonte de alimentação*
- *Caixa do terminal*
- *Equipamento de medição externo (para ler pressão ou temperatura, por exemplo)*
- *Transmissor*

# *Entrada de status*

<span id="page-51-0"></span>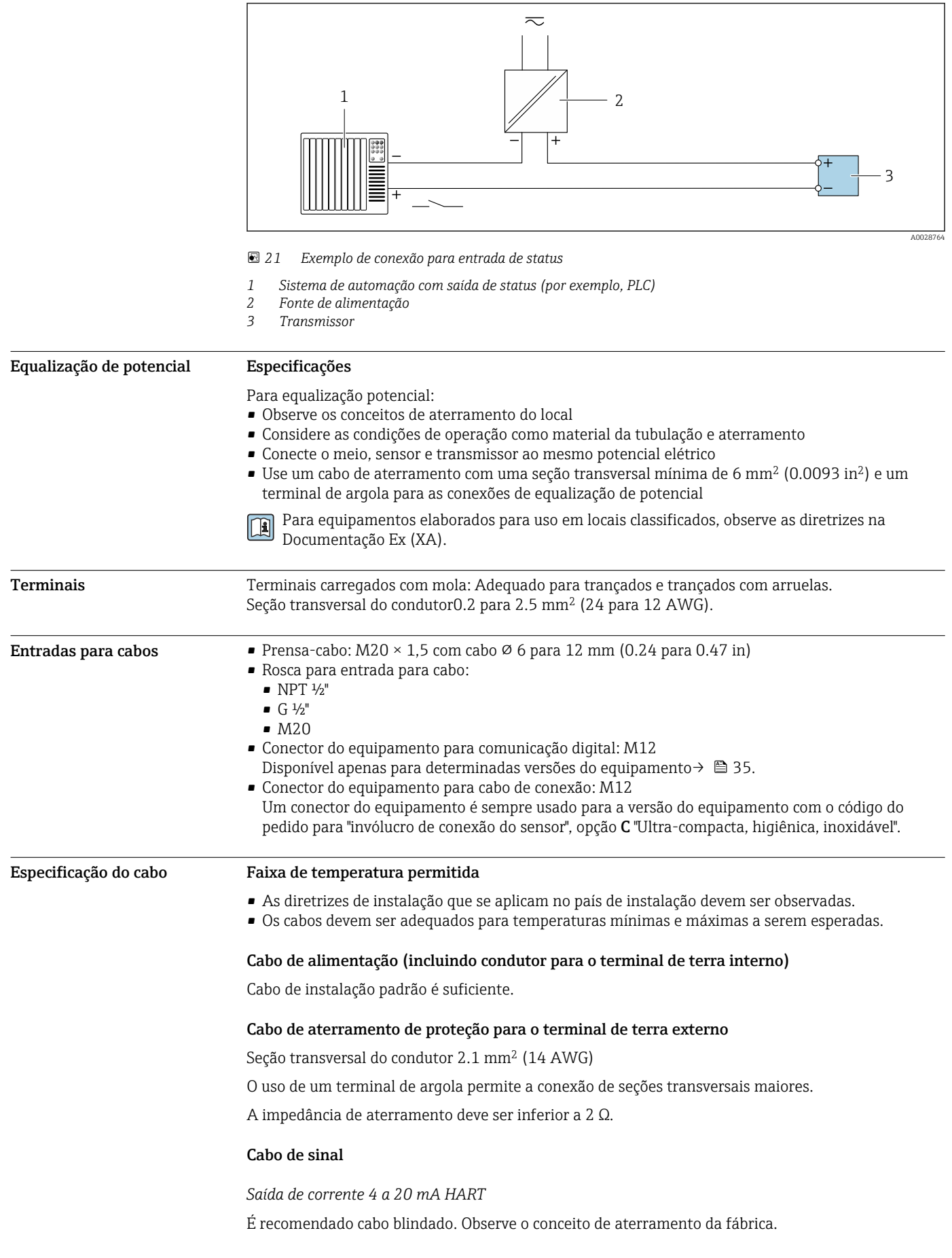

# *PROFIBUS PA*

Cabo de dois fios, blindado, trançado. É recomendado cabo tipo A .

Para mais informações sobre o planejamento e a instalação de redes PROFIBUS PA, consulte: m

- Instruções de operação "PROFIBUS DP/PA: Diretrizes para planejamento e comissionamento" (BA00034S)
- Diretriz PNO 2.092 "Guia do usuário e de instalação do PROFIBUS PA"
- IEC 61158-2 (MBP)

### *PROFIBUS DP*

A norma EIC 61158 especifica dois tipos de cabo (A e B) para a linha de barramento que podem ser usados para toda taxa de transmissão. É recomendado cabo tipo A.

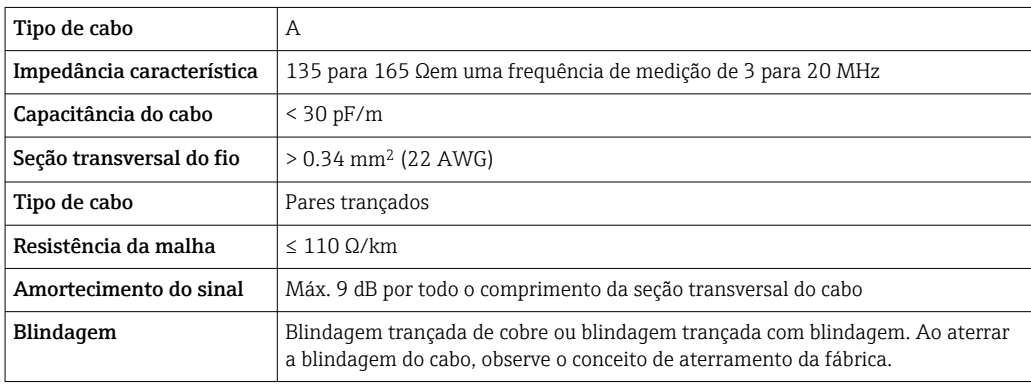

Para mais informações sobre o planejamento e a instalação de redes PROFIBUS PA, consulte:  $|\mathbf{f}|$ 

- Instruções de operação "PROFIBUS DP/PA: Diretrizes para planejamento e comissionamento" (BA00034S)
- Diretriz PNO 2.092 "Guia do usuário e de instalação do PROFIBUS PA"
- IEC 61158-2 (MBP)

### *EtherNet/IP*

A norma ANSI/TIA/EIA-568-B.2 Annex especifica CAT 5 como a categoria mínima para um cabo usado para EtherNet/IP. CAT 5e e CAT 6 são recomendados.

Para mais informações sobre planejamento e instalação de redes EtherNet/IP, consulte o "Manual e planejamento e instalação de mídia. EtherNet/IP" da organização ODVA

### *PROFINET*

A norma IEC 61156-6 especifica CAT 5 como a categoria mínima para um cabo usado por PROFINET. CAT 5e e CAT 6 são recomendados.

Para maiores informações sobre o planejamento e instalação das redes PROFINET, consulte:  $\boxed{\mathbb{R}}$ "Tecnologia de cabeamento e interconexão PROFINET", Orientação para PROFINET

### *PROFINET com Ethernet-APL*

O tipo de cabo de referência para segmentos APL é o cabo fieldbus tipo A, MAU tipo 1 e 3 (especificado em IEC 61158-2). Esse cabo atende aos requisitos para aplicações intrinsecamente seguras conforme IEC TS 60079-47 e pode ser usado em aplicações não intrinsecamente seguras.

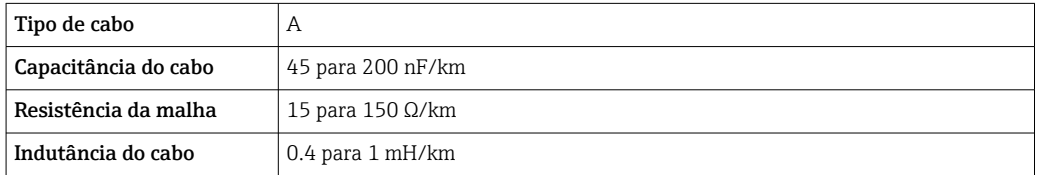

Mais detalhes são fornecidos na Diretriz de Engenharia Ethernet-APL(https://www.ethernet-apl.org).

### *FOUNDATION Fieldbus*

Cabo de dois fios, blindado, trançado.

Para mais informações sobre o planejamento e a instalação de redes FOUNDATION Fieldbus consulte:

- Instruções de operação para "Características gerais do FOUNDATION Fieldbus" (BA00013S)
- Diretrizes do FOUNDATION Fieldbus
- IEC 61158-2 (MBP)

### *Modbus RS485*

A norma EIA/TIA-485 especifica dois tipos de cabo (A e B) para a linha do barramento os quais podem ser usados para toda taxa de transmissão. É recomendado cabo tipo A.

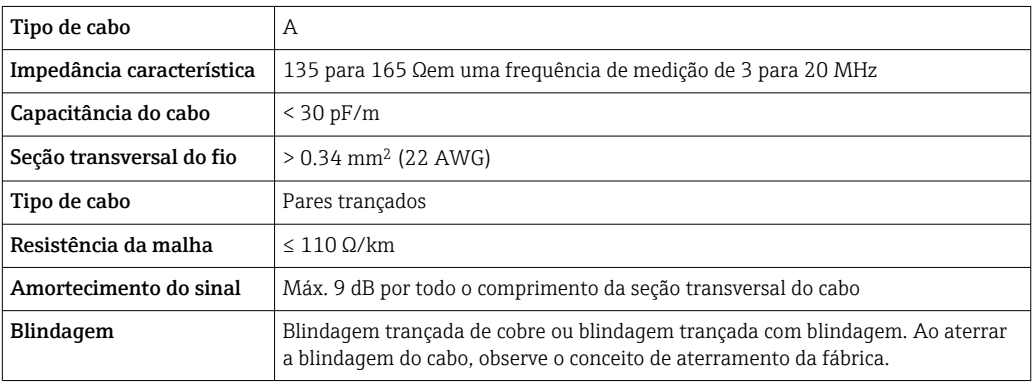

*Saída de corrente 0/4 a 20 mA*

Um cabo de instalação padrão é suficiente

*Pulso /saída em frequência /comutada*

Um cabo de instalação padrão é suficiente

*Saída de duplo pulso*

Um cabo de instalação padrão é suficiente

*Saída a relé*

Cabo de instalação padrão é suficiente.

*Entrada em corrente 0/4 a 20 mA*

Um cabo de instalação padrão é suficiente

*Entrada de status*

Um cabo de instalação padrão é suficiente

### Opção de conexão do cabo entre o transmissor e o sensor

Depende do tipo de transmissor e das áreas de instalação

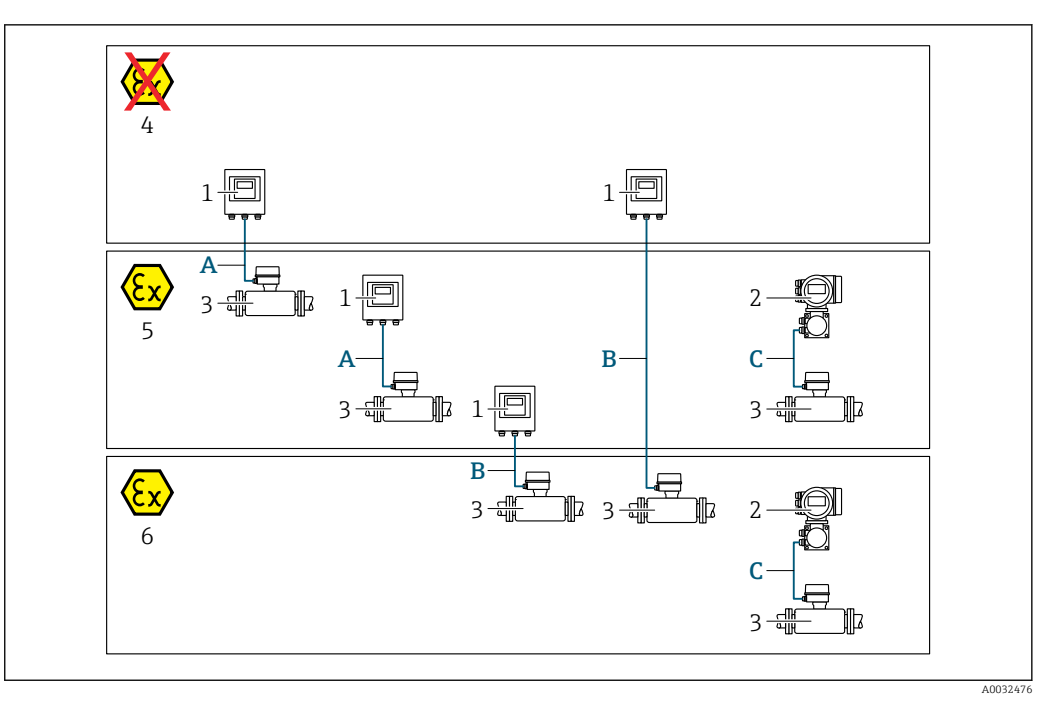

- *1 Transmissor digital Proline 500*
- *2 Transmissor Proline 500*
- *3 Sensor Promass*
- *4 Área não-classificada*
- *5 Área classificada: Zona 2; Classe I, Divisão 2*
- *6 Área classificada: zona 1, classe I, divisão 1*
- *A Cabo padrão para transmissor digital 500 → 55 Transmissor instalado em uma área não classificada ou área classificada: Zona 2; Classe I, Divisão 2 / sensor instalado em uma área classificada: Zona 2; Classe I, Divisão 2*
- *B Cabo padrão para transmissor digital 500 [→ 56](#page-55-0) Transmissor instalado em uma área classificada: Zona 2; Classe I, Divisão 2 / sensor instalado em uma área classificada: Zona 1; Classe I, Divisão 1*
- *C Cabo de sinal para transmissor 500 [→ 58](#page-57-0) Transmissor e sensor instalados em uma área classificada: Zona 2; Classe I, Divisão 2 ou Zona 1; Classe I, Divisão 1*

*A: Cabo de conexão entre o sensor e o transmissor: Proline 500 – digital*

*Cabo padrão*

Um cabo padrão com as seguintes especificações pode ser utilizado como cabo de conexão.

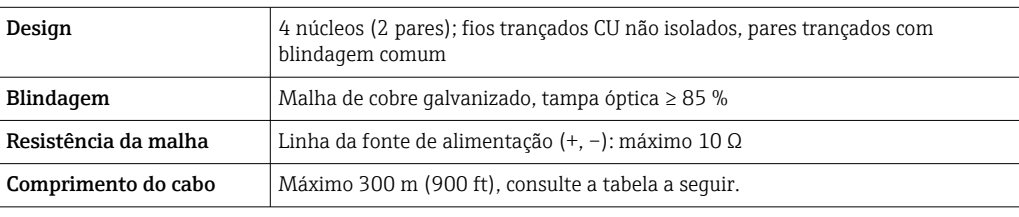

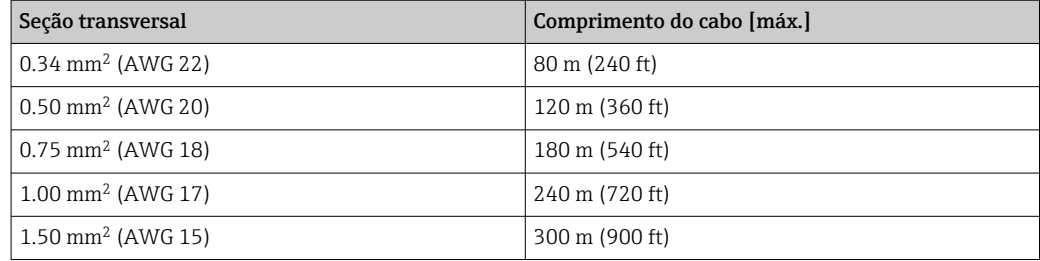

<span id="page-55-0"></span>*Cabo de conexão opcionalmente disponível*

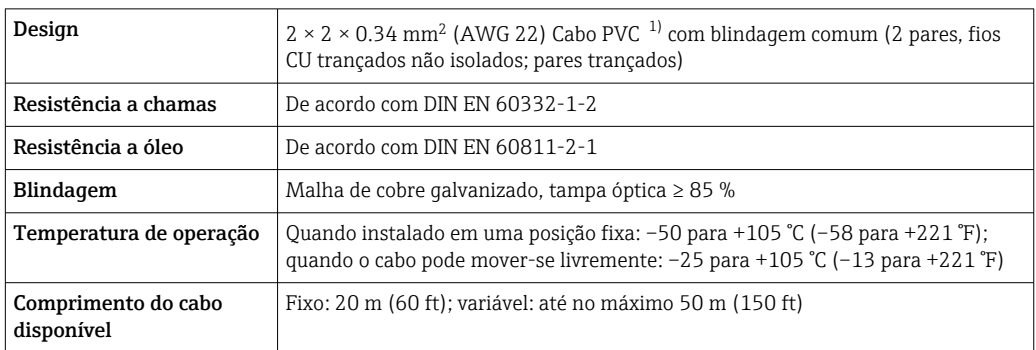

1) radiação UV pode prejudicar a capa externa do cabo. Proteja o cabo contra raios solares diretos, sempre que possível.

*B: Conectando o cabo entre o sensor e o transmissor: Proline 500 - digital*

# *Cabo padrão*

Um cabo padrão com as seguintes especificações pode ser utilizado como cabo de conexão.

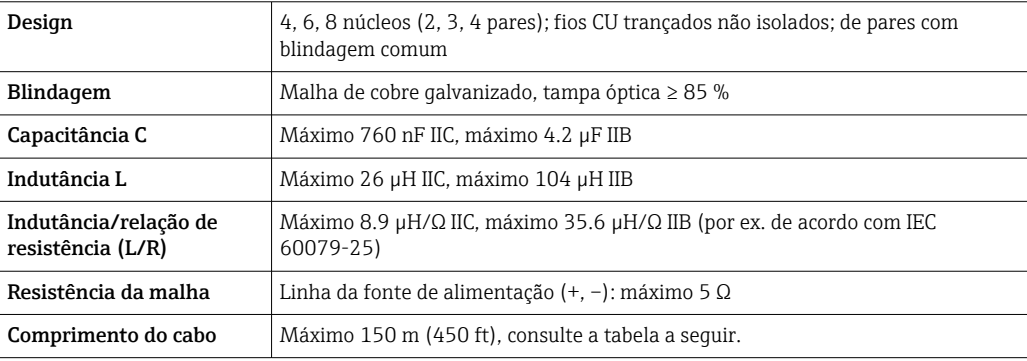

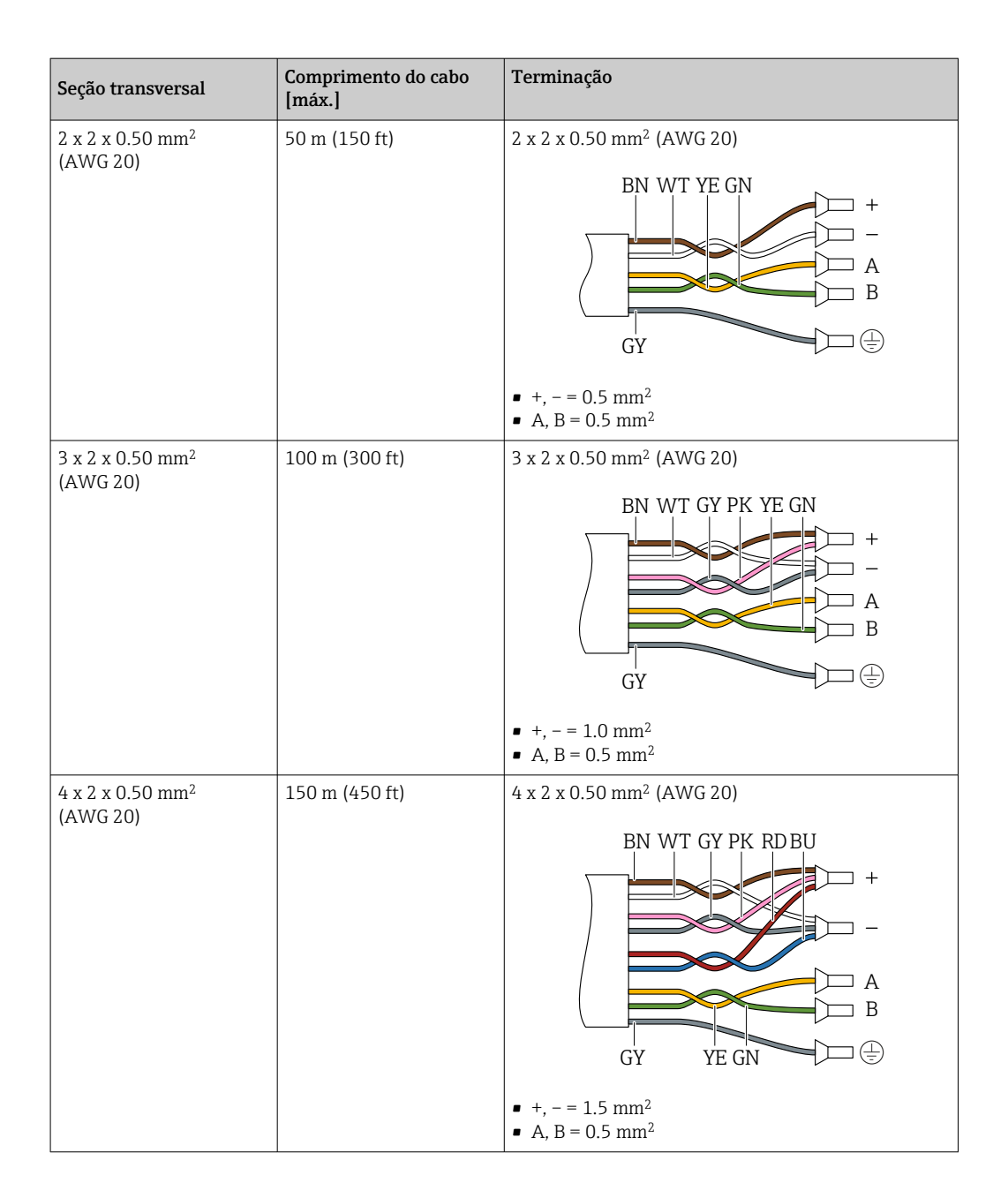

*Cabo de conexão opcionalmente disponível*

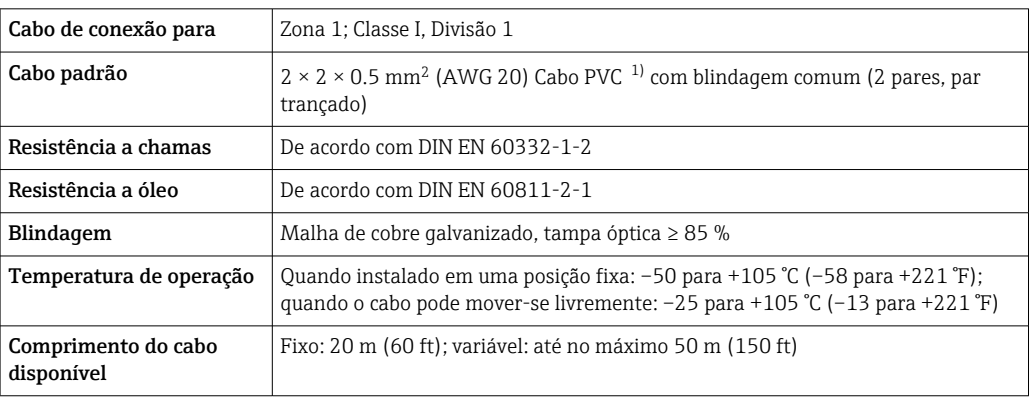

1) A radiação UV pode prejudicar a capa externa do cabo. Proteja o cabo da luz direta do sol onde possível.

<span id="page-57-0"></span>*C: Cabo de conexão entre o sensor e o transmissor: Proline 500*

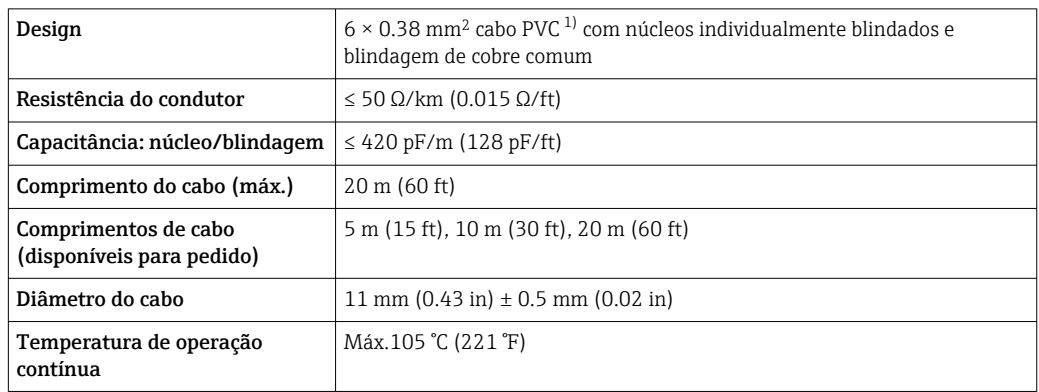

1) A radiação UV pode prejudicar a capa externa do cabo. Proteja o cabo da luz direta do sol sempre que possível.

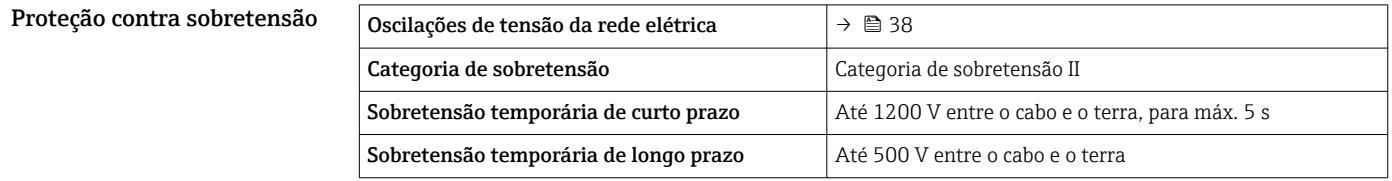

# Características de desempenho

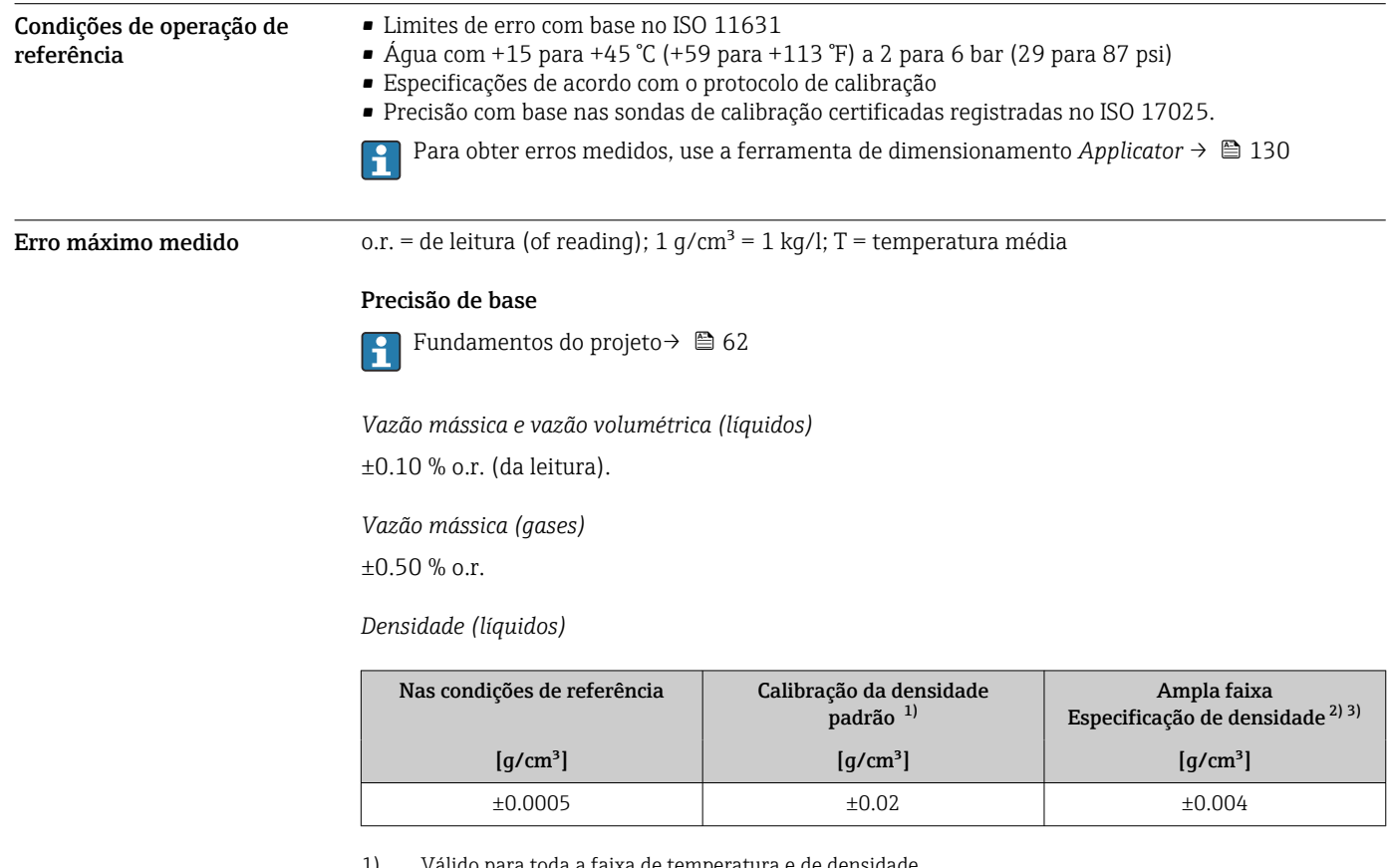

1) Válido para toda a faixa de temperatura e de densidade

2) Faixa válida para calibração de densidade especial: 0 para 2 g/cm<sup>3</sup>, +10 para +80 °C (+50 para +176 °F)

3) Código de pedido para "Pacote de aplicação", opção EE "Densidade especial"

*Temperatura*

 $\pm 0.5$  °C  $\pm$  0.005  $\cdot$  T °C ( $\pm 0.9$  °F  $\pm$  0.003  $\cdot$  (T – 32) °F)

# Estabilidade de ponto zero

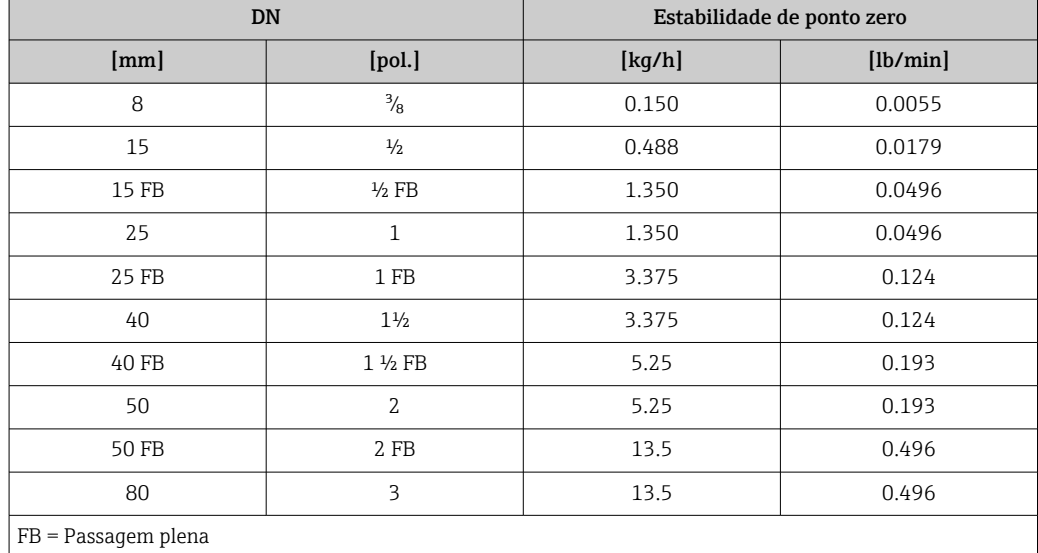

# Valores de vazão

Valores da vazão como parâmetros de turndown dependendo do diâmetro nominal.

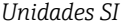

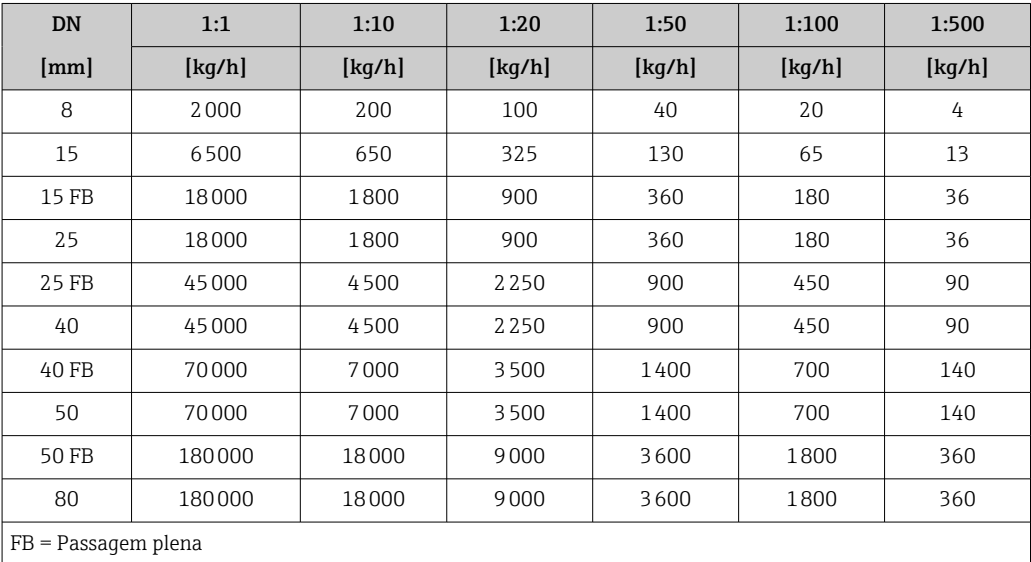

# *Unidades US*

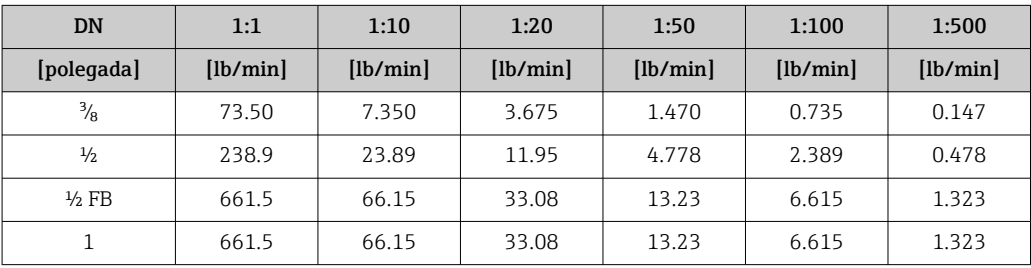

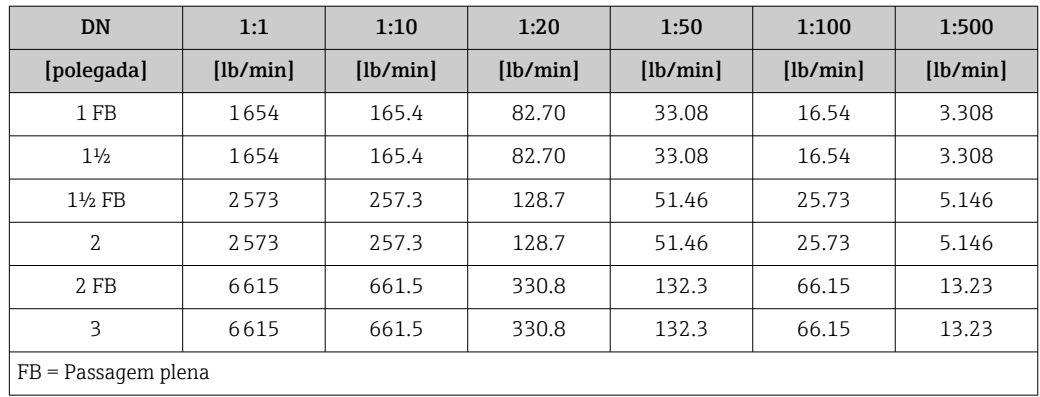

# Precisão dos resultados

As saídas têm as especificações de precisão base listadas a seguir.

*Saída em corrente*

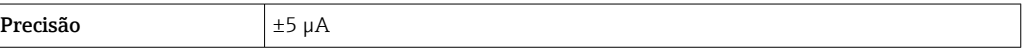

Precisão Máx. ±50 ppm o.r. (por toda a faixa de temperatura ambiente)

*Saída de pulso/frequência*

o.r. = de leitura

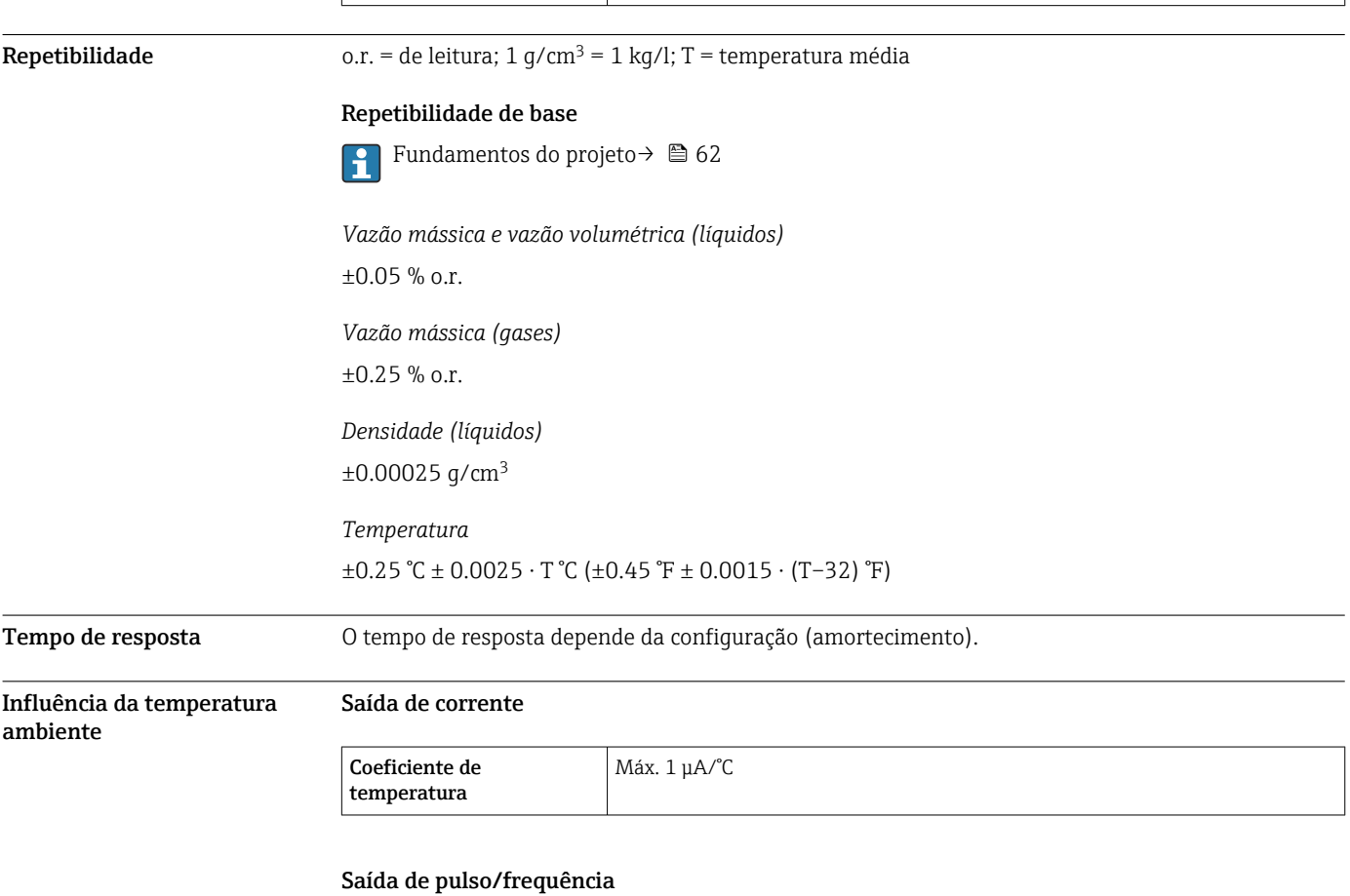

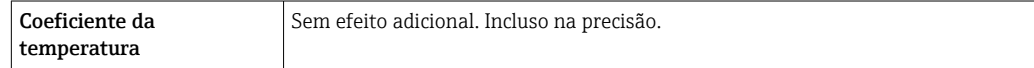

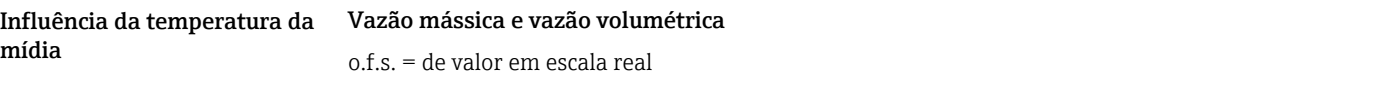

Se houver uma diferença entre a temperatura durante o ajuste do zero e a temperatura do processo, o erro típico medido adicional dos sensores é ±0.0002 %da escala cheia/°C (±0.0001 % da escala cheia/°F).

A influência é reduzida quando o ajuste de ponto zero for realizado na temperatura do processo.

### Densidade

Se houver uma diferença entre a temperatura de calibração da densidade e a temperatura do processo, o erro medido dos sensores é geralmente ±0.0001 g/cm<sup>3</sup>/°C (±0.00005 g/cm<sup>3</sup>/°F). O ajuste da densidade de campo é possível.

Especificação da densidade de ampla variedade (calibração especial da densidade) Se a temperatura do processo estiver fora da faixa válida (→  $\triangleq$  58) o erro medido é  $\pm 0.0001$  g/cm<sup>3</sup> /°C ( $\pm 0.00005$  g/cm<sup>3</sup> /°F)

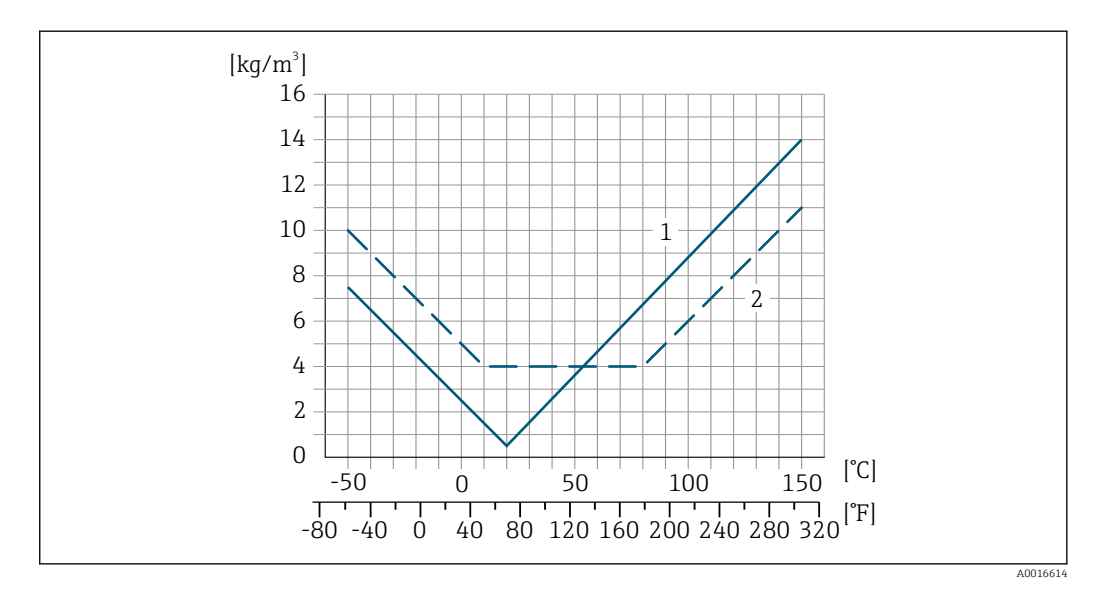

*1 Ajuste da densidade de campo, por exemplo, a +20 °C (+68 °F)*

*2 Calibração de densidade especial*

### Temperatura

 $\pm 0.005 \cdot T$  °C ( $\pm 0.005 \cdot (T - 32)$  °F)

Influência da pressão da mídia

As tabelas abaixo mostram o efeito de uma diferença em pressão entre a pressão de calibração e pressão do processo na precisão no caso da vazão mássica e densidade.

o.r. = de leitura

É possível compensar para o efeito através de:

- Leitura do valor da pressão medida no momento através da entrada em corrente ou uma entrada digital.
- Especificação de um valor fixo para a pressão nos parâmetros do equipamento.
- Instruções de operação →  $\triangleq$  132. m

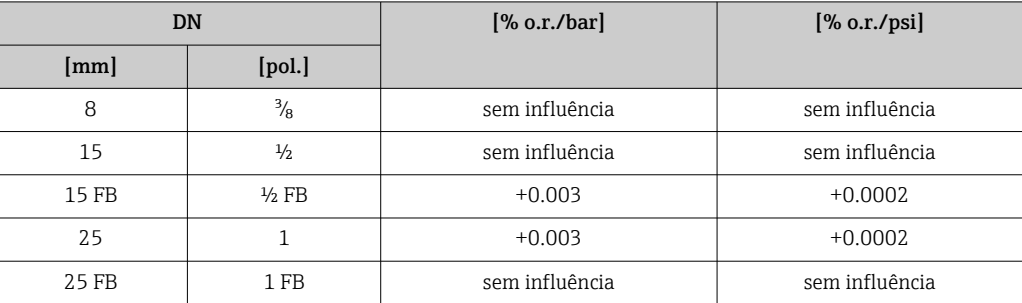

<span id="page-61-0"></span>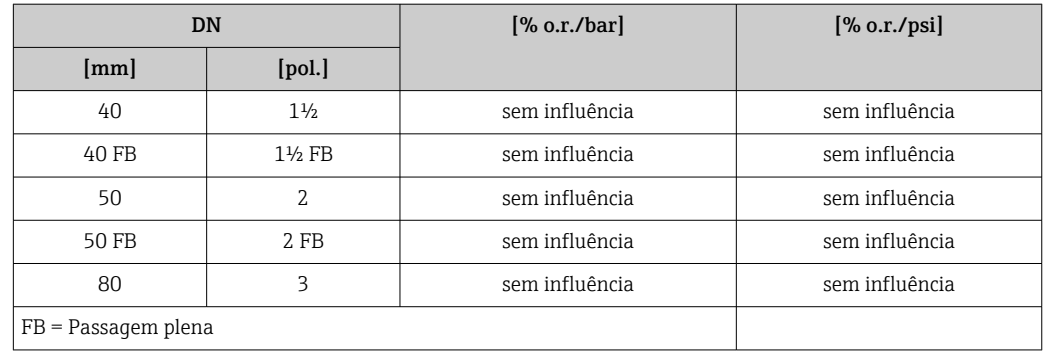

Fundamentos do design o.r. = de leitura, o.f.s. = do valor da escala completa

BaseAccu = precisão base em % o.r., BaseRepeat = repetibilidade base em % o.r.

MeasValue = valor medido; ZeroPoint = estabilidade no ponto zero

# *Cálculo do erro máximo medido como uma função da taxa de vazão*

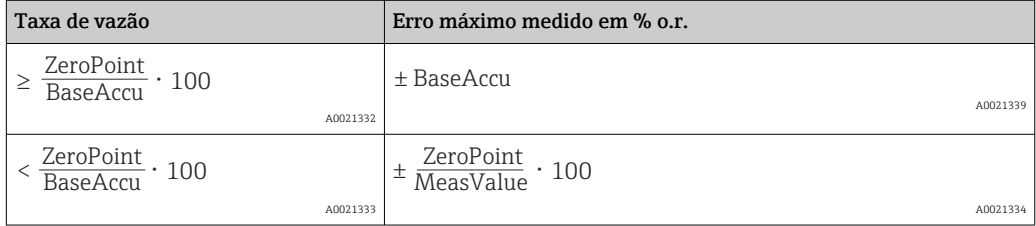

### *Cálculo da repetibilidade máxima medido como uma função da taxa de vazão*

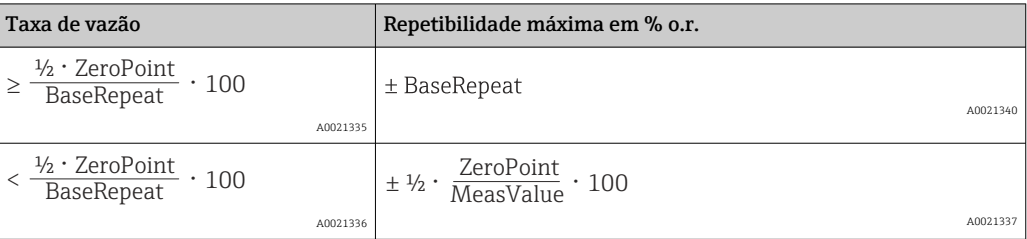

# Exemplo de erro medido máximo

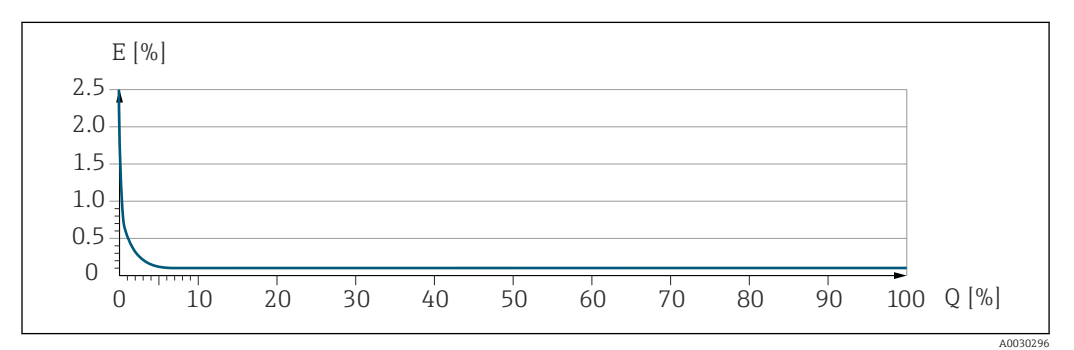

*E Erro máximo medido em % o.r. (exemplo)*

*Q Taxa de vazão em um % do valor de fundo de escala máximo*

# Instalação

### Local de instalação

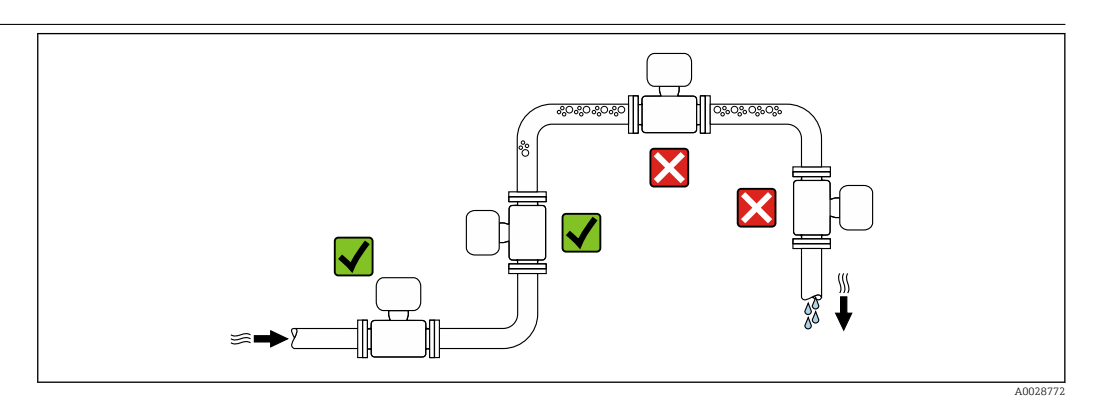

Para evitar erros de medição resultantes do acúmulo de bolhas de gás na tubulação de medição, evite os seguintes locais de instalação na tubulação:

- O ponto mais alto de um tubo.
- Diretamente ascendente em uma saída de tubo livre em um tubo descendente.

### Instalação em tubos descendentes

No entanto, a seguinte sugestão de instalação permite a instalação em um duto vertical aberto. As restrições de tubo ou o uso de um orifício com uma menor seção transversal do que o diâmetro nominal evita que o sensor execute vazio enquanto a medição está em andamento.

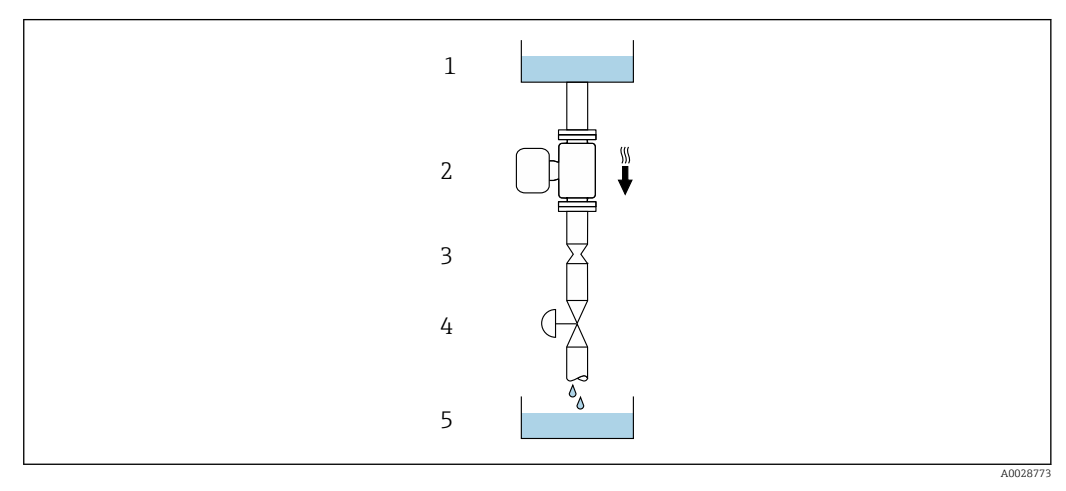

 *22 Instalação em um tudo descendente (por exemplo para aplicações de batelada)*

*1 Tanque de fornecimento*

*2 Sensor*

*3 Placa com orifícios, restrição do tubo*

*4 Válvula*

*5 Tanque de batelada*

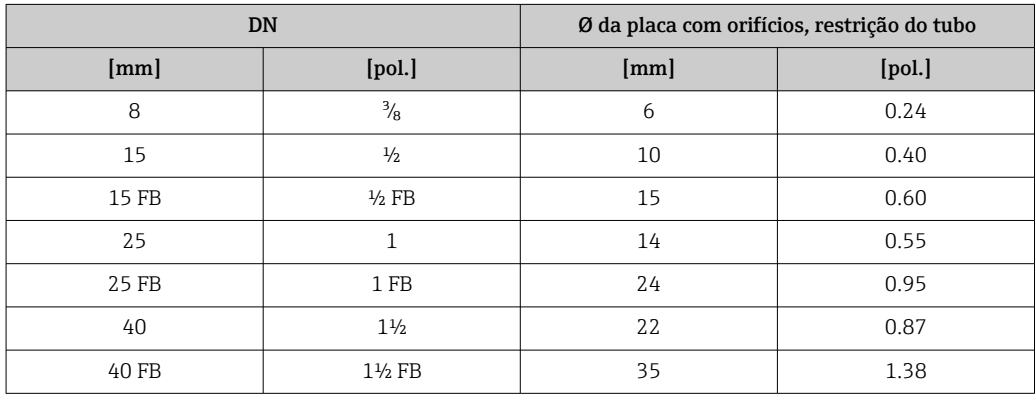

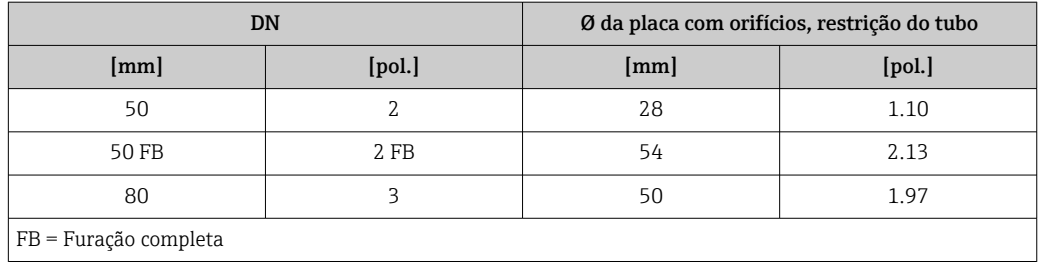

Orientação **A** direção da seta na etiqueta de identificação do sensor ajuda você a instalar o sensor de acordo com a direção da vazão (direção de vazão média pela tubulação).

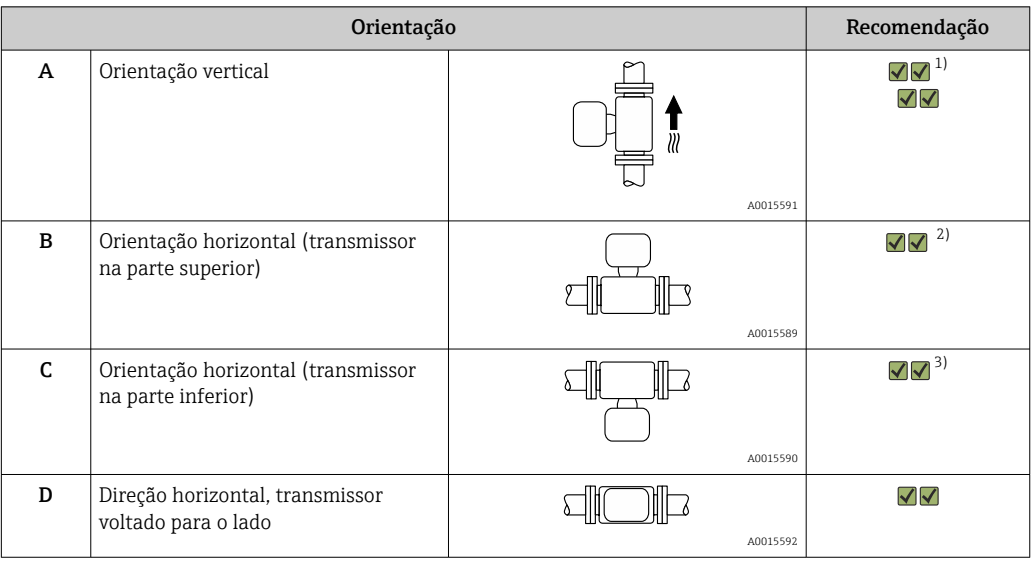

1) Essa orientação é recomendada para garantir a autodrenagem.

2) Aplicações com baixas temperaturas de processo podem reduzir a temperatura ambiente. Recomenda-se esta direção para manter a temperatura ambiente mínima para o transmissor.

3) Aplicações com altas temperaturas de processo podem aumentar a temperatura ambiente. Recomenda-se esta direção para manter a temperatura ambiente máxima para o transmissor.

Trechos retos **Não são necessárias precauções especiais para guarnições que criam turbulência**, como válvulas, cotovelos ou peças T, desde que não ocorram cavitações →  $\triangleq$  75.

# Instalação do invólucro do transmissor

# Proline 500 – transmissor digital

*Instalação em poste*

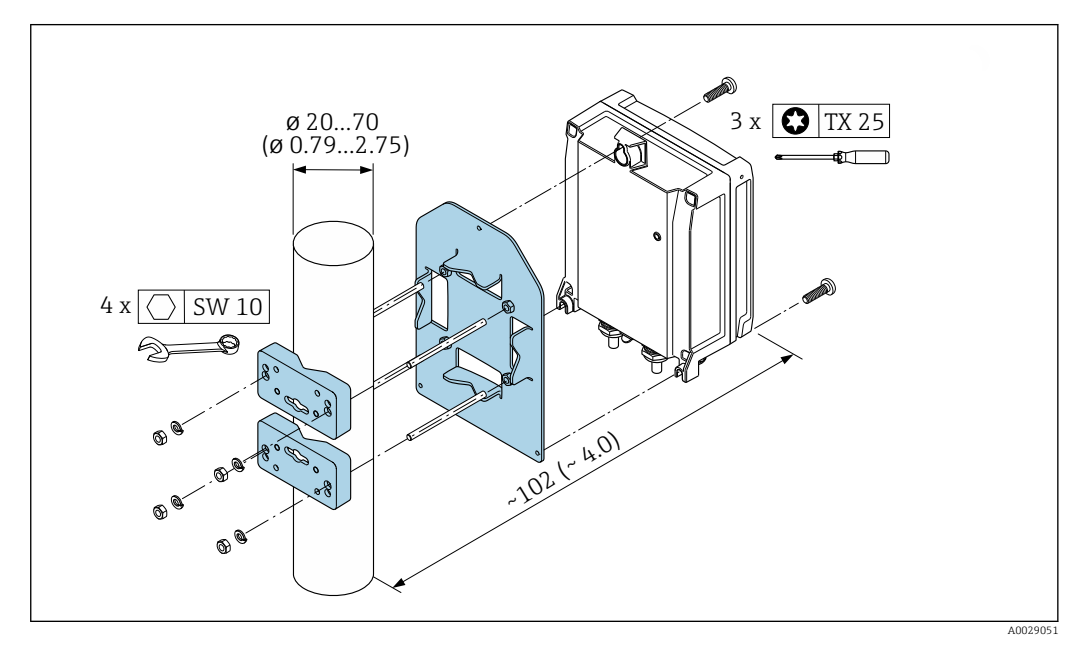

 *23 Unidade de engenharia mm (pol.)*

*Instalação em parede*

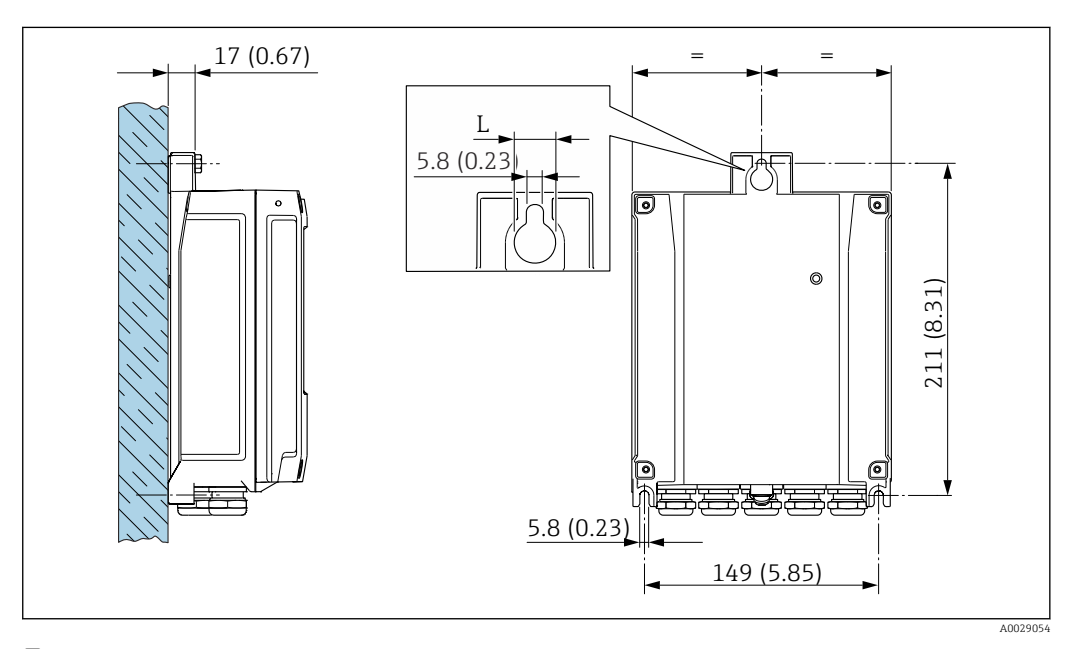

 *24 Unidade de engenharia mm (pol.)*

*L Depende do código de pedido para "Invólucro do transmissor"*

Código de pedido para "Invólucro do transmissor"

- Opção A, alumínio, revestido: L =14 mm (0.55 in)
- $\bullet$  Opção **D**, policarbonato: L = 13 mm (0.51 in)

# Transmissor Proline 500

*Instalação em poste*

### **A ATENÇÃO**

Código do pedido para "Invólucro do transmissor", opção L "Fundido, inoxidável": transmissores fundidos são muito pesados.

Eles são instáveis se não forem instalados em uma coluna fixa e segura.

‣ Instale o transmissor apenas em uma coluna segura e fixa, em uma superfície estável.

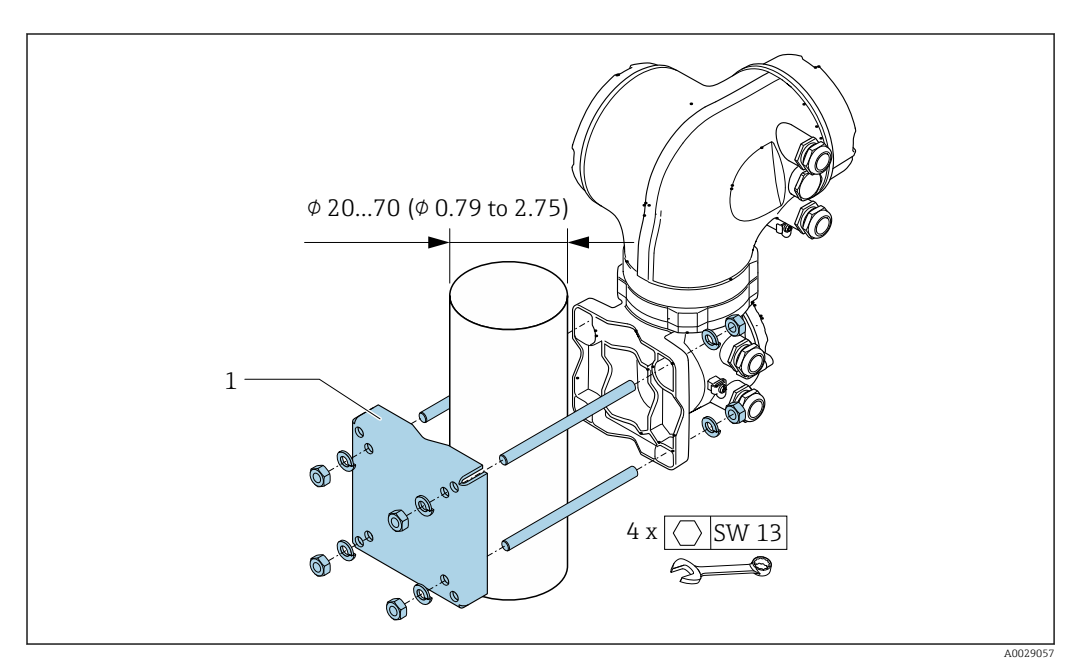

 *25 Unidade de engenharia mm (pol)*

*Montagem em parede*

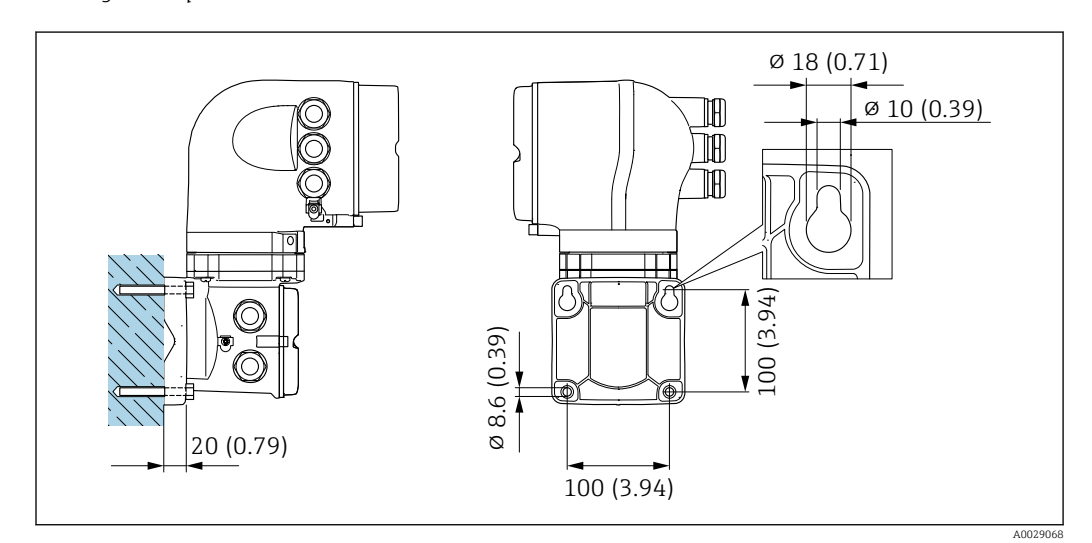

 *<sup>26</sup> Unidade de engenharia mm (pol)*

Instruções especiais de instalação Drenabilidade Quando instalado verticalmente, o tubo de medição pode ser completamente drenado e protegido contra acúmulos. Quando o sensor é instalado em uma linha horizontal, as braçadeiras excêntricas podem ser usadas

para garantir a drenagem total. Quando o sistema sofre um passo em uma direção específica e em uma inclinação específica, a gravidade pode ser usada para obter a drenagem completa. O sensor deve ser instalado na posição correta para garantir a drenagem completa na posição horizontal. As marcações no sensor mostram a posição de instalação correta para otimizar a drenagem.

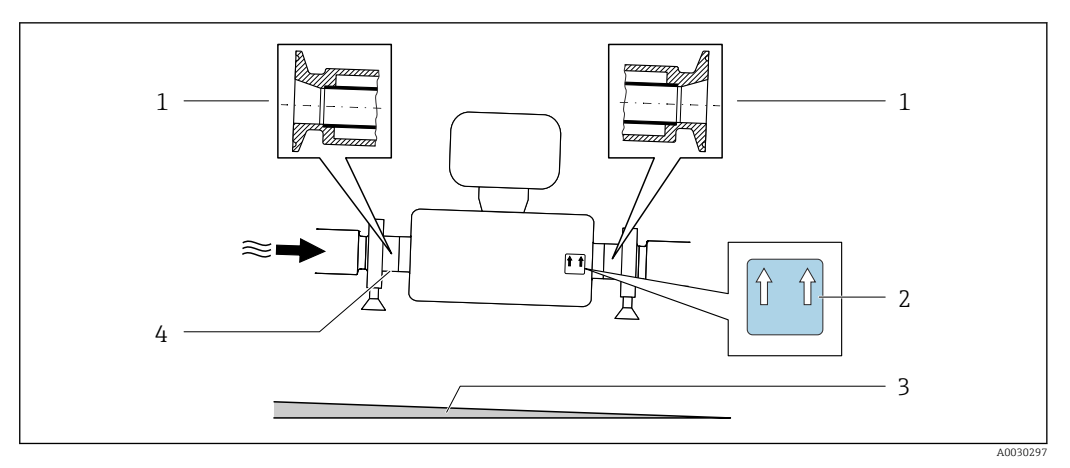

- *1 Conexão da braçadeira excêntrica*
- *2 A etiqueta "Este lado para cima" indica qual lado fica voltado para cima*
- *3 Incline o equipamento de acordo com as orientações de higiene. Inclinação: aprox. 2 % ou 21 mm/m (0,24 pol./pés)*
- *4 A linha na parte inferior indica o ponto mais baixo da conexão do processo excêntrico.*

### Compatibilidade higiênica

I۰

Ao instalar em aplicações higiênicas, consulte as informações contidas na seção "Certificados e aprovações/compatibilidade higiênica" →  $\triangleq$  123

### Fixação com braçadeira de instalação no caso de conexões de higiene

Não é necessário fornecer suporte adicional para o sensor para fins de desempenho de operação. Se, no entanto, for necessário suporte adicional para fins de instalação, as dimensões a seguir devem ser observadas.

Use a braçadeira de instalação com o revestimento entre a braçadeira e o medidor.

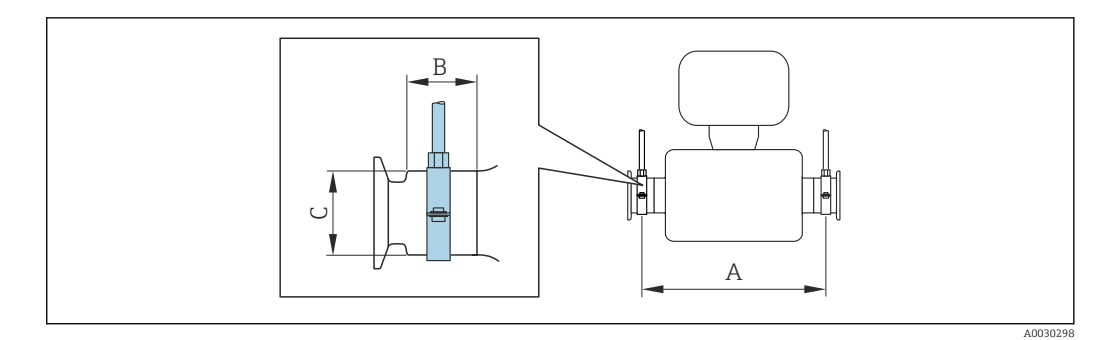

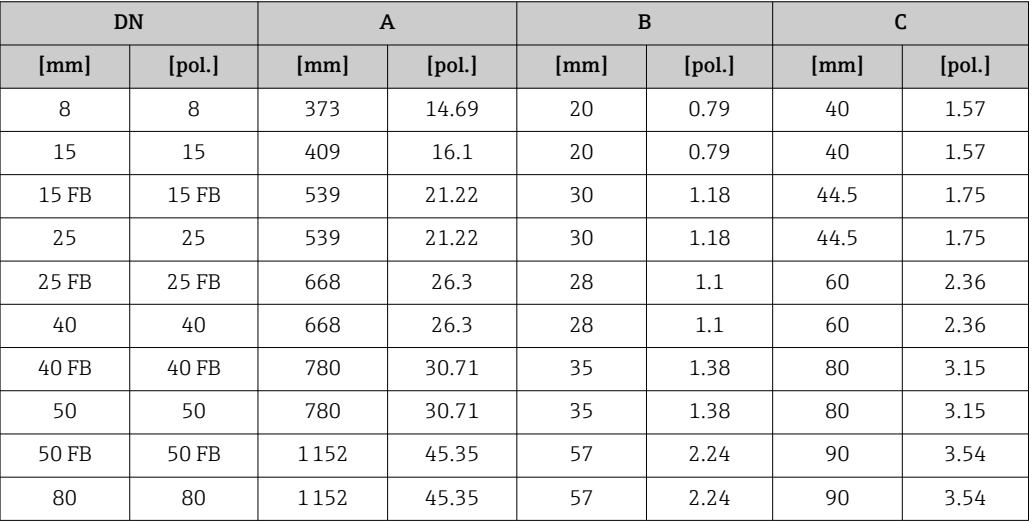

# Tampa de proteção contra intempérie

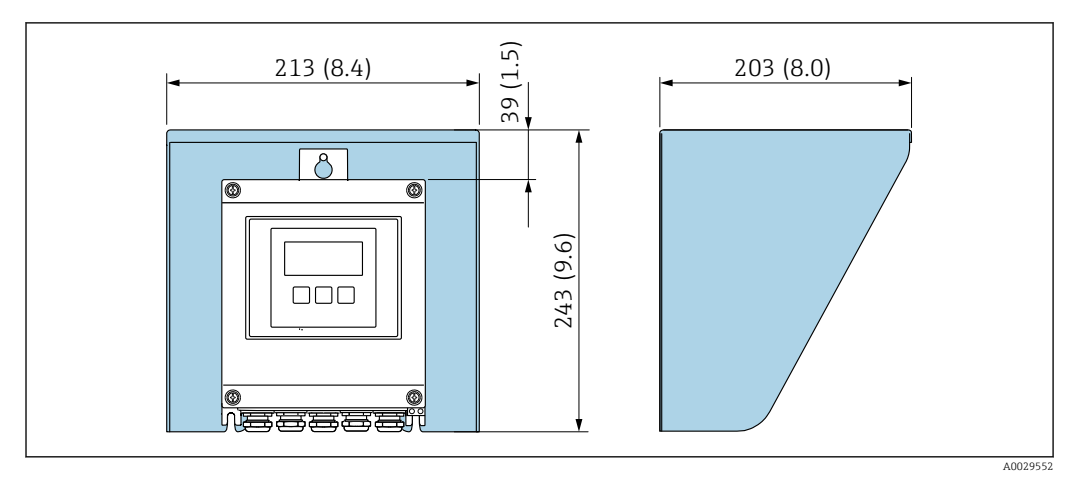

 *27 Tampa de proteção para Proline 500 - digital; unidade de engenharia mm (pol.)*

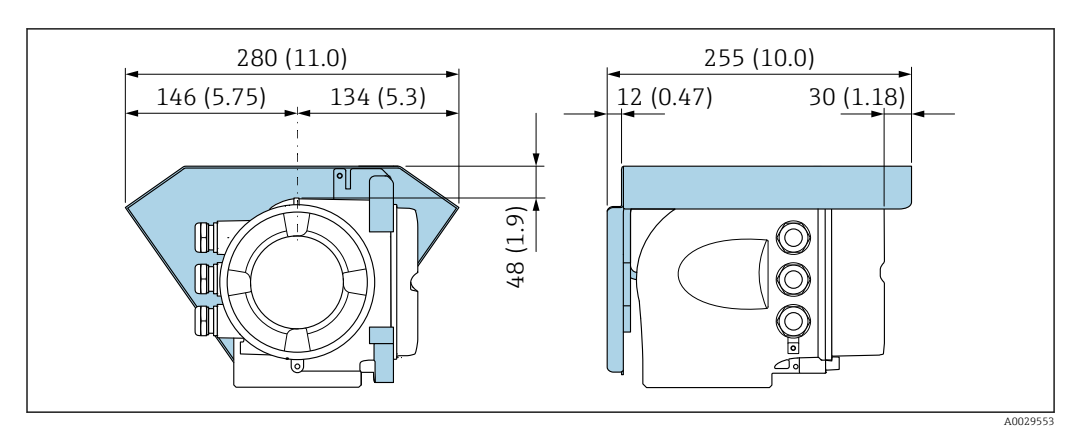

 *28 Tampa de proteção para Proline 500; unidade de engenharia mm (pol.)*

# Ambiente

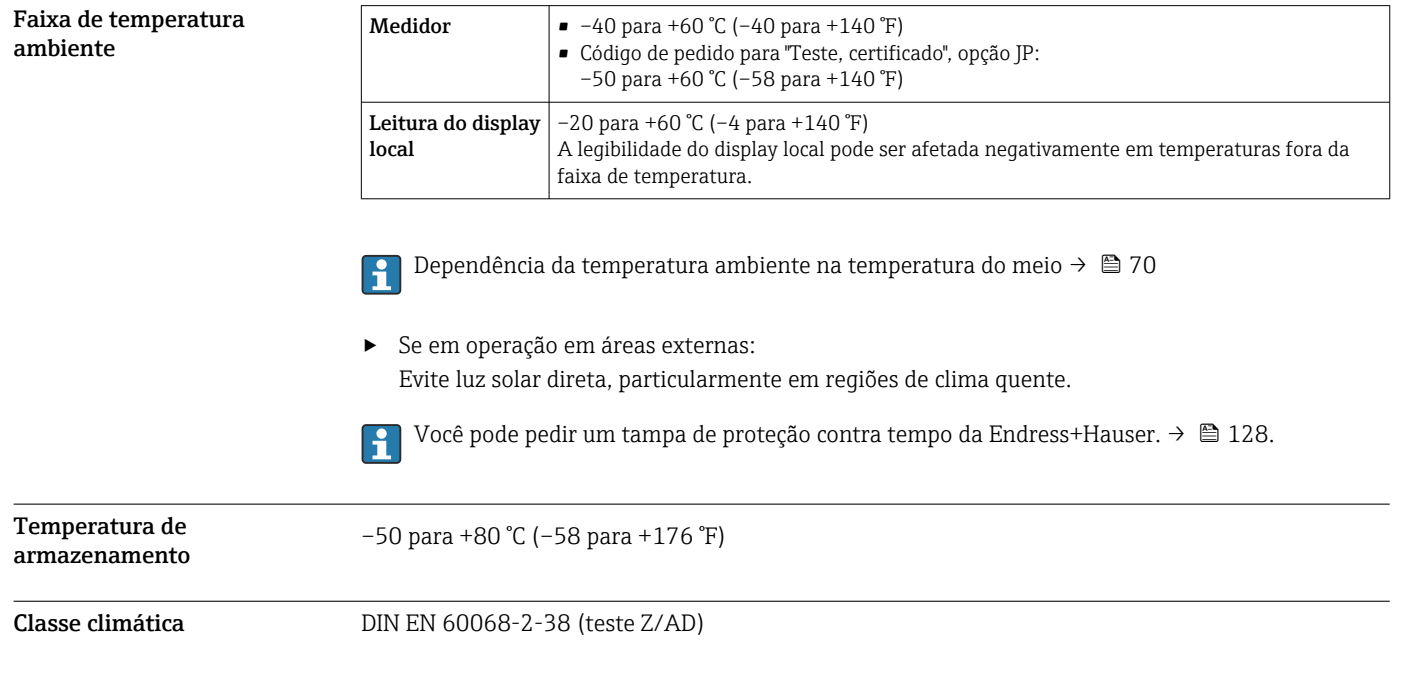

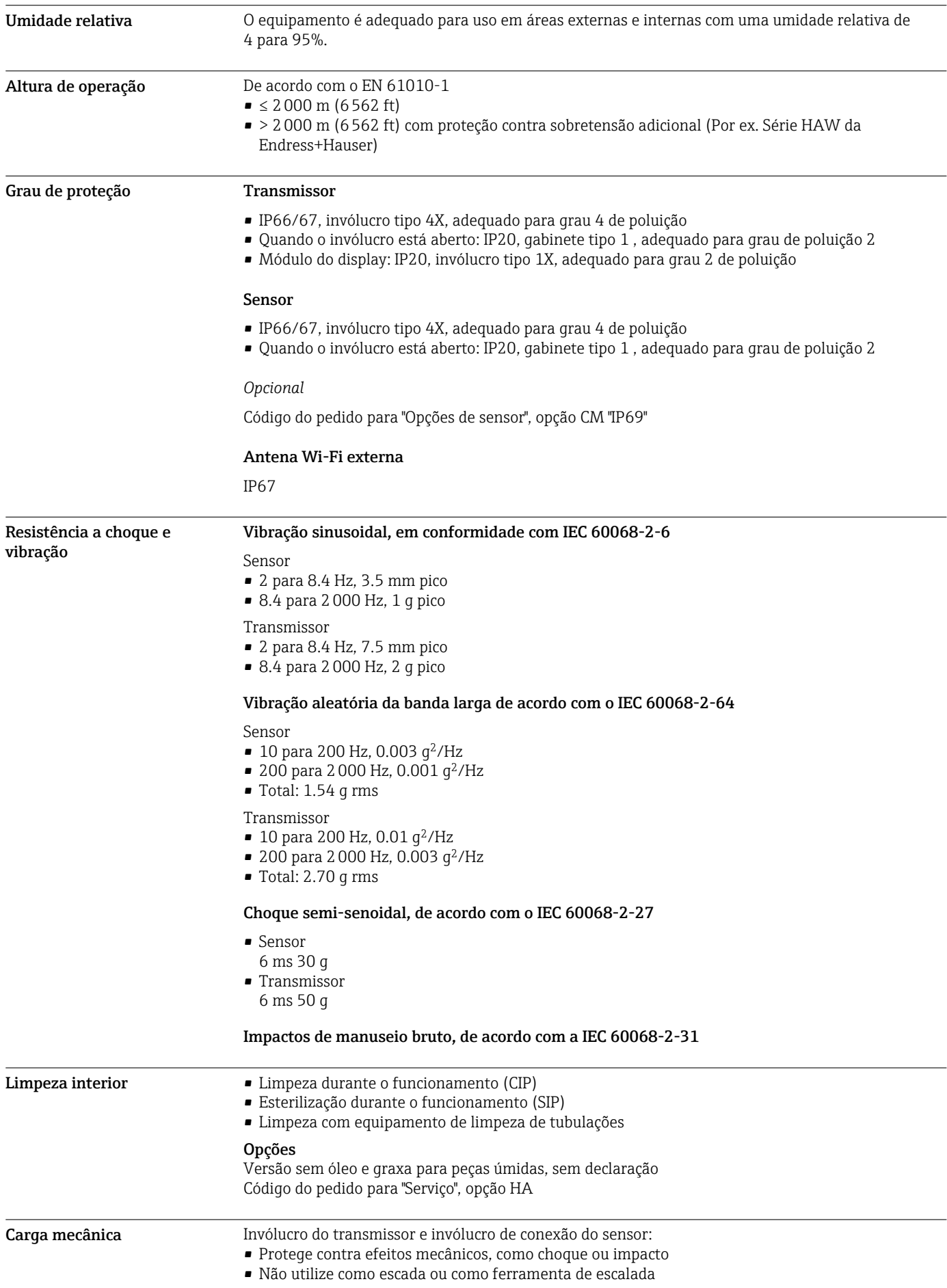

<span id="page-69-0"></span>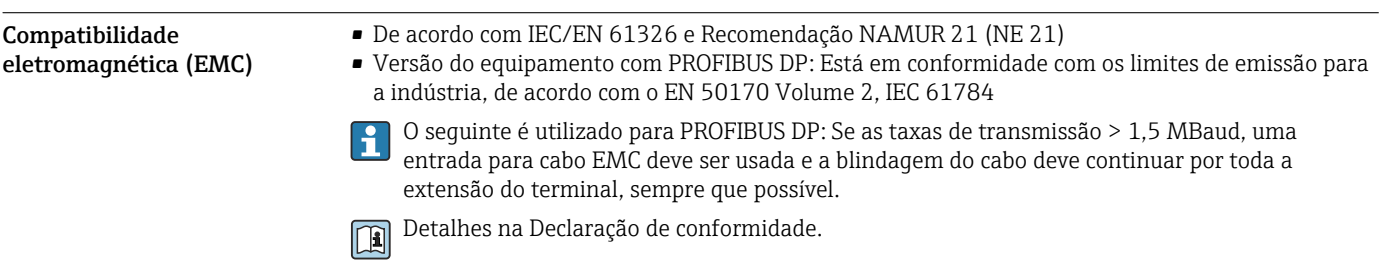

Esta unidade não é destinada para uso em ambientes residenciais e não pode garantir proteção  $| \cdot |$ adequada da recepção de rádio em tais ambientes.

# Processo

Faixa de temperatura média –50 para +150 °C (–58 para +302 °F)

# Depende da temperatura ambiente na temperatura do meio

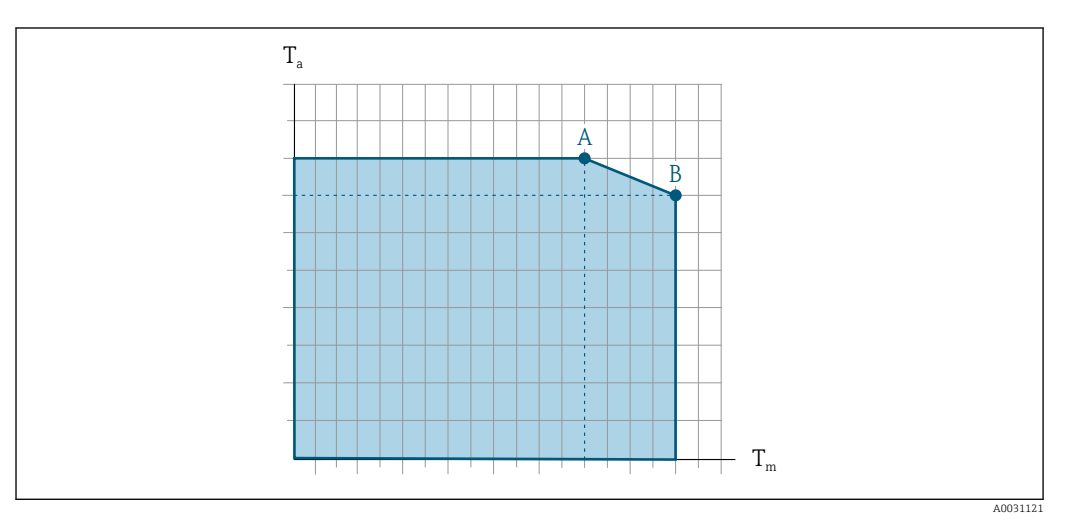

 *29 Representação exemplar, valores na tabela abaixo.*

- *T<sup>a</sup> Temperatura ambiente*
- *T<sup>m</sup> Temperatura do meio*
- *A Temperatura máxima permitida do meio Tm a Ta máx. = 60 °C (140 °F); temperaturas do meio mais altas T<sup>m</sup> requerem uma redução na temperatura ambiente T<sup>a</sup>*
- *B Temperatura ambiente T<sup>a</sup> máxima permitida para a temperatura média Tm máxima especificada do sensor*

Valores para equipamentos usados em áreas classificadas: Documentação Ex (XA) separada para o equipamento →  $\triangleq$  132.

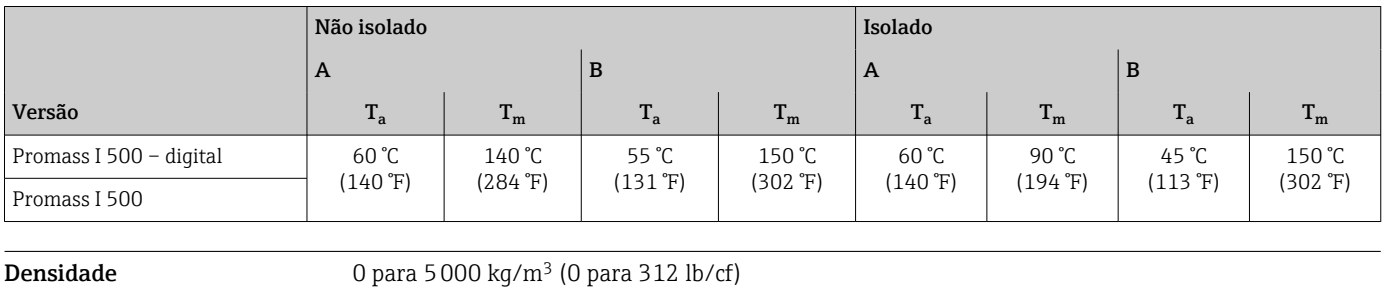

Classificações de pressão/ temperatura

Os diagramas de pressão/temperatura a seguir se aplicam a todas as peças de pressão-rolamento do dispositivo e não apenas à conexão do processo. Os diagramas mostram a máxima pressão média permitida dependendo da temperatura média específica.

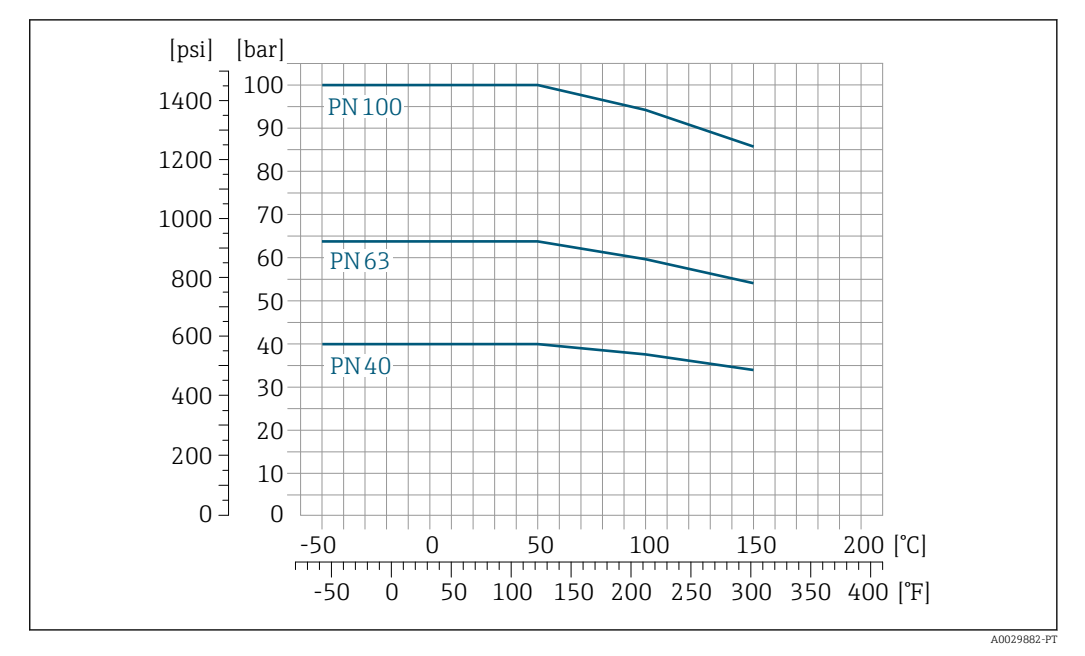

Flange de acordo com EN 1092-1 (DIN 2501)

 *30 Com material de flange 1.4301 (304); peças úmidas: titânio*

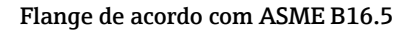

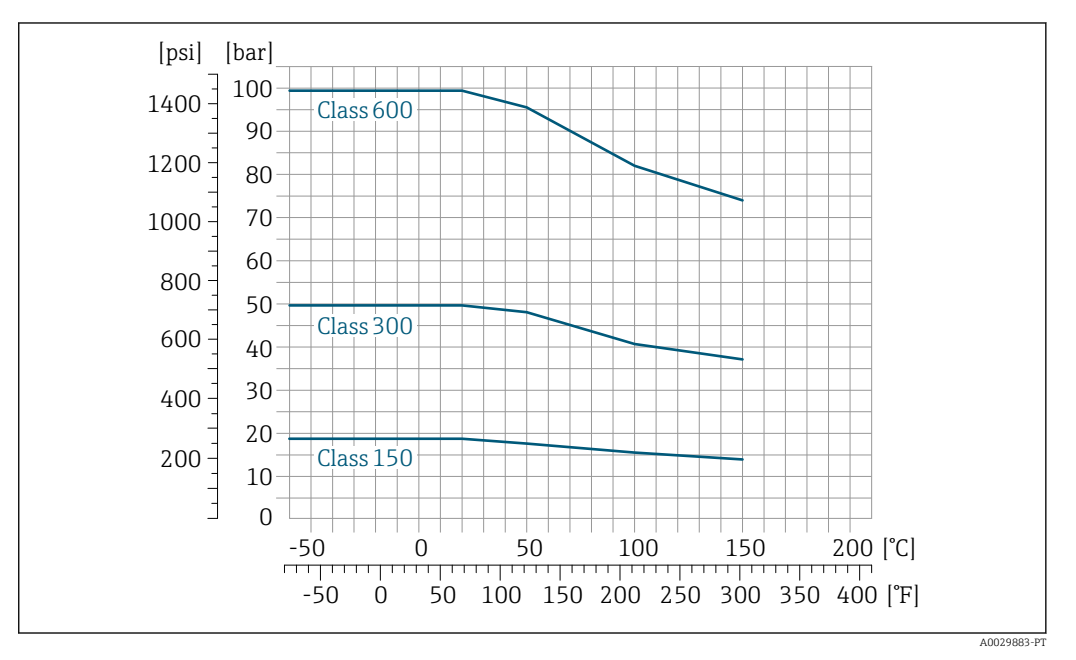

 *31 Com material de flange 1.4301 (304); peças úmidas: titânio*

# Flange JIS B2220

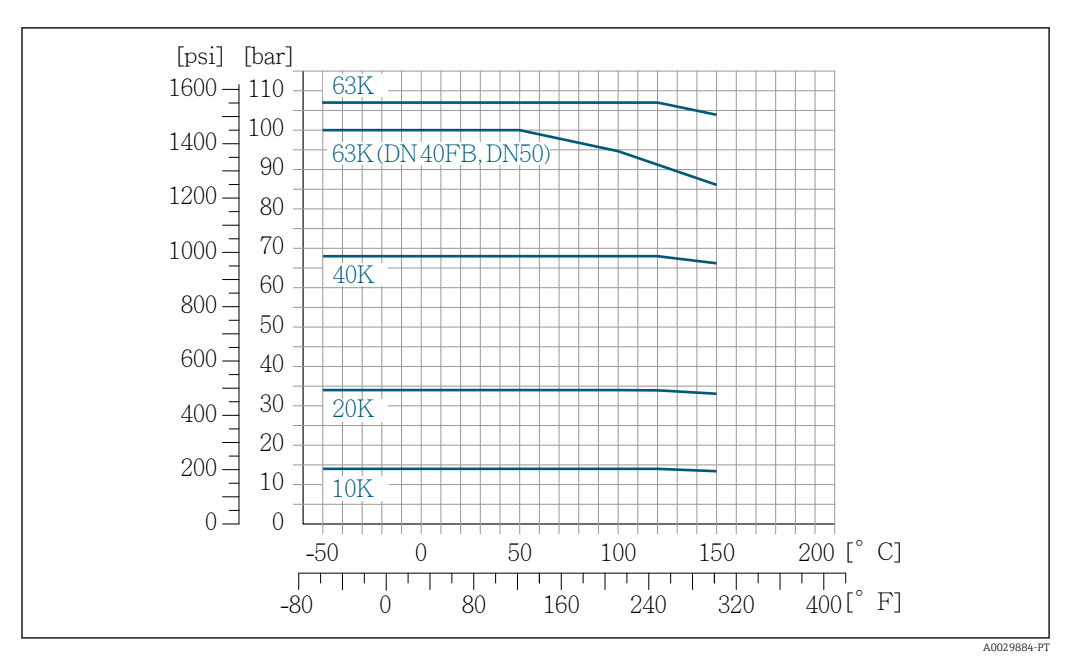

 *32 Com material de flange 1.4301 (304). Peças úmidas: titânio.*

# Flange DIN 11864-2 Form. A

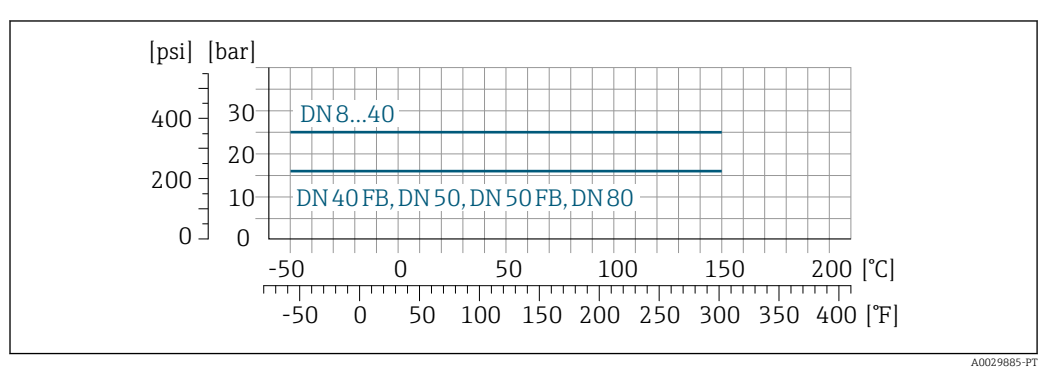

 *33 Material de flange em titânio Classe 2*

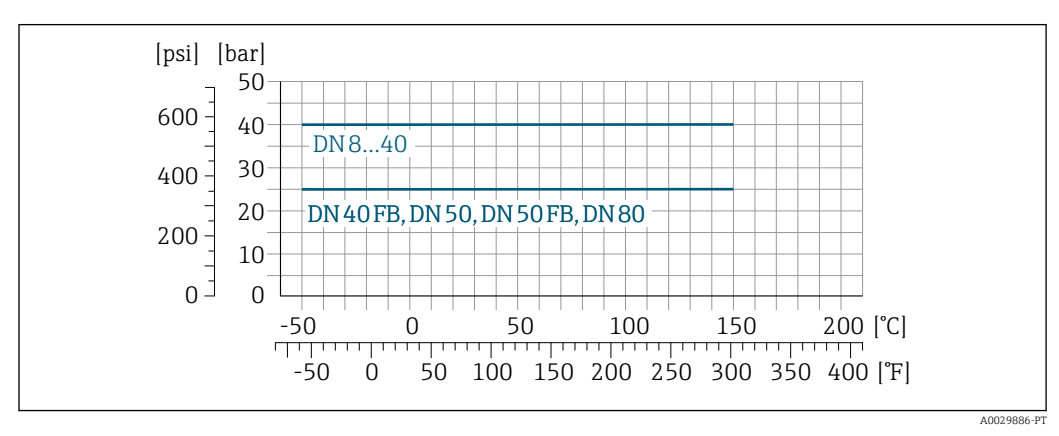

# Rosca DIN 11851

 *34 Material da conexão em titânio Classe 2*
DIN 11851 permite aplicações até +140 °C (+284 °F) se usados materiais de vedação adequados. Leve isso em consideração ao selecionar vedações e equivalentes, uma vez que esses componentes podem limitar a faixa de pressão e temperatura.

# Rosca DIN 11864-1 Form. A

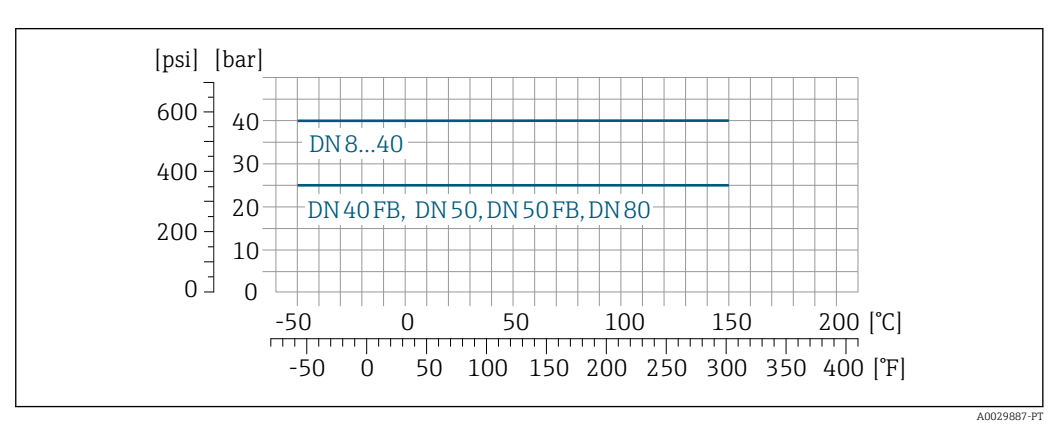

 *35 Material da conexão em titânio Classe 2*

#### Rosca ISO 2853

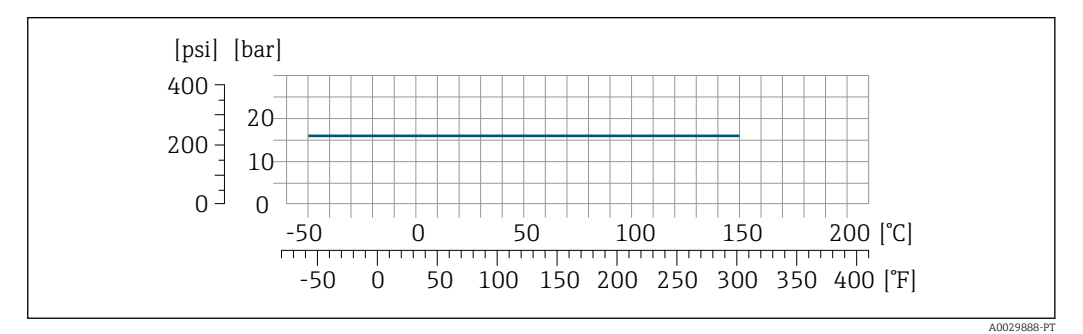

 *36 Material da conexão em titânio Classe 2*

#### Rosca SMS 1145

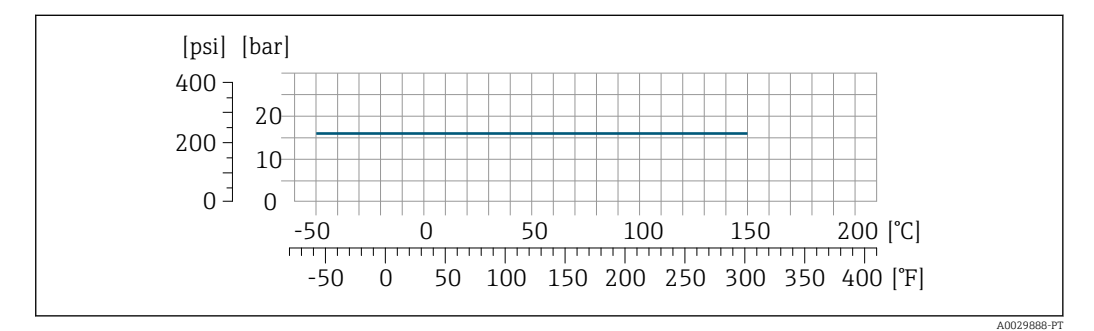

 *37 Material da conexão em titânio Classe 2*

A SMS 1145 permite aplicações até 16 bar (232 psi) se usados materiais de vedação adequados. Leve isso em consideração ao selecionar vedações e equivalentes, uma vez que esses componentes podem limitar a faixa de pressão e temperatura.

#### Braçadeira Tri-Clamp

As conexões de braçadeira são adequadas para um máximo de pressão de 16 bar (232 psi). Observe os limites de operação da braçadeira e a vedação utilizadas tal como podem ser 16 bar (232 psi). A braçadeira e a vedação não estão incluídos no fornecimento.

invólucro do sensor O invólucro do sensor é abastecido com gás de nitrogênio seco e protege os componentes eletrônicos e mecânicos por dentro.

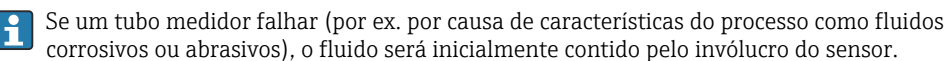

Se o sensor estiver para ser purgado com gás (detecção de gases), ele deverá ser equipado com conexões de purga.

Não abra as conexões de purga a menos que o confinamento possa ser abastecido imediatamente com um gás seco e inerte. Use somente baixa pressão para purgar.

Pressão máxima: 5 bar (72.5 psi)

#### Pressão de ruptura do invólucro do sensor

As seguintes pressões de ruptura do invólucro do sensor são válidas somente para equipamentos padrão e/ou equipamentos com conexões de purga fechadas (não abertas/como entregues).

Se um equipamento equipado com conexões de purga (código de pedido para "Opções do sensor", opção CH "Conexão de purga") estiver conectado a um sistema de purga, a pressão máxima é determinada pelo próprio sistema de purga ou pelo equipamento, dependendo de qual componente apresenta classificação de pressão mais baixa.

A pressão de ruptura do invólucro do sensor se refere a uma pressão interna típica que é alcançada antes de uma falha mecânica do invólucro do sensor e que foi determinada durante testes de tipo. A declaração de teste de tipo correspondente pode ser solicitada junto com o equipamento (código de pedido para "Aprovações adicionais", opção LN "Pressão de ruptura do invólucro do sensor, teste de tipo").

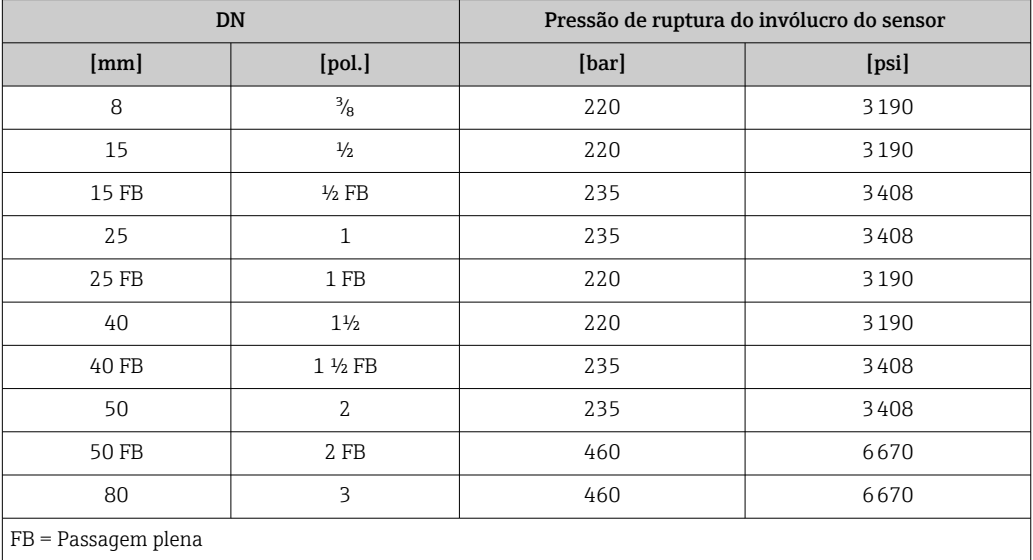

Para informações sobre as dimensões: consulte a seção "Construção mecânica"  $\rightarrow \Box$  77

Limite de vazão Selecione o diâmetro nominal otimizando entre a faixa de vazão necessária e a perda de pressão permitida.

> Para uma visão geral dos valores em escala real da faixa de medição, consulte a seção "Faixa de medicão"  $\rightarrow$   $\cong$  12

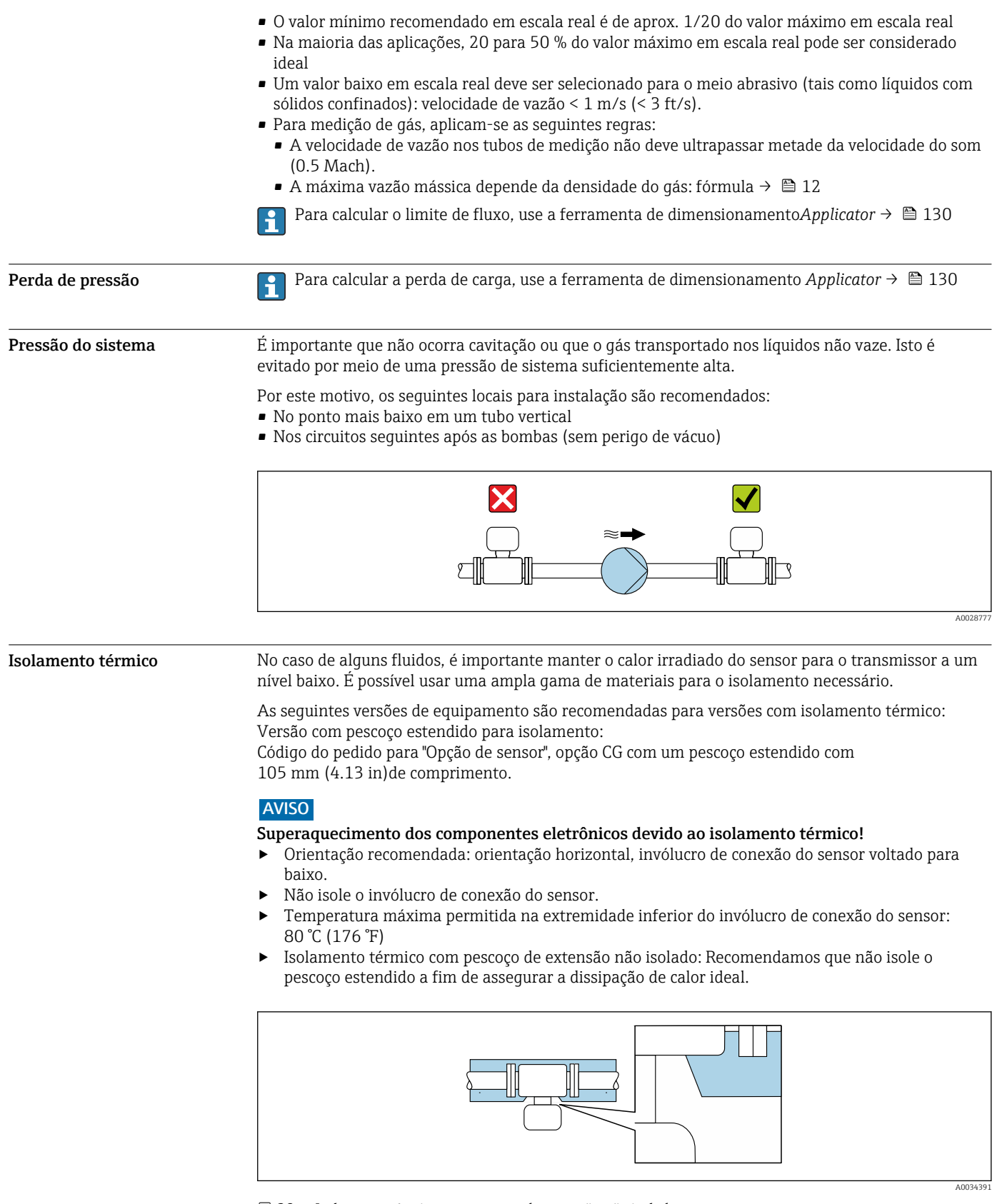

 *38 Isolamento térmico com pescoço de extensão não isolado*

Aquecimento Alguns fluidos requerem medidas adequadas para evitar perda de aquecimento no sensor.

# Opções de aquecimento

- $\bullet$  Aquecimento elétrico, por ex. com aquecedores elétricos de banda  $^{1)}$
- Através de canos que carreguem água quente ou vapor
- Através de invólucros de aquecimento

Jaquetas de aquecimento para sensores podem ser solicitadas como acessórios à Endress H  $+$ Hauser  $\rightarrow \blacksquare$  129.

# AVISO

#### Perigo de superaquecimento quando aquecendo

- ‣ Certifique-se de que a temperatura na extremidade inferior do invólucro do transmissor não exceda 80 °C (176 °F).
- ‣ Certifique-se de que uma convecção suficiente seja efetuada no pescoço do transmissor.
- ‣ Certifique-se de que uma área suficientemente grande do pescoço do transmissor permaneça exposta. As partes descobertas funcionam como um radiador e protegem os componentes eletrônicos contra o superaquecimento e resfriamento excessivo.
- ‣ Quando usado em atmosferas potencialmente explosivas, observe as informações na documentação EX específica para o equipamento. Para informações detalhadas sobre as tabelas de temperatura, consulte a documentação separada intitulada "Instruções de segurança" (XA) do equipamento.

Vibrações A alta frequência de oscilação dos tubos de medição garante que a operação correta do sistema de medição não seja influenciado pelas vibrações da fábrica.

<sup>1)</sup> O uso de aquecedores elétricos de banda paralelos é geralmente recomendado (fluxo bidirecional da eletricidade). Considerações particulares devem ser feitas se um cabo de aquecimento de fio único for usado. Informações adicionais são fornecidas no documento EA01339D "Instruções de instalação para sistemas de aquecimento de traço elétrico"  $\rightarrow$   $\blacksquare$  133

# Construção mecânica

# <span id="page-76-0"></span>Dimensões em unidades SI Invólucro do Proline 500 - transmissor digital

Área não classificada ou área classificada: Zona 2; Classe I, Divisão 2

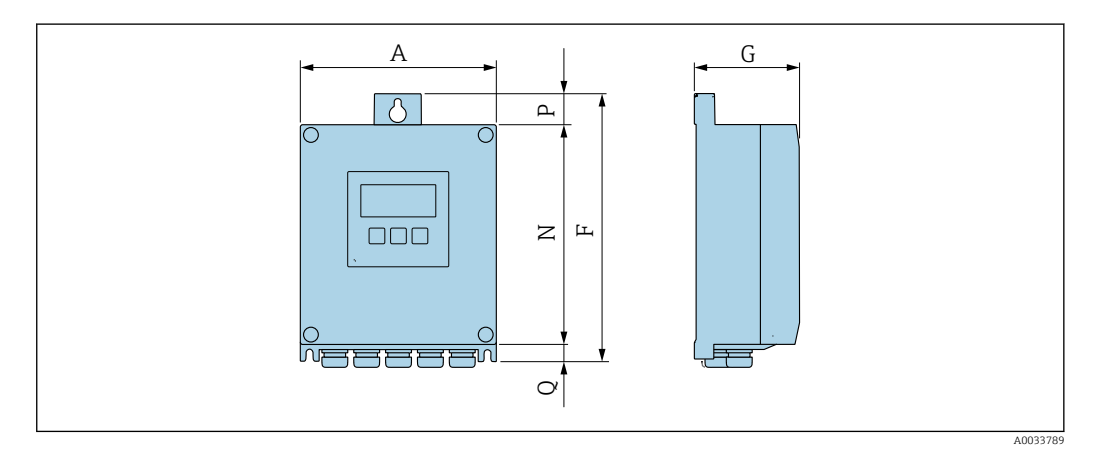

*Código de pedido para "Invólucro do transmissor", opção A "Revestido em alumínio" e código de pedido para "Componentes eletrônicos ISEM", opção A "Sensor"*

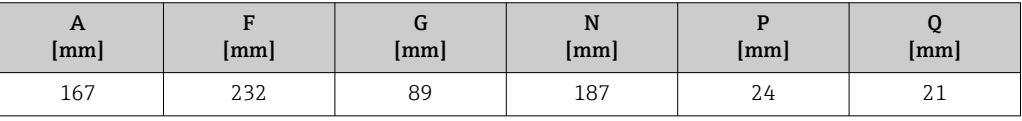

*Código de pedido para "Invólucro do transmissor", opção D "Policarbonato" e código de pedido para "Componentes eletrônicos ISEM", opção A "Sensor"*

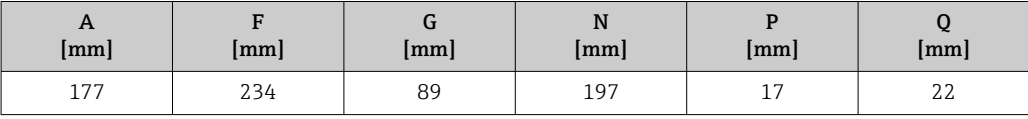

Invólucro do transmissor Proline 500

Área classificada : Zona 2; Classe I, Divisão 2 ou Zona 1; Classe I, Divisão 1

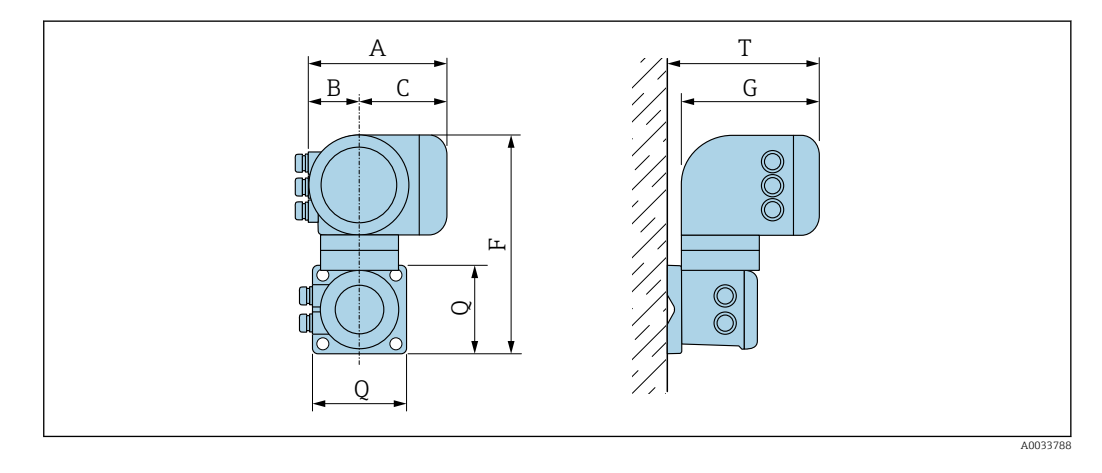

*Código de pedido para "Invólucro do transmissor", opção A "Revestido em alumínio" e código de pedido para "Componentes eletrônicos ISEM", opção B "Transmissor"*

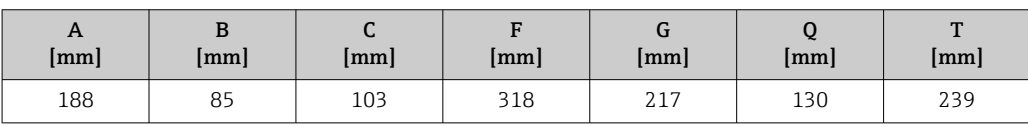

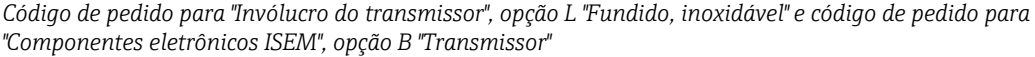

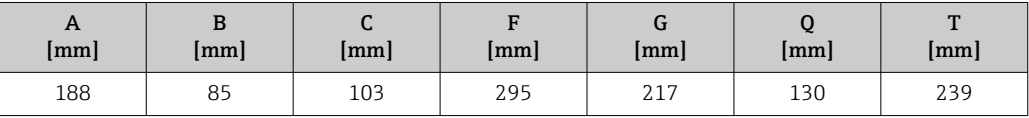

# Invólucro de conexão do sensor

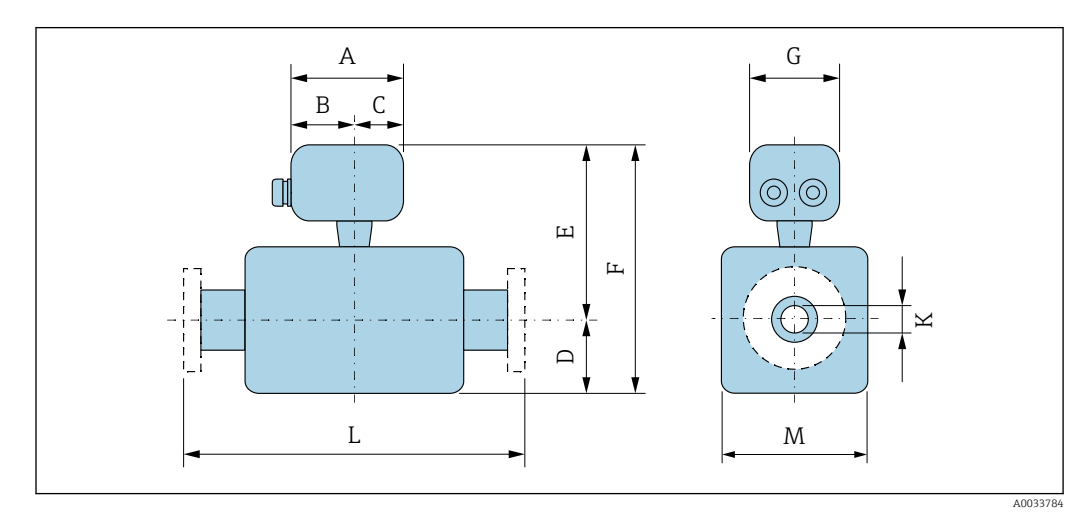

*Código de pedido para o "invólucro de conexão do sensor", opção A "alumínio, revestido"*

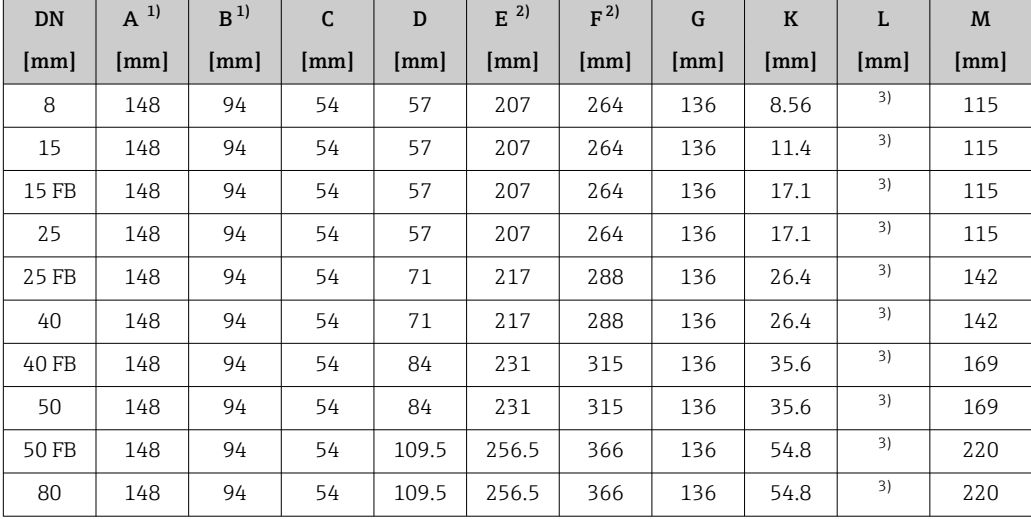

1) Dependendo do prensa-cabo usado: valores de até + 30 mm

2) Código de pedido para "Opções de sensor", opção CG: valores +70 mm

3) Dependendo da conexão de processo

*Código de pedido para "Invólucro de conexão do sensor", opção B "Aço inoxidável"*

| DN    | $A^{1}$ | B    | C    | D    | 2)<br>E              | F <sup>2</sup> | G    | $\bf K$ | L    | M    |
|-------|---------|------|------|------|----------------------|----------------|------|---------|------|------|
| [mm]  | mm      | [mm] | [mm] | [mm] | $\lceil$ mm $\rceil$ | [mm]           | [mm] | [mm]    | [mm] | [mm] |
| 8     | 137     | 78   | 59   | 57   | 202                  | 259            | 134  | 8.56    | 3)   | 115  |
| 15    | 137     | 78   | 59   | 57   | 202                  | 259            | 134  | 11.4    | 3)   | 115  |
| 15 FB | 137     | 78   | 59   | 57   | 202                  | 259            | 134  | 17.1    | 3)   | 115  |
| 25    | 137     | 78   | 59   | 57   | 202                  | 259            | 134  | 17.1    | 3)   | 115  |
| 25 FB | 137     | 78   | 59   | 71   | 212                  | 283            | 134  | 26.4    | 3)   | 142  |

<span id="page-78-0"></span>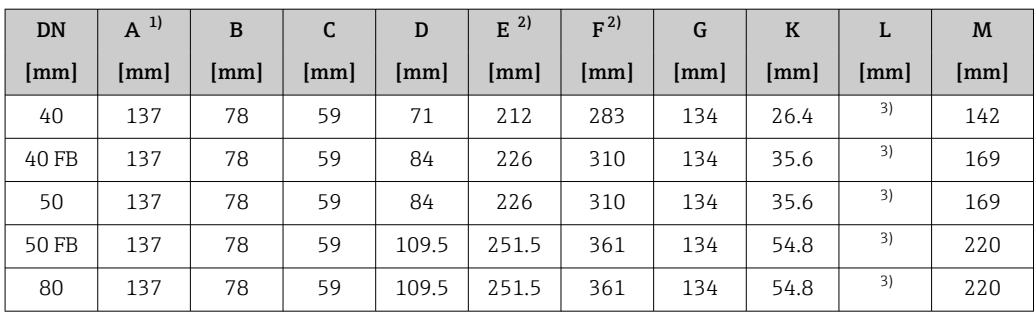

1) Dependendo do prensa-cabo usado: valores de até + 30 mm<br>2) Código de pedido para "Opções de sensor", opção CG: valores

2) Código de pedido para "Opções de sensor", opção CG: valores +70 mm

3) Dependendo da conexão de processo

| <b>DN</b> | $A^{1}$              | B    | C  | D     | $E^{2}$ | F <sup>2</sup> | G    | K    | L              | M    |
|-----------|----------------------|------|----|-------|---------|----------------|------|------|----------------|------|
| [mm]      | $\lceil$ mm $\rceil$ | [mm] | mm | [mm]  | [mm]    | [mm]           | [mm] | [mm] | $\mathsf{mml}$ | [mm] |
| 8         | 124                  | 68   | 56 | 57    | 202     | 259            | 112  | 8.56 | 3)             | 115  |
| 15        | 124                  | 68   | 56 | 57    | 202     | 259            | 112  | 11.4 | 3)             | 115  |
| 15 FB     | 124                  | 68   | 56 | 57    | 202     | 259            | 112  | 17.1 | 3)             | 115  |
| 25        | 124                  | 68   | 56 | 57    | 202     | 259            | 112  | 17.1 | 3)             | 115  |
| 25 FB     | 124                  | 68   | 56 | 71    | 212     | 283            | 112  | 26.4 | 3)             | 142  |
| 40        | 124                  | 68   | 56 | 71    | 212     | 283            | 112  | 26.4 | 3)             | 142  |
| 40 FB     | 124                  | 68   | 56 | 84    | 226     | 310            | 112  | 35.6 | 3)             | 169  |
| 50        | 124                  | 68   | 56 | 84    | 226     | 310            | 112  | 35.6 | 3)             | 169  |
| 50 FB     | 124                  | 68   | 56 | 109.5 | 251.5   | 361            | 112  | 54.8 | 3)             | 220  |
| 80        | 124                  | 68   | 56 | 109.5 | 251.5   | 361            | 112  | 54.8 | 3)             | 220  |

*Código de pedido para o "invólucro de conexão do sensor", opção C "higiênico ultracompacto, aço inoxidável"*

1) Dependendo do prensa-cabo usado: valores de até + 30 mm<br>2) Código de pedido para "Opções de sensor", opção CG: valores<br>3) Dependendo da conexão de processo 2) Código de pedido para "Opções de sensor", opção CG: valores +70 mm

3) Dependendo da conexão de processo

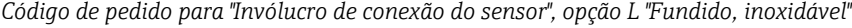

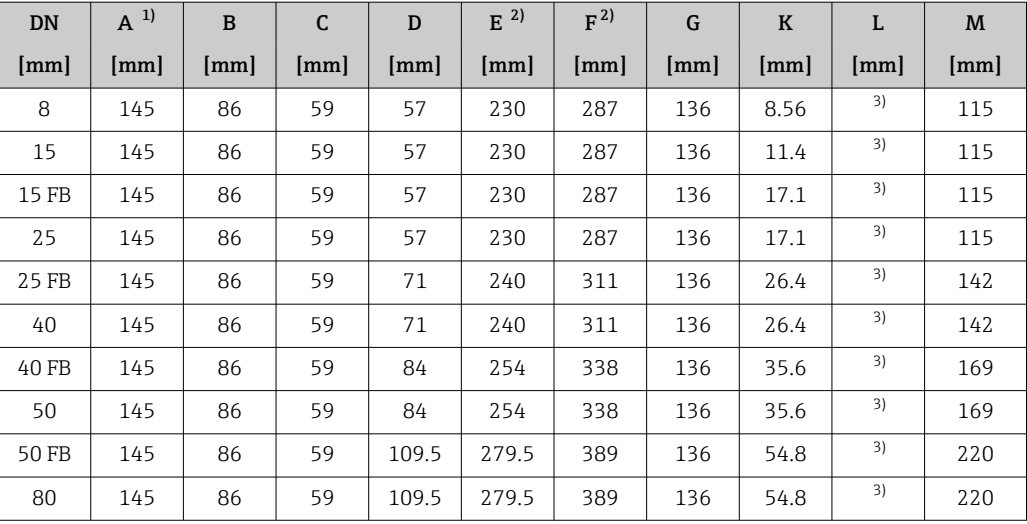

1) Dependendo do prensa-cabo usado: valores de até + 30 mm<br>2) Código de pedido para "Opções de sensor", opção CG: valores 2) Código de pedido para "Opções de sensor", opção CG: valores +70 mm

3) Dependendo da conexão de processo

# Conexões do flange

 $\mathbf{f}$ 

*Flange fixo EN 1092-1, ASME B16.5, JIS B2220*

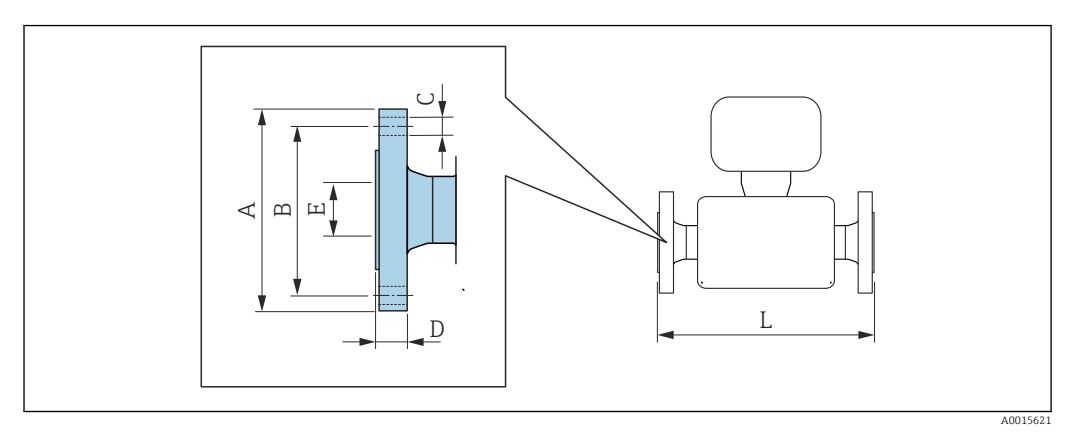

Tolerância do comprimento para a dimensão L em mm:  $+1.5 / -2.0$ 

#### Flange de acordo com EN 1092-1 (DIN 2501) Formato B (DIN 2526 Formato C): P 40 1.4301 (304), peças úmidas: titânio

*Código de pedido para "Conexão de processo", opção* D2W

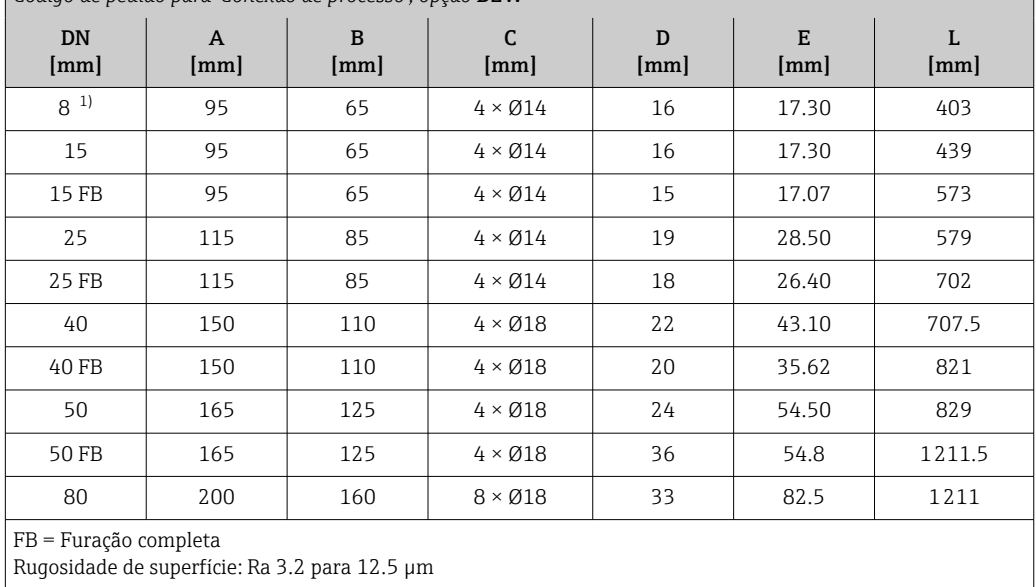

1) DN 8 com flanges DN 15 como padrão

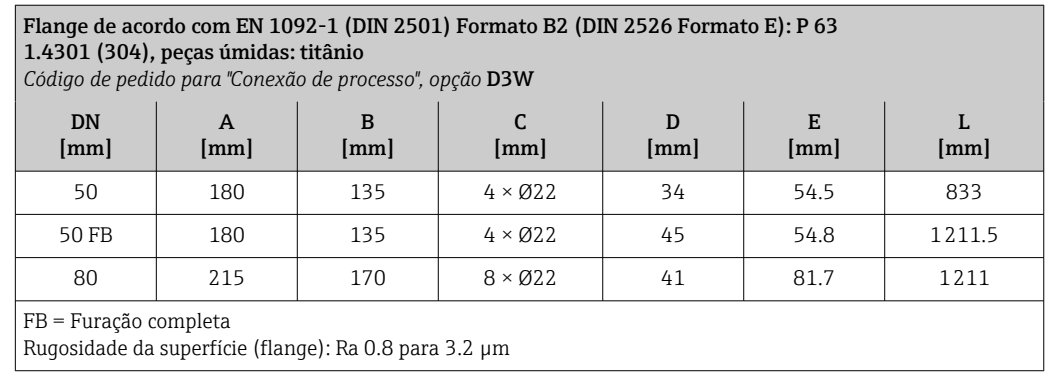

### Flange de acordo com EN 1092-1 (DIN 2501) Formato B2 (DIN 2526 Formato E): P 100 1.4301 (304), peças úmidas: titânio

*Código de pedido para "Conexão de processo", opção* D4W

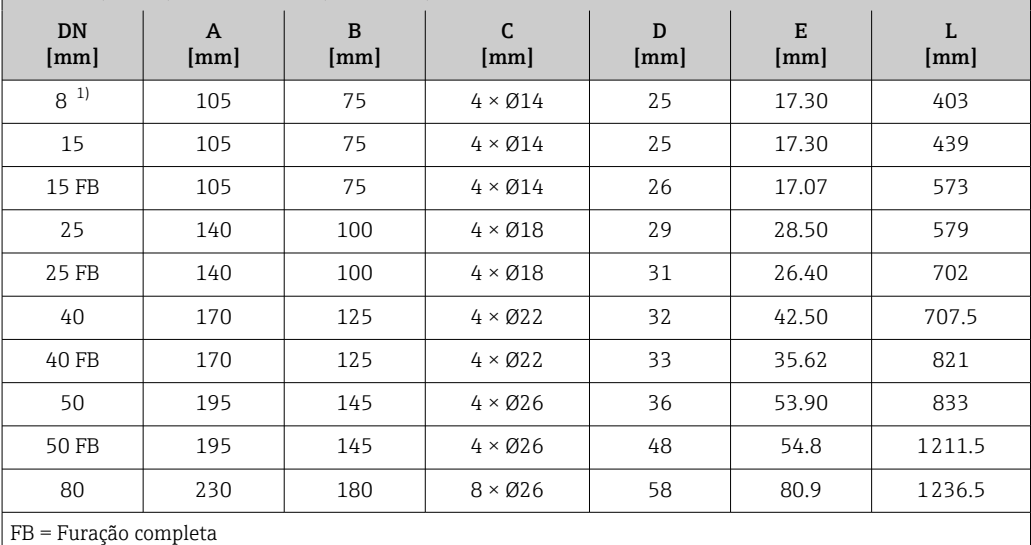

Rugosidade da superfície (flange): Ra 0.8 para 3.2 µm

1) DN 8 com flanges DN 15 como padrão

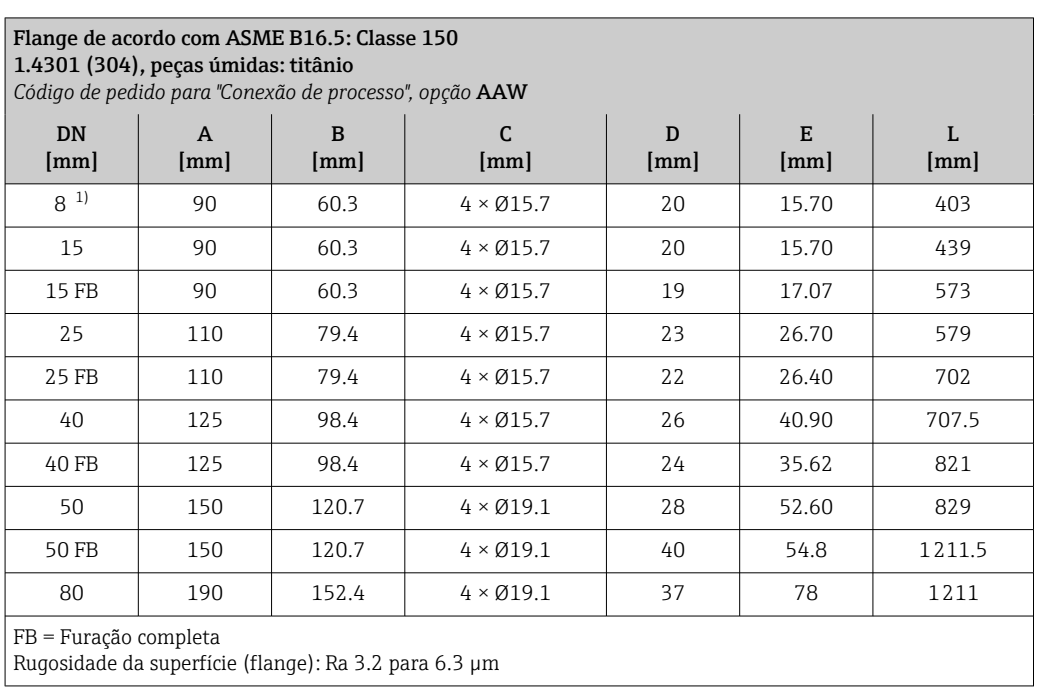

1) DN 8 com flanges DN 15 como padrão

# Flange de acordo com ASME B16.5: Classe 300

1.4301 (304), peças úmidas: titânio

*Código de pedido para "Conexão de processo", opção* ABW

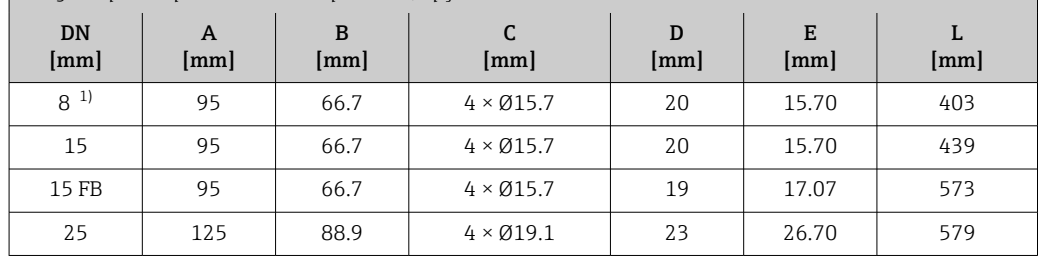

<span id="page-81-0"></span>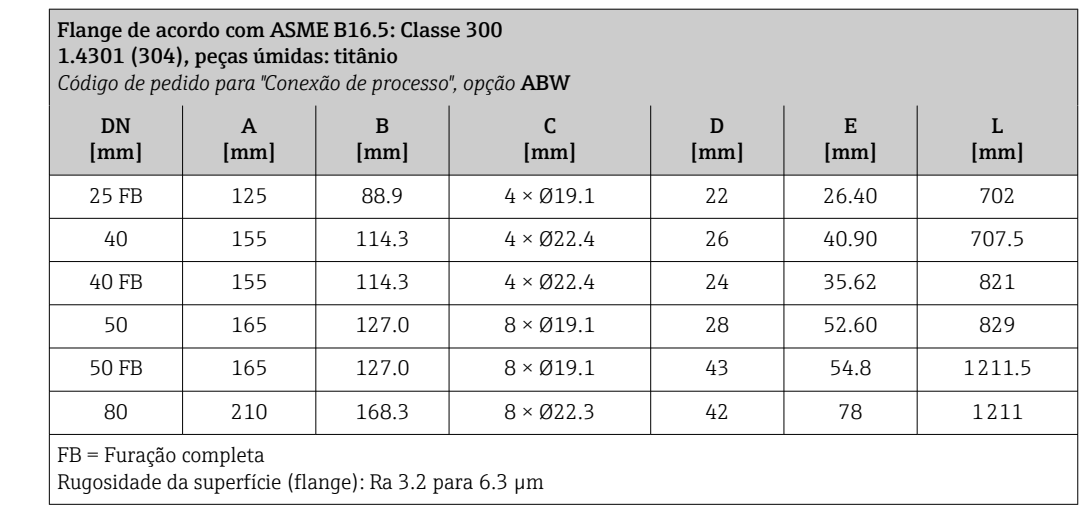

1) DN 8 com flanges DN 15 como padrão

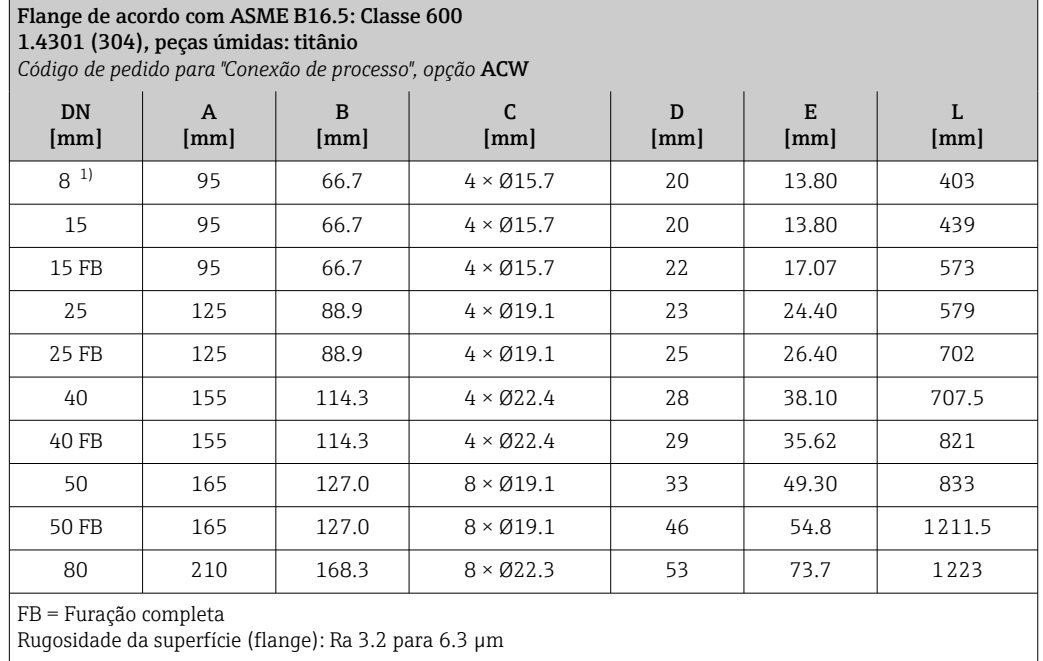

Rugosidade da superfície (flange): Ra 3.2 para 6.3 µm

1) DN 8 com flanges DN 15 como padrão

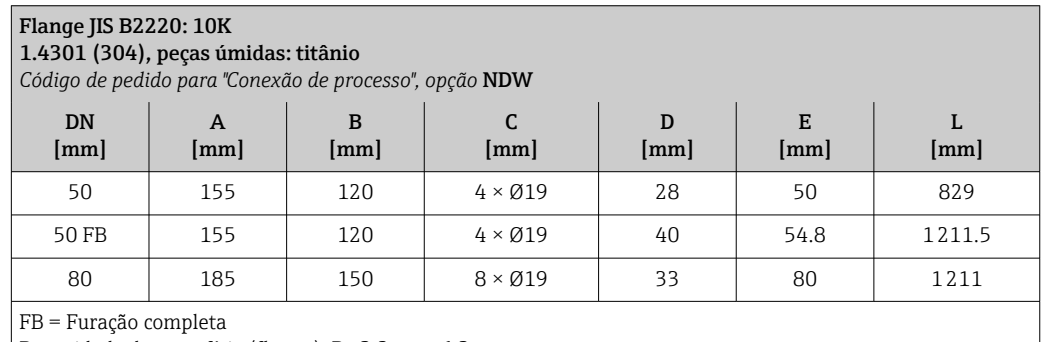

Rugosidade da superfície (flange): Ra 3.2 para 6.3 µm

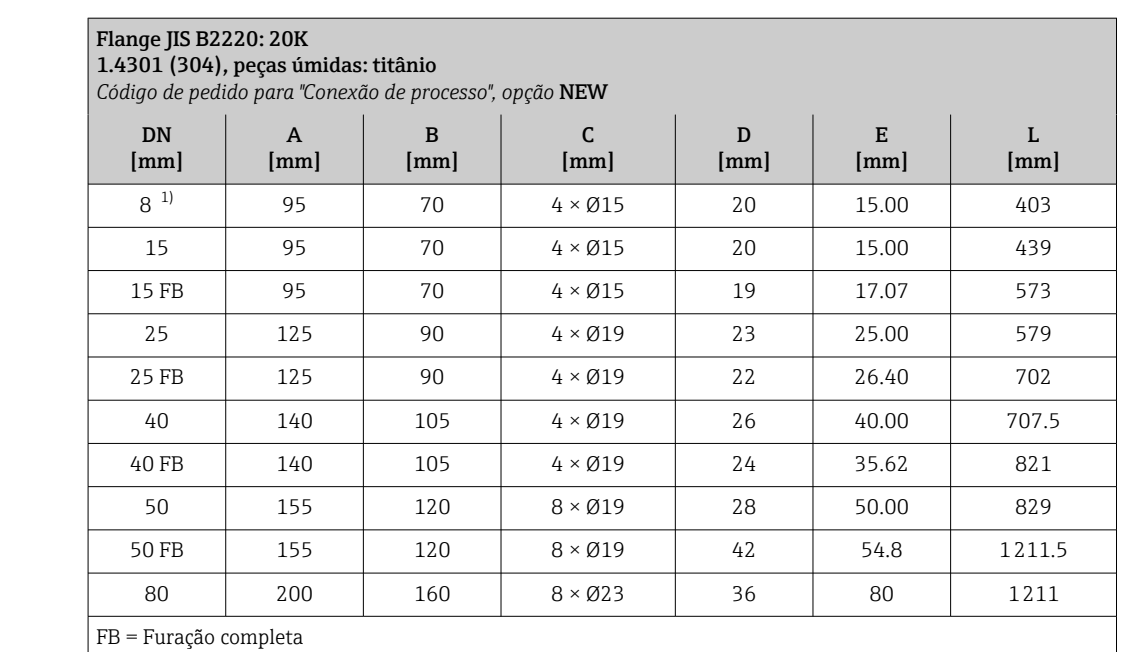

Rugosidade da superfície (flange): Ra 3.2 para 6.3 µm

1) DN 8 com flanges DN 15 como padrão

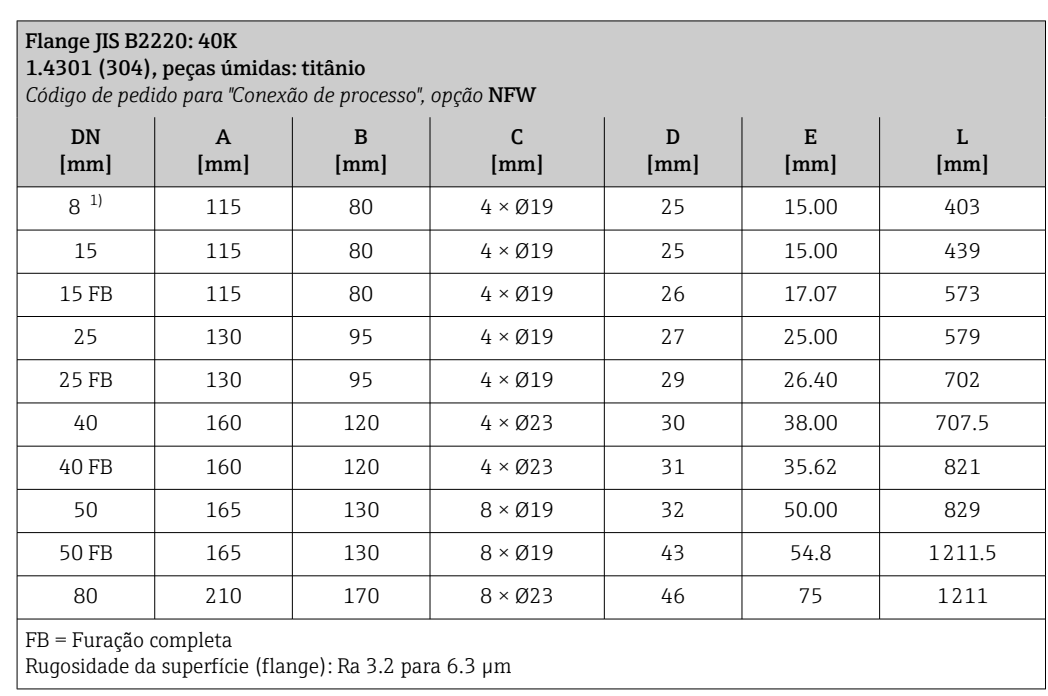

1) DN 8 com flanges DN 15 como padrão

#### Flange JIS B2220: 63K 1.4301 (304), peças úmidas: titânio

*Código de pedido para "Conexão de processo", opção* NHW

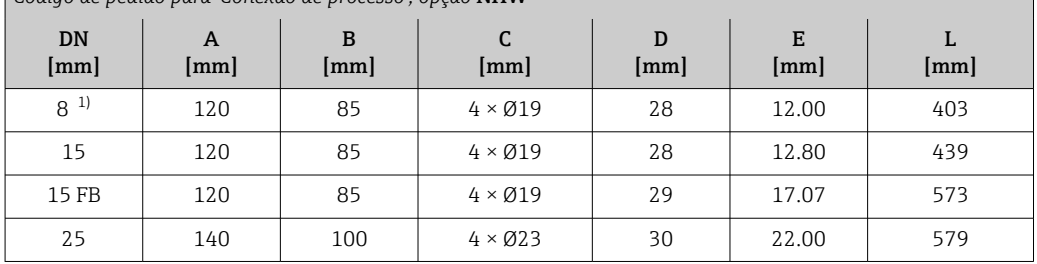

<span id="page-83-0"></span>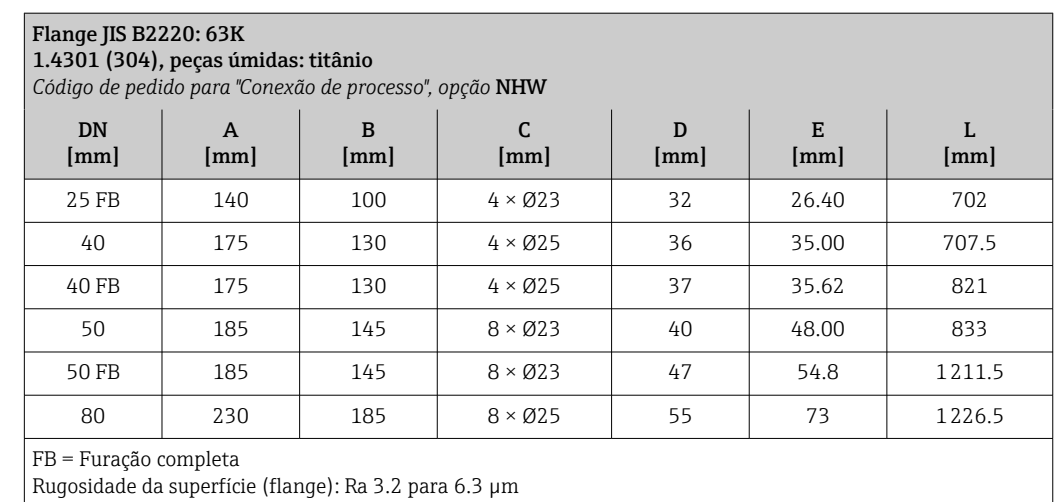

1) DN 8 com flanges DN 15 como padrão

*Flange fixo DIN 11864-2*

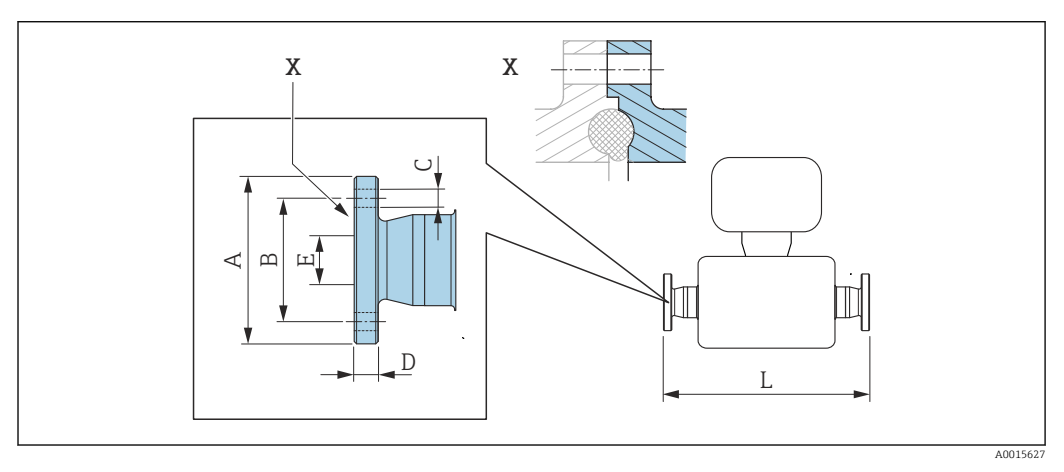

 *39 Detalhe X: conexão de processo assimétrica; a parte mostrada em cinza é proporcionada pelo fornecedor.*

Tolerância de comprimento L em mm: +1.5 / –2.0

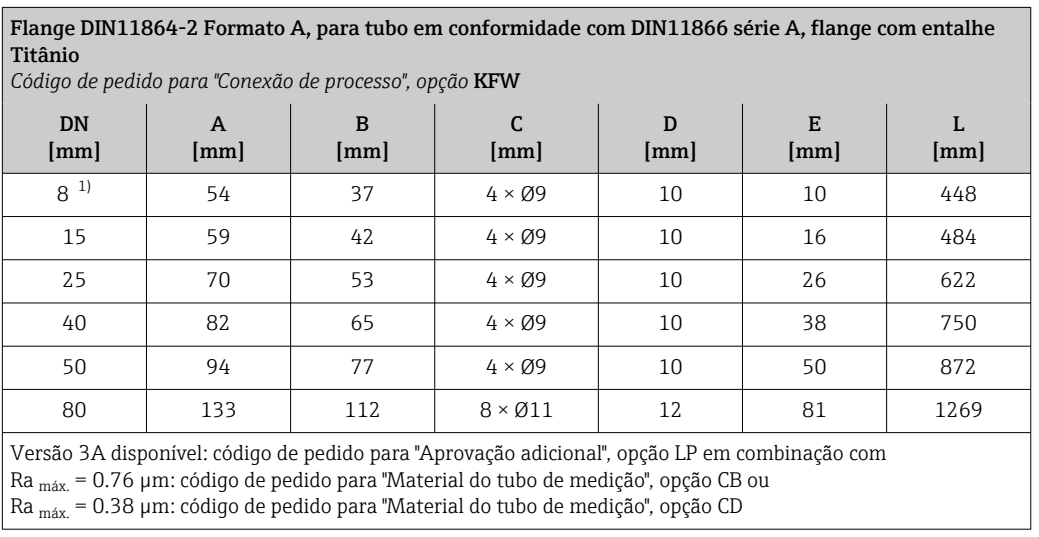

1) DN 8 com flanges DN 10

# Conexões da braçadeira

*Braçadeira Tri-Clamp*

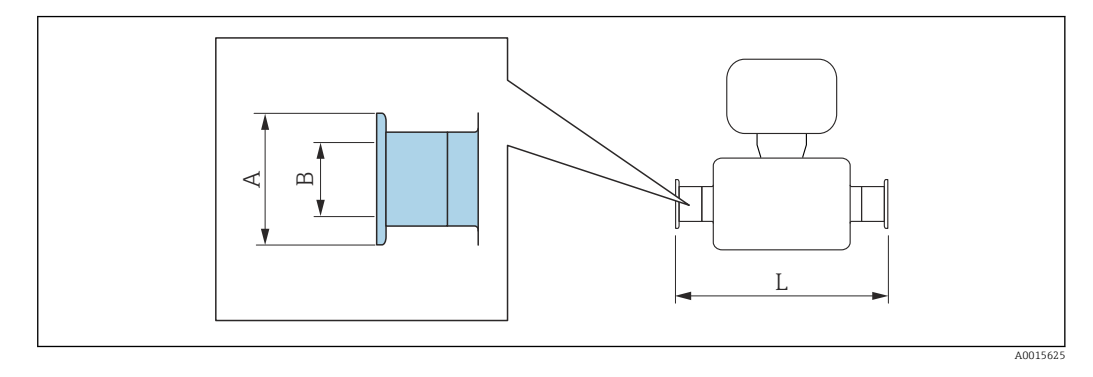

Tolerância de comprimento L em mm:  $+1.5 / -2.0$ 

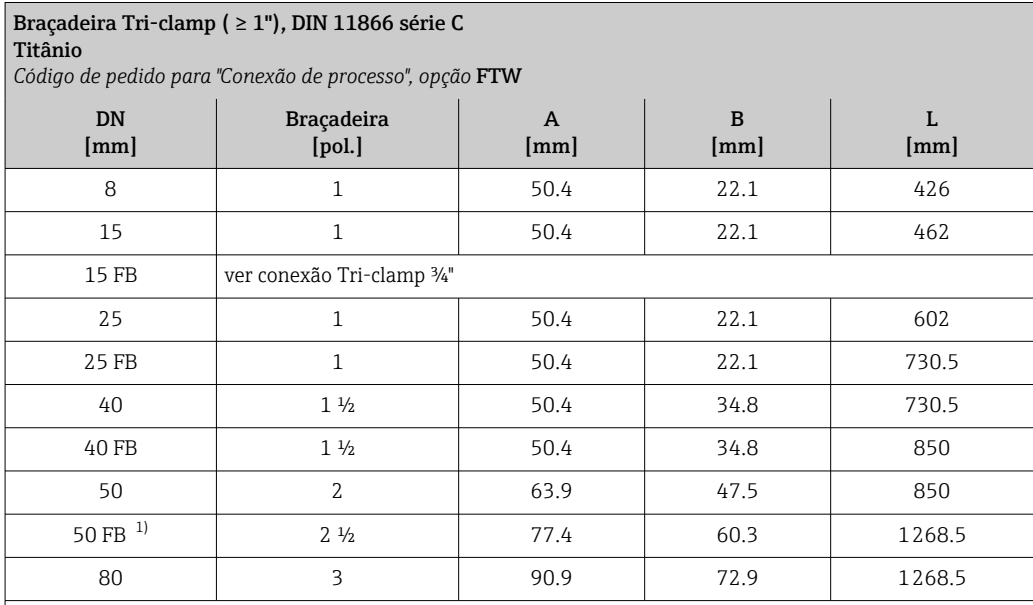

FB = Furação completa

Versão 3A disponível: código de pedido para "Aprovação adicional", opção LP em combinação com  $Ra_{\text{max}} = 0.76 \mu m$ : código de pedido para "Material do tubo de medição", opção CB ou  $Ra_{\text{max}} = 0.38 \mu m$ : código de pedido para "Material do tubo de medição", opção CD

1) Código de pedido para "Conexão de processo", opção FRW

# Braçadeira Tri-clamp ¾", DIN 11866 série C

Titânio

*Código de pedido para "Conexão de processo", opção* FEW

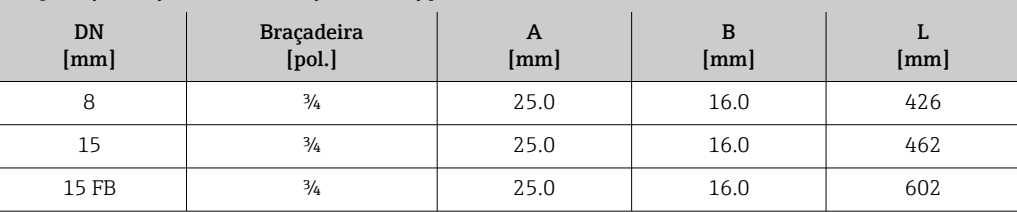

FB = Furação completa

Versão 3A disponível: código de pedido para "Aprovação adicional", opção LP em combinação com

Ra máx. = 0.76 µm: código de pedido para "Material do tubo de medição", opção CB ou

 $Ra_{\text{max}} = 0.38 \mu m$ : código de pedido para "Material do tubo de medição", opção CD

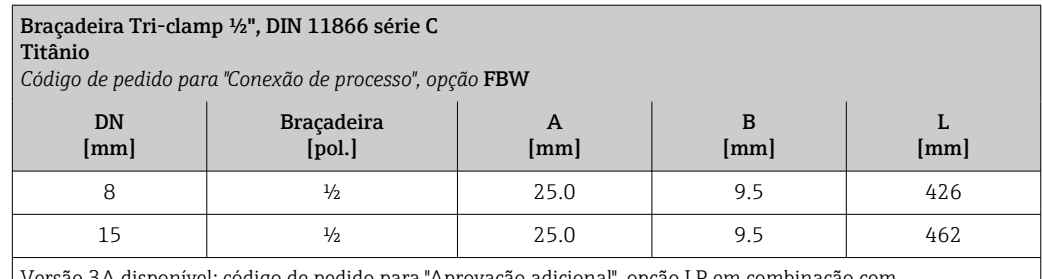

Versão 3A disponível: código de pedido para "Aprovação adicional", opção LP em combinação com Ra máx. = 0.76 µm: código de pedido para "Material do tubo de medição", opção CB ou Ra máx. = 0.38 µm: código de pedido para "Material do tubo de medição", opção CD

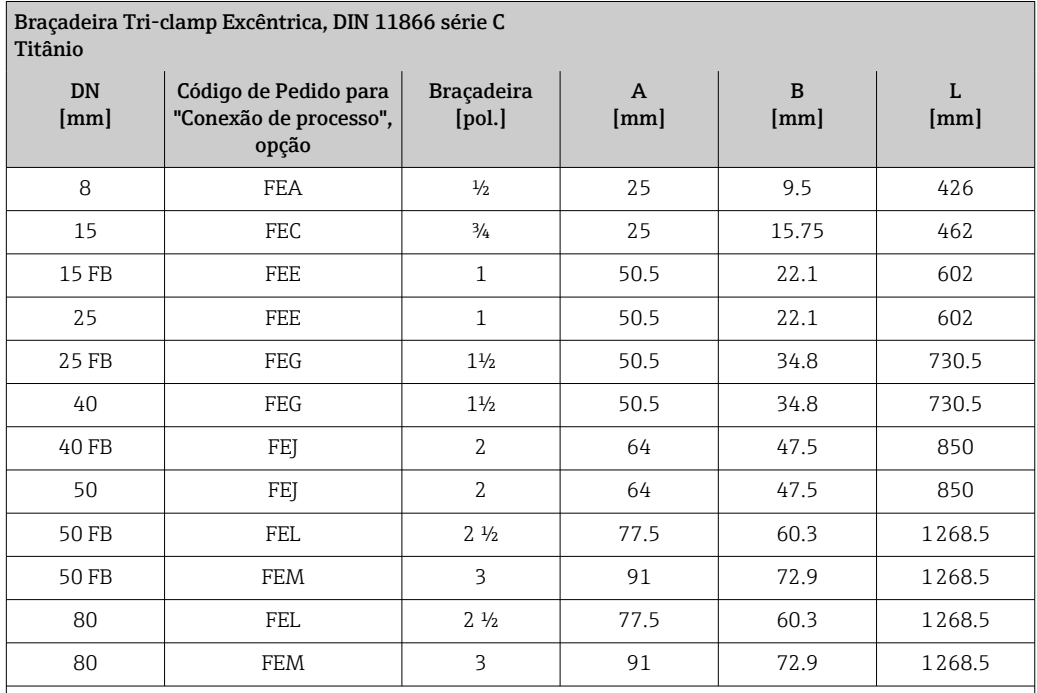

FB = Furação completa

Versão 3A disponível: código de pedido para "Aprovação adicional", opção LP em combinação com

Ra máx. = 0.76 µm: código de pedido para "Material do tubo de medição", opção CB ou

Ra máx. = 0.38 µm: código de pedido para "Material do tubo de medição", opção CD

Informações adicionais em relação a "Braçadeiras excêntricas"

# Acoplamentos

*Rosca DIN 11851*

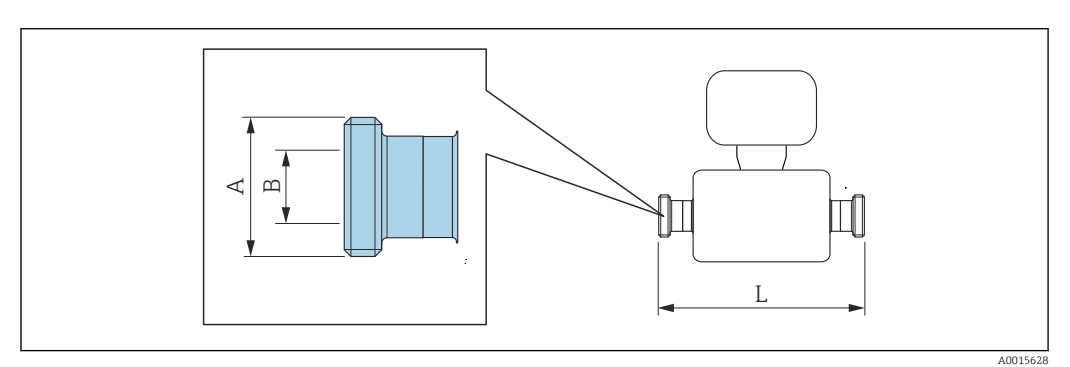

Tolerância de comprimento L em mm:  $\vert \cdot \vert$ +1.5 / –2.0

### Rosca DIN 11851, para tubo de acordo com DIN11866 série A Titânio *Código de pedido para "Conexão de processo", opção* KCW DN [mm] A [pol.] B [mm] 8 Rd 34 × 1/8 16 426 15 Rd  $34 \times 1/8$  16 462 15 FB Rd 34 × 1/8 16 16 602 25 Rd 52 × 1/6 26 26 602  $25$  FB Rd 52 × 1/6 26 26 737 40 Rd 65 × 1/6 38 730.5

FB = Furação completa

Versão 3A disponível: código de pedido para "Aprovação adicional", opção LP em combinação com Ra máx. = 0.76 µm: código de pedido para "Material do tubo de medição", opção CB

# Rosca Rd 28 x 1/8", DIN 11851, para tubo de acordo com DIN11866 série A Titânio

*Código de pedido para "Conexão de processo", opção* KAW

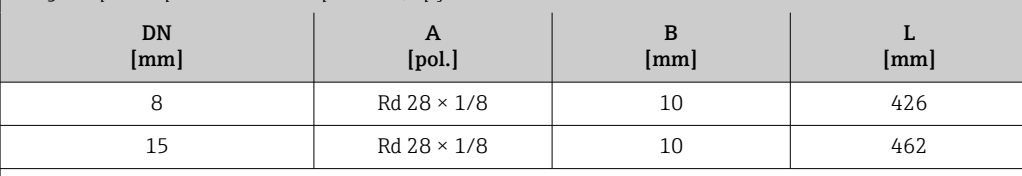

40 FB Rd 65 × 1/6 38 856  $50$  Rd  $78 \times 1/6$  50 856 50 FB Rd 78 × 1/6 30 50 1268.5 80 Rd 110 × 1/4 81 81 1268.5

Versão 3A disponível: código de pedido para "Aprovação adicional", opção LP em combinação com Ra máx. = 0.76 µm: código de pedido para "Material do tubo de medição", opção CB

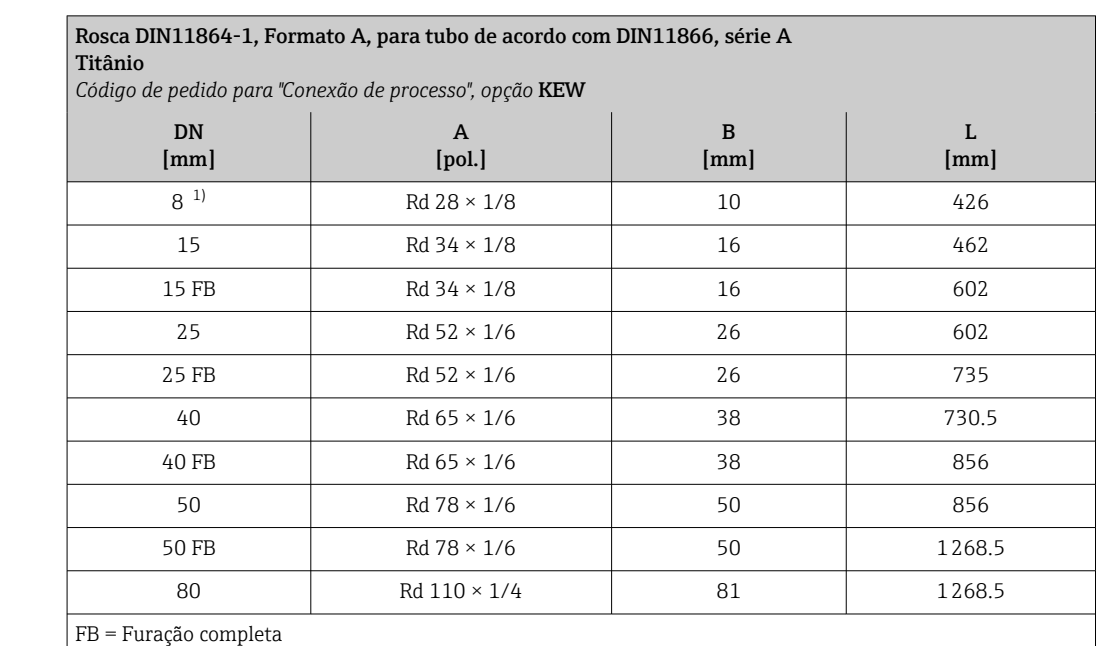

 $\mid$  Versão 3A disponível (código de pedido para "Aprovação adicional", opção LP) em combinação com Ra  $_{\rm{max}}$  = 0.76  $\mu$ m, Ra  $_{\text{max}}$  = 0.38  $\mu$ m (código de pedido para "Material do tubo de medição", opção CB, CD)

1) DN 8 com rosca DN 10 como padrão

L [mm]

 $\overline{\phantom{a}}$ 

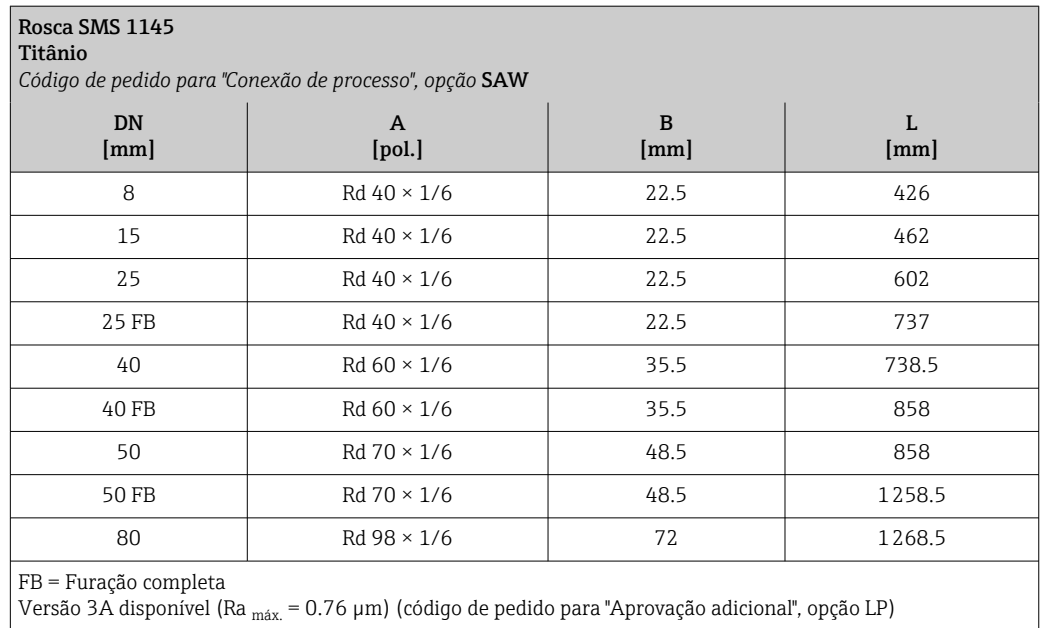

*Rosca ISO 2853*

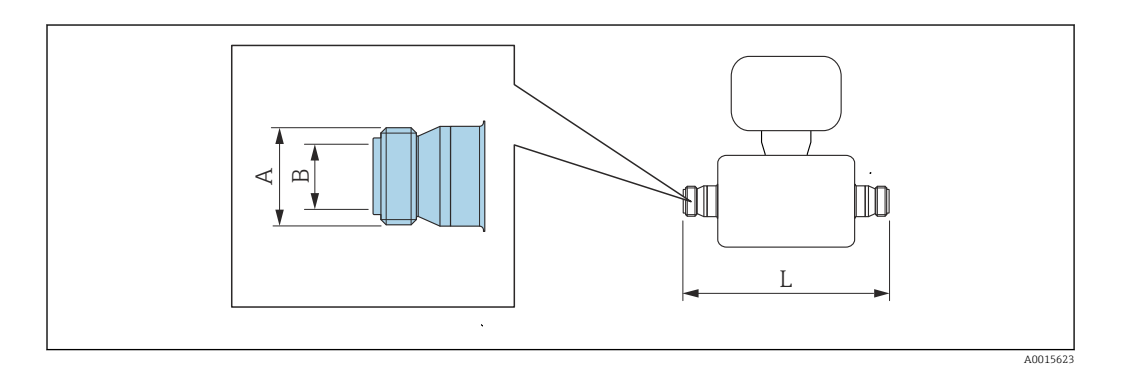

Tolerância de comprimento L em mm: +1.5 / –2.0

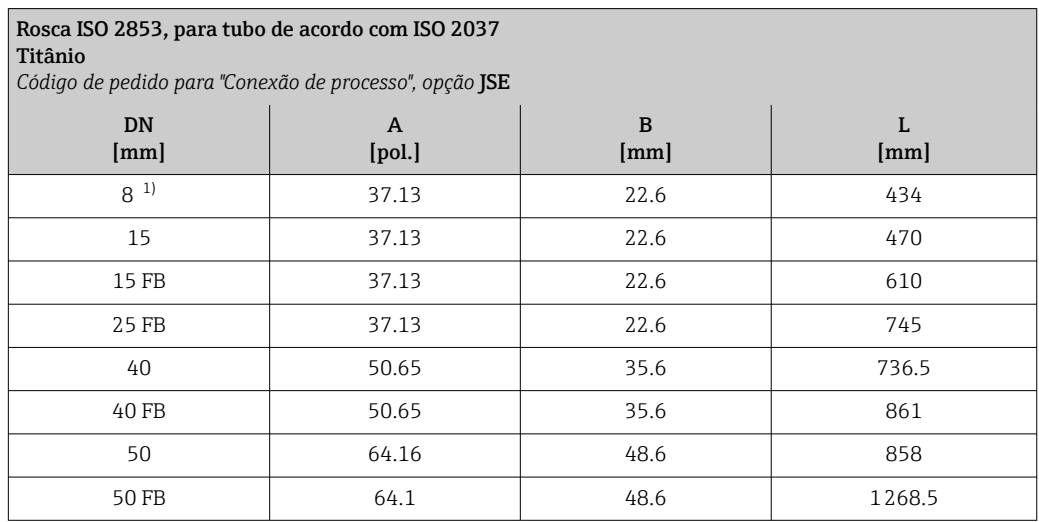

<span id="page-88-0"></span>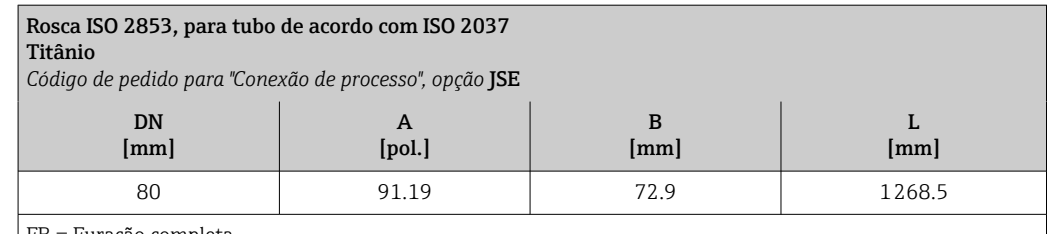

FB = Furação completa

Versão 3A disponível (código de pedido para "Aprovação adicional", opção LP) em combinação com Ra <sub>máx.</sub> = 0.76 μm, Ra <sub>máx.</sub> = 0.38 μm (código de pedido para "Material do tubo de medição", opção CB, CD)

1) DN 8 com rosca DN 15 como padrão

#### Acessórios

*Conexões de enxágue*

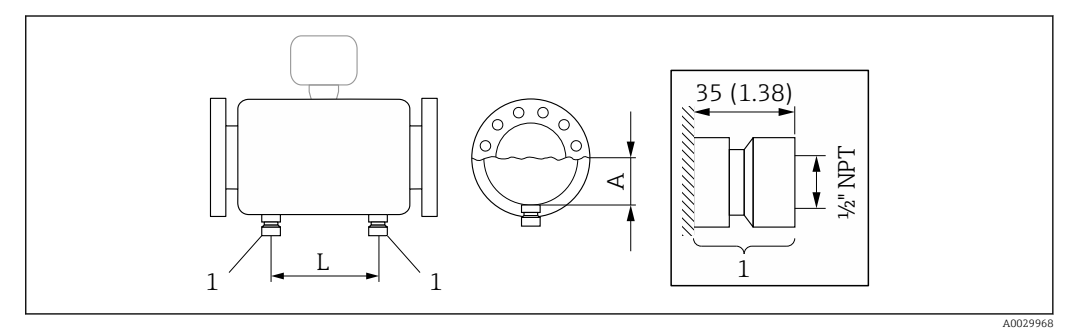

*1 Bico de conexão para conexões de purga: código do pedido para "Opções de sensor", opção CH "Conexão de purga"*

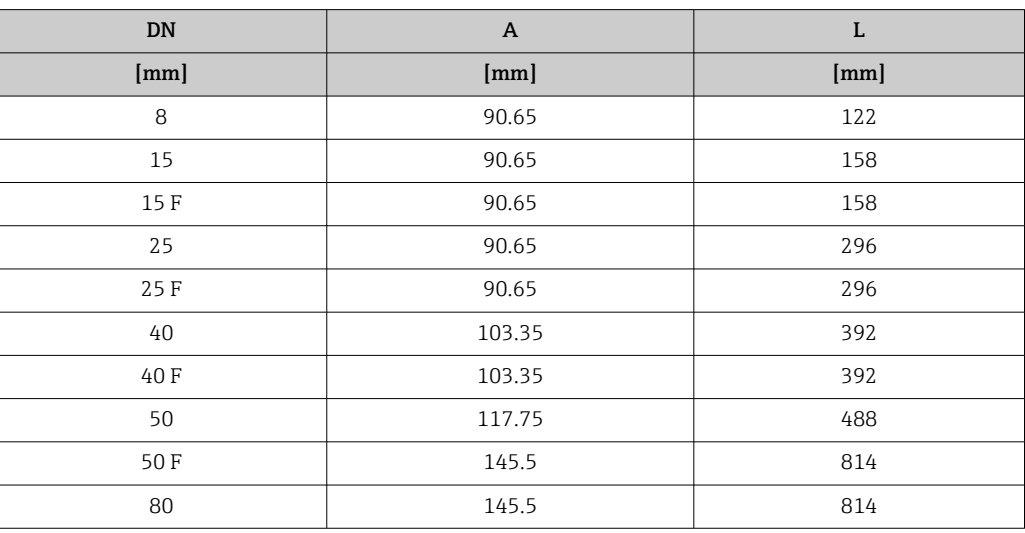

*Tampa de proteção contra intempérie*

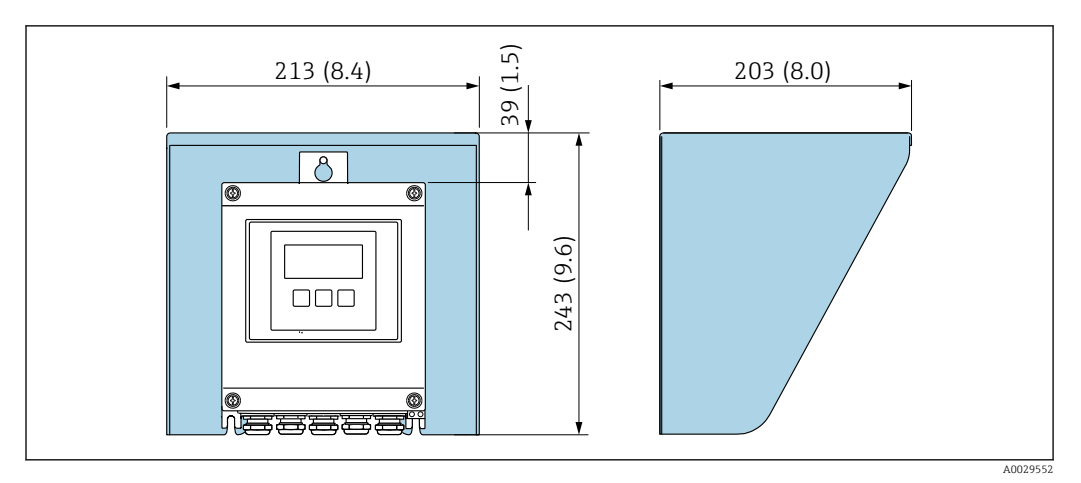

 *40 Tampa de proteção para Proline 500 - digital; unidade de engenharia mm (pol.)*

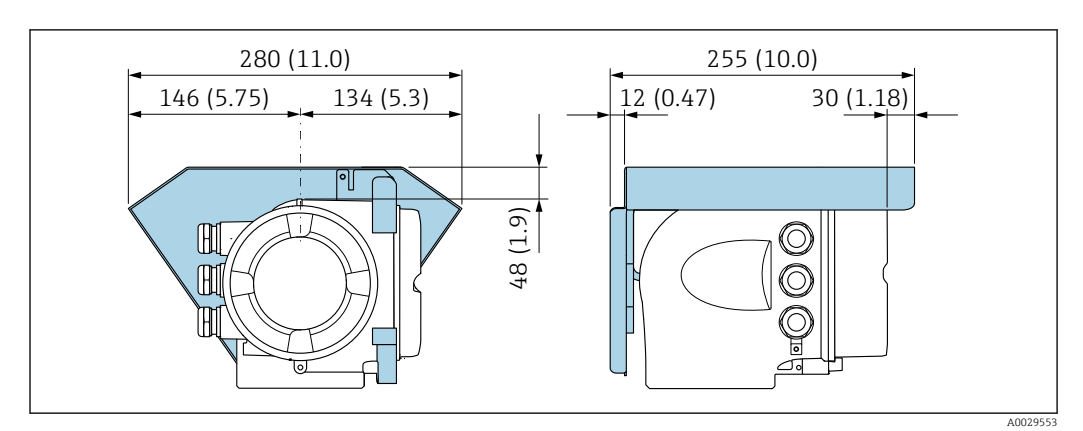

 *41 Tampa de proteção para Proline 500; unidade de engenharia mm (pol.)*

*Antena WLAN externa*

A antena WLAN externa não é adequada para uso em aplicações higiênicas.  $\mathbf{F}$ 

*Proline 500 – digital*

*Antena WLAN externa montada no equipamento*

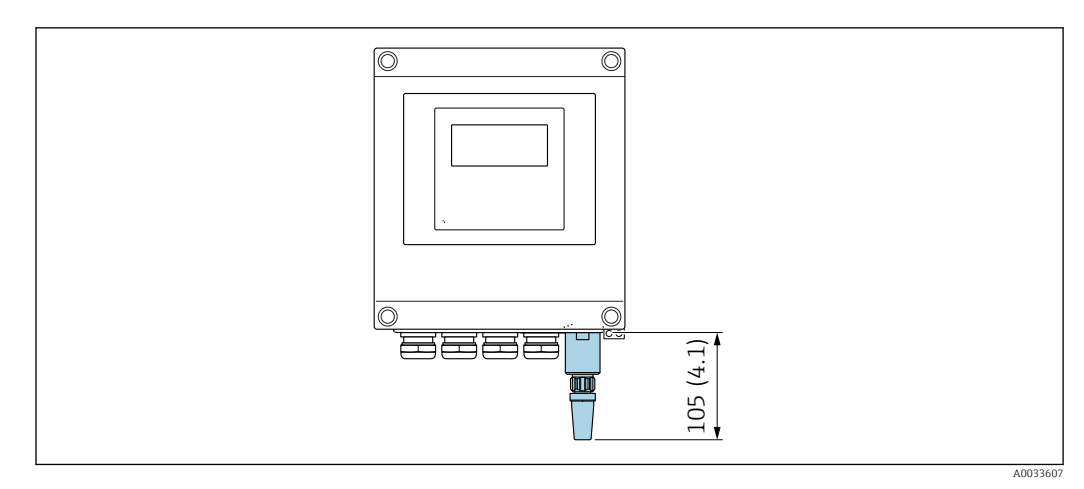

 *42 Unidade de engenharia mm (pol)*

*Antena WLAN externa montada com cabo*

A antena WLAN externa pode ser montada separada do transmissor se as condições de transmissão/ recepção na localização de montagem do transmissor forem ruins.

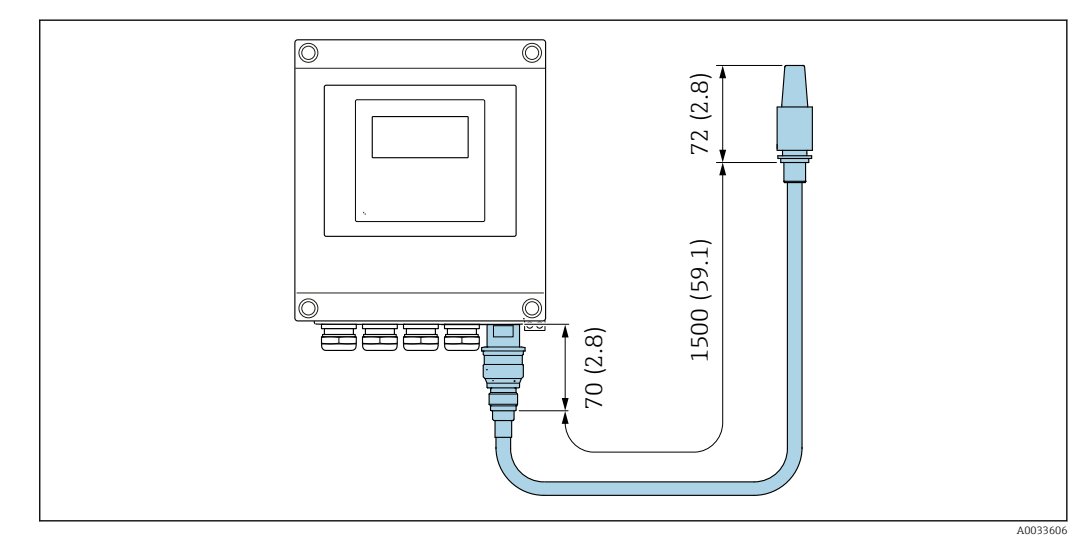

 *43 Unidade de engenharia mm (pol)*

*Proline 500*

*Antena WLAN externa montada no equipamento*

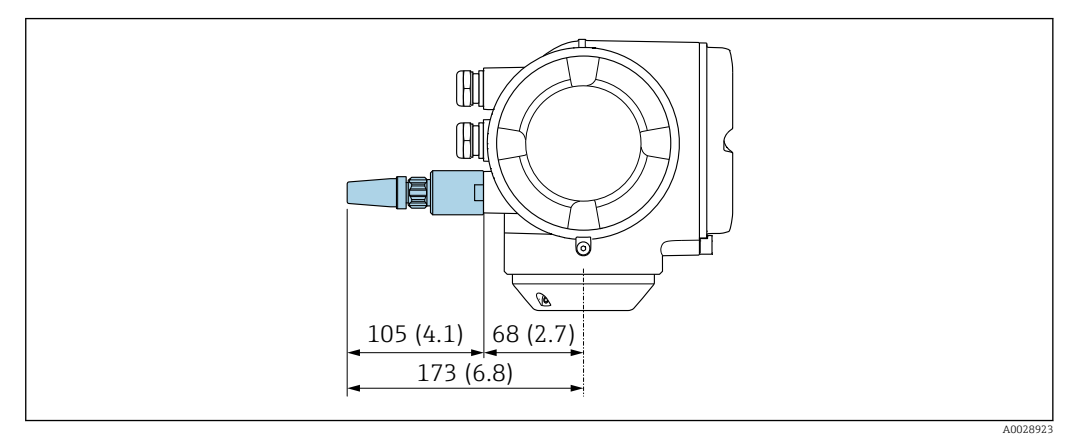

 *44 Unidade de engenharia mm (pol)*

*Antena WLAN externa montada com cabo*

A antena WLAN externa pode ser montada separada do transmissor se as condições de transmissão/ recepção na localização de montagem do transmissor forem ruins.

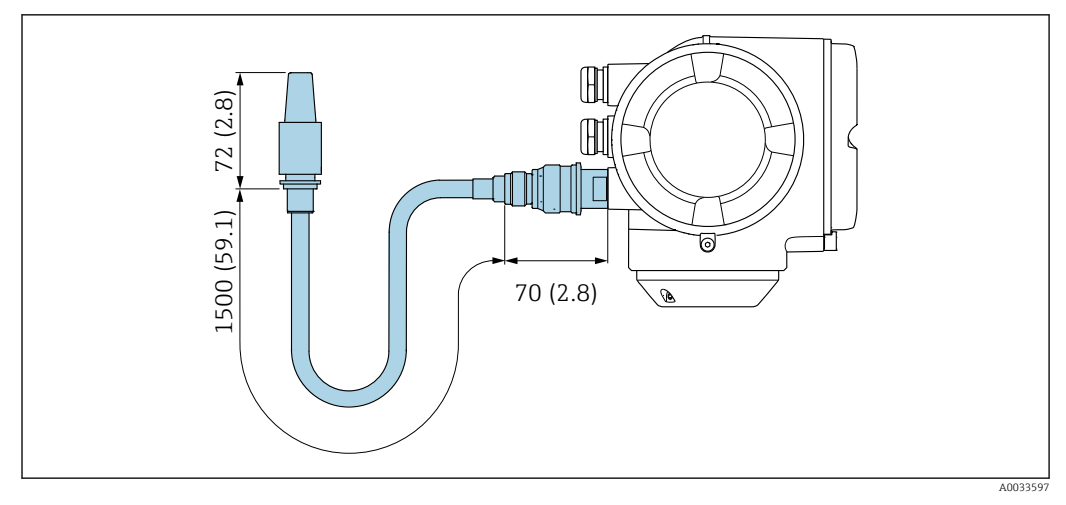

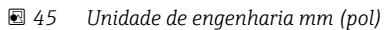

# Dimensões em unidades US Invólucro do Proline 500 – transmissor digital

Área não classificada ou área classificada: Zona 2; Classe I, Divisão 2

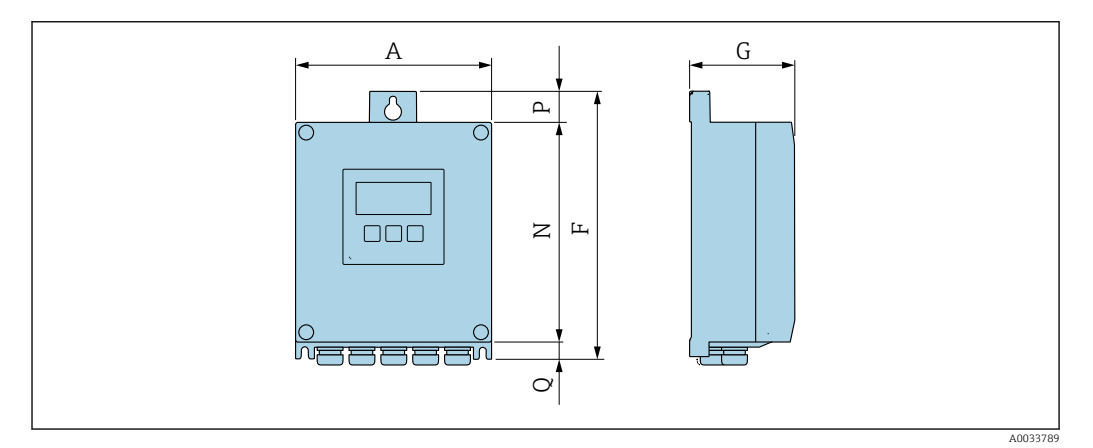

*Código de pedido para "Invólucro do transmissor", opção A "Revestido em alumínio" e código de pedido para "Componentes eletrônicos ISEM", opção A "Sensor"*

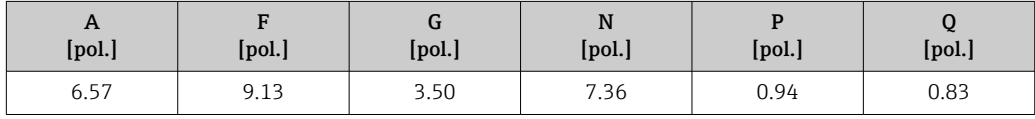

*Código de pedido para "Invólucro do transmissor", opção D "Policarbonato" e código de pedido para "Componentes eletrônicos ISEM", opção A "Sensor"*

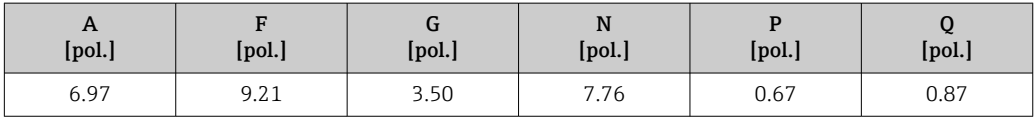

# Invólucro do transmissor Proline 500

Área classificada : Zona 2; Classe I, Divisão 2 ou Zona 1; Classe I, Divisão 1

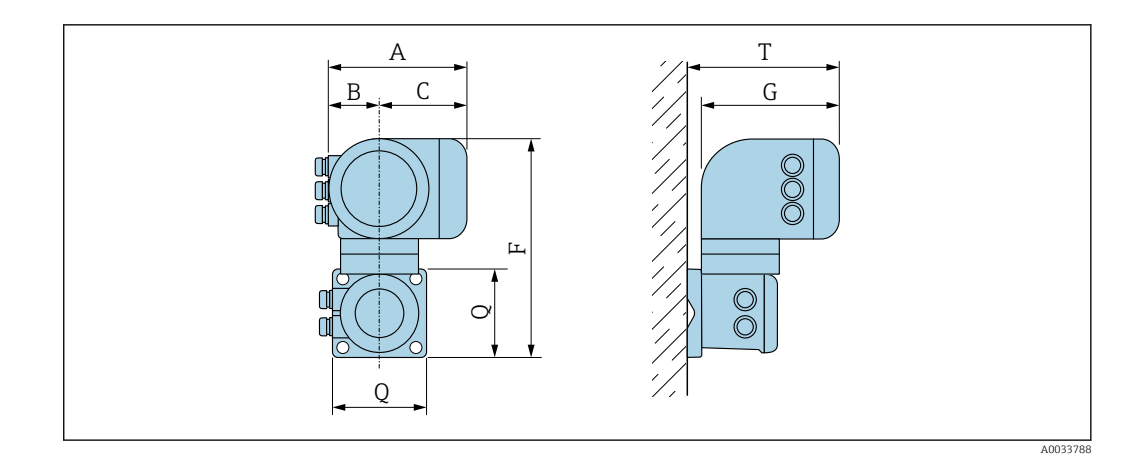

*Código de pedido para "Invólucro do transmissor", opção A "Revestido em alumínio" e código de pedido para "Componentes eletrônicos ISEM", opção B "Transmissor"*

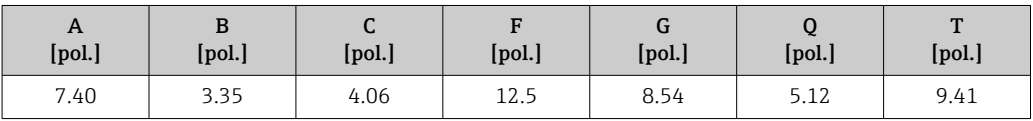

*Código de pedido para "Invólucro do transmissor", opção L "Fundido, inoxidável" e código de pedido para "Componentes eletrônicos ISEM", opção B "Transmissor"*

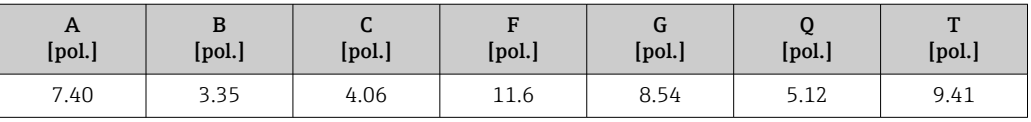

# Invólucro de conexão do sensor

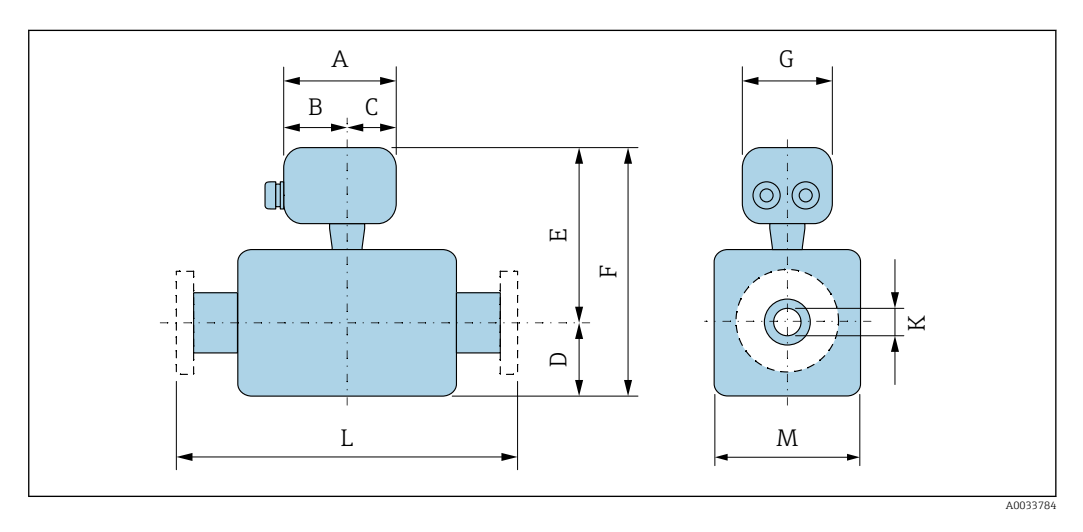

*Código de pedido para o "invólucro de conexão do sensor", opção A "alumínio, revestido"*

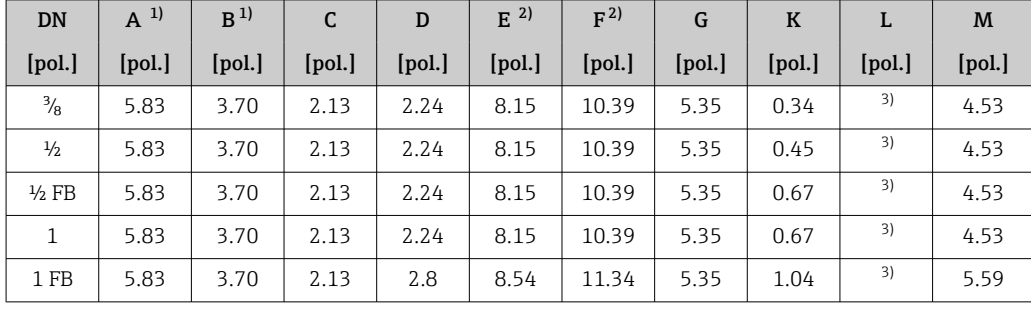

<span id="page-93-0"></span>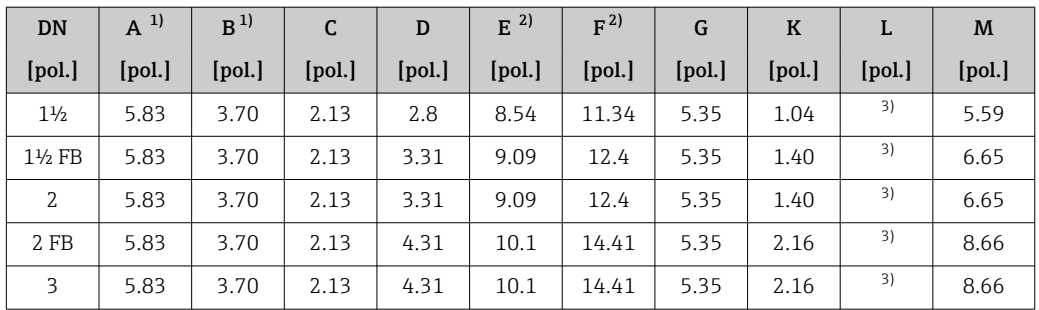

1) Dependendo do prensa-cabo usado: valores até +1.18 in

2) Código de pedido para "Opção sensor", opção CG: valores +2.76 in

3) Dependendo da conexão de processo

| DN                | $A^{1}$ | B      | C      | D      | $E^{2}$ | F <sup>2</sup> | G      | $\bf K$ | L      | M      |
|-------------------|---------|--------|--------|--------|---------|----------------|--------|---------|--------|--------|
| [pol.]            | [pol.]  | [pol.] | [pol.] | [pol.] | [pol.]  | [pol.]         | [pol.] | [pol.]  | [pol.] | [pol.] |
| $\frac{3}{8}$     | 5.39    | 3.07   | 2.32   | 2.24   | 7.95    | 10.2           | 5.28   | 0.34    | 3)     | 4.53   |
| $\frac{1}{2}$     | 5.39    | 3.07   | 2.32   | 2.24   | 7.95    | 10.2           | 5.28   | 0.45    | 3)     | 4.53   |
| $1/2$ FB          | 5.39    | 3.07   | 2.32   | 2.24   | 7.95    | 10.2           | 5.28   | 0.67    | 3)     | 4.53   |
| 1                 | 5.39    | 3.07   | 2.32   | 2.24   | 7.95    | 10.2           | 5.28   | 0.67    | 3)     | 4.53   |
| 1 FB              | 5.39    | 3.07   | 2.32   | 2.8    | 8.35    | 11.14          | 5.28   | 1.04    | 3)     | 5.59   |
| $1\frac{1}{2}$    | 5.39    | 3.07   | 2.32   | 2.8    | 8.35    | 11.14          | 5.28   | 1.04    | 3)     | 5.59   |
| $1\frac{1}{2}$ FB | 5.39    | 3.07   | 2.32   | 3.31   | 8.9     | 12.2           | 5.28   | 1.40    | 3)     | 6.65   |
| $\overline{2}$    | 5.39    | 3.07   | 2.32   | 3.31   | 8.9     | 12.2           | 5.28   | 1.40    | 3)     | 6.65   |
| 2FB               | 5.39    | 3.07   | 2.32   | 4.31   | 9.9     | 14.21          | 5.28   | 2.16    | 3)     | 8.66   |
| 3                 | 5.39    | 3.07   | 2.32   | 4.31   | 9.9     | 14.21          | 5.28   | 2.16    | 3)     | 8.66   |

*Código de pedido para "Invólucro do sensor de conexão", opção B "Inoxidável, higiênico"*

1) Dependendo do prensa-cabo usado: valores até +1.18 in

2) Código de pedido para "Opção sensor", opção CG: valores +2.76 in

3) Dependendo da conexão de processo

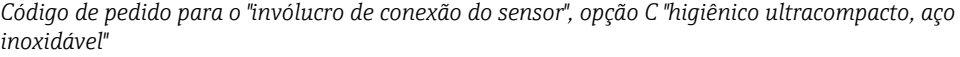

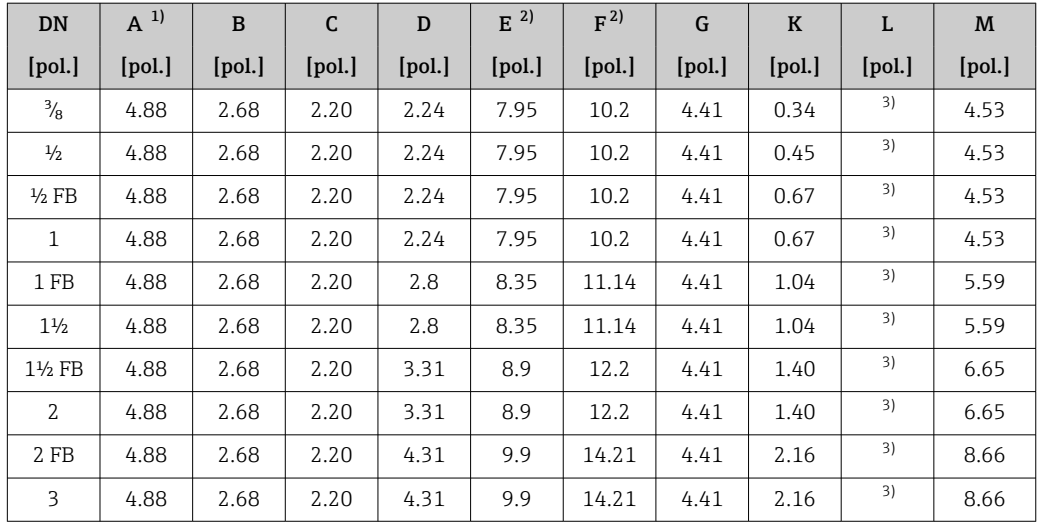

1) Dependendo do prensa-cabo usado: valores até +1.18 in

2) Código de pedido para "Opção sensor", opção CG: valores +2.76 in

3) Dependendo da conexão de processo

| <b>DN</b>         | $A^{1}$ | B      | C      | D      | $E^{2}$ | F <sup>2</sup> | G      | K      | L      | M      |
|-------------------|---------|--------|--------|--------|---------|----------------|--------|--------|--------|--------|
| [pol.]            | [pol.]  | [pol.] | [pol.] | [pol.] | [pol.]  | [pol.]         | [pol.] | [pol.] | [pol.] | [pol.] |
| $\frac{3}{8}$     | 5.71    | 3.39   | 2.32   | 2.24   | 9.06    | 11.3           | 5.35   | 0.34   | 3)     | 4.53   |
| $\frac{1}{2}$     | 5.71    | 3.39   | 2.32   | 2.24   | 9.06    | 11.3           | 5.35   | 0.45   | 3)     | 4.53   |
| $\frac{1}{2}$ FB  | 5.71    | 3.39   | 2.32   | 2.24   | 9.06    | 11.3           | 5.35   | 0.67   | 3)     | 4.53   |
| $\mathbf{1}$      | 5.71    | 3.39   | 2.32   | 2.24   | 9.06    | 11.3           | 5.35   | 0.67   | 3)     | 4.53   |
| 1FB               | 5.71    | 3.39   | 2.32   | 2.8    | 9.45    | 12.24          | 5.35   | 1.04   | 3)     | 5.59   |
| $1\frac{1}{2}$    | 5.71    | 3.39   | 2.32   | 2.8    | 9.45    | 12.24          | 5.35   | 1.04   | 3)     | 5.59   |
| $1\frac{1}{2}$ FB | 5.71    | 3.39   | 2.32   | 3.31   | 10      | 13.31          | 5.35   | 1.40   | 3)     | 6.65   |
| 2                 | 5.71    | 3.39   | 2.32   | 3.31   | 10      | 13.31          | 5.35   | 1.40   | 3)     | 6.65   |
| 2 FB              | 5.71    | 3.39   | 2.32   | 4.31   | 11      | 15.31          | 5.35   | 2.16   | 3)     | 8.66   |
| 3                 | 5.71    | 3.39   | 2.32   | 4.31   | 11      | 15.31          | 5.35   | 2.16   | 3)     | 8.66   |

*Código de pedido para "Invólucro de conexão do sensor", opção L "Fundido, inoxidável"*

1) Dependendo do prensa-cabo usado: valores até +1.18 in

2) Código de pedido para "Opção sensor", opção CG: valores +2.76 in

3) Dependendo da conexão de processo

# Conexões do flange

*Flange fixo ASME B16.5*

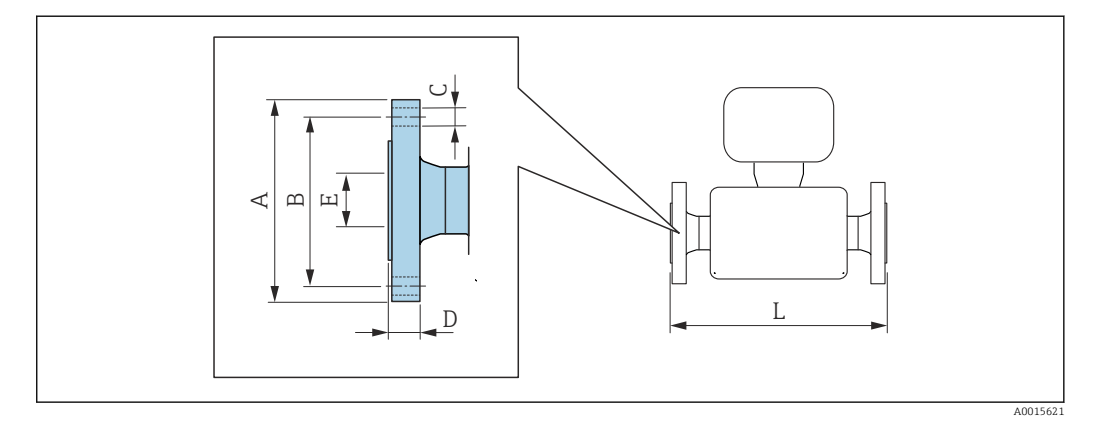

Tolerância de comprimento para dimensão L em polegadas: Iĭ +0.06 / –0.08

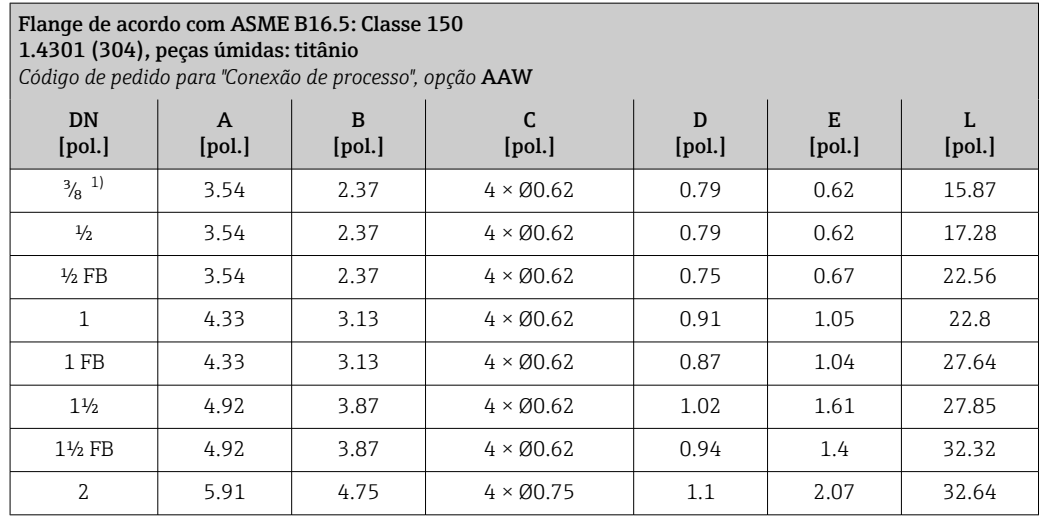

<span id="page-95-0"></span>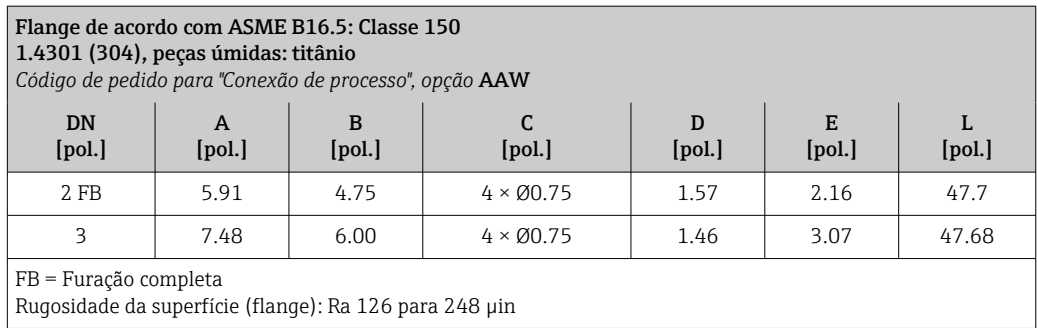

1) DN 3/8" com flanges DN ½" como padrão;

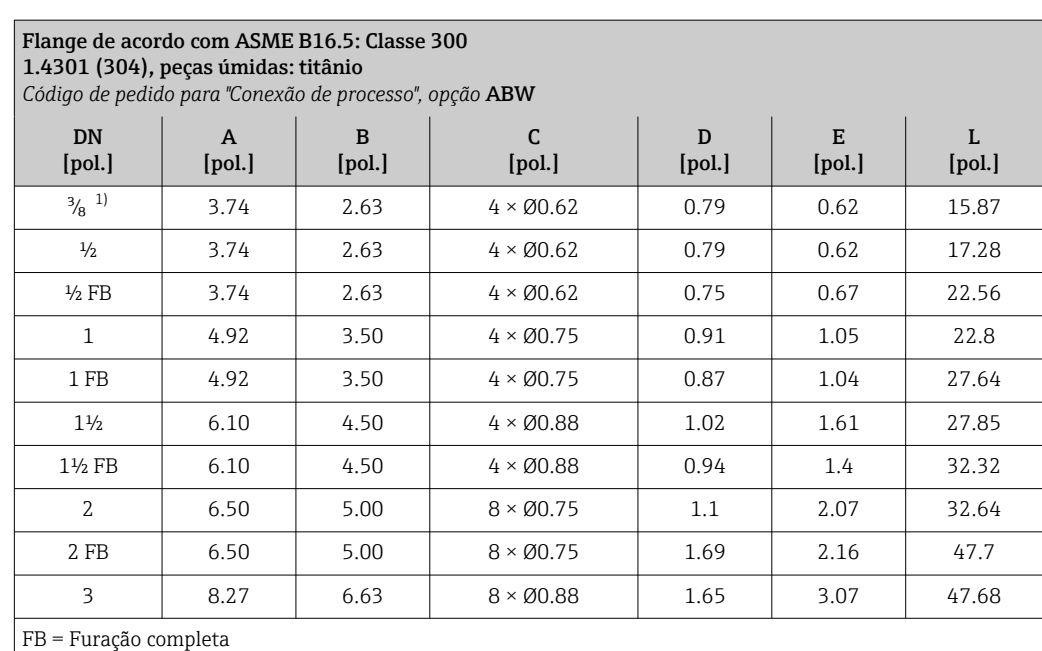

Rugosidade da superfície (flange): Ra 126 para 248 µin

1) DN 3/8" com flanges DN ½" como padrão;

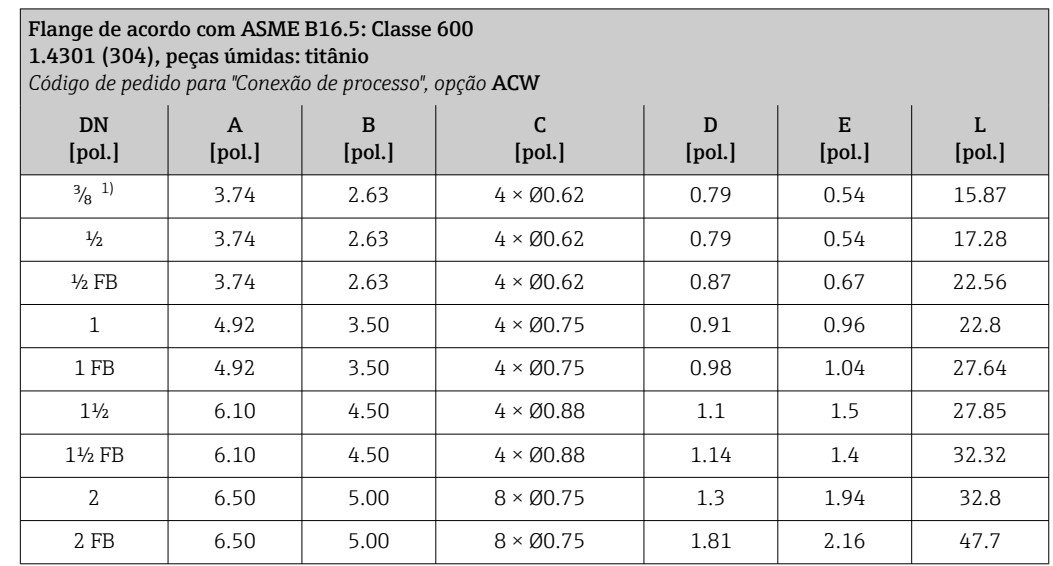

<span id="page-96-0"></span>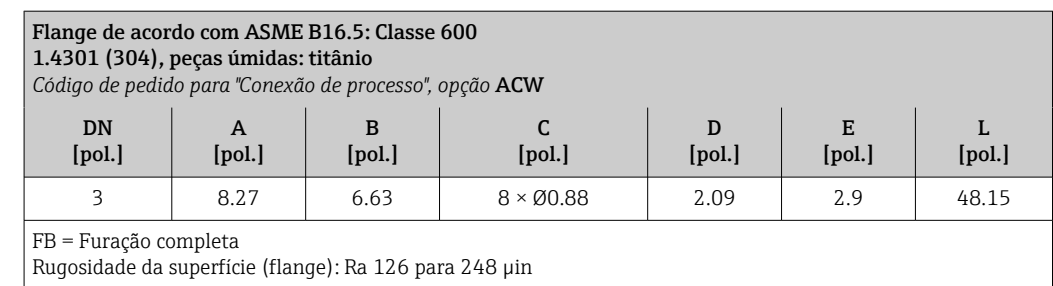

1) DN 3/8" com flanges DN ½" como padrão;

# Conexões da braçadeira

*Braçadeira Tri-Clamp*

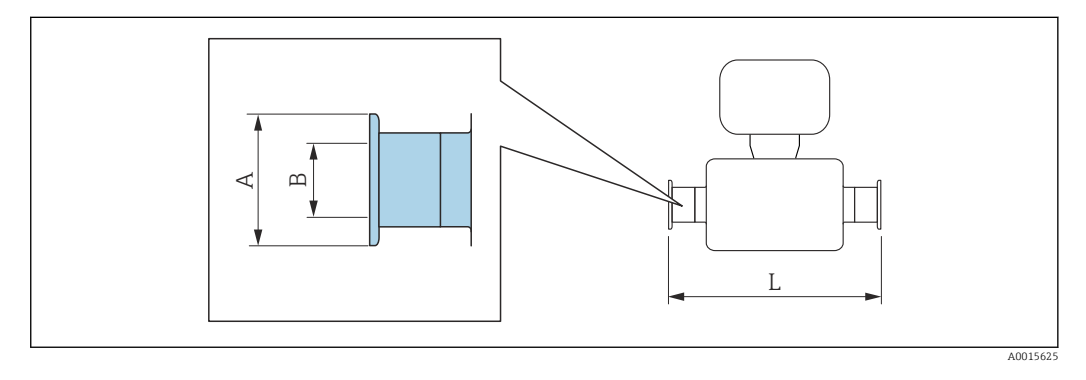

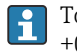

Tolerância de comprimento para dimensão L em polegadas: +0.06 / –0.08

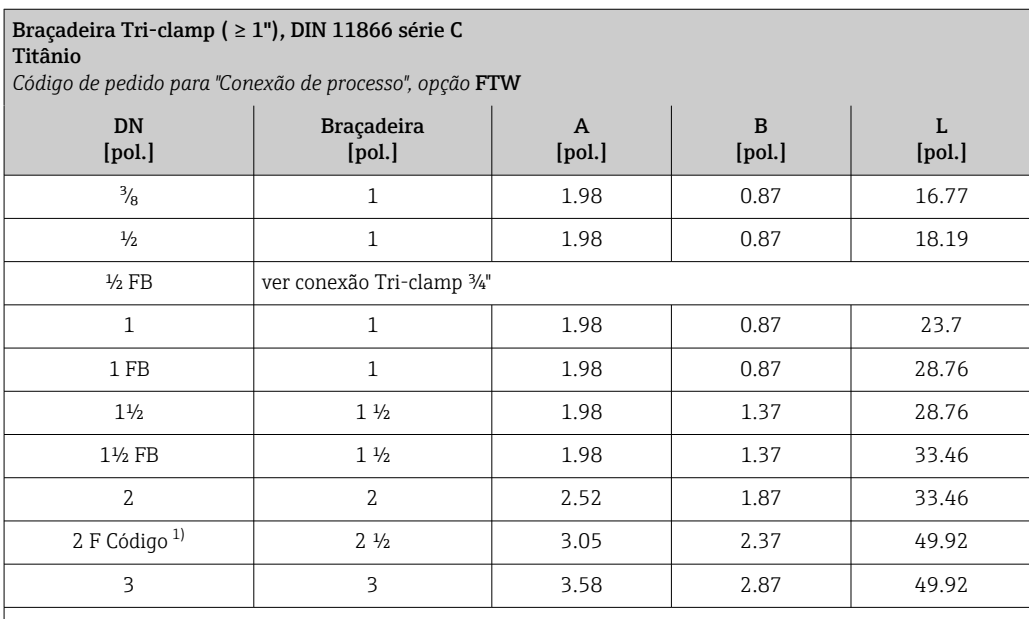

FB = Furação completa

Versão 3A disponível: código de pedido para "Aprovação adicional", opção LP em combinação com Ra máx. = 30 µin: código de pedido para "Material do tubo de medição", opção CB ou

Ra máx. = 15 µin: código de pedido para "Material do tubo de medição", opção CD

1) de pedido para "Conexão de processo", opção FRW

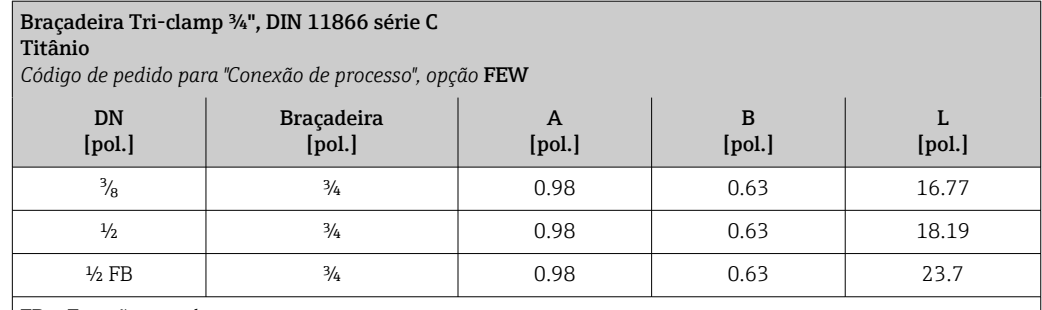

FB = Furação completa

Versão 3A disponível: código de pedido para "Aprovação adicional", opção LP em combinação com

Ra máx. = 30 µin: código de pedido para "Material do tubo de medição", opção CB ou

 $Ra_{\text{max}} = 15$  µin: código de pedido para "Material do tubo de medição", opção CD

# Braçadeira Tri-clamp ½", DIN 11866 série C

Titânio

*Código de pedido para "Conexão de processo", opção* FBW

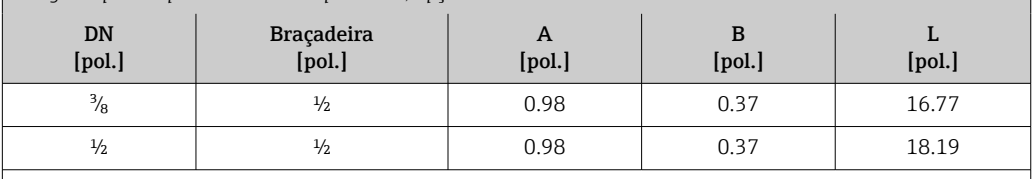

Versão 3A disponível: código de pedido para "Aprovação adicional", opção LP em combinação com Ra máx. = 30 µin: código de pedido para "Material do tubo de medição", opção CB ou Ra máx. = 15 µin: código de pedido para "Material do tubo de medição", opção CD

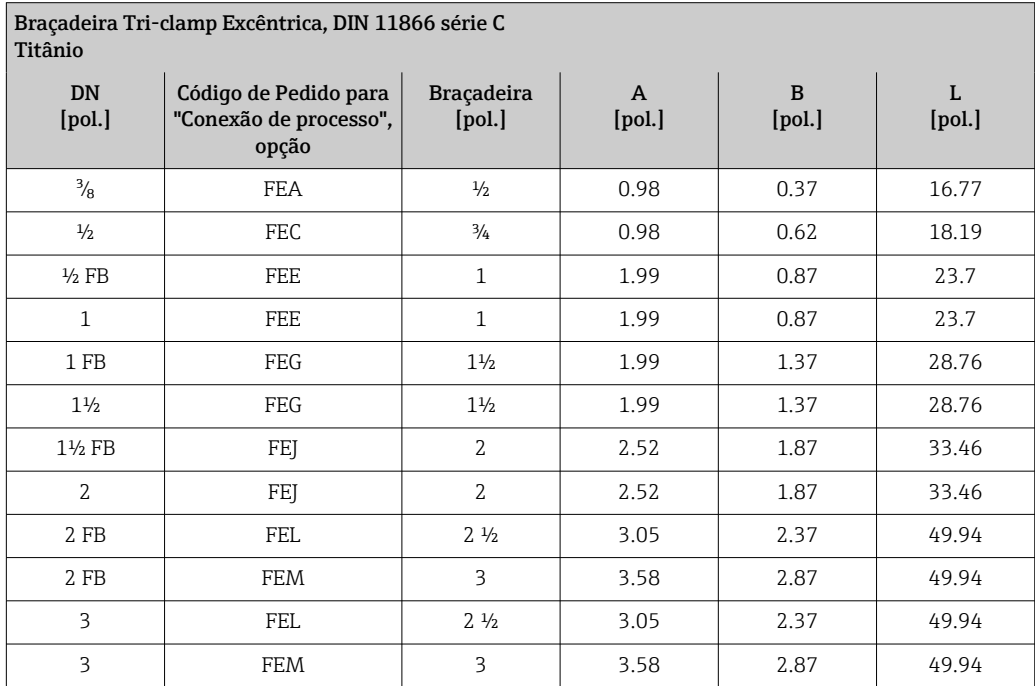

FB = Furação completa

Versão 3A disponível: código de pedido para "Aprovação adicional", opção LP em combinação com

Ra máx. = 30 µin: código de pedido para "Material do tubo de medição", opção CB ou

Ra máx. = 15 µin: código de pedido para "Material do tubo de medição", opção CD

Informações adicionais em relação a "Braçadeiras excêntricas"

# Acoplamentos

*Rosca SMS 1145*

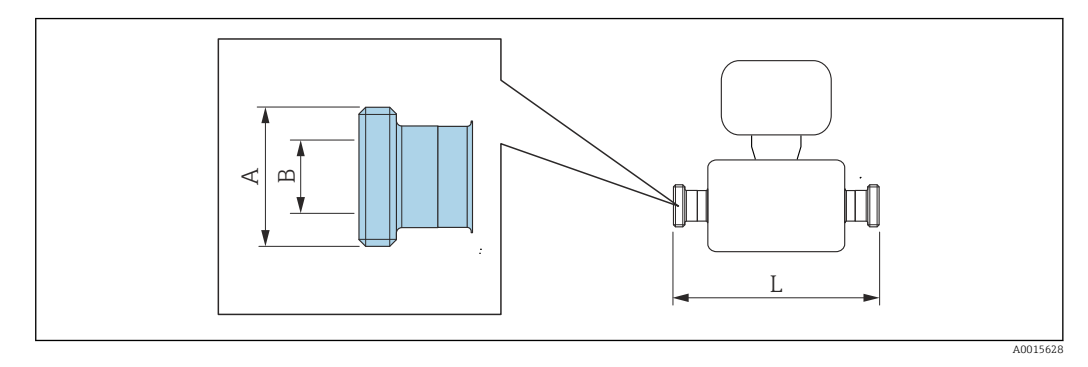

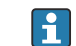

Tolerância de comprimento para dimensão L em polegadas: +0.06 / –0.08

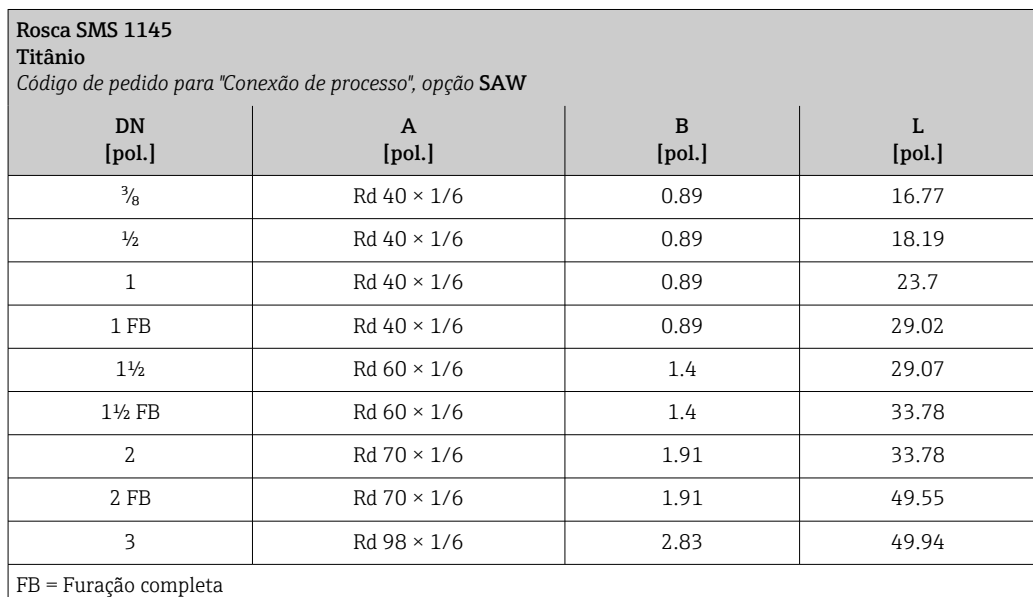

Ra máx. = 30 µin: código de pedido para "Material do tubo de medição", opção CB ou

# Acessórios

*Conexões de enxágue*

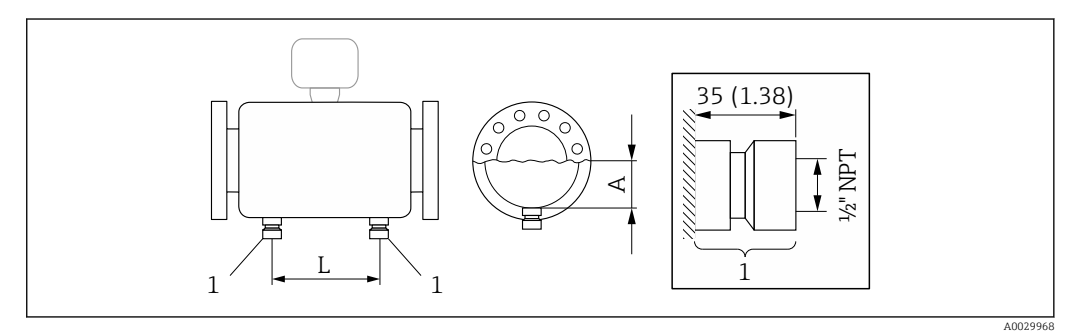

*1 Bico de conexão para conexões de purga: código do pedido para "Opções de sensor", opção CH "Conexão de purga"*

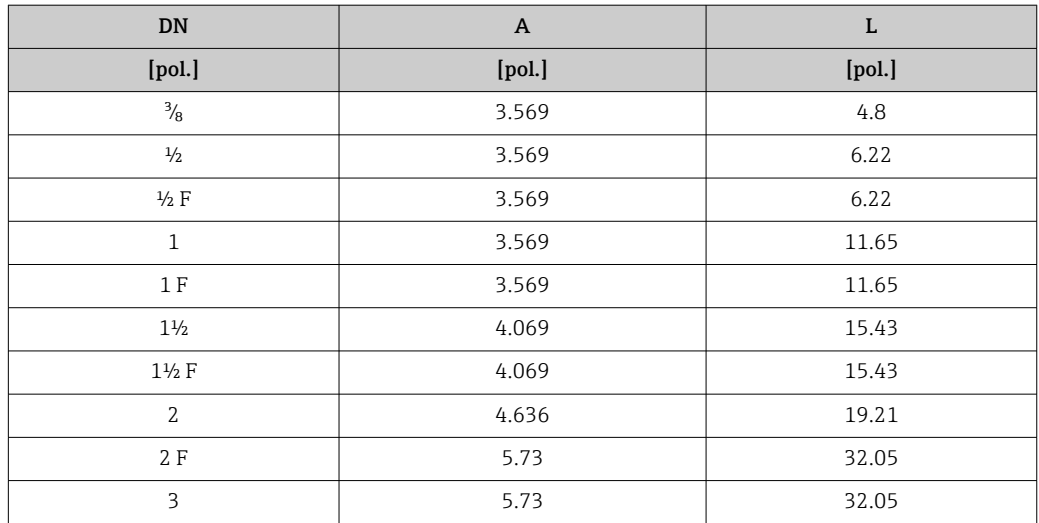

*Tampa de proteção contra intempérie*

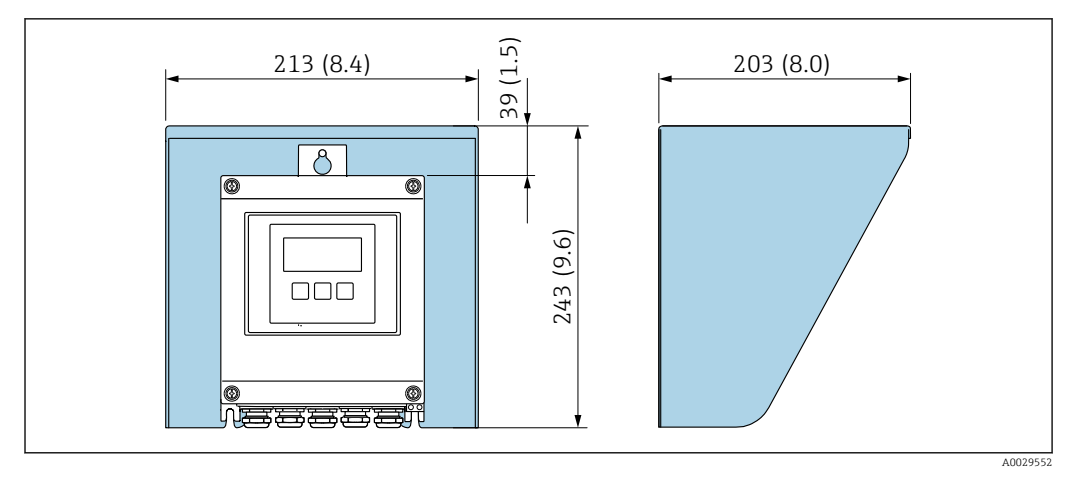

 *46 Tampa de proteção para Proline 500 - digital; unidade de engenharia mm (pol.)*

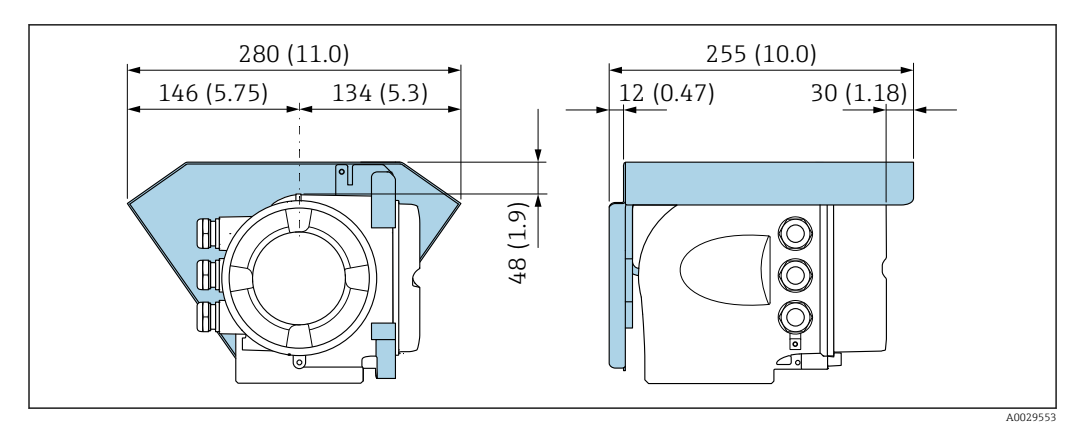

 *47 Tampa de proteção para Proline 500; unidade de engenharia mm (pol.)*

*Antena WLAN externa*

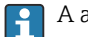

A antena WLAN externa não é adequada para uso em aplicações higiênicas.

*Proline 500 – digital*

*Antena WLAN externa montada no equipamento*

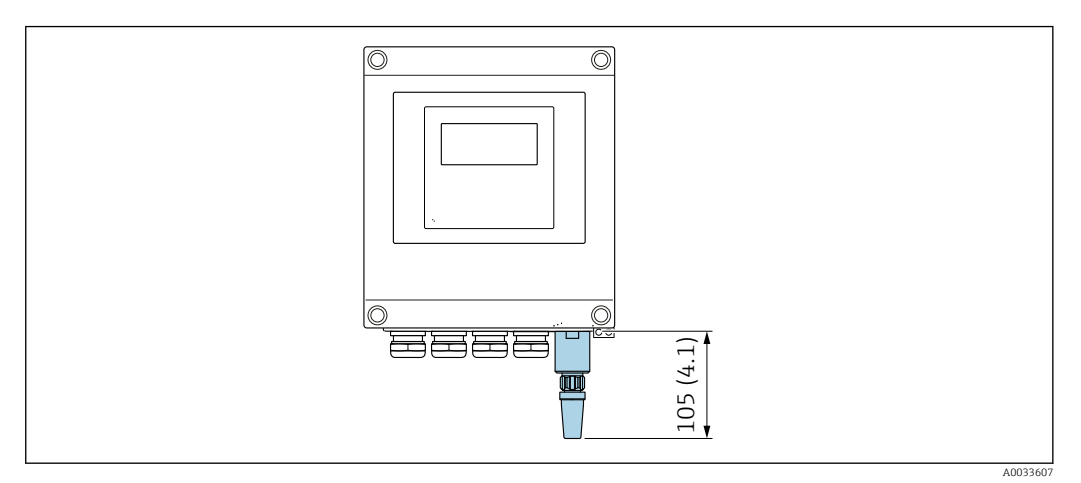

 *48 Unidade de engenharia mm (pol)*

### *Antena WLAN externa montada com cabo*

A antena WLAN externa pode ser montada separada do transmissor se as condições de transmissão/ recepção na localização de montagem do transmissor forem ruins.

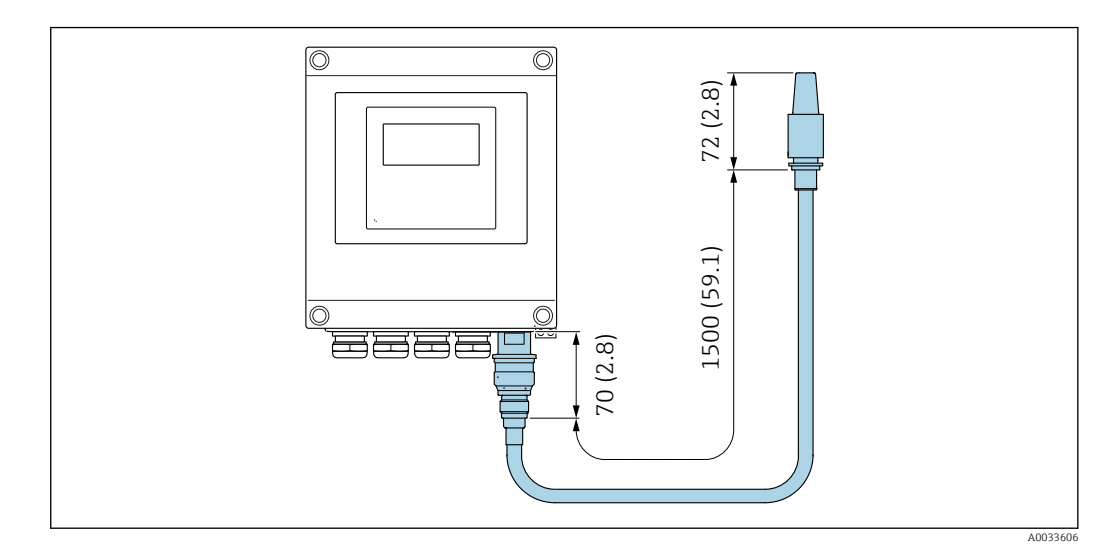

 *49 Unidade de engenharia mm (pol)*

# *Proline 500*

*Antena WLAN externa montada no equipamento*

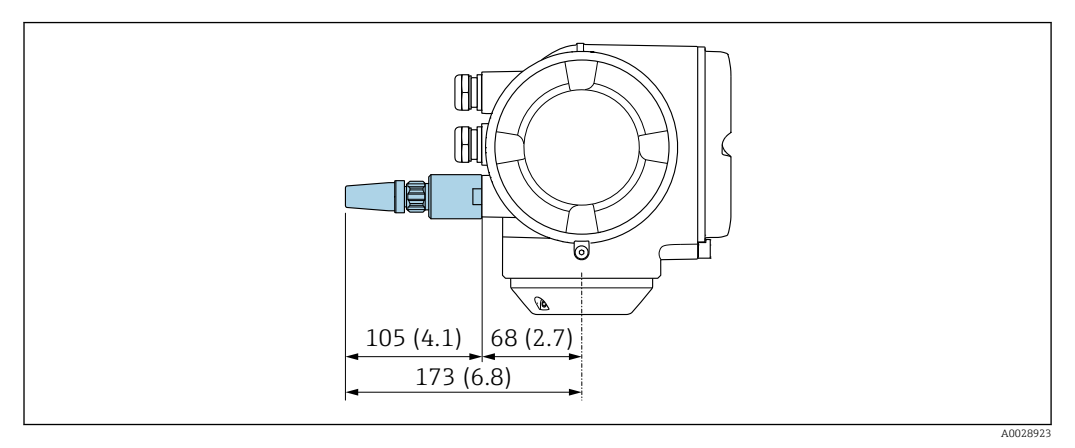

 *50 Unidade de engenharia mm (pol)*

# *Antena WLAN externa montada com cabo*

A antena WLAN externa pode ser montada separada do transmissor se as condições de transmissão/ recepção na localização de montagem do transmissor forem ruins.

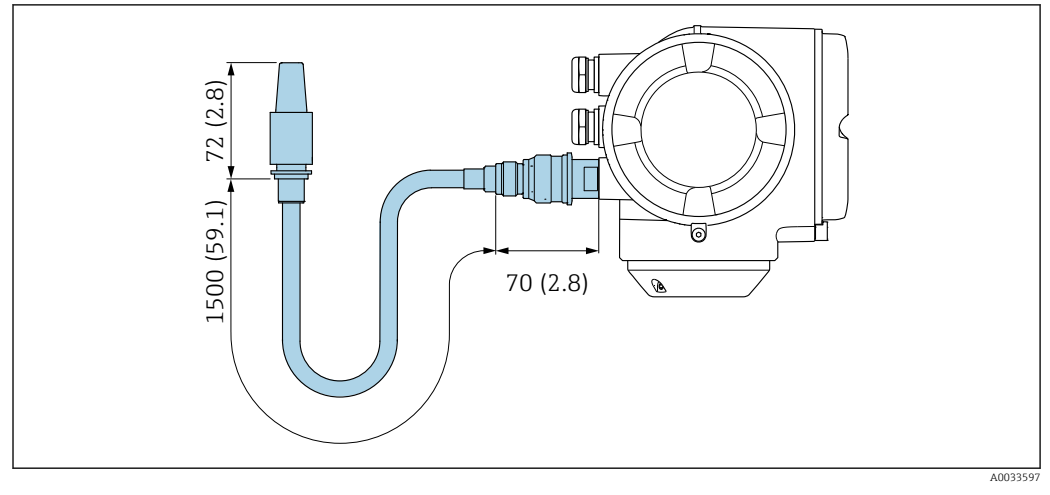

 *51 Unidade de engenharia mm (pol)*

Peso Todos os valores (excluindo o peso do material da embalagem) referem-se aos equipamentos com flanges EN/DIN PN 40.

# Transmissor

- Proline 500 policarbonato digital: 1.4 kg (3.1 lbs)
- Proline 500 alumínio digital: 2.4 kg (5.3 lbs)
- Proline 500 alumínio: 6.5 kg (14.3 lbs)
- Proline 500 aço inoxidável fundido: 15.6 kg (34.4 lbs)

### Sensor

- Sensor com versão de invólucro de conexão fundido, inoxidável: +3.7 kg (+8.2 lbs)
- Sensor com versão de alojamento de conexão em alumínio:

#### Peso em unidades SI

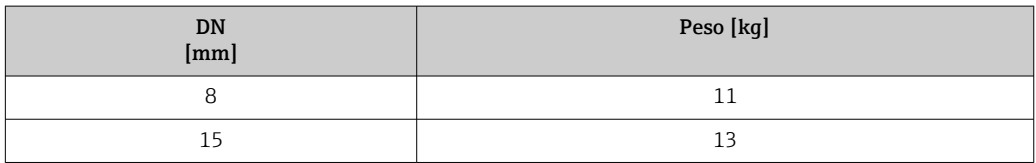

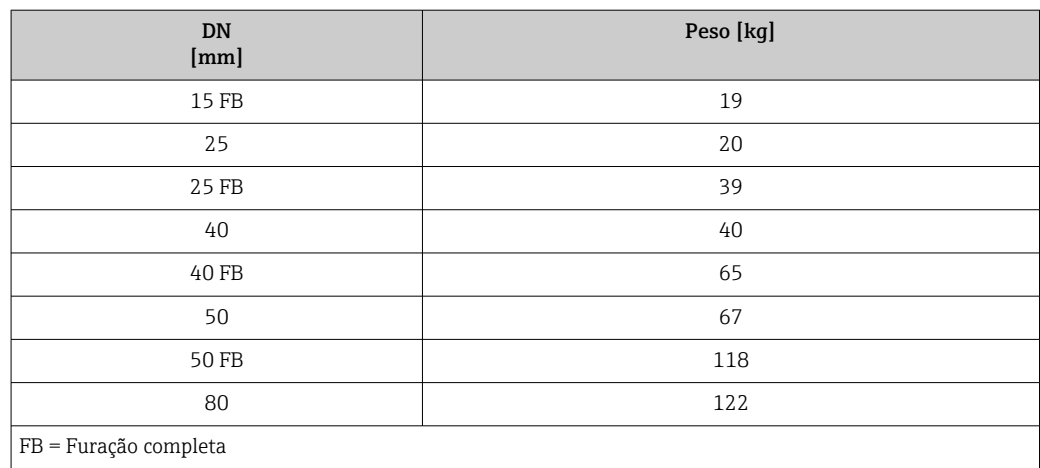

#### Peso em unidades US

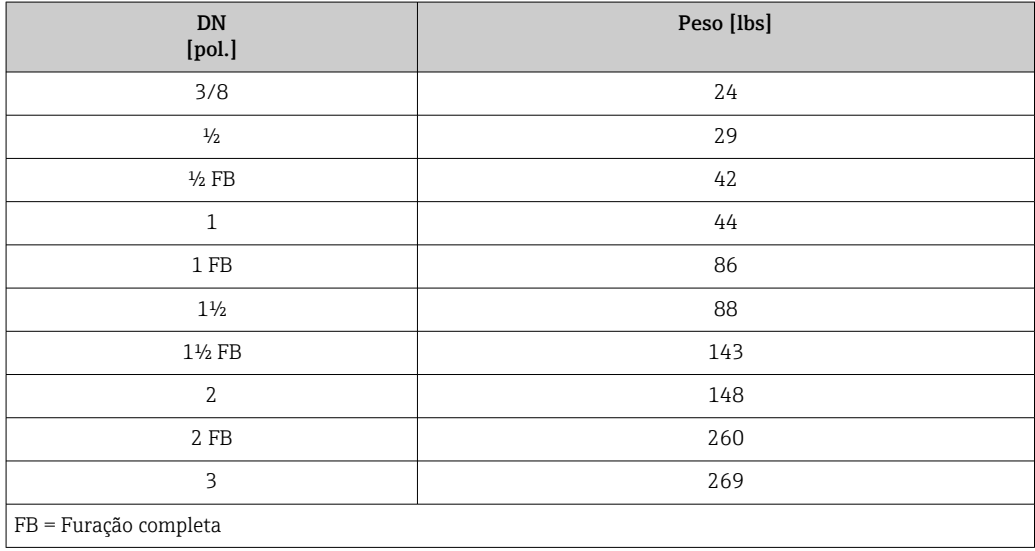

### Materiais Invólucro do transmissor

*Invólucro do Proline 500 – transmissor digital*

Código do pedido para "Invólucro do transmissor":

- Opção A "Revestido de alumínio": alumínio, AlSi10Mg, revestido
- Opção D "Policarbonato": policarbonato

*Invólucro do Proline 500 transmissor*

Código do pedido para "Invólucro do transmissor":

- Opção A "Revestido de alumínio": alumínio, AlSi10Mg, revestido
- Opção L "Fundido, inoxidável": fundido, aço inoxidável, 1.4409 (CF3M) similar ao 316L

# *Material da janela*

Código do pedido para "Invólucro do transmissor":

- Opção A "Revestido em alumínio": vidro
- Opção D "Policarbonato": plástico
- Opção L "Fundido, inoxidável": vidro

*Fixação dos componentes para fixação em uma coluna*

- Parafusos, parafusos de rosca, arruelas, porcas: inoxidável A2 (aço cromo-níquel)
- Placas de metal: aço inoxidável, 1.4301 (304)

## Invólucro de conexão do sensor

Código do pedido para "Invólucro de conexão do sensor":

- Opção A "Revestido de alumínio": alumínio, AlSi10Mg, revestido
- Opção B "Inoxidável":
	- Aço inoxidável 1.4301 (304)
	- Opcional: Código do pedido para "Recurso de sensor", opção CC "Versão higiênica, para resistência máxima à corrosão": aço inoxidável 1.4404 (316L)
- Opção C "Ultracompacto , inoxidável":
	- $\bullet$  Aço inoxidável 1.4301 (304)
	- Opcional: Código do pedido para "Recurso de sensor", opção CC "Versão higiênica, para resistência máxima à corrosão": aço inoxidável 1.4404 (316L)
- Opção L "Fundido, aço inoxidável": 1.4409 (CF3M) similar a 316L

#### Entradas para cabo/prensa-cabos

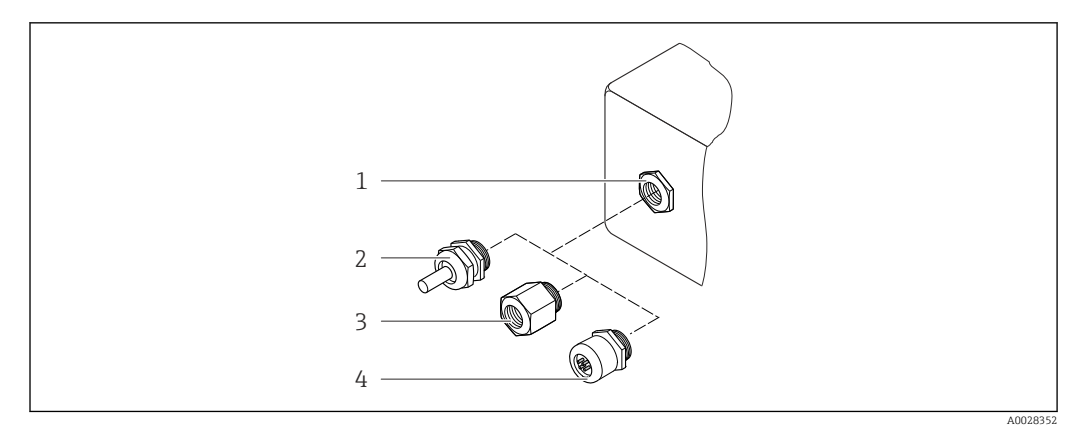

 *52 Possíveis entradas para cabo/prensa-cabos*

- *1 Rosca fêmea M20 × 1,5*
- *2 Prensa-cabo M20 × 1,5*
- *3 Adaptador para entrada para cabos com rosca fêmea G ½" ou NPT ½"*
- *4 Conector do equipamento*

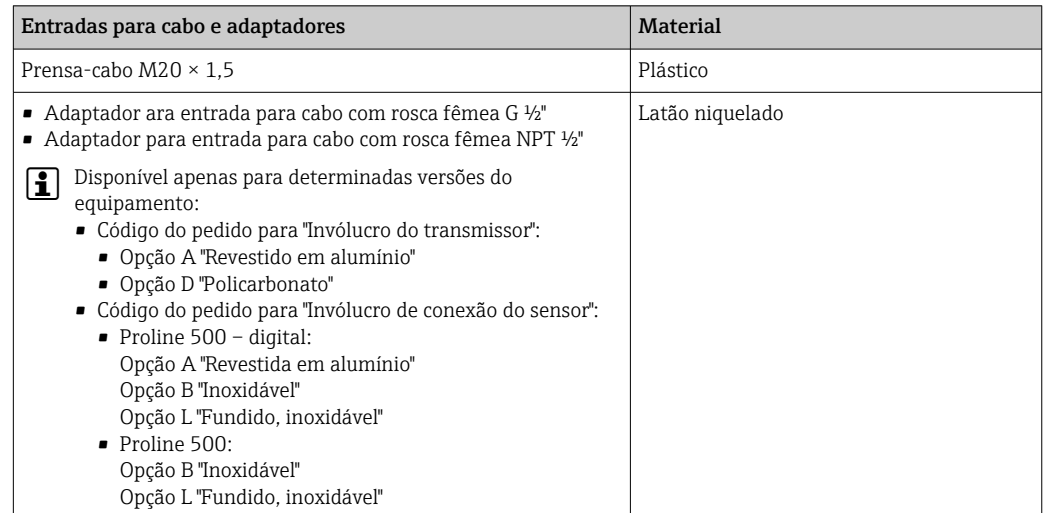

<span id="page-104-0"></span>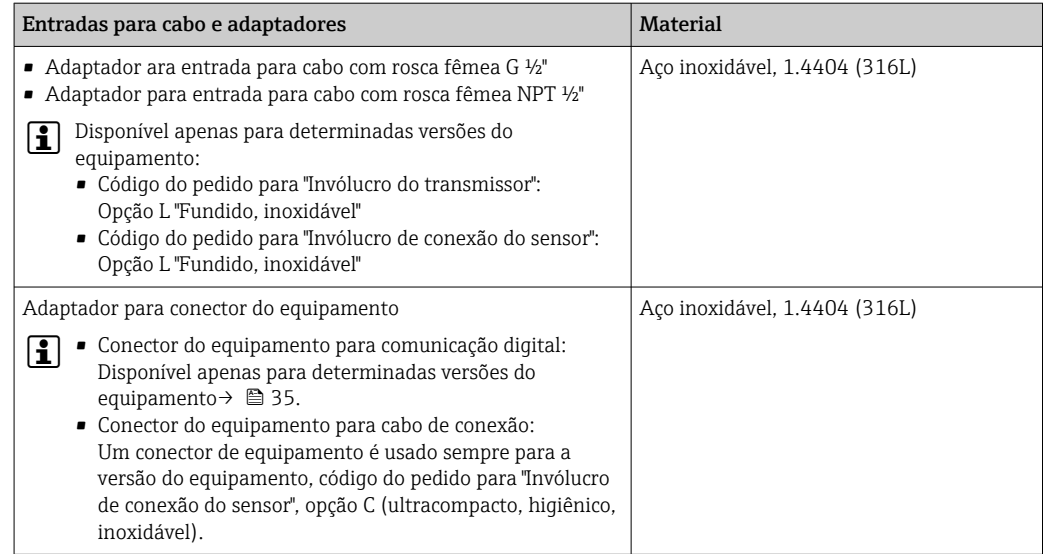

### Conector do equipamento

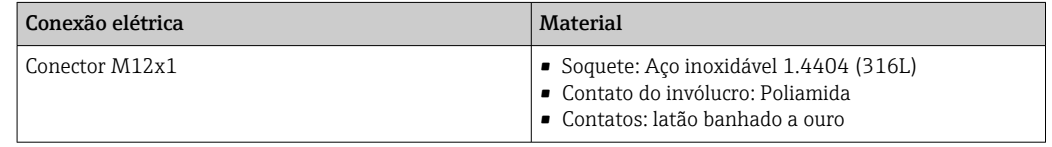

# Cabo de conexão

radiação UV pode prejudicar a capa externa do cabo. Proteja o cabo o máximo possível contra exposição ao sol.

*Cabo de conexão para sensor - Proline 500 – transmissor digital*

Cabo em PVC com blindagem em cobre

*Cabo de conexão para sensor - Transmissor Proline 500*

Cabo em PVC com blindagem em cobre

#### Invólucro do sensor

- Superfície externa resistente a ácidos e alcalinos
- Aço inoxidável 1,4301 (304)

# Tubos de medição

Titânio grau 9

# Conexões de processo

- Flanges de acordo com EN 1092-1 (DIN 2501) / de acordo com ASME B16.5/ de acordo com JIS: • Aço inoxidável 1,4301 (304)
- Peças úmidas: titânio Grau 2
- Todas as outras conexões de processo: Titânio grau 2

Conexões de processo disponíveis→ ■ 106  $\vert$  .

#### Lacres

Conexões de processo soldadas sem vedações internas

<span id="page-105-0"></span>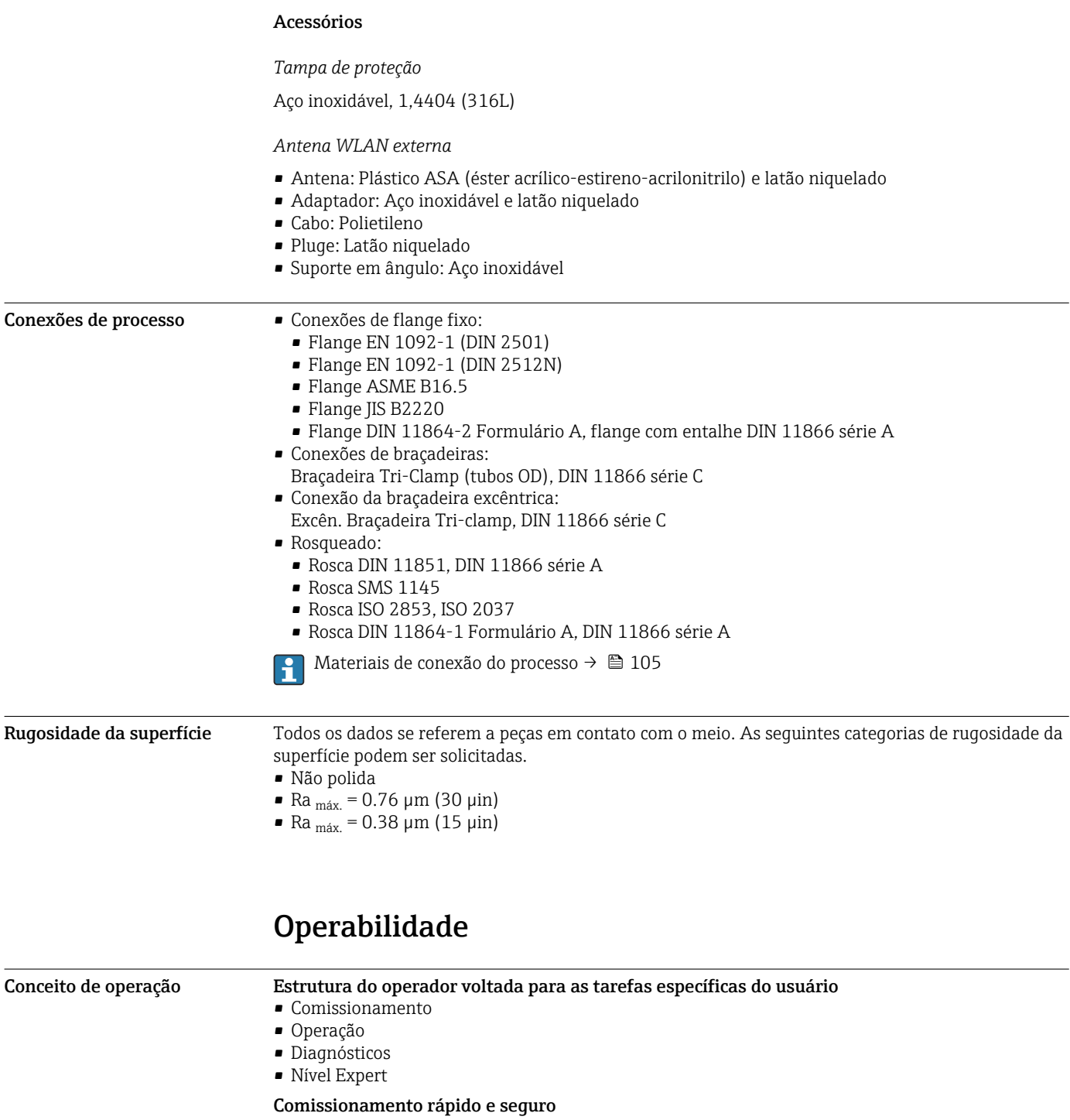

- Menus guiados (Assistentes "Make-it-run") para aplicações
- Orientação de menus com descrições rápidas das funções individuais de parâmetros
	- Acesso ao dispositivo via servidor de rede
	- Acesso WLAN ao equipamento através de terminal portátil móvel, tablet ou smart phone

# Operação confiável

- Operação em idioma local
- Filosofia de operação uniforme aplicada ao equipamento e às ferramentas de operação
- Caso substitua os módulos eletrônicos, transfira a configuração do equipamento através da memória integrada (HistoROM backup), que contém os dados do medidor e do processo e o livro de registros de eventos. Não há necessidade de reconfigurar.

# Comportamento eficiente de diagnóstico aumenta a disponibilidade de medição

- As medidas de localização de falhas podem ser convocadas através do equipamento e nas ferramentas operacionais
- Diversas opções de simulação, livro de registros de eventos que ocorrem e funções opcionais de registrador de linha

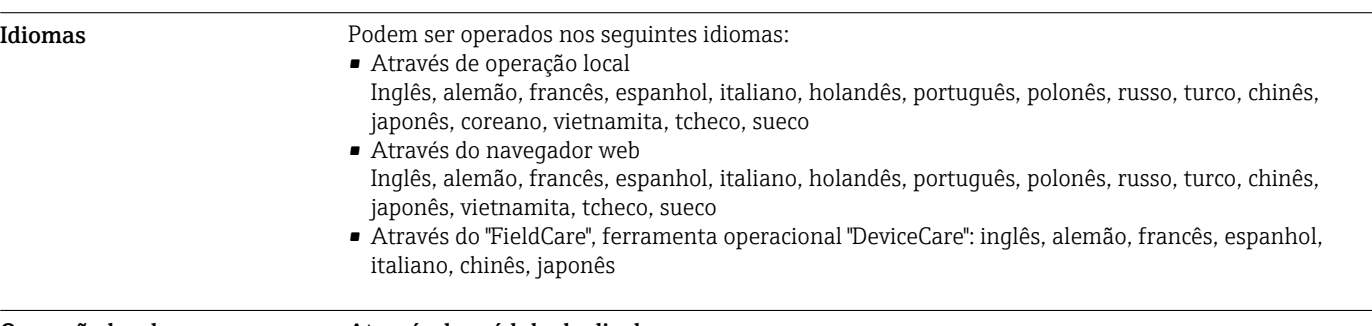

# Operação local Através do módulo do display

Equipamento:

- Código de pedido para "Display; operação", opção F "Display gráfico, iluminado, 4 linhas; controle touchscreen"
- Código do pedido para "Display; operação", opção G "Display gráfico, iluminado, 4 linhas; controle touchscreen + Wi-Fi"

Informações sobre a interface Wi-Fi →  $\triangleq$  114

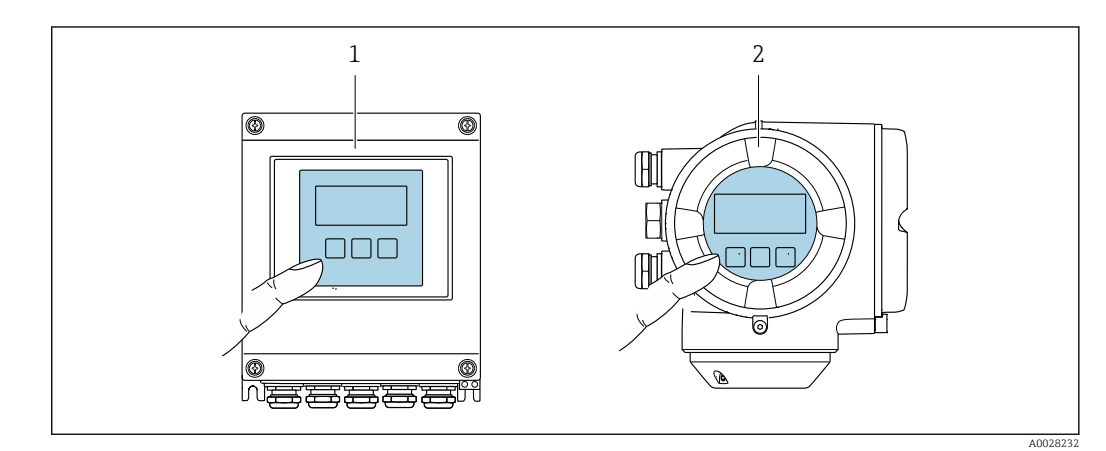

 *53 Operação com controle touchscreen*

- *1 Proline 500 digital*
- *2 Proline 500*

#### *Elementos do display*

- Display gráfico, iluminado, 4 linhas
- Iluminação branca de fundo: muda para vermelha no caso de falhas do equipamento
- O formato para exibição das variáveis medidas e variáveis de status pode ser configurado individualmente
- Temperatura ambiente permitida para o display: –20 para +60 °C (–4 para +140 °F) A leitura do display pode ser prejudicada em temperaturas fora da faixa de temperatura.

#### *Elementos de operação*

- Operação externa através de controle touchscreen (3 chaves ópticas) sem abrir o invólucro:  $\boxplus$ ,  $\boxminus$ , 旧
- Elementos de operação também acessíveis nas diversas zonas de área classificada

## Operação remota Através do protocolo HART

Essa interface de comunicação está disponível em versões do equipamento com uma saída HART.

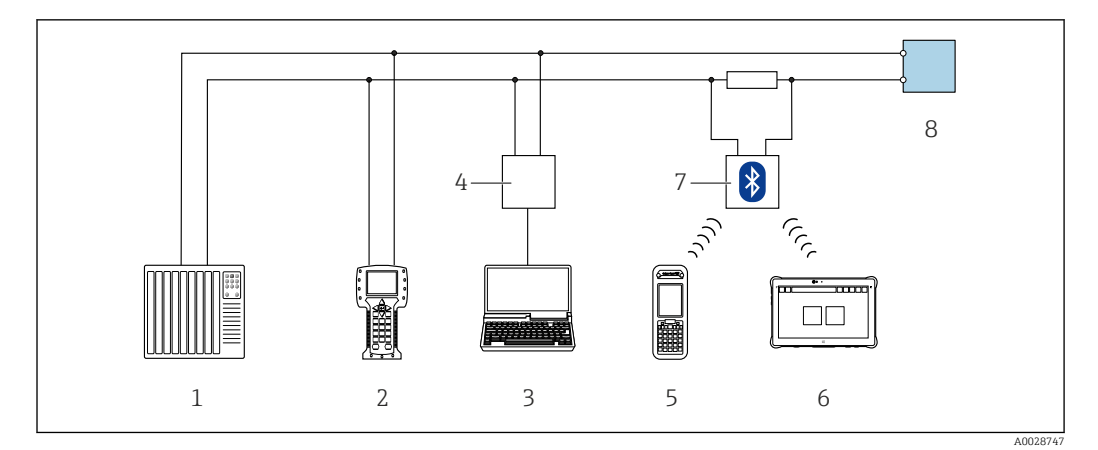

 *54 Opções para operação remota através do protocolo HART (ativa)*

- *Sistema de controle (por ex. PLC)*
- *Comunicador de campo 475*
- *Computador com navegador web (por ex., Internet Explorer) para acessar o servidor web integrado do equipamento ou computador com uma ferramenta de operação (por ex., FieldCare, DeviceCare, AMS Device Manager, SIMATIC PDM) com COM DTM "CDI Comunicação TCP/IP"*
- *Commubox FXA195 (USB)*
- *Field Xpert SFX350 ou SFX370*
- *Field Xpert SMT70*
- *Modem VIATOR Bluetooth com cabo de conexão*
- *Transmissor*

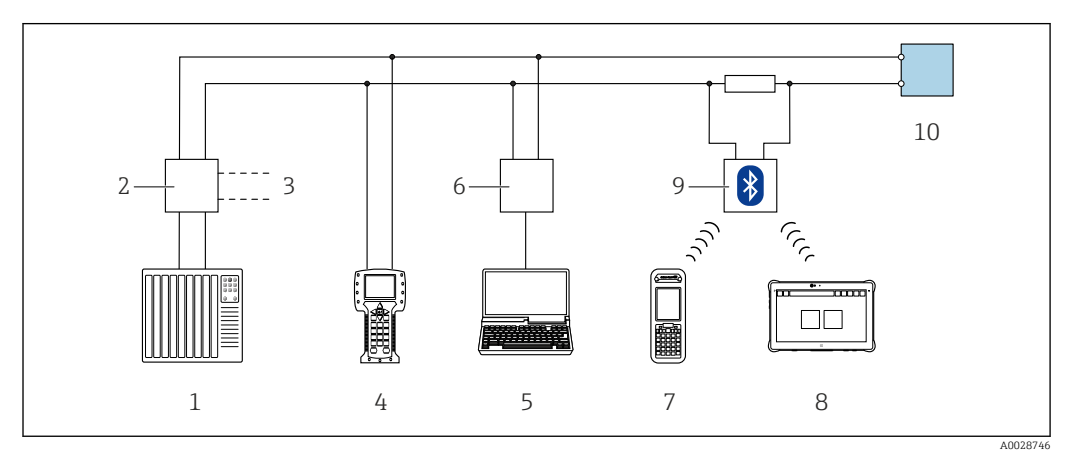

 *55 Opções para operação remota através do protocolo HART (passiva)*

- *Sistema de controle (por ex. PLC)*
- *Unidade da fonte de alimentação do transmissor, por exemplo, RN221N (com resistor de comunicação)*
- *Conexão para Commubox FXA195 e Field Communicator 475*
- *Comunicador de campo 475*
- *Computador com navegador web (por ex., Internet Explorer) para acessar o servidor web integrado do equipamento ou computador com uma ferramenta de operação (por ex., FieldCare, DeviceCare, AMS Device Manager, SIMATIC PDM) com COM DTM "CDI Comunicação TCP/IP"*
- *Commubox FXA195 (USB)*
- *Field Xpert SFX350 ou SFX370*
- *Field Xpert SMT70*
- *Modem VIATOR Bluetooth com cabo de conexão*
- *Transmissor*

#### Pela rede FOUNDATION Fieldbus

Essa interface de comunicação está disponível em versões do equipamento com FOUNDATION Fieldbus.
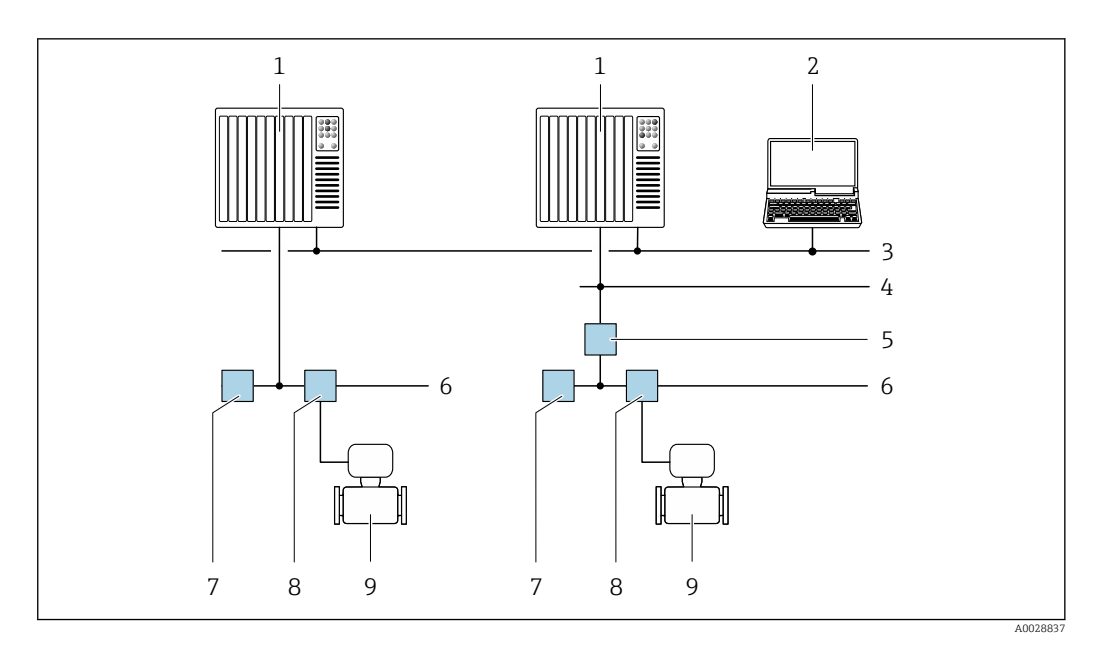

 *56 Opções para operação remota através da rede FOUNDATION Fieldbus*

- *Sistema de automação*
- *Computador com cartão de rede FOUNDATION Fieldbus*
- *Rede industrial*
- *Rede Ethernet de alta velocidade FF-HSE*
- *Acoplador de segmento FF-HSE/FF-H1*
- *Rede FOUNDATION Fieldbus FF-H1*
- *Rede de fonte de alimentação FF-H1*
- *T-box*
- *Medidor*

#### Através da rede PROFIBUS DP

Essa interface de comunicação está disponível em versões do equipamento com PROFIBUS DP.

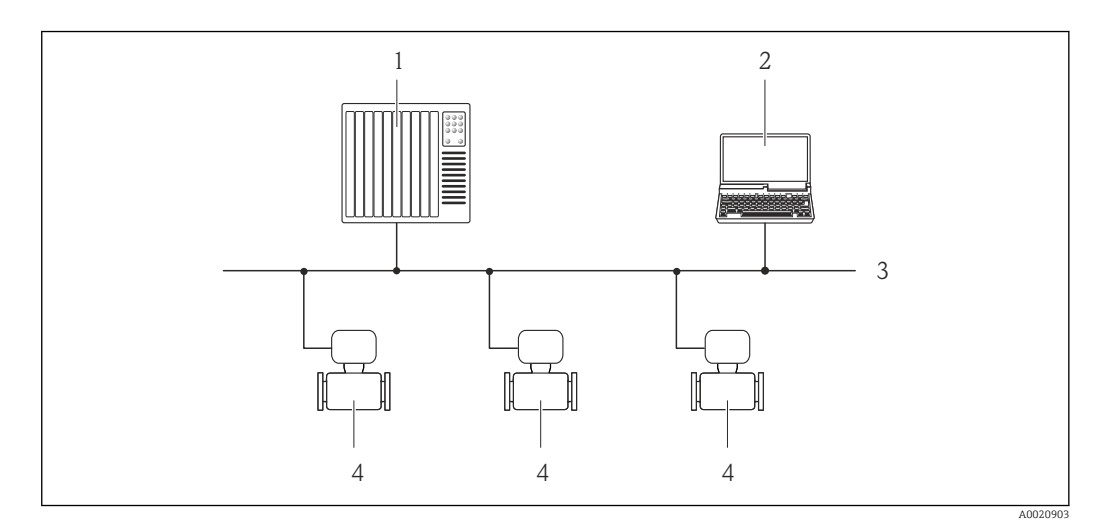

 *57 Opções para operação remota através da rede PROFIBUS DP*

- *Sistema de automação*
- *Computador com cartão de rede PROFIBUS*
- *Rede PROFIBUS DP*
- *Medidor*

# Através da rede PROFIBUS PA

Essa interface de comunicação está disponível em versões do equipamento com PROFIBUS PA.

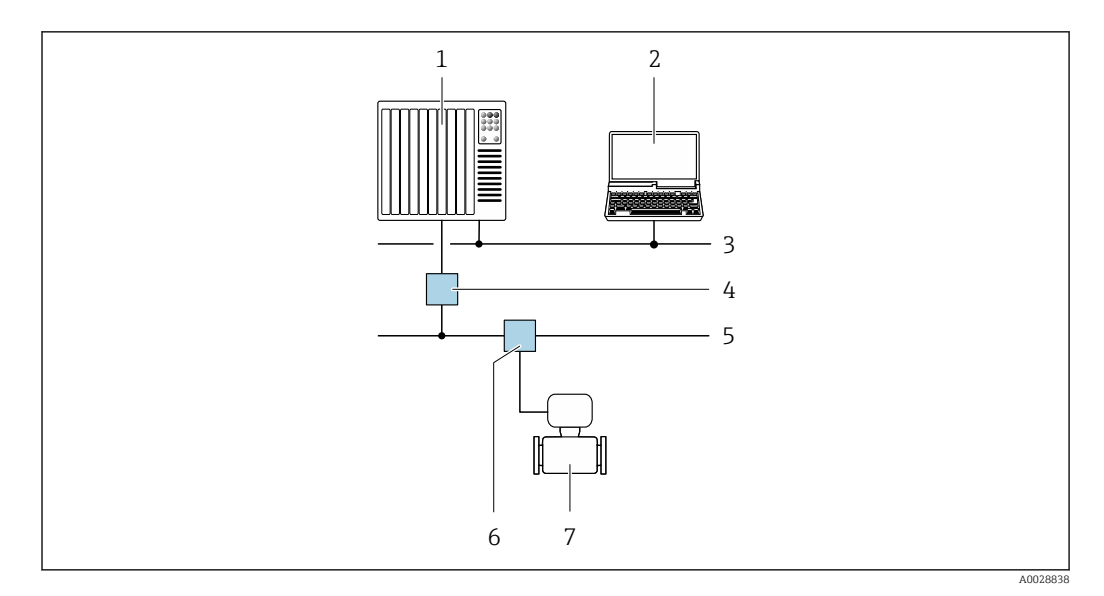

 *58 Opções para operação remota através da rede PROFIBUS PA*

- *1 Sistema de automação*
- *2 Computador com cartão de rede PROFIBUS*
- *3 Rede PROFIBUS DP*
- *4 Acoplador de segmento PROFIBUS DP/PA*
- *5 Rede PROFIBUS PA*
- *6 T-box*
- *7 Medidor*

# Através do protocolo Modbus RS485

Essa interface de comunicação está disponível em versões do equipamento com uma saída Modbus-RS485.

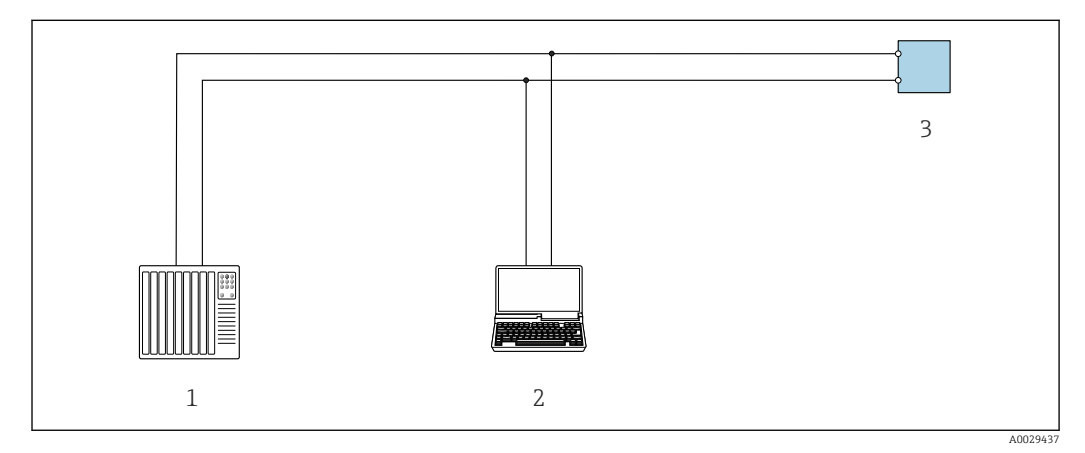

 *59 Opções para operação remota através do protocolo Modbus-RS485 (ativa)*

- *1 Sistema de controle (por ex. PLC)*
- *2 Computador com navegador da Web (ex. Internet Explorer) para acesso ao servidor Web do equipamento integrado ou ao com ferramenta operacional (ex. FieldCare, DeviceCare) com COM DTM "CDI Comunicação TCP/IP" ou Modbus DTM*
- *3 Transmissor*

# Através da rede EtherNet/IP

Essa interface de comunicação está disponível em versões do equipamento com EtherNet/IP.

#### *Topologia estrela*

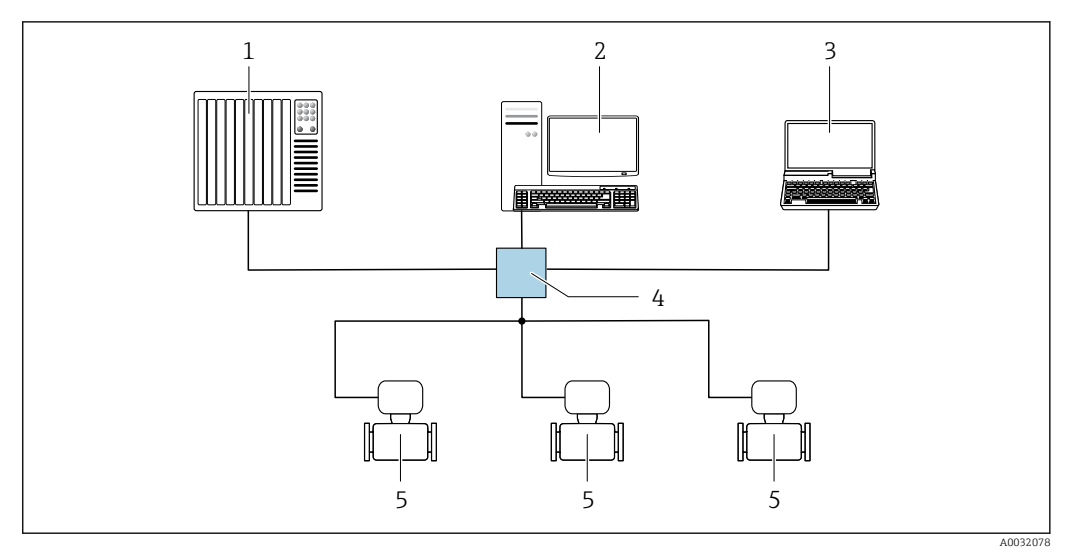

 *60 Opções para operação remota através da rede EtherNet/IP: topologia estrela*

- *1 Sistema de automação, ex.: "RSLogix" (Rockwell Automation)*
- *2 Estação de trabalho para operação do medidor: com perfil Add-on customizado para "RSLogix 5000" (Rockwell Automation) ou com folha de dados eletrônica (EDS)*
- *3 Computador com navegador da Web (ex. Internet Explorer) para acesso ao servidor Web integrado ou ao com ferramenta operacional (ex. FieldCare, DeviceCare) com COM DTM "Comunicação CDI TCP/IP"*
- *4 Seletora Ethernet padrão, ex. Scalance X204 (Siemens)*
- *5 Medidor*

#### *Topologia em anel*

O equipamento está integrado através da conexão do terminal para transmissão do sinal (saída 1) e com a interface de operação (CDI-RJ45).

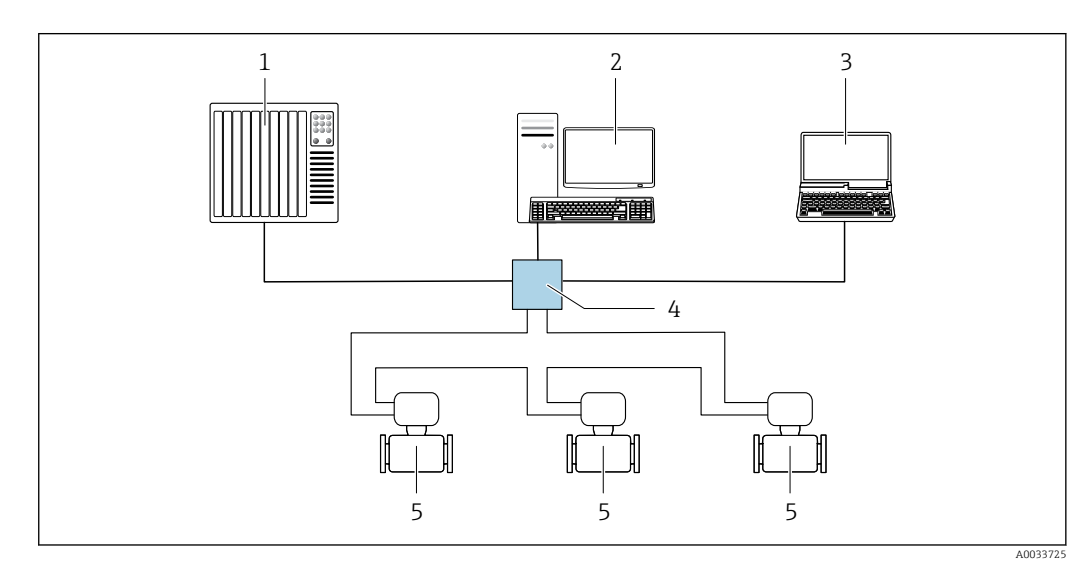

 *61 Opções para operação remota através da rede EtherNet/IP: topologia de anel*

- *1 Sistema de automação, ex.: "RSLogix" (Rockwell Automation)*
- *2 Estação de trabalho para operação do medidor: com perfil Add-on customizado para "RSLogix 5000" (Rockwell Automation) ou com folha de dados eletrônica (EDS)*
- *3 Computador com navegador da Web (ex. Internet Explorer) para acesso ao servidor Web integrado ou ao com ferramenta operacional (ex. FieldCare, DeviceCare) com COM DTM "Comunicação CDI TCP/IP"*
- *4 Seletora Ethernet padrão, ex. Scalance X204 (Siemens)*
- *5 Medidor*

#### Através da rede PROFINET

Essa interface de comunicação está disponível em versões do equipamento com PROFINET.

# *Topologia estrela*

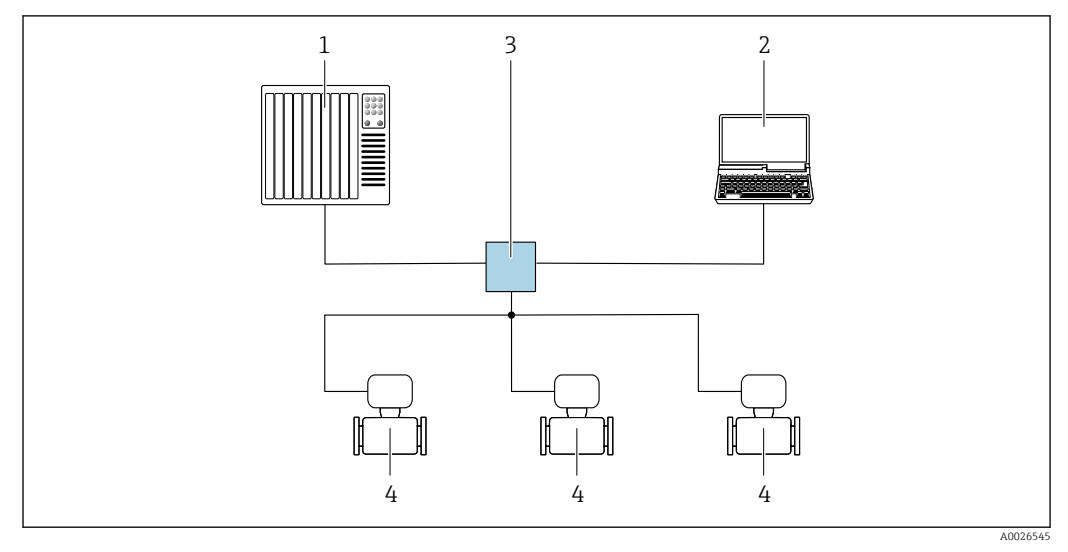

 *62 Opções para operação remota através da rede PROFIBUS: topologia estrela*

- *1 Sistema de automação, por ex. Simatic S7 (Siemens)*
- *2 Computador com navegador da Web (ex. Internet Explorer) para acesso ao servidor Web integrado ou ao com ferramenta operacional (ex. FieldCare, DeviceCare, SIMATIC PDM) com COM DTM "Comunicação CDI TCP/IP"*
- *3 Seletora Ethernet padrão, ex. Scalance X204 (Siemens)*
- *4 Medidor*

# *Topologia em anel*

O equipamento está integrado através da conexão do terminal para transmissão do sinal (saída 1) e com a interface de operação (CDI-RJ45).

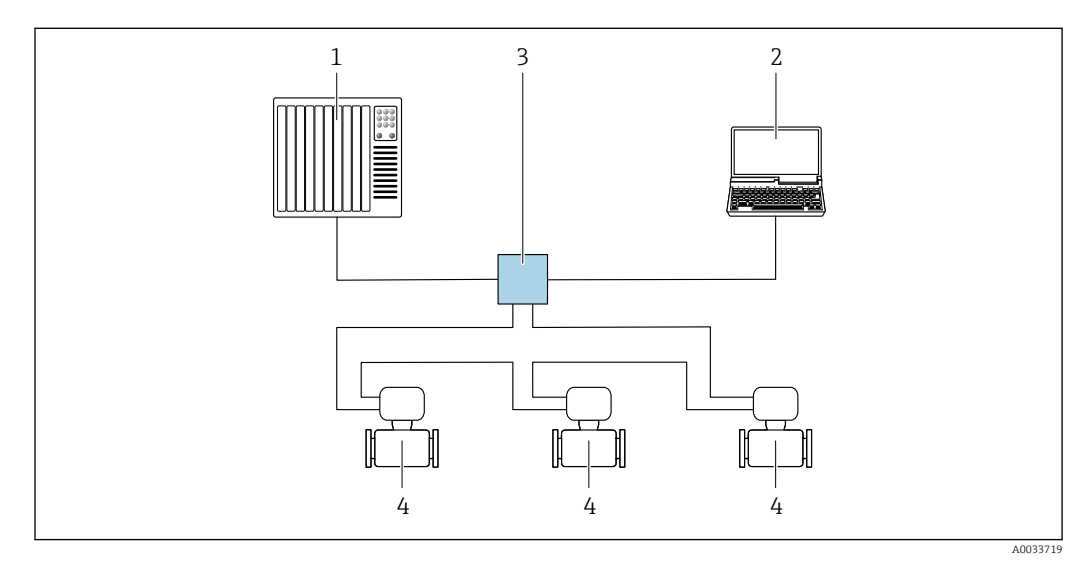

 *63 Opções para operação remota através da rede PROFIBUS: topologia em anel*

- *1 Sistema de automação, por ex. Simatic S7 (Siemens)*
- *2 Computador com navegador da Web (ex. Internet Explorer) para acesso ao servidor Web integrado ou ao com ferramenta operacional (ex. FieldCare, DeviceCare, SIMATIC PDM) com COM DTM "Comunicação CDI TCP/IP"*
- *3 Seletora Ethernet padrão, ex. Scalance X204 (Siemens)*
- *4 Medidor*

## Via rede APL

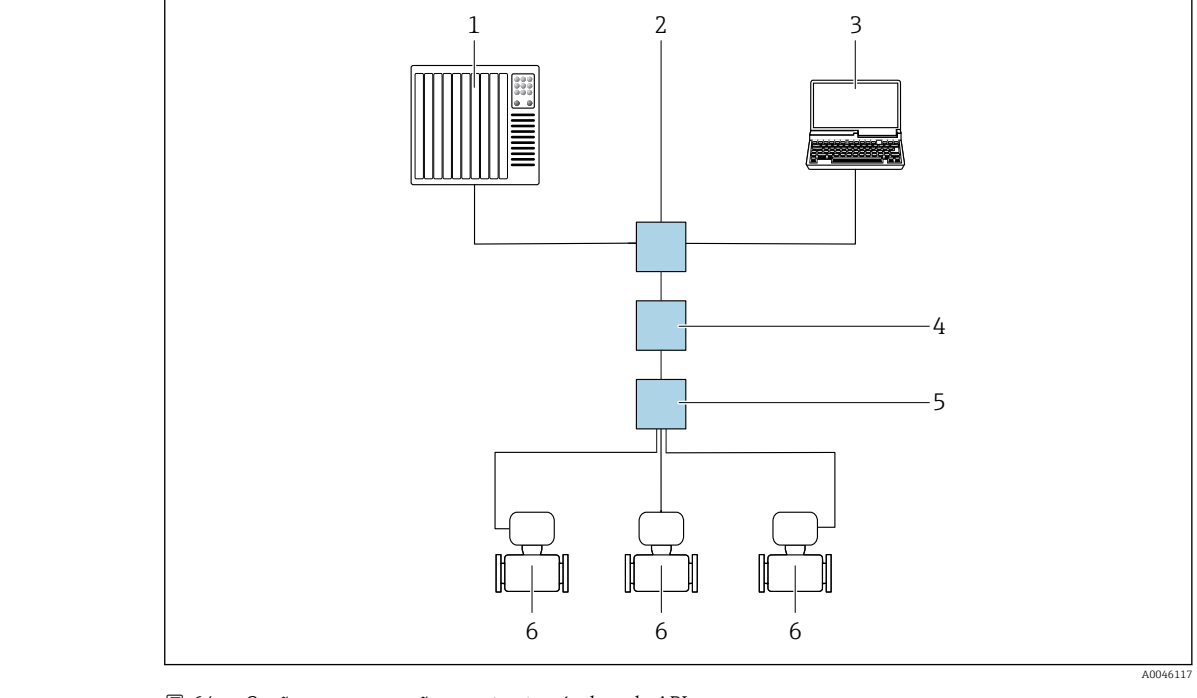

# *64 Opções para operação remota através da rede APL*

- *1 Sistema de automação, por ex. Simatic S7 (Siemens)*
- *2 Seletora Ethernet, ex. Scalance X204 (Siemens)*
- *3 Computador com navegador da Web (ex. Internet Explorer) para acesso ao servidor Web integrado ou ao com ferramenta operacional (ex. FieldCare ou DeviceCare com PROFINET COM DTM ou SIMATIC PDM com pacote FDI)*
- *4 Seletora de energia APL (opcional)*
- *5 Comutador de campo APL*
- *6 Medidor*

# Interface de serviço Através da interface de operação (CDI-RJ45)

É possível estabelecer uma conexão ponto a ponto através da configuração local do equipamento. Com o invólucro aberto, a conexão é estabelecida diretamente através da interface de operação (CDI-RJ45) do equipamento.

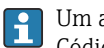

Um adaptador de RJ45 para M12 está disponível de forma opcional: Código de pedido para "Acessórios", opção NB: "Adaptador RJ45 M12 (Interface de operação)"

O adaptador conecta a interface de operação (CDI-RJ45) a um conector M12 montado na entrada para cabos. A conexão com a interface de operação pode ser estabelecida através do conector M12 sem abrir o equipamento.

<span id="page-113-0"></span>*Proline 500 – transmissor digital*

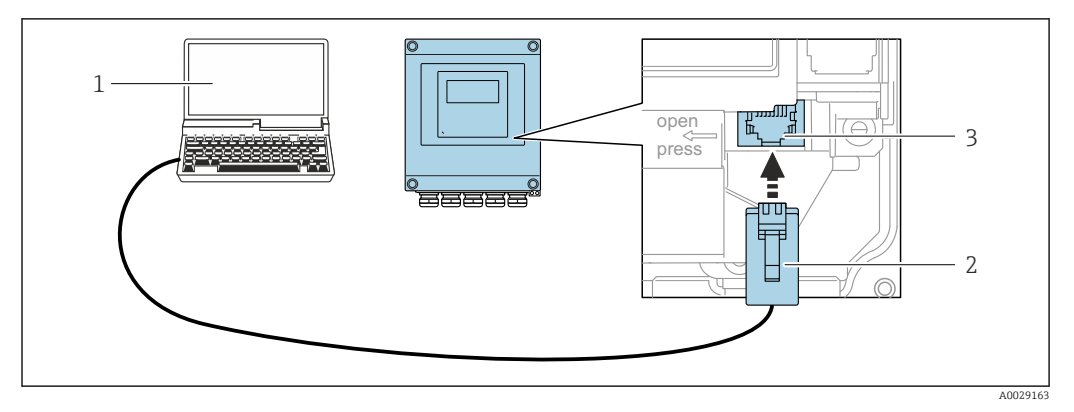

 *65 Conexão através de Interface de operação (CDI-RJ45)*

- *1 Computador com navegador de internet (ex.: Microsoft Internet Explorer, Microsoft Edge) para acessar o servidor de rede integrado ou com a ferramenta de operação "FieldCare", "DeviceCare" com COM DTM "Comunicação CDI TCP/IP" ou Modbus DTM*
- *2 Cabo de conexão Ethernet padrão com conector RJ45*
- *3 Interface de operação (CDI-RJ45) do medidor com acesso ao servidor de rede integrado*

# *Transmissor Proline 500*

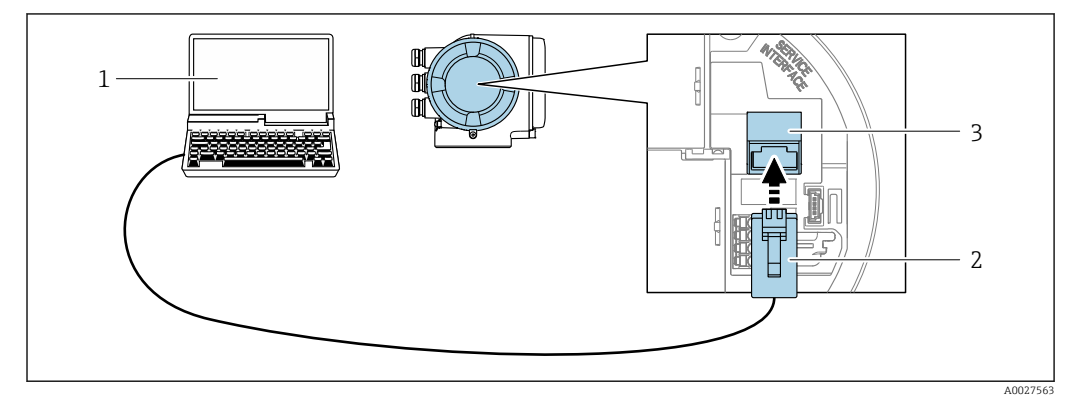

 *66 Conexão através de Interface de operação (CDI-RJ45)*

- *1 Computador com navegador de internet (ex.: Microsoft Internet Explorer, Microsoft Edge) para acessar o servidor de rede integrado ou com a ferramenta de operação "FieldCare", "DeviceCare" com COM DTM "Comunicação CDI TCP/IP" ou Modbus DTM*
- *2 Cabo de conexão Ethernet padrão com conector RJ45*
- *3 Interface de operação (CDI-RJ45) do medidor com acesso ao servidor de rede integrado*

## Através de interface Wi-Fi

A interface Wi-Fi opcional está disponível na seguinte versão do equipamento: Código de pedido para "Display; operação", opção G "4 linhas, iluminado; controle por toque + Wi-Fi"

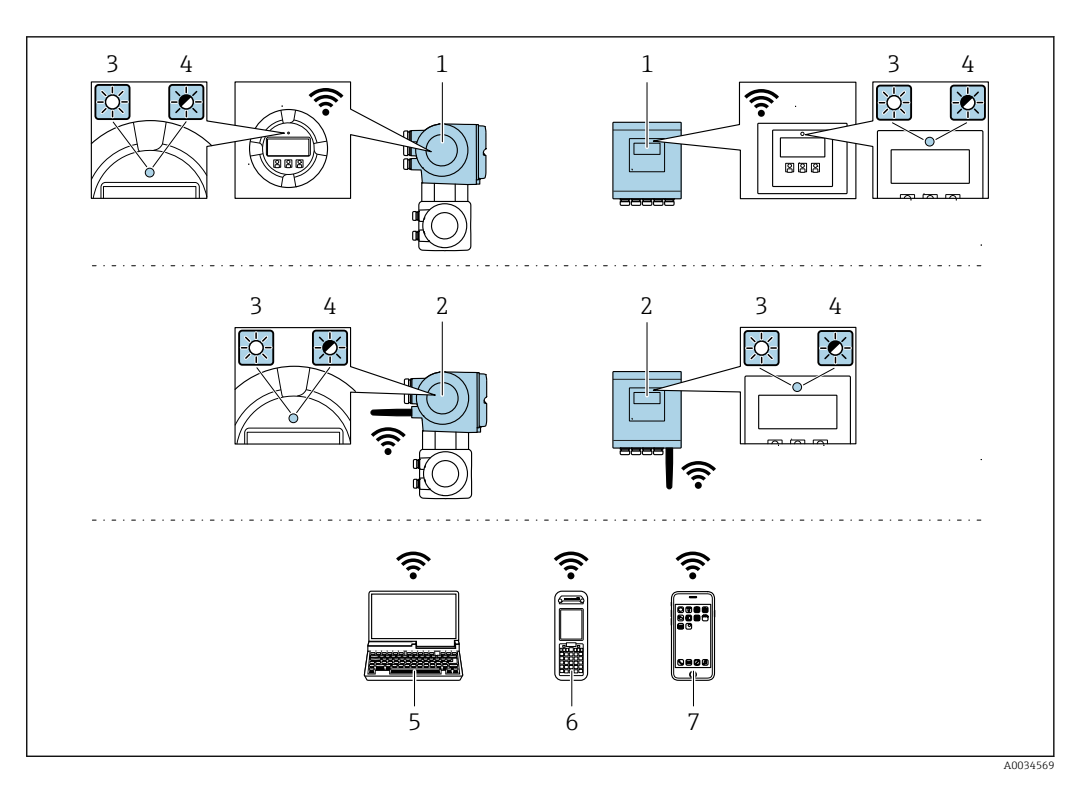

- *1 Transmissor com antena Wi-Fi integrada*
- *2 Transmissor com antena Wi-Fi externa*
- *3 LED aceso constantemente: a recepção da Wi-Fi é habilitada no medidor*
- *4 LED piscando: conexão Wi-Fi estabelecida entre a unidade de operação e o medidor*
- *5 Computador com interface Wi-Fi e navegador da web (ex. Microsoft Internet Explorer, Microsoft Edge) para acessar o servidor de rede integrado ao equipamento ou com ferramenta operacional (ex. FieldCare, DeviceCare)*
- *6 Terminal portátil móvel com interface Wi-Fi e navegador da web (ex. Microsoft Internet Explorer, Microsoft Edge) para acessar o servidor de rede integrado ao equipamento ou ferramenta operacional (ex. FieldCare, DeviceCare)*
- *7 Smartphone ou tablet (por ex., Field Xpert SMT70)*

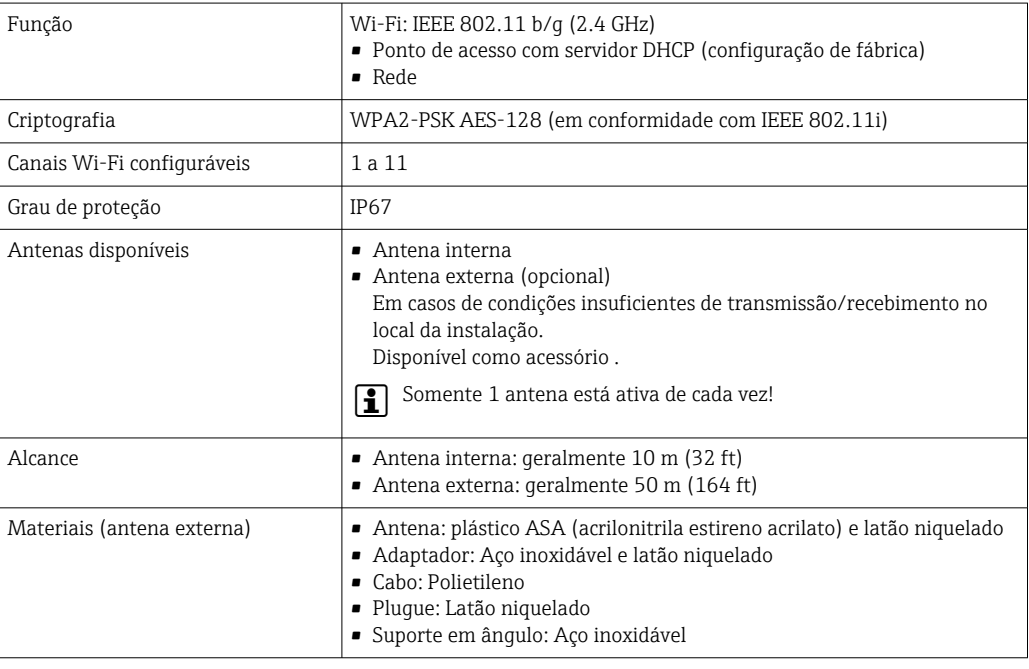

Integração de rede **A** integração à rede só está disponível para o protocolo de comunicação HART.

Com o pacote de aplicações opcional do "Servidor OPC-UA", o equipamento pode ser integrado em uma rede Ethernet através da interface de operação (CDI-RJ45 e Wi-Fi) e comunicar-se com clientes OPC-UA. Se o equipamento for usado desta maneira, a segurança de TI deve ser considerada.

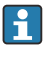

Transmissores com uma aprovação Ex de não podem ser conectados através da interface de operação (CDI-RJ45)!

Código de pedido para "Transmissor + sensor de aprovação", opções (Ex de): BA, BB, C1, C2, GA, GB, MA, MB, NA, NB

Para acesso permanente para dados do equipamento e para configuração via servidor web, o equipamento é incorporado diretamente em uma rede através da interface de operação (CDI-RJ45). Neste caso, o equipamento pode ser acessado a qualquer momento da estação de controle. Os valores medidos são processados separadamente via entradas e saídas através do sistema de automação.

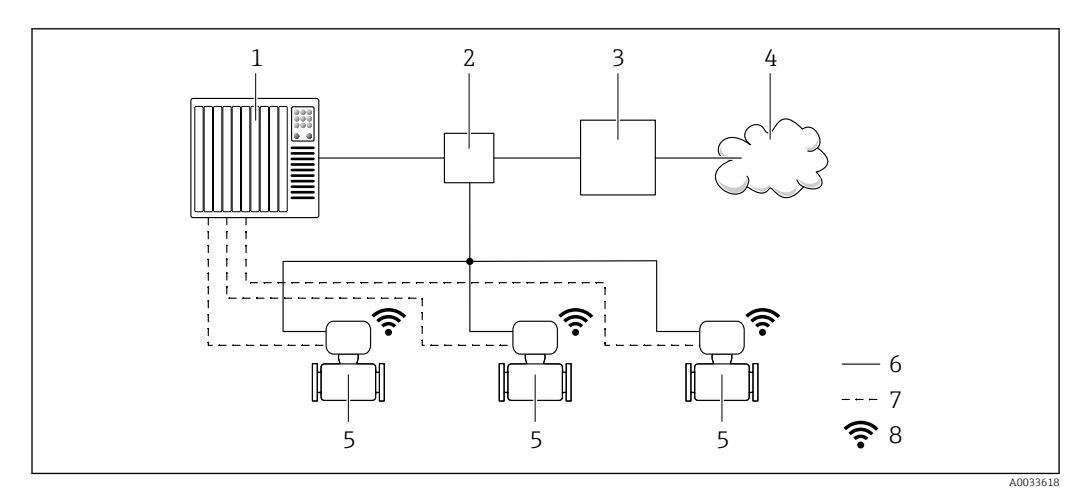

- *1 Sistema de automação, por ex. Simatic S7 (Siemens)*
- *2 Seletora Ethernet*
- *3 Edge Gateway*
- *4 Nuvem*
- *5 Medidor*
- *6 Rede Ethernet*
- *7 Valores medidos através de entradas e saídas*
- *8 Interface Wi-Fi opcional*

A interface Wi-Fi opcional está disponível na seguinte versão do equipamento: H. Código do pedido para "Display; operação", opção G "Display gráfico, retroiluminado, 4 linhas; controle touchscreen + Wi-Fi"

Documentação especial para o pacote de aplicações do servidor OPC-UA →  $\triangleq$  132. m

Ferramentas de operação compatíveis

Diferentes ferramentas operacionais podem ser usadas para acesso local ou remoto ao medidor. Dependendo da ferramenta operacional usada, é possível fazer o acesso com diferentes unidades operacionais e através de uma variedade de interfaces.

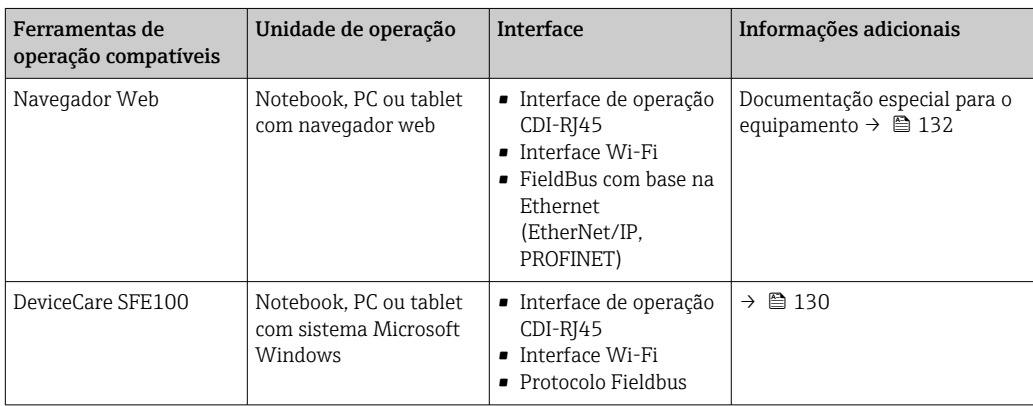

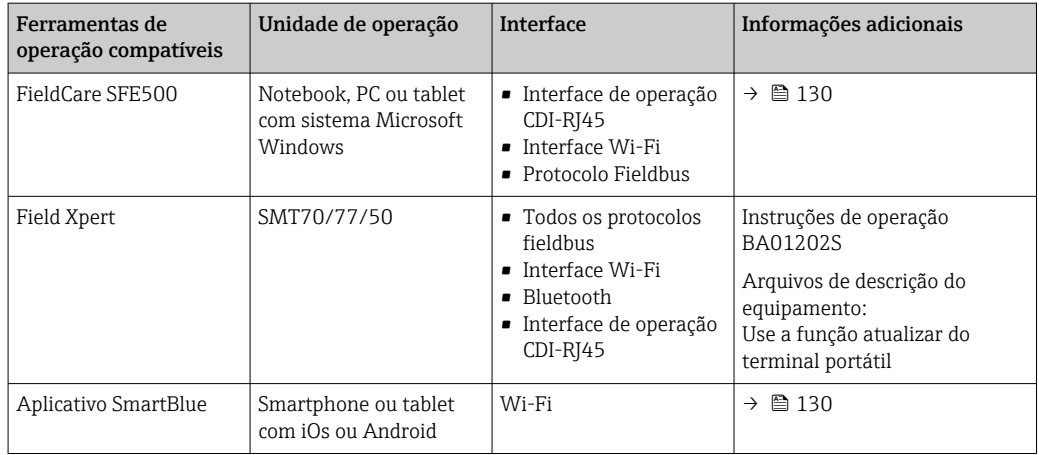

Outras ferramentas operacionais baseadas na tecnologia FDT com um driver do equipamento como o DTM/iDTM ou o DD/EDD podem ser usadas para a operação do equipamento. Estas ferramentas operacionais são disponibilizadas por fabricantes individuais. A integração com as ferramentas operacionais a seguir, entre outras, é compatível:

- FactoryTalk AssetCentre (FTAC) da Rockwell Automation → www.rockwellautomation.com
- Process Device Manager (PDM) da Siemens → www.siemens.com
- Asset Management Solutions (AMS) da Emerson → www.emersonprocess.com
- FieldCommunicator 375/475 da Emerson → www.emersonprocess.com
- Field Device Manager (FDM) da Honeywell → www.process.honeywell.com
- FieldMate da Yokogawa → www.yokogawa.com
- PACTWare → www.pactware.com

Os arquivos de descrição do equipamento relacionados estão disponíveis: www.endress.com → Downloads

# Servidor da web

Graças ao servidor web integrado, o equipamento pode ser operado e configurado através de um navegador Web e através da interface de serviço (CDI-RJ45) ou através da interface Wi-Fi. A estrutura do menu de operação é a mesma do display local. Além dos valores medidos, também são exibidas informações de status do equipamento, permitindo que os usuários monitorem o status do equipamento. E mais, os dados do equipamento podem ser gerenciados e os parâmetros de rede podem ser configurados.

Um equipamento que tem uma interface Wi-Fi (pode ser pedido como opção) é necessário para a conexão Wi-Fi: código de pedido para "Display; operação", opção G "4 linhas, iluminado; controle touchscreen + Wi-Fi". O equipamento atua como um Ponto de acesso e permite a comunicação através de computador ou um terminal portátil móvel.

## *Funções compatíveis*

- Troca de dados entre a unidade de operação (como um notebook, por exemplo) e o medidor:
- Upload da configuração a partir do medidor (formato XML, backup de configuração)
- Salvar a configuração para o medidor (formato XML, restaurar a configuração)
- Exportar a lista de eventos (arquivo .csv)
- Configurações de parâmetro de exportação (arquivo .csv ou arquivo PDF, documente a configuração do ponto de medição)
- Exporte o registro da verificação Heartbeat (arquivo PDF, somente disponível com o pacote de aplicação "verificação Heartbeat")
- Versão do firmware flash para o upgrade do firmware do equipamento, por exemplo
- Download do driver para a integração do sistema
- Visualize até 1000 valores medidos salvos (somente disponível com o pacote de aplicativo HistoROM estendido  $\rightarrow \Box$  126)

Documentação especial servidor da web →  $\triangleq$  132

Gestão de dados HistoROM A gestão de dados HistoROM dos recursos do medidor. A gestão de dados HistoROM compreende tanto o armazenamento e a importação/exportação do principal equipamento e dados do processo, deixando a operação e a manutenção ainda mais confiável, segura e eficiente.

> Quando o equipamento é entregue, os ajustes de fábrica dos dados de configuração são H. armazenados como um backup na memória do equipamento. Esta memória pode ser sobrescrita com um registro de dados atualizado, por exemplo, após o comissionamento.

#### Informações adicionais sobre o conceito de armazenamento de dados

*Existem diferentes tipos de unidades de armazenamento de dados nas quais o equipamento armazena e usa dados do equipamento:*

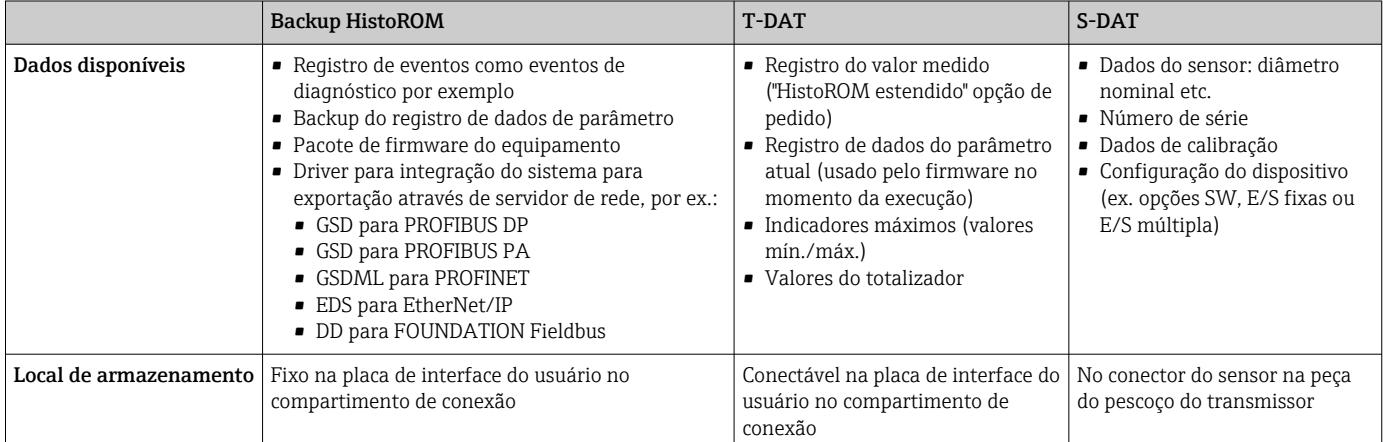

## Cópia de segurança dos dados

#### Automático

- Os dados mais importantes do equipamento (sensor e transmissor) são salvos automaticamente nos módulos DAT
- Se o transmissor ou o medidor forem substituídos: assim que o T-DAT que contém os dados anteriores do equipamento tiver sido trocado, o medidor estiver pronto para uma nova operação imediata sem qualquer erro
- Se o sensor for substituído: assim que o sensor for substituído, novos dados do sensor são transferidos do S-DAT no medidor e o medidor estará pronto para uma nova e imediata operação sem qualquer erro
- Em caso de troca do módulo de eletrônica (ex.: módulo de eletrônica de E/S): Uma vez que o módulo de eletrônica tenha sido substituído, o software do módulo é comparado ao firmware atual do equipamento . O software do módulo é aperfeiçoado ou simplificado quando necessário. O módulo de eletrônica está disponível para uso imediatamente depois disso e se não ocorrer problema de compatibilidade.

#### Manual

Registro de dados do parâmetro adicional (configurações completas do parâmetro) na memória integrada do equipamento backup HistoROM para:

- Função de cópia de segurança dos dados Backup e subsequente restauração da configuração do equipamento na memória do equipamento backup HistoROM
- Função de comparação de dados

Comparação da configuração atual do equipamento com a configuração do equipamento salva em sua memória backup HistoROM

#### Transmissão de dados

#### Manual

- A transferência de uma configuração do equipamento para outro usando a função de exportação da ferramenta operacional específica, ex. FieldCare, DeviceCare ou servidor da Web: para duplicar a configuração ou armazená-la em um arquivo (ex. para fins de backup)
- Transmissão de drivers para integração do sistema através do servidor de rede, ex.:
	- GSD para PROFIBUS DP
	- GSD para PROFIBUS PA
	- GSDML para PROFINET
	- EDS para EtherNet/IP
	- DD para FOUNDATION Fieldbus

## Lista de eventos

#### Automático

- Exibição cronológica de até 20 mensagens de eventos na lista de eventos
- Se o pacote de aplicação Extended HistoROM (opção de pedido) estiver habilitada: até 100 mensagens de evento são exibidas na lista de eventos juntamente com a data e hora, um texto padronizado e medidas corretivas
- A lista de eventos pode ser exportada e exibida através de uma variedade de interfaces e ferramentas operacionais, ex. DeviceCare, FieldCare ou servidor Web

#### Registro de dados

#### Manual

Se o pacote de aplicação Extended HistoROM (opção de pedido) estiver habilitado:

- Registre até 1000 valores medidos através de 1 a 4 canais
- O intervalo de registro pode ser configurado pelo usuário
- Registre até 250 valores medidos através de cada um dos 4 canais de memória
- Exporte o registro do valor medido através de uma variedade de interfaces e ferramentas operacionais, ex. FieldCare, DeviceCare ou servidor da Web

# Certificados e aprovações

Certificados e aprovações atuais que estão disponíveis para o produto podem ser selecionados através do Configurador de Produtos em www.endress.com:

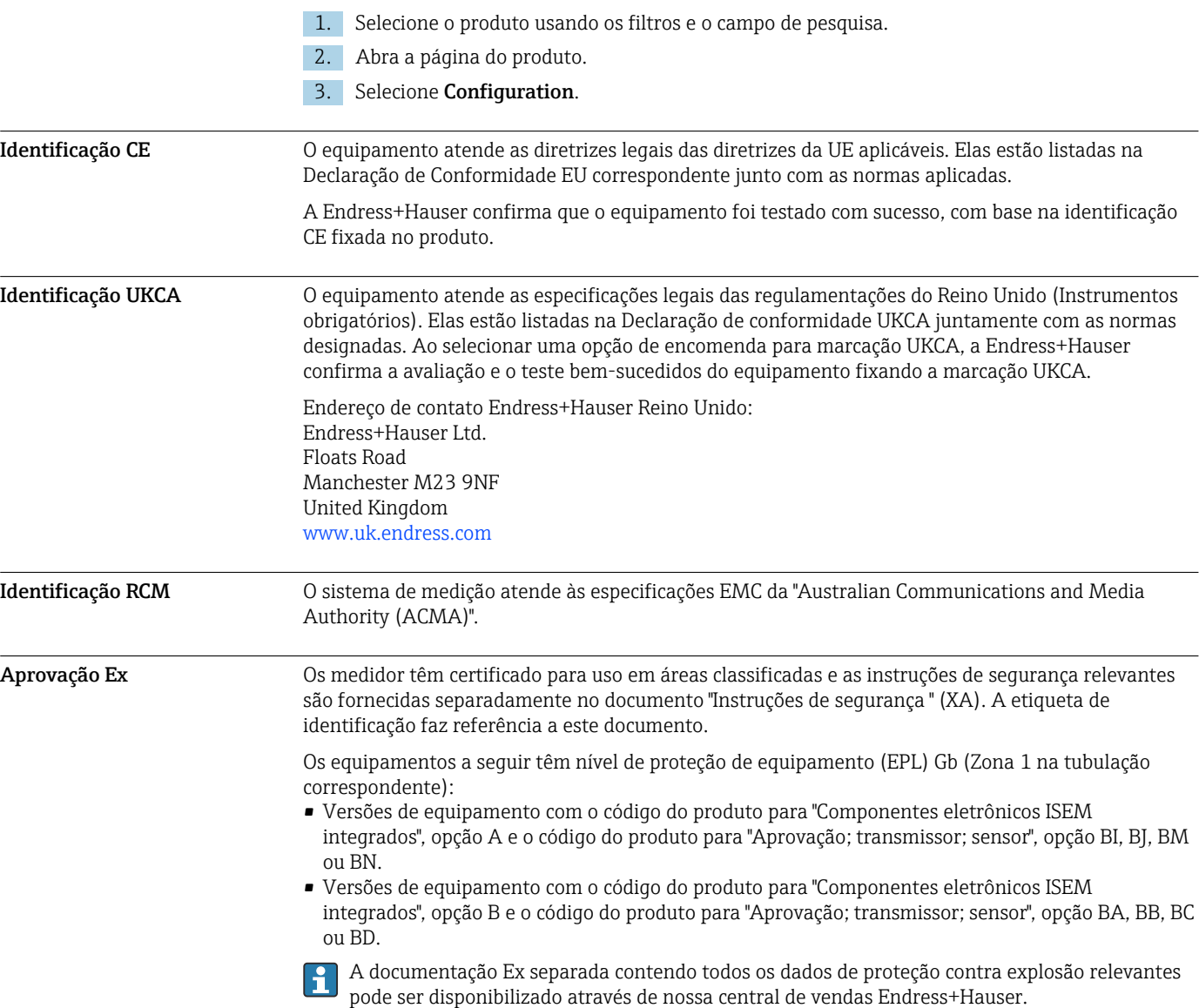

# Proline 500 – digital

# *ATEX/IECEx*

Atualmente estão disponíveis as seguintes versões para uso em áreas classificadas:

# *Ex ia*

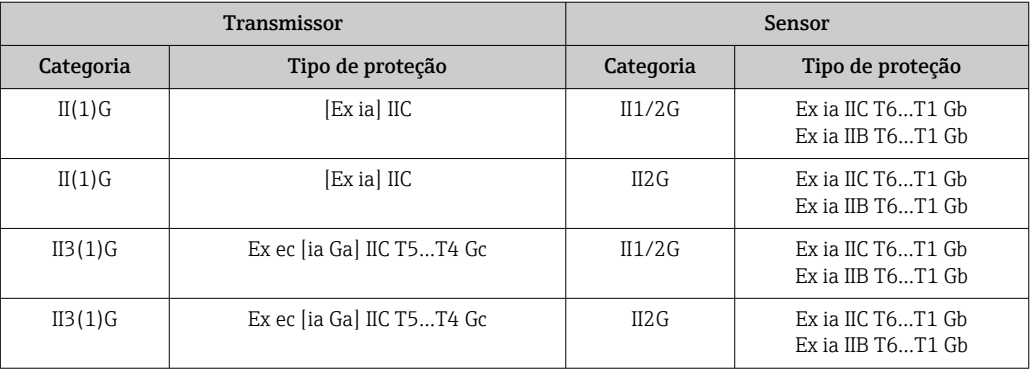

# *Ex tb*

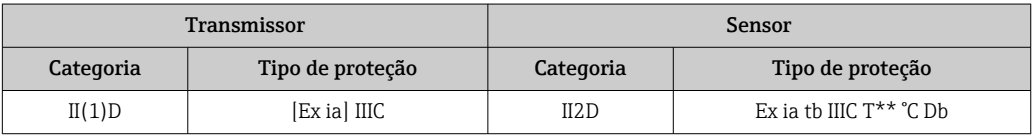

# *Não-Ex / Ex ec*

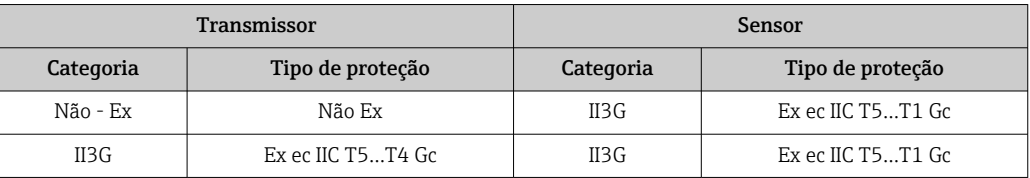

# *<sup>C</sup>CSAUS*

Atualmente estão disponíveis as seguintes versões para uso em áreas classificadas:

# *IS (Ex nA, Ex i)*

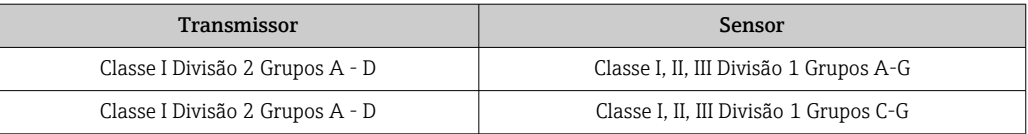

# *NI (Ex nA)*

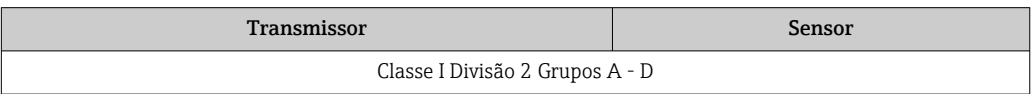

# *Ex nA / Ex i*

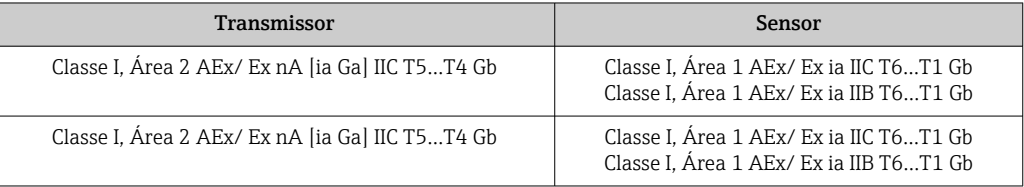

#### *Ex nA*

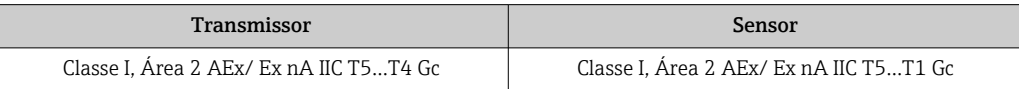

# *Ex tb*

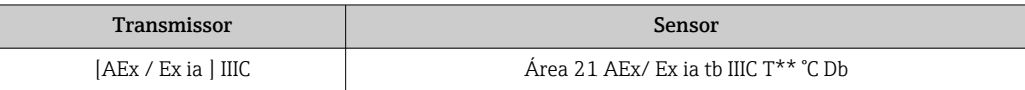

# Proline 500

# *ATEX/IECEx*

Atualmente estão disponíveis as seguintes versões para uso em áreas classificadas:

#### *Ex db eb*

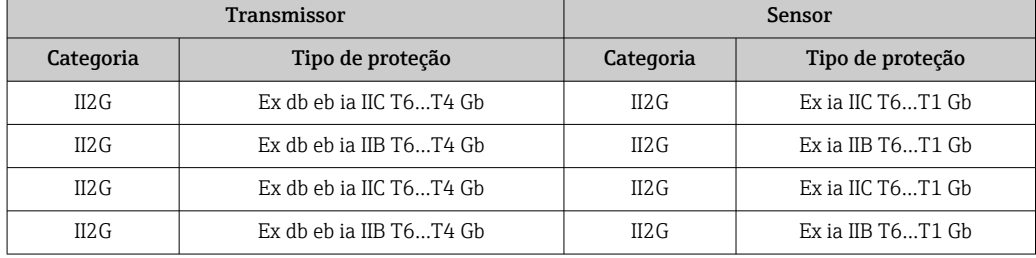

#### *Ex db*

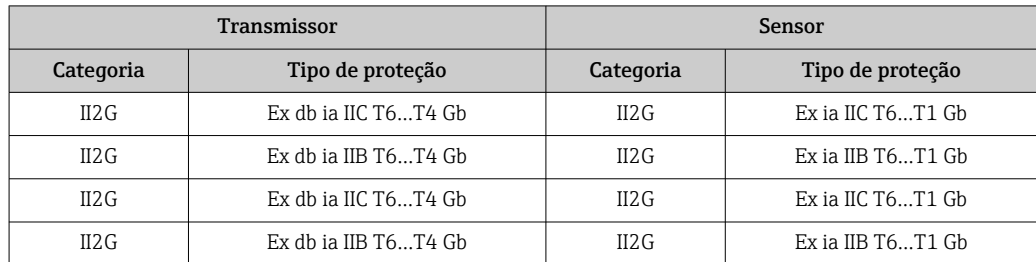

#### *Ex tb*

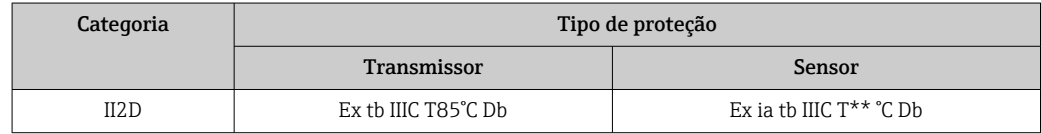

# *Ex ec*

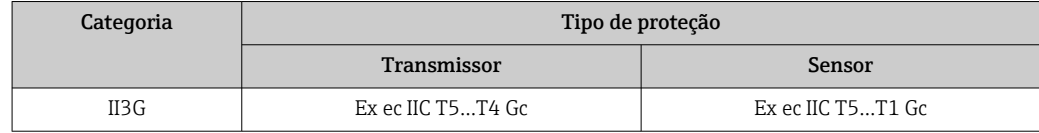

# *<sup>C</sup>CSAUS*

Atualmente estão disponíveis as seguintes versões para uso em áreas classificadas:

*IS (Ex i) e XP (Ex d)*

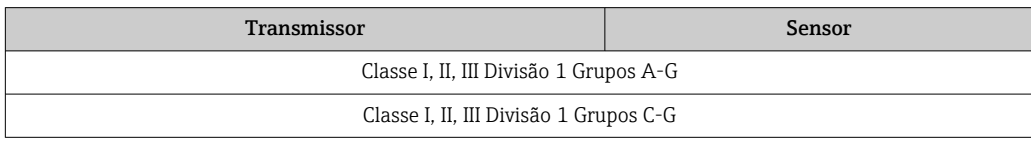

# *NI (Ex nA)*

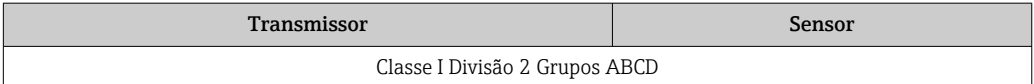

# *Ex de*

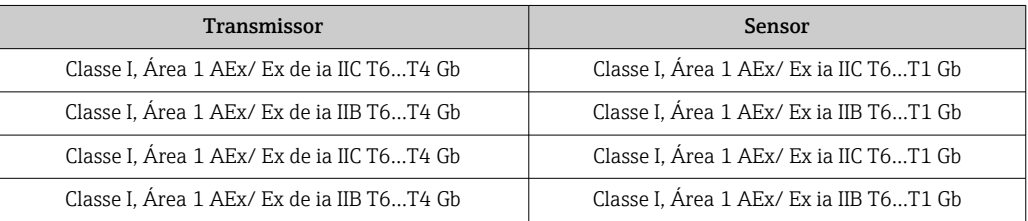

# *Ex d*

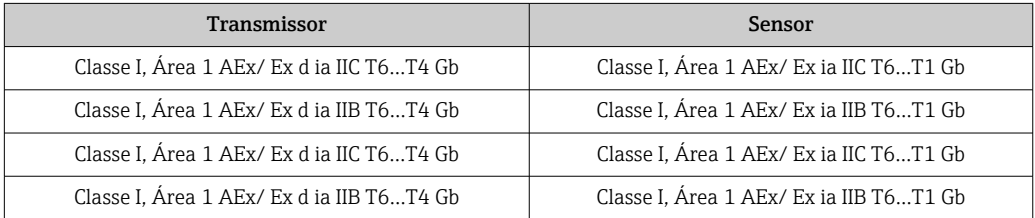

# *Ex nA*

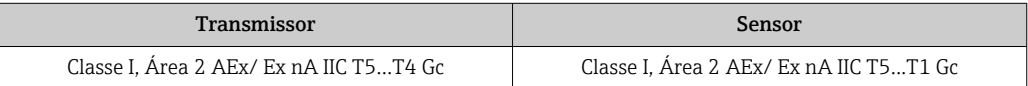

# *Ex tb*

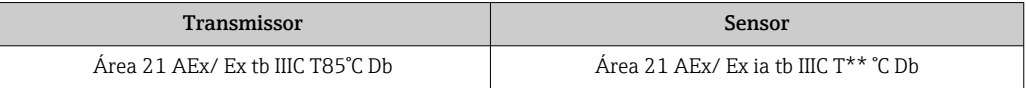

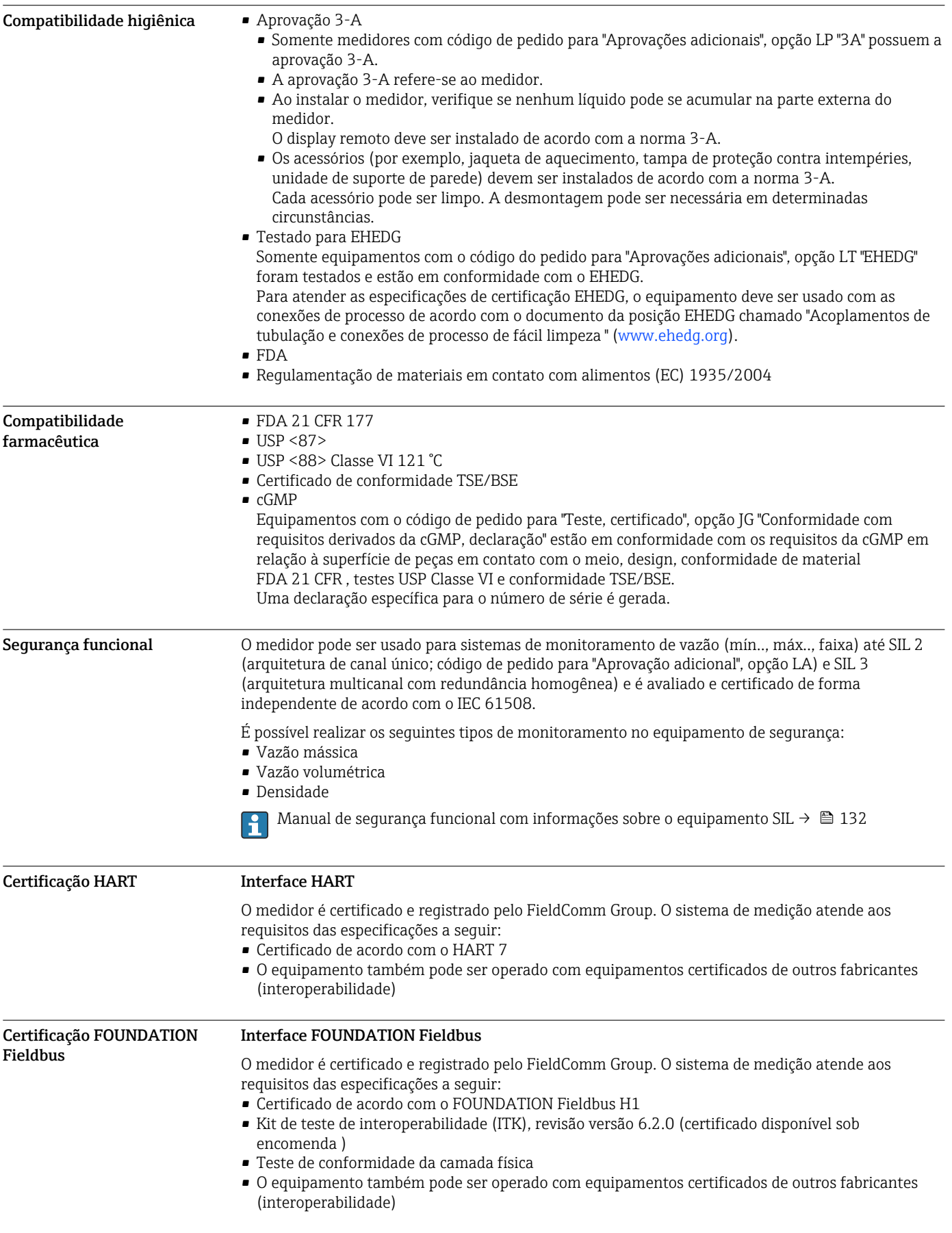

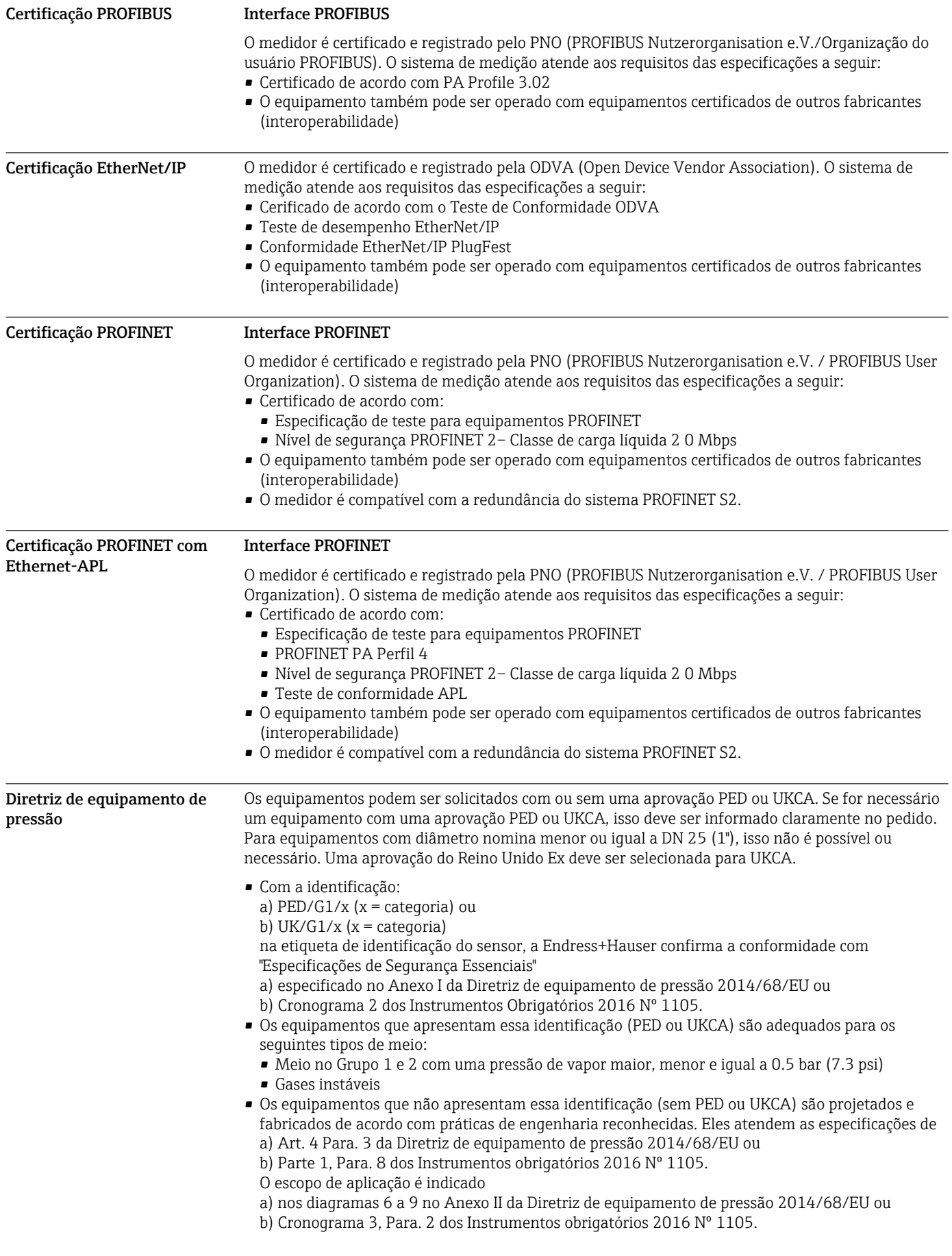

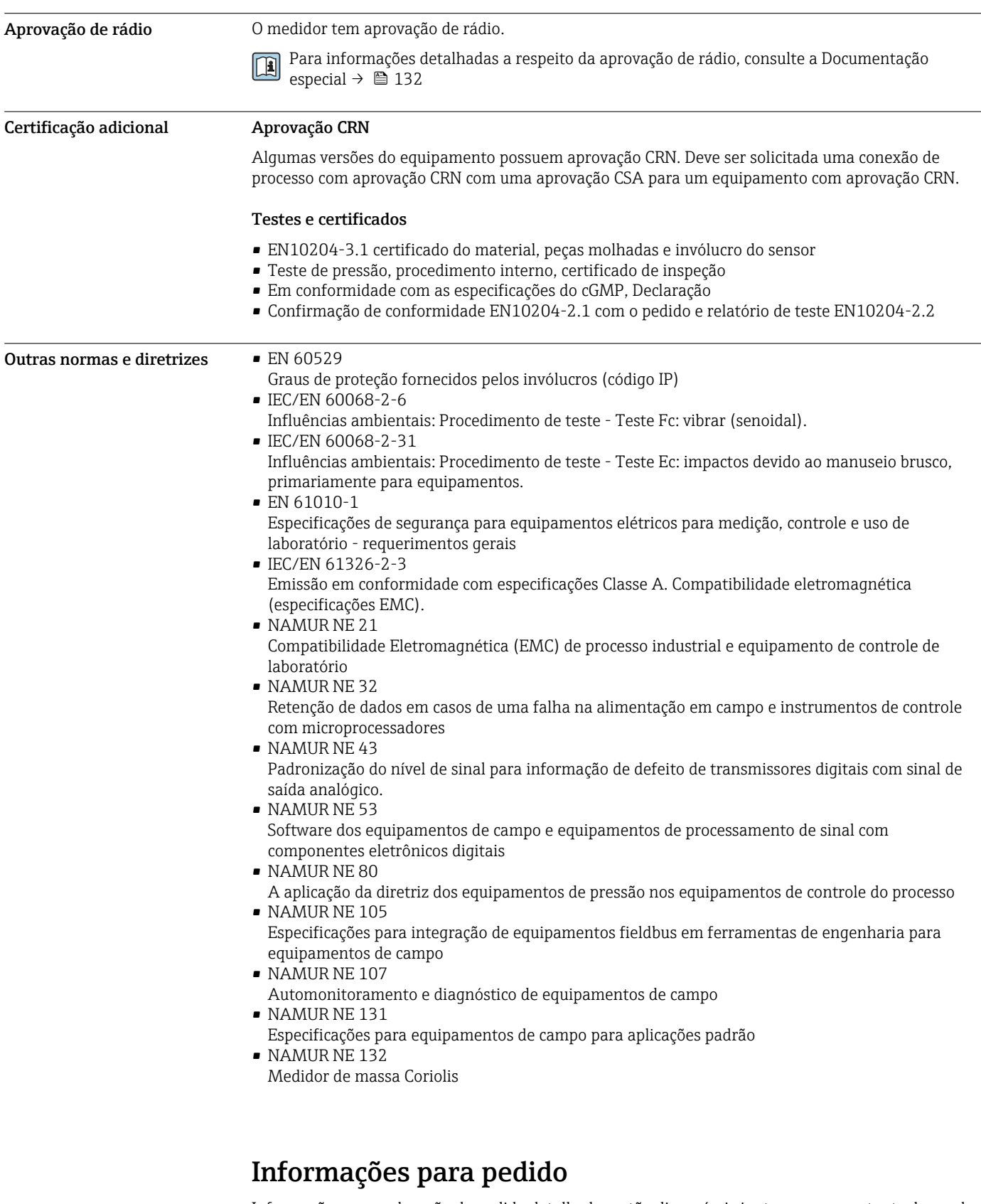

Informações para colocação do pedido detalhadas estão disponíveis junto ao representante de vendas mais próximo www.addresses.endress.com ou no Configurador de produto em www.endress.com:

1. Selecione o produto usando os filtros e o campo de pesquisa.

2. Abra a página do produto.

<span id="page-125-0"></span>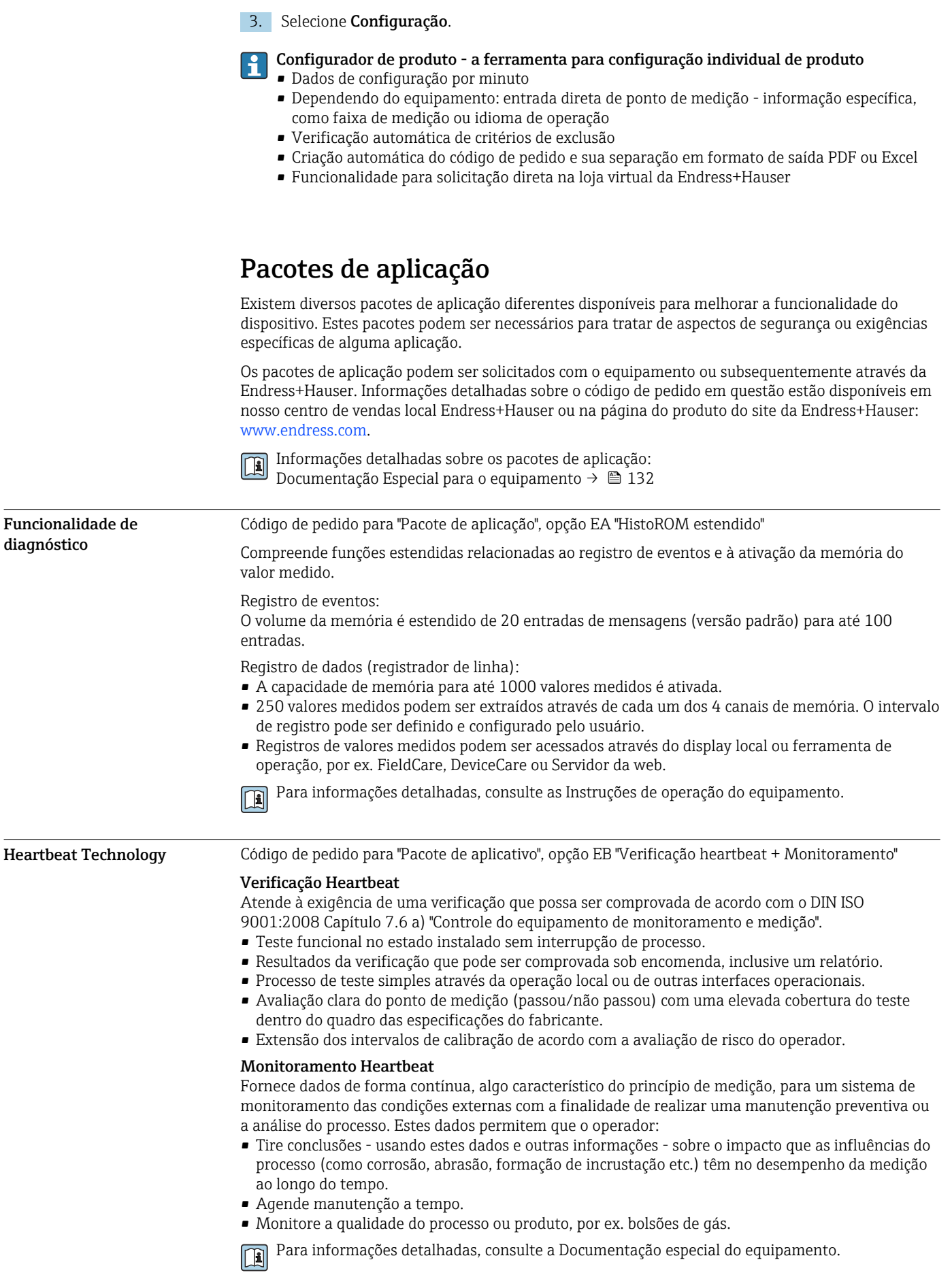

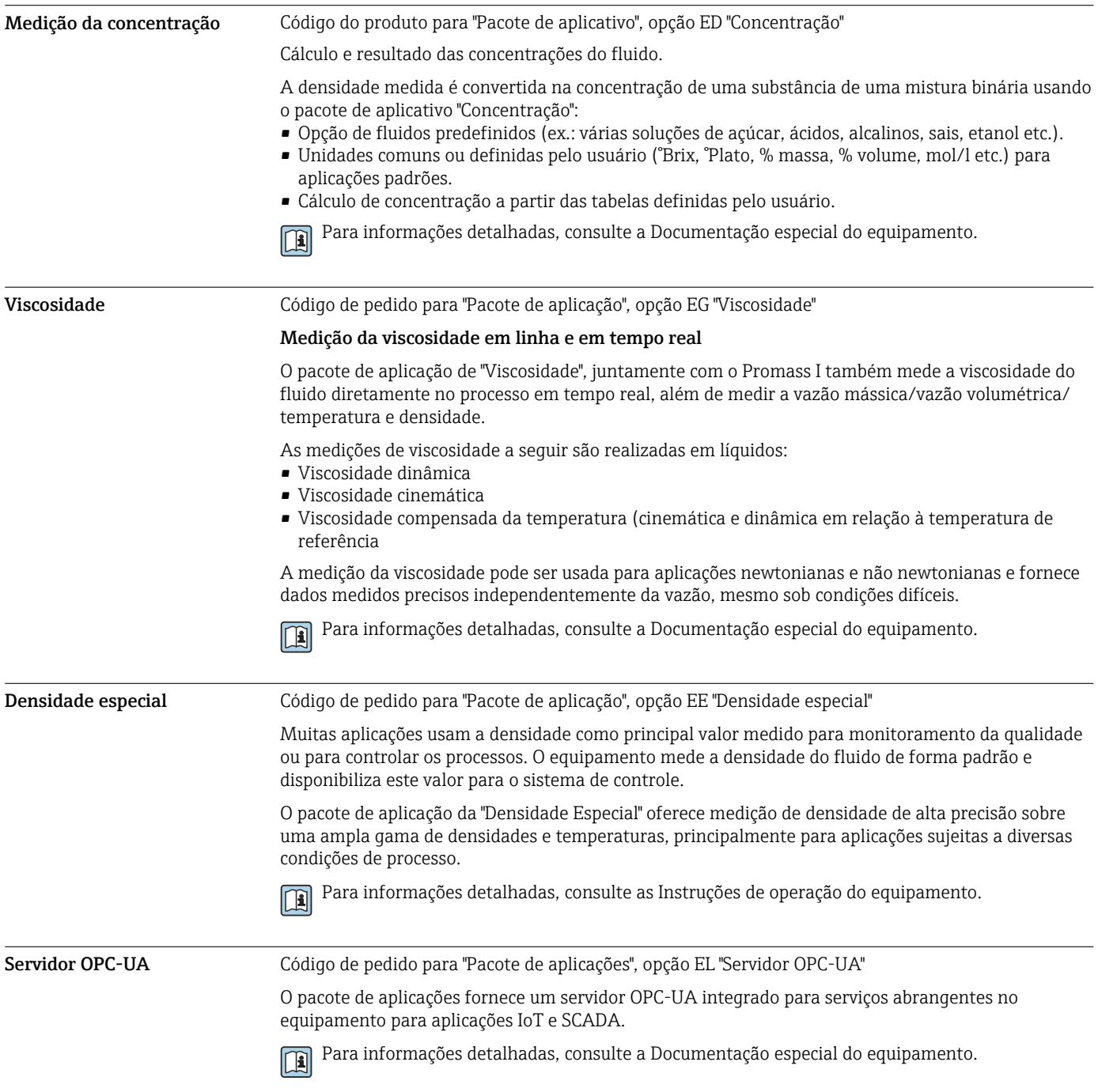

# Acessórios

Vários acessórios, que podem ser solicitados com o equipamento ou posteriormente da Endress +Hauser, estão disponíveis para o equipamento. Informações detalhadas sobre o código de pedido em questão estão disponíveis em seu centro de vendas local Endress+Hauser ou na página do produto do site da Endress+Hauser: [www.endress.com](https://www.endress.com).

# <span id="page-127-0"></span>Acessórios específicos do equipamento

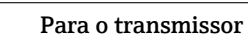

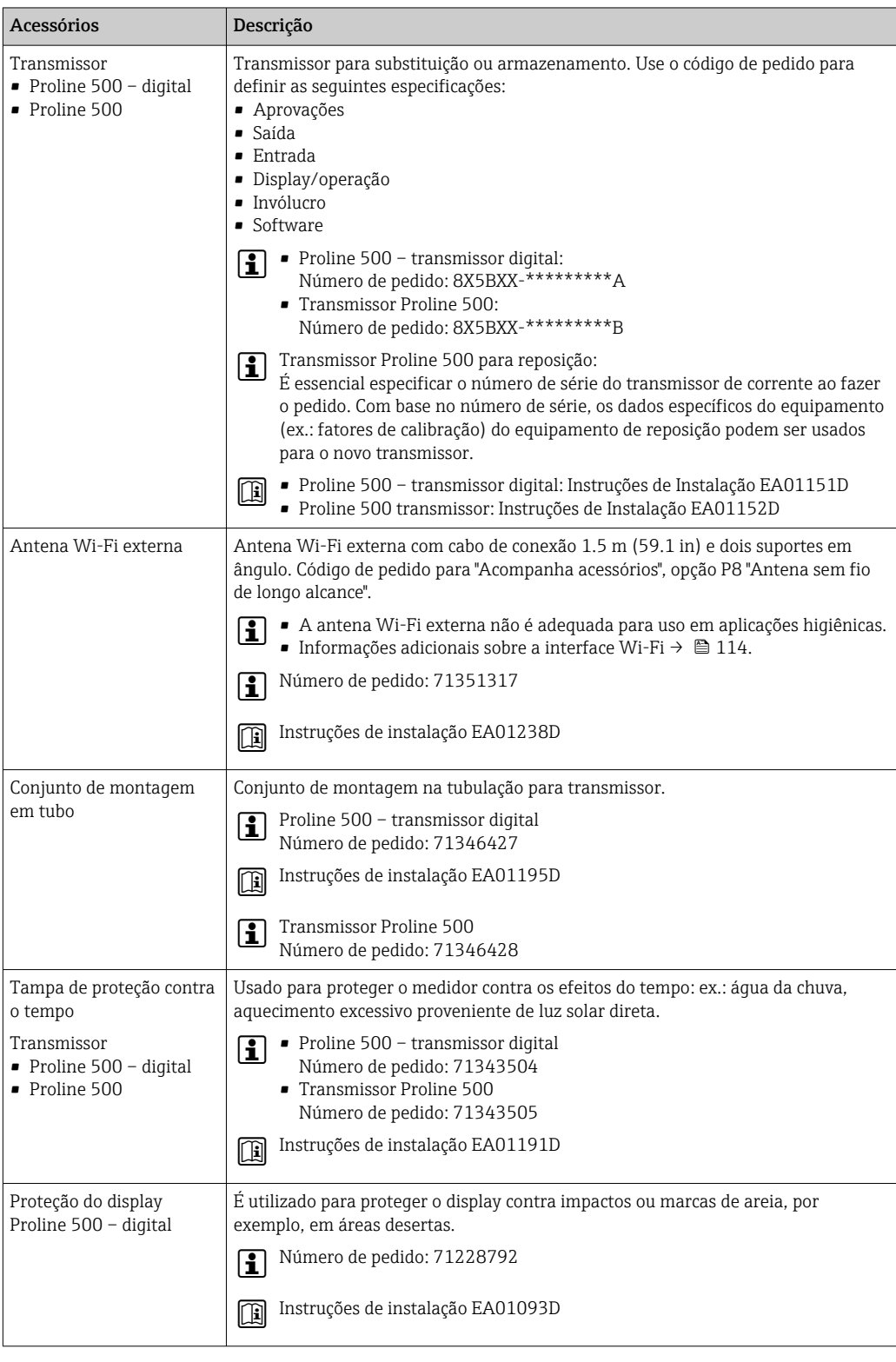

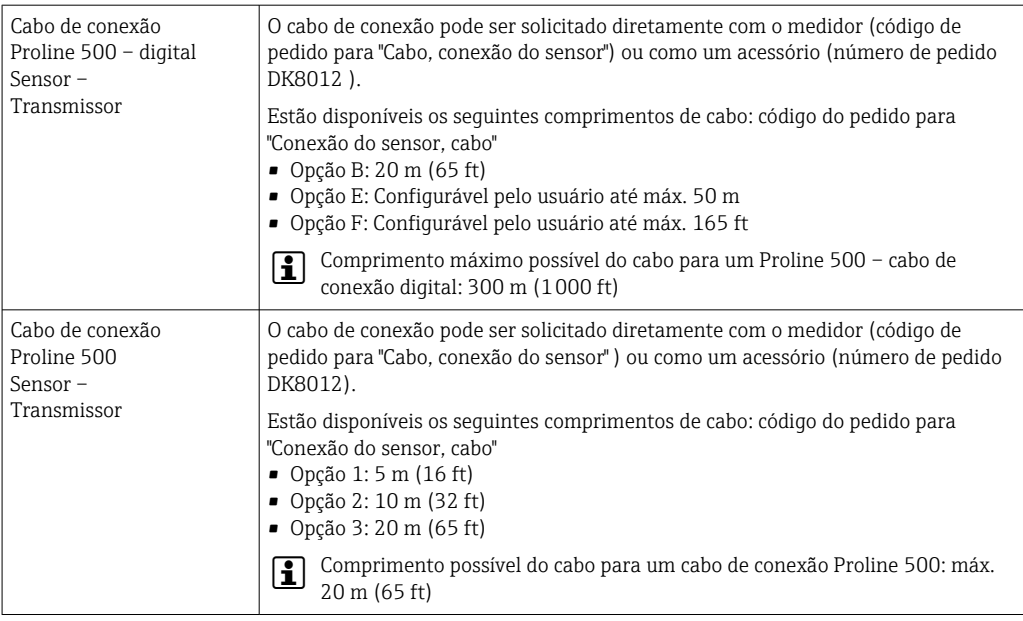

# Para o sensor

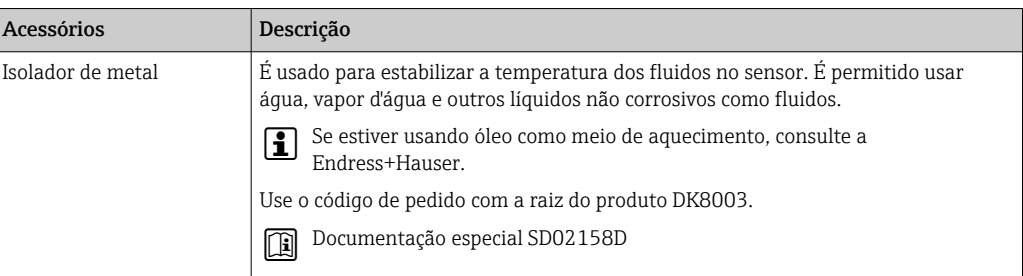

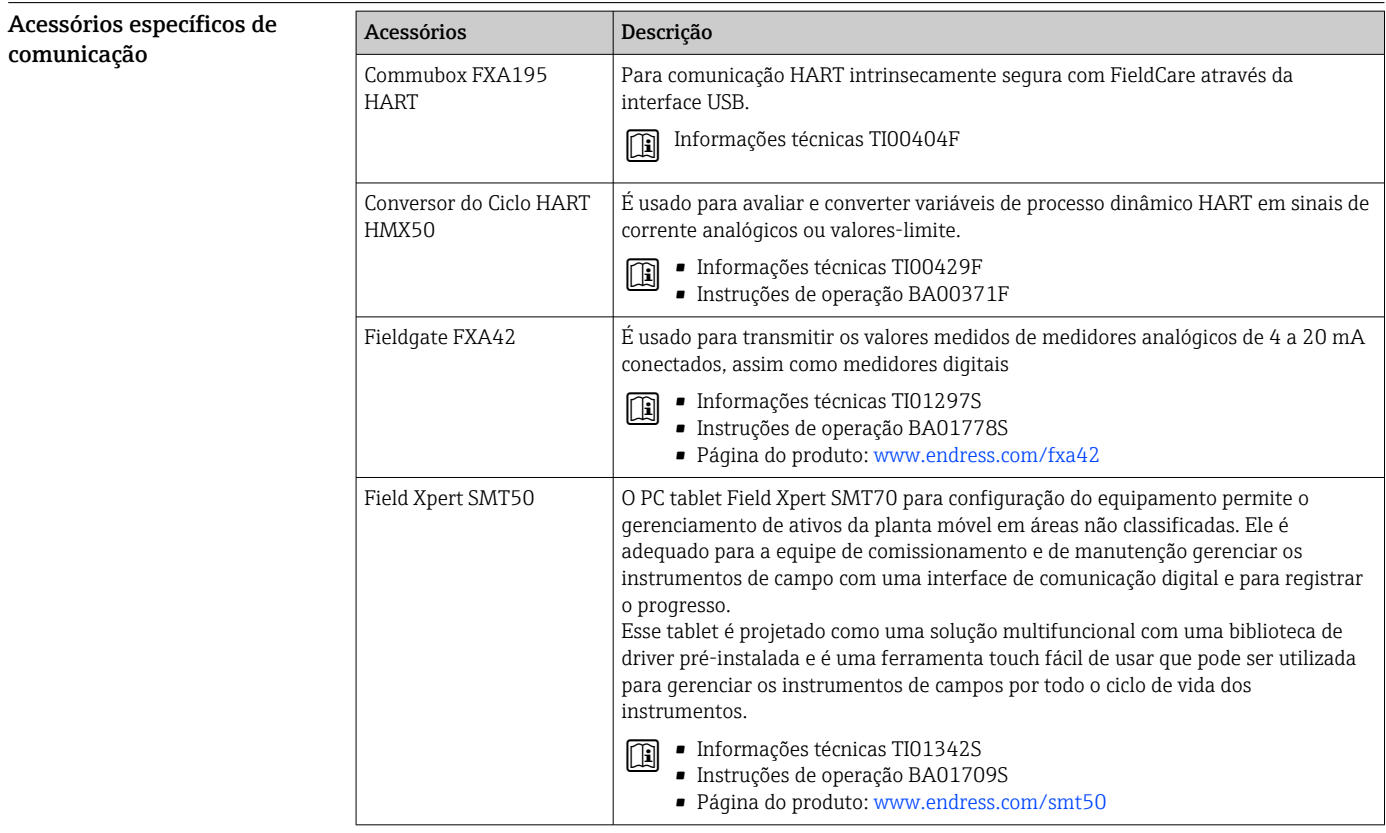

<span id="page-129-0"></span>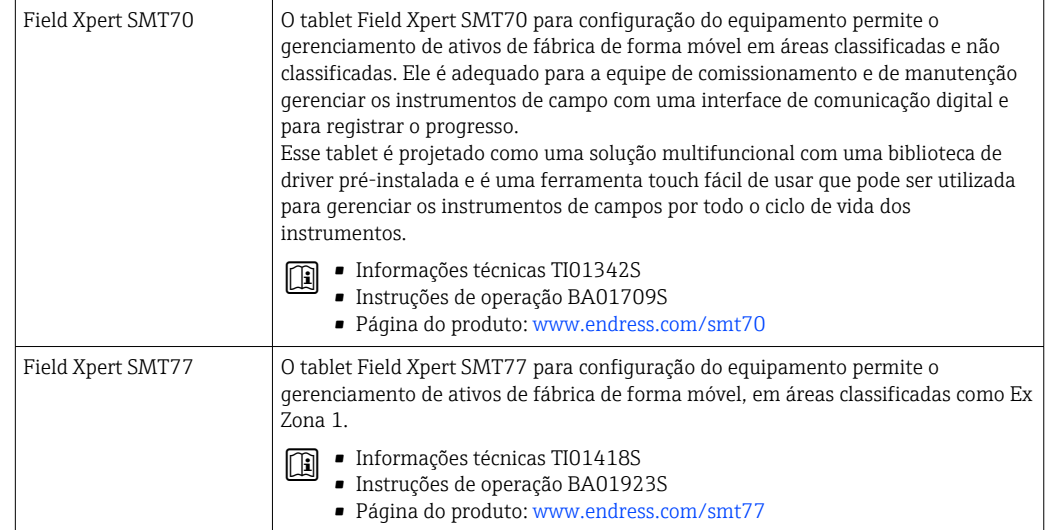

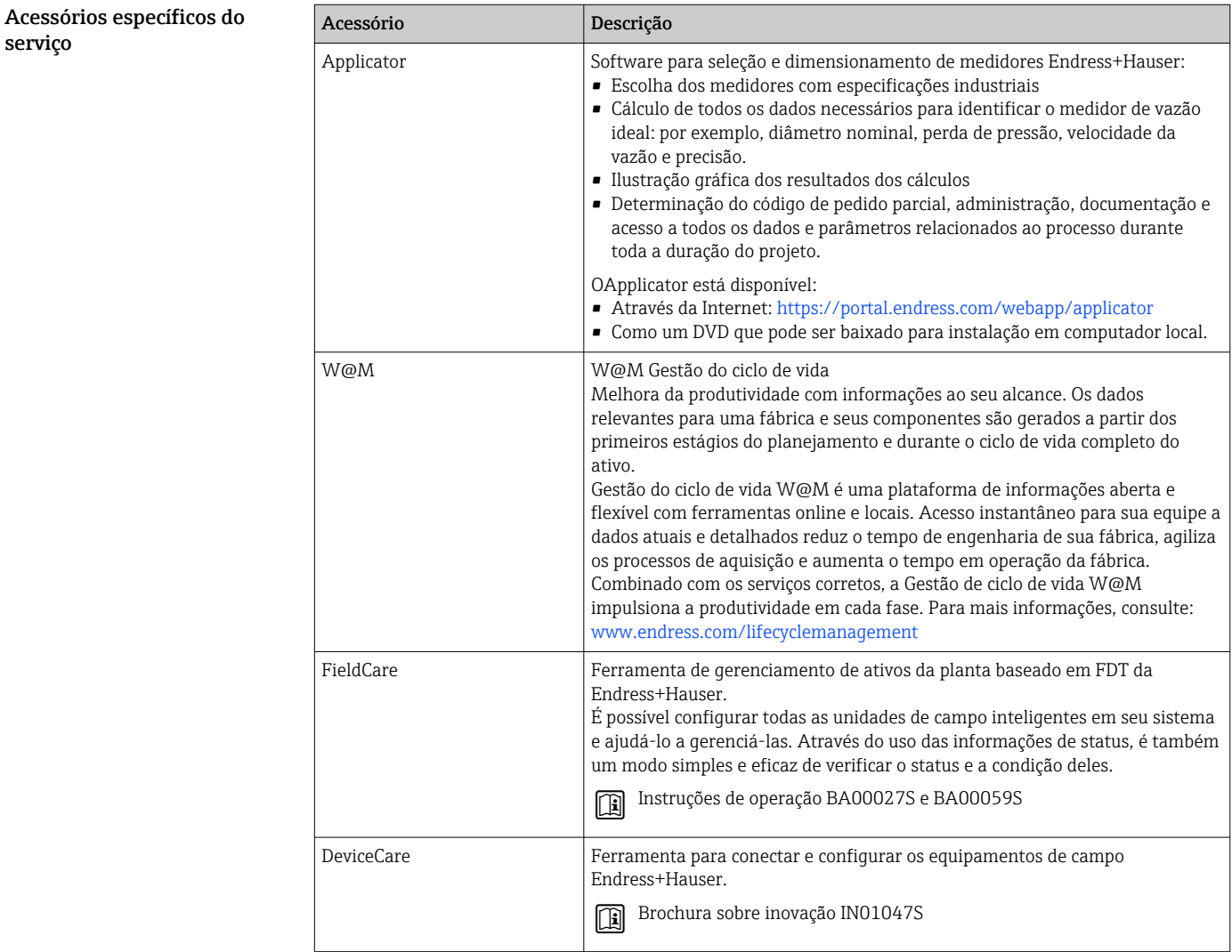

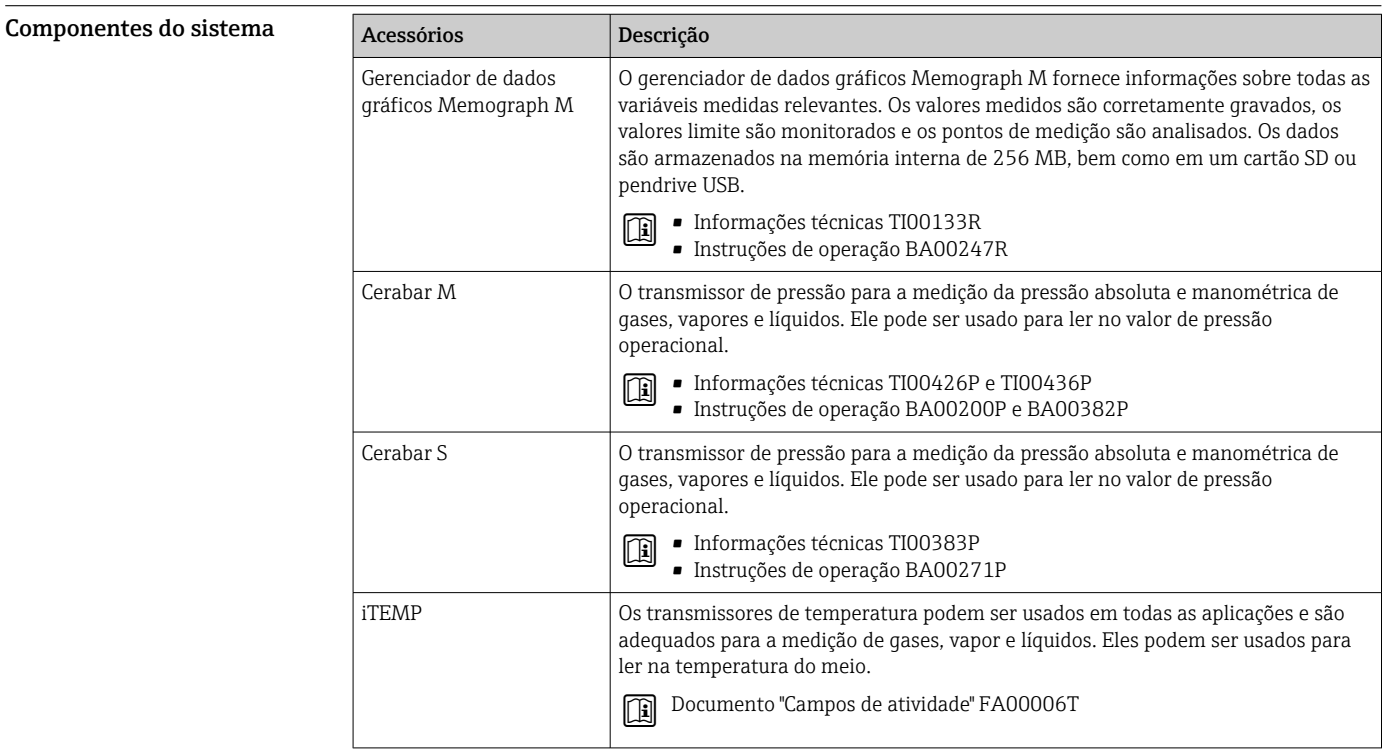

# Documentação

Para uma visão geral do escopo da respectiva Documentação técnica, consulte:  $\Box$ 

- *Device Viewer* ([www.endress.com/deviceviewer](https://www.endress.com/deviceviewer)): Insira o número de série informado na etiqueta de identificação.
	- *Aplicativo de operações da Endress+Hauser*: Insira o número de série que está na etiqueta de identificação ou leia o código de matriz na etiqueta de identificação.

# Documentação padrão Resumo das instruções de operação

*Instruções de operação rápidas para o sensor*

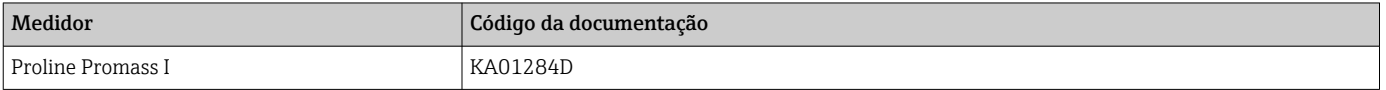

*Resumo das instruções de operação para o transmissor*

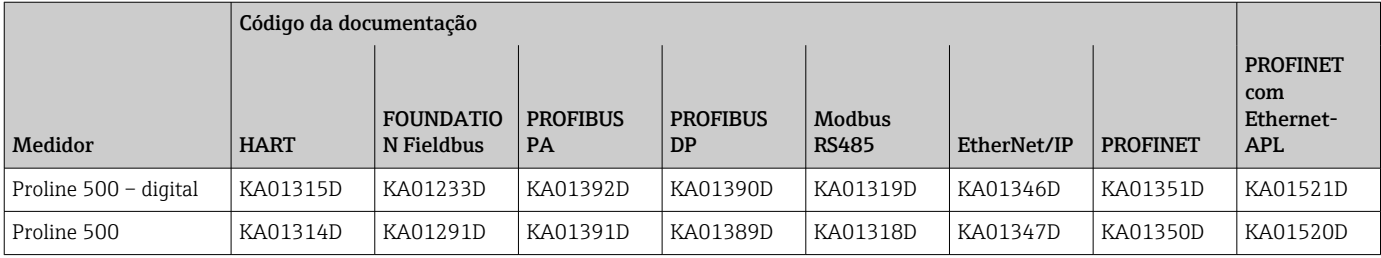

# Instruções de Operação

<span id="page-131-0"></span>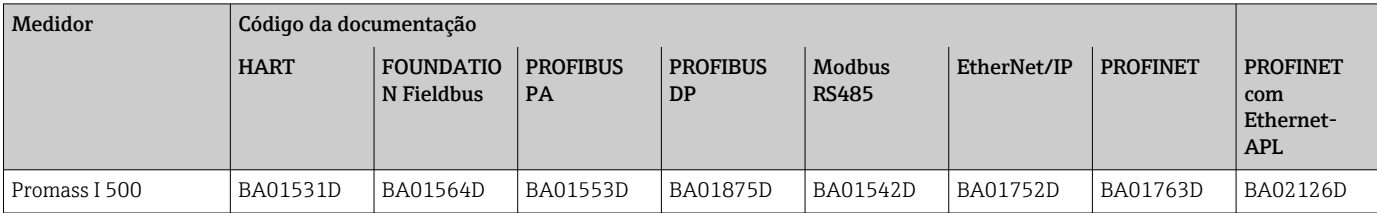

# Descrição dos parâmetros do equipamento

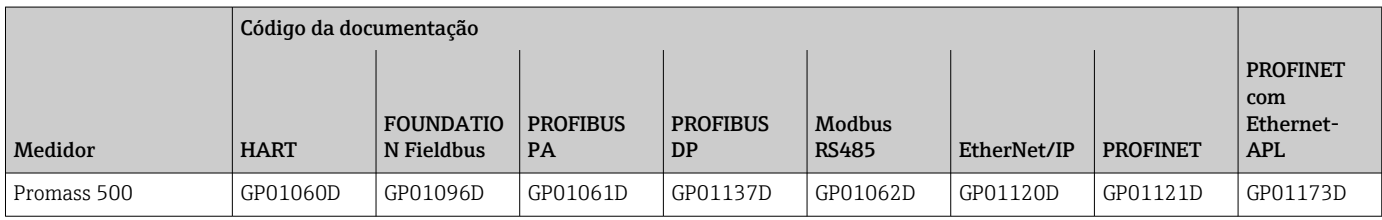

# Documentação complementar de acordo com o equipamento

Instruções de segurança

Instruções de segurança para equipamentos elétricos em áreas classificadas.

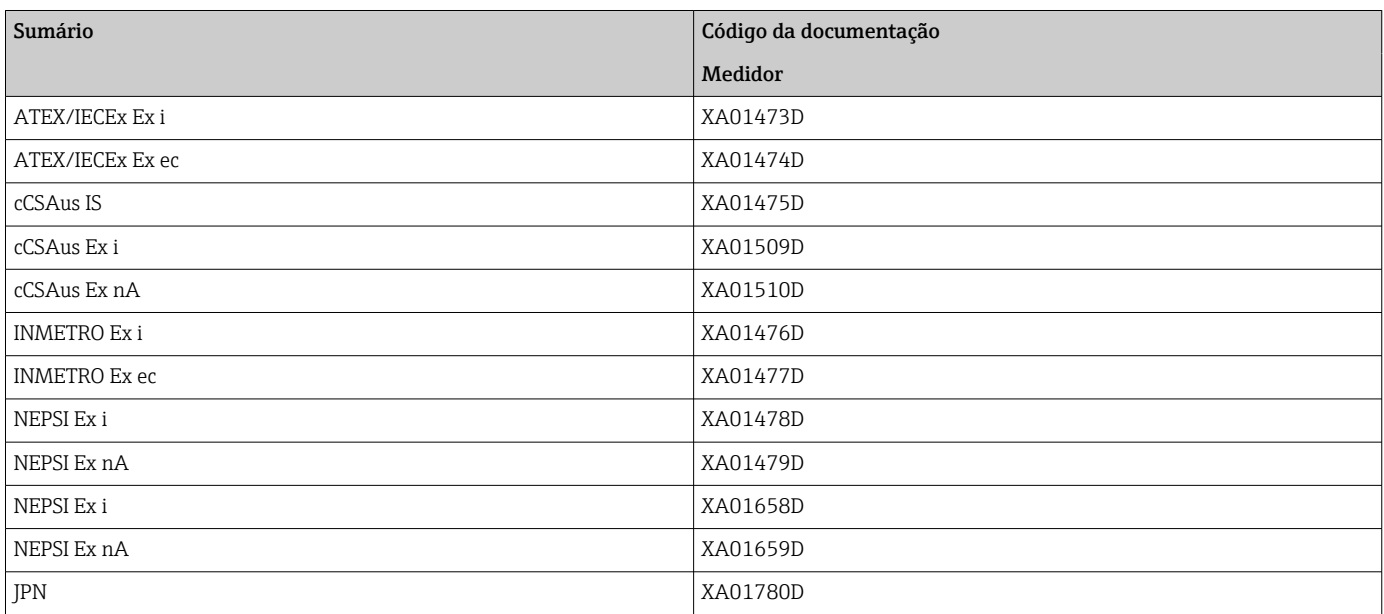

# Manual de segurança funcional

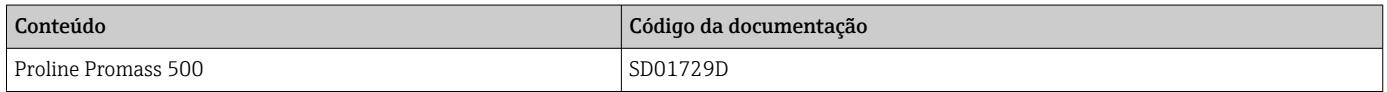

# Documentação especial

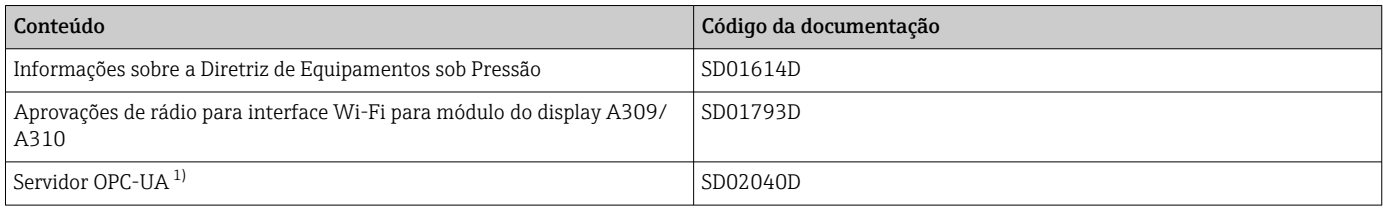

1) Essa Documentação especial está disponível apenas para versões do equipamento com uma saída HART.

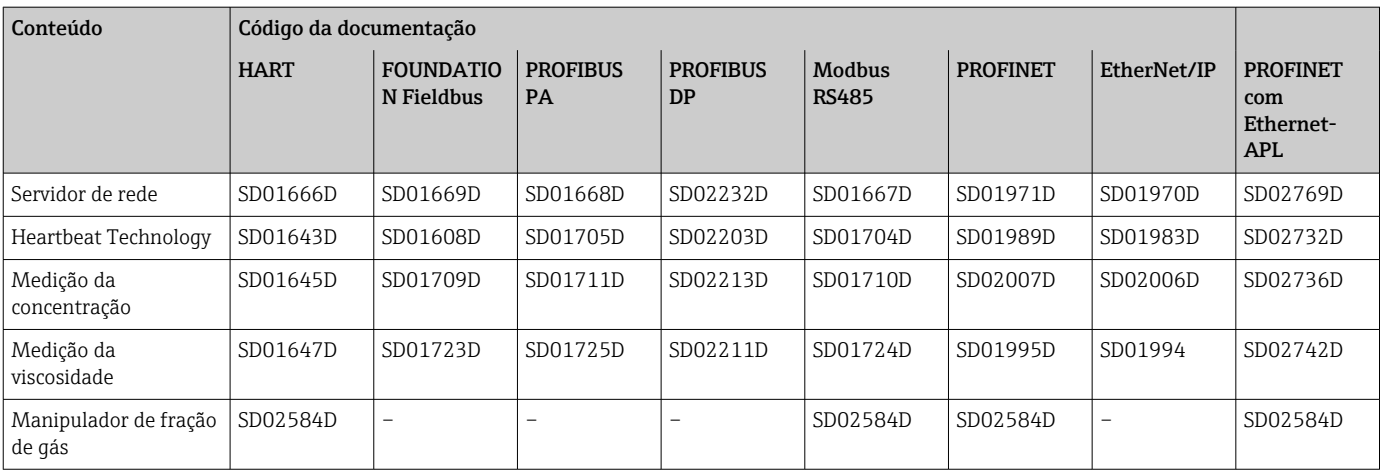

# Instruções de instalação

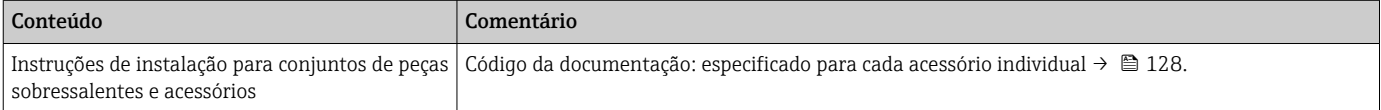

# Marcas registradas

# HART®

Marca registrada do grupo FieldComm, Austin, Texas, EUA

# PROFIBUS®

Marca registrada da PROFIBUS Nutzerorganisation e.V. (PROFIBUS User Organization), Karlsruhe, Alemanha

# FOUNDATION™ Fieldbus

Registro de marca pendente do grupo FieldComm, Austin, Texas, EUA

# Modbus®

Marca registrada da SCHNEIDER AUTOMATION, INC.

#### EtherNet/IP™

Marca registrada da ODVA, Inc.

# Ethernet-APL™

Marca registrada da PROFIBUS Nutzerorganisation e.V. (PROFIBUS User Organization), Karlsruhe, Alemanha

#### PROFINET®

Marca registrada da PROFIBUS Nutzerorganisation e.V. (PROFIBUS User Organization), Karlsruhe, Alemanha

# TRI-CLAMP®

Marca registrada da Ladish & Co., Inc., Kenosha, EUA

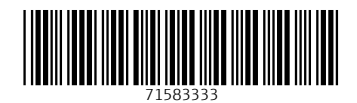

www.addresses.endress.com

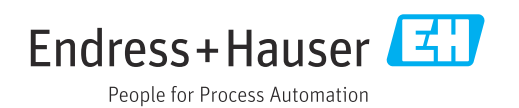